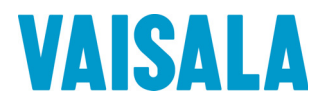

# РУКОВОДСТВО ПОЛЬЗОВАТЕЛЯ

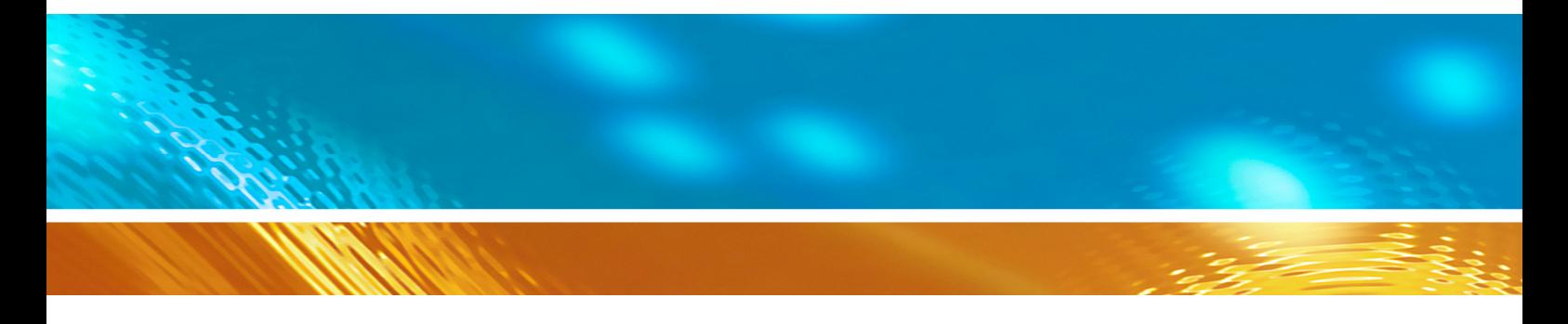

# Датчик видимости **FS11**

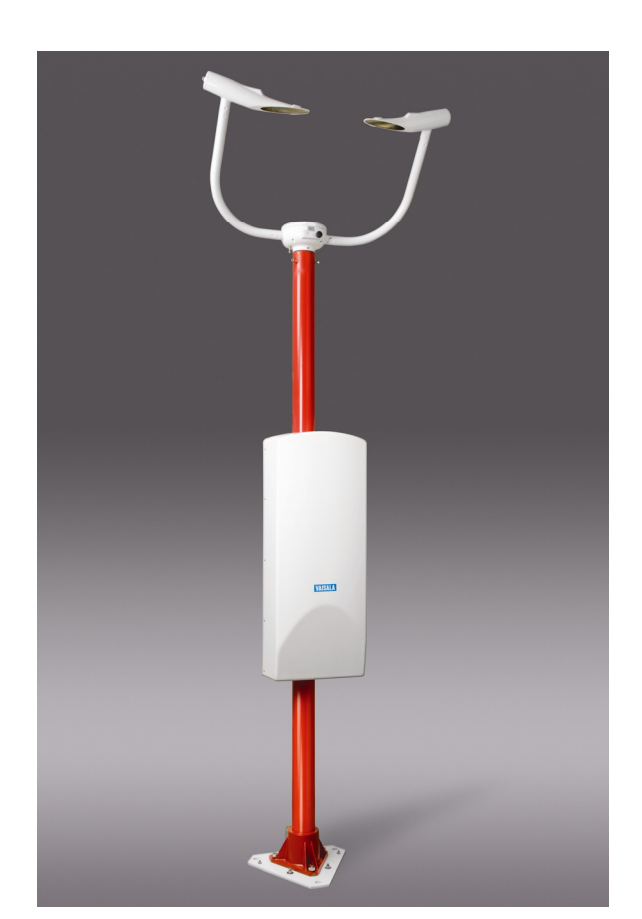

M211187RU-A

#### ОПУБЛИКОВАНО

FI-00421 Хельсинки Финляндия

Vaisala Oyj Тел. (международный): +358 9 8949 1 P.O. Box 26 Факс: +358 9 8949 2227

Посетите наши интернет-страницы по адресу <http://www.vaisala.com/>.

© Vaisala 2010

Запрещается копирование любой части данного руководства в любой форме, электронными или механическими средствами (включая снятие фотокопий), а также передача содержимого третьим сторонам без письменного разрешения обладателя авторского права.

Содержание документа может меняться без предварительного уведомления.

Настоящее руководство не накладывает на компанию Vaisala каких-либо юридически значимых обязательств по отношению к заказчику либо к конечному пользователю. Все юридически значимые обязательства и соглашения представлены исключительно в тексте соответствующего контракта или договора о поставке.

# **Содержание**

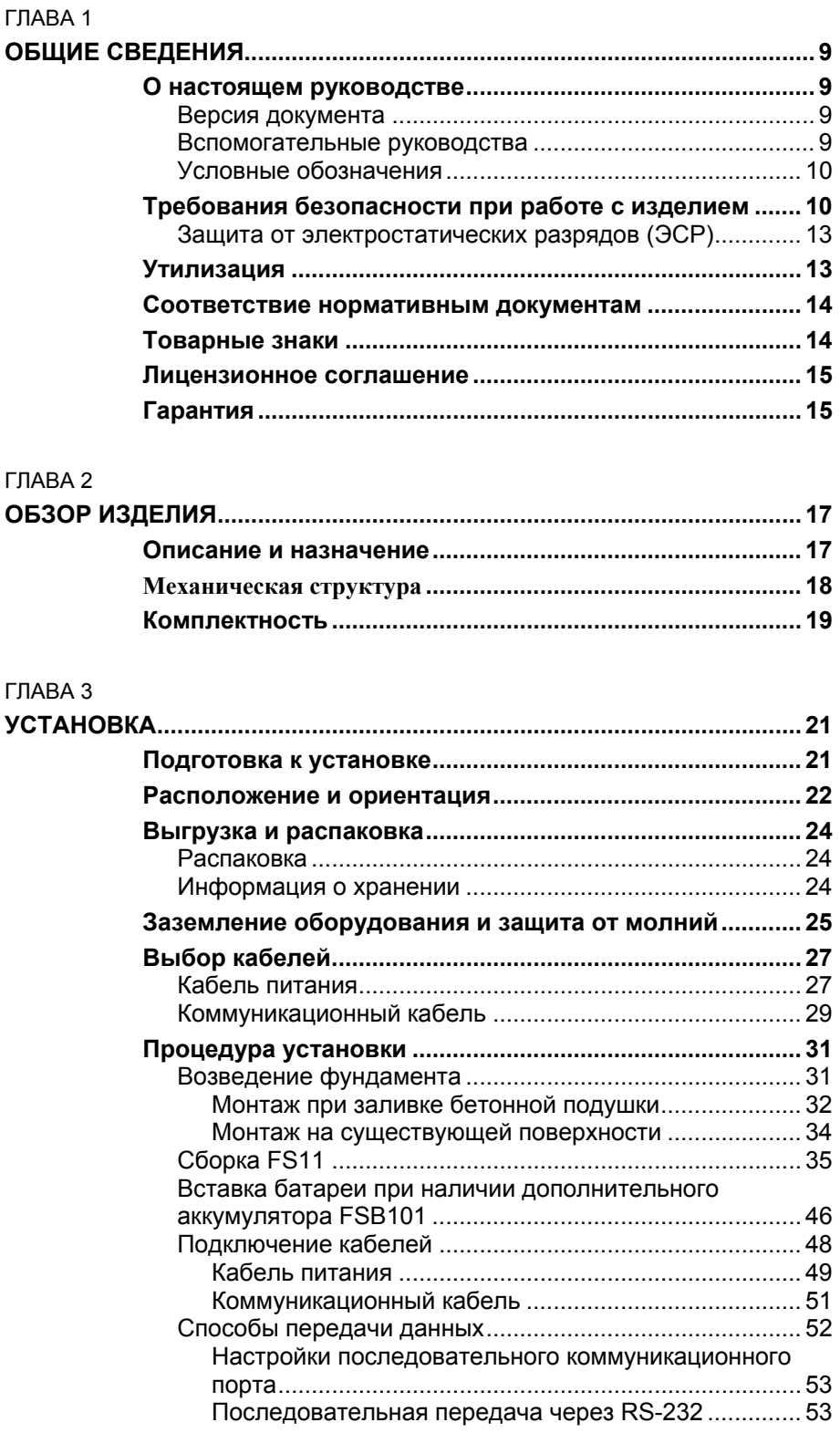

 $\_$  , and the set of the set of the set of the set of the set of the set of the set of the set of the set of the set of the set of the set of the set of the set of the set of the set of the set of the set of the set of th

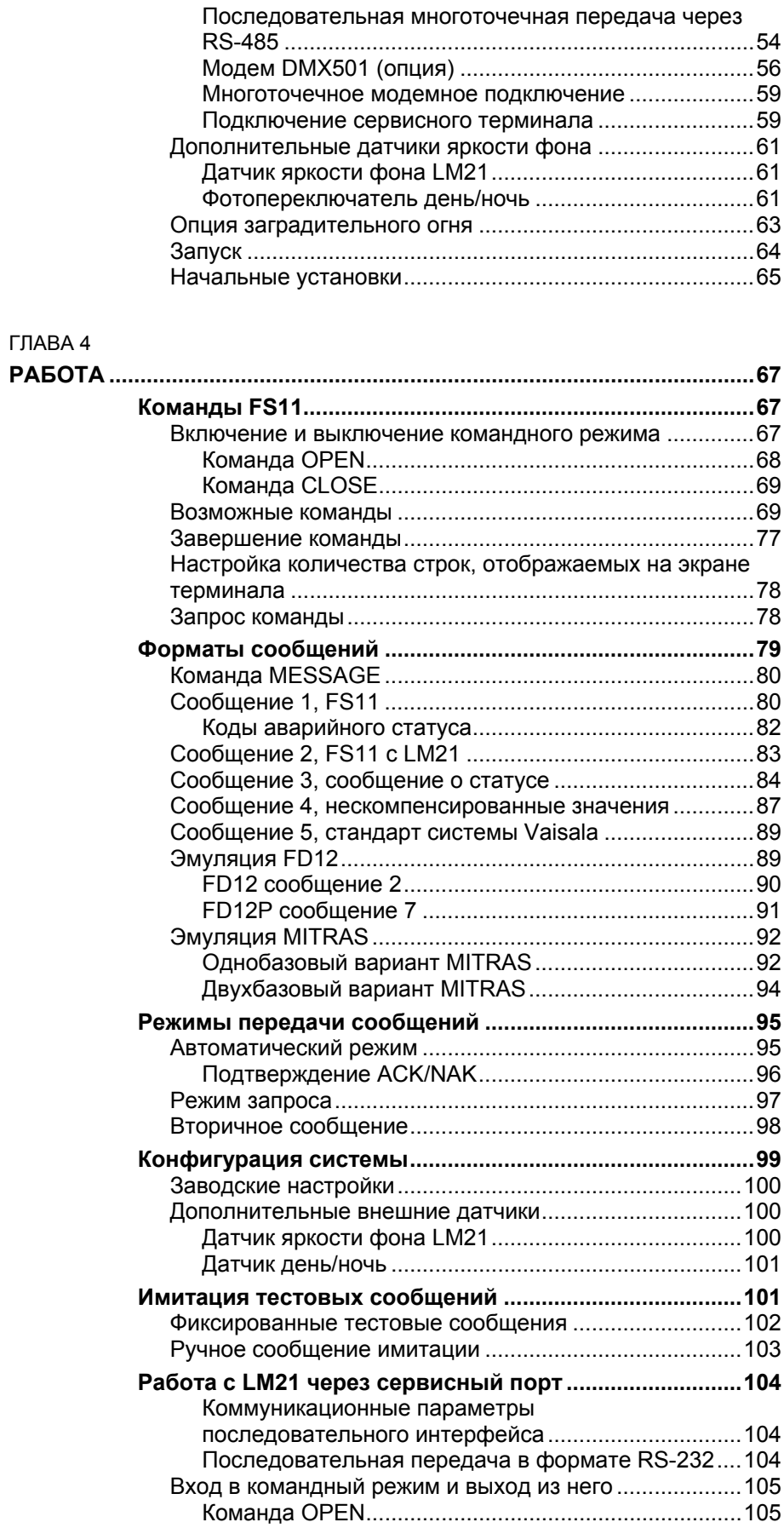

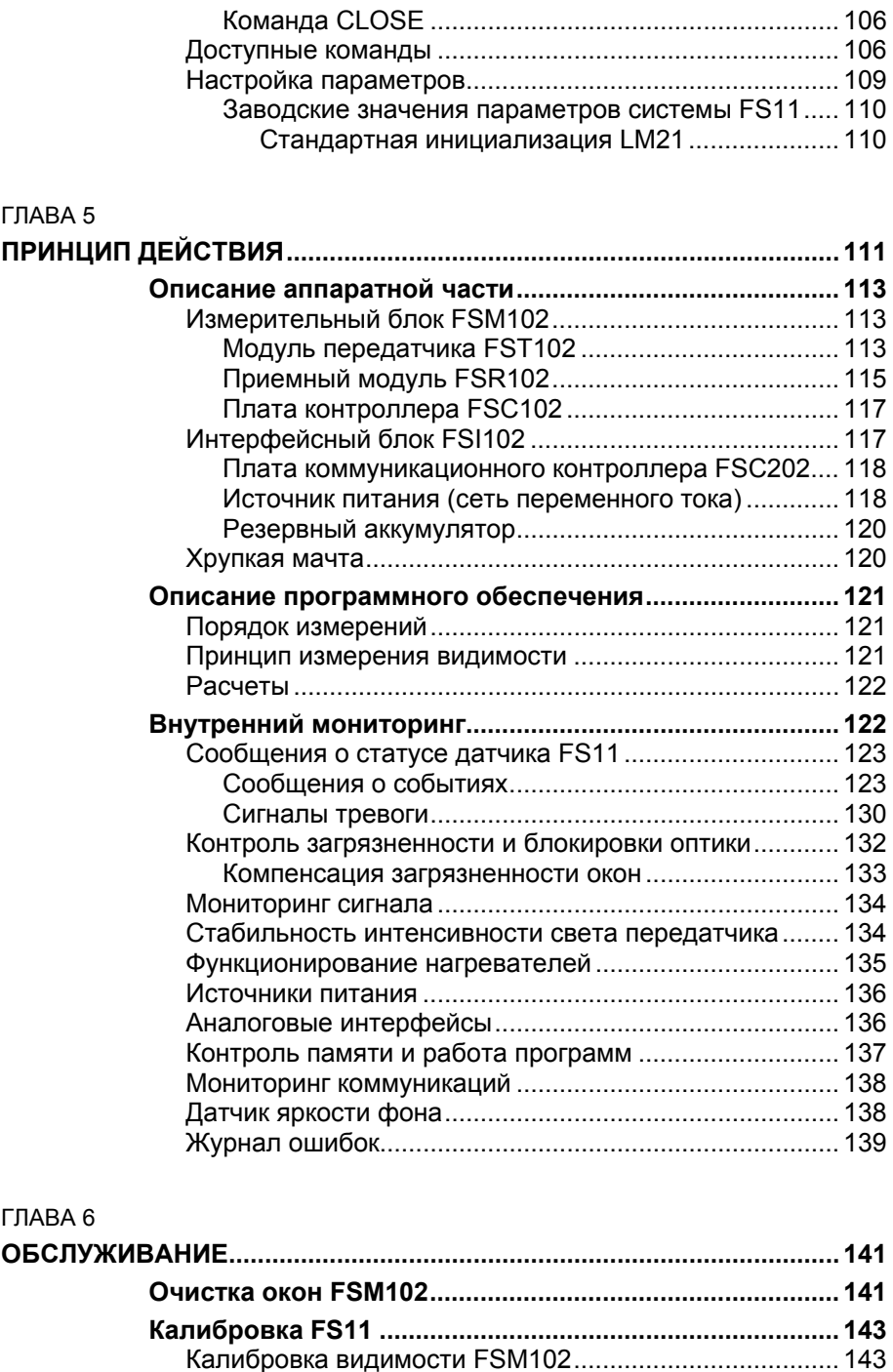

Процедура проверки калибровки FSM102............... [144](#page-145-0) Процедура калибровки FSM102................................ [146](#page-147-0) Процедура проверки механического выравнивания FSM102........................................................................[147](#page-148-0) Управляемая процедура калибровки FSM102 ........ [148](#page-149-0)

калибровки измерительного блока........................... [151](#page-152-0) Калибровка выполнена успешно ......................... [151](#page-152-1) Процедура калибровки завершена неудачно..... [154](#page-155-0)

Оценка результатов управляемой процедуры

 $\_$  , and the set of the set of the set of the set of the set of the set of the set of the set of the set of the set of the set of the set of the set of the set of the set of the set of the set of the set of the set of th

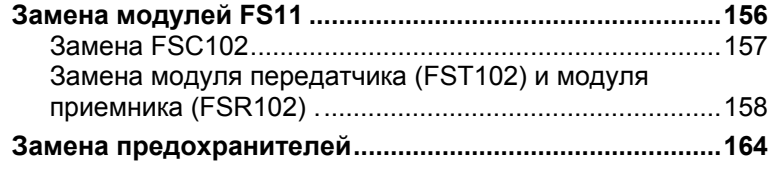

#### ГЛАВА 7

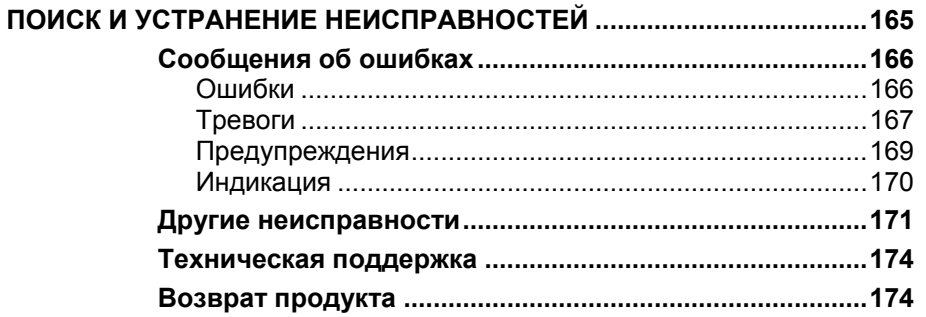

#### ГЛАВА 8

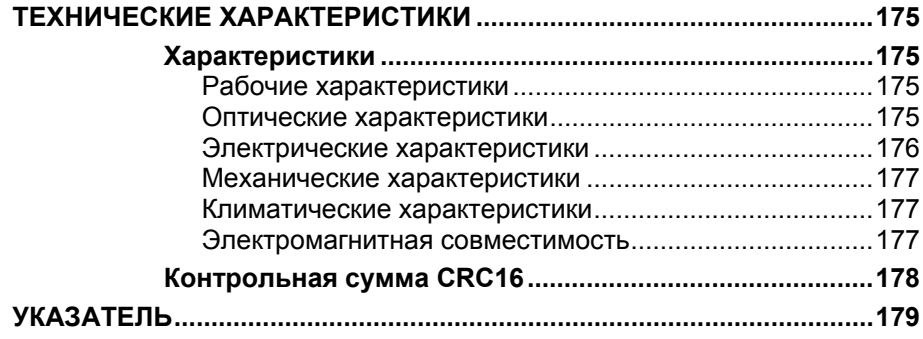

# **Список иллюстраций**

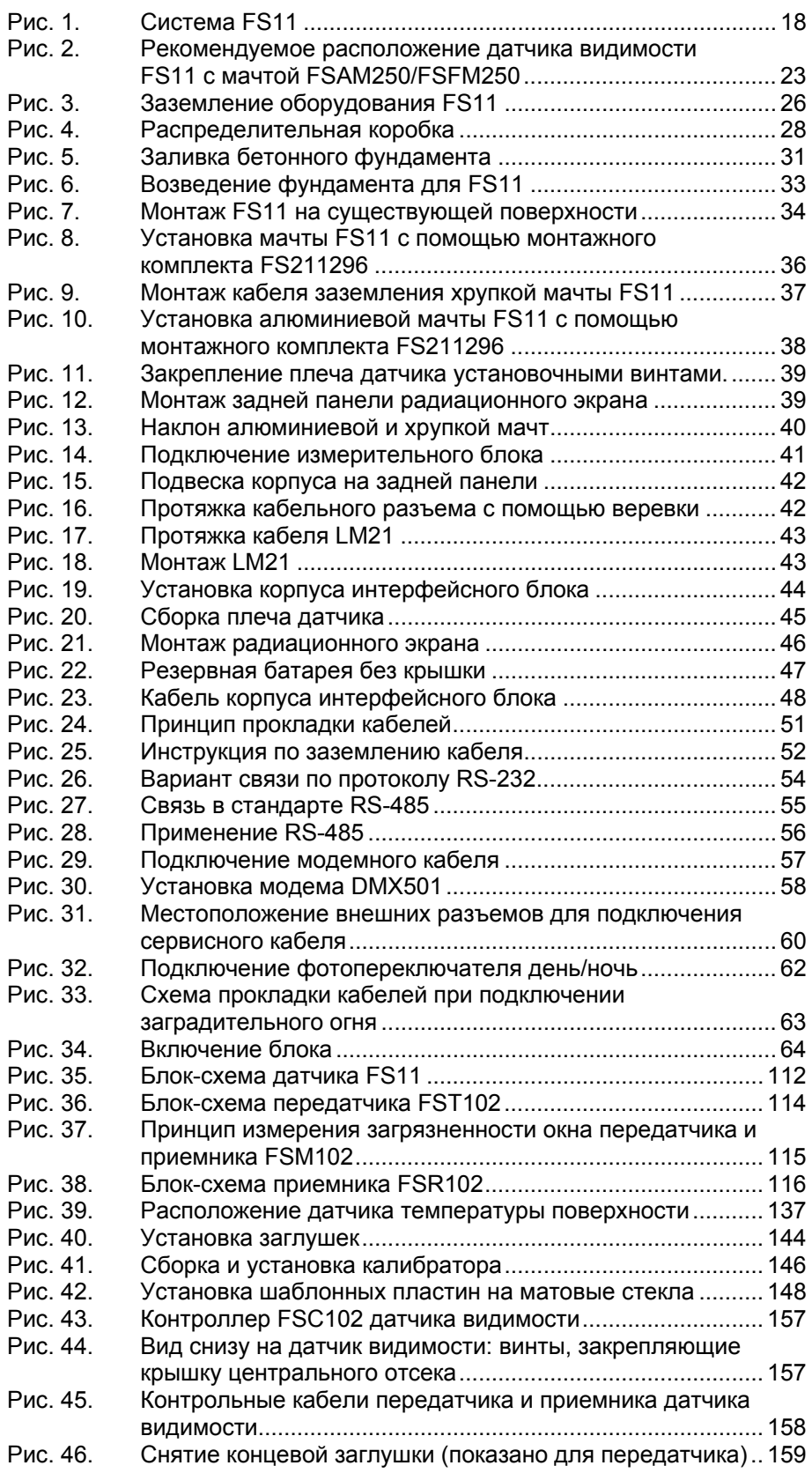

 $\_$  , and the set of the set of the set of the set of the set of the set of the set of the set of the set of the set of the set of the set of the set of the set of the set of the set of the set of the set of the set of th

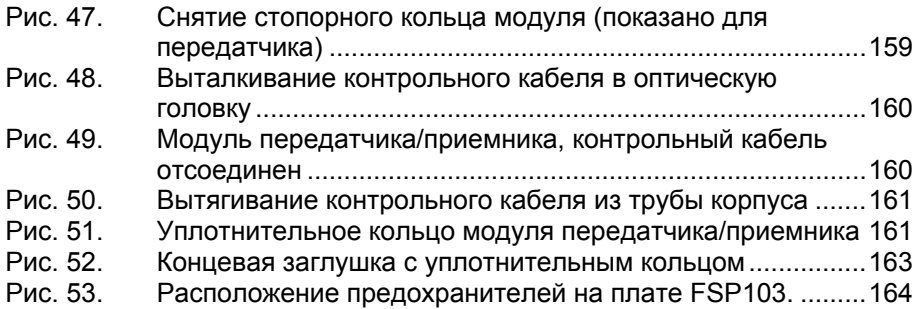

# **Список таблиц**

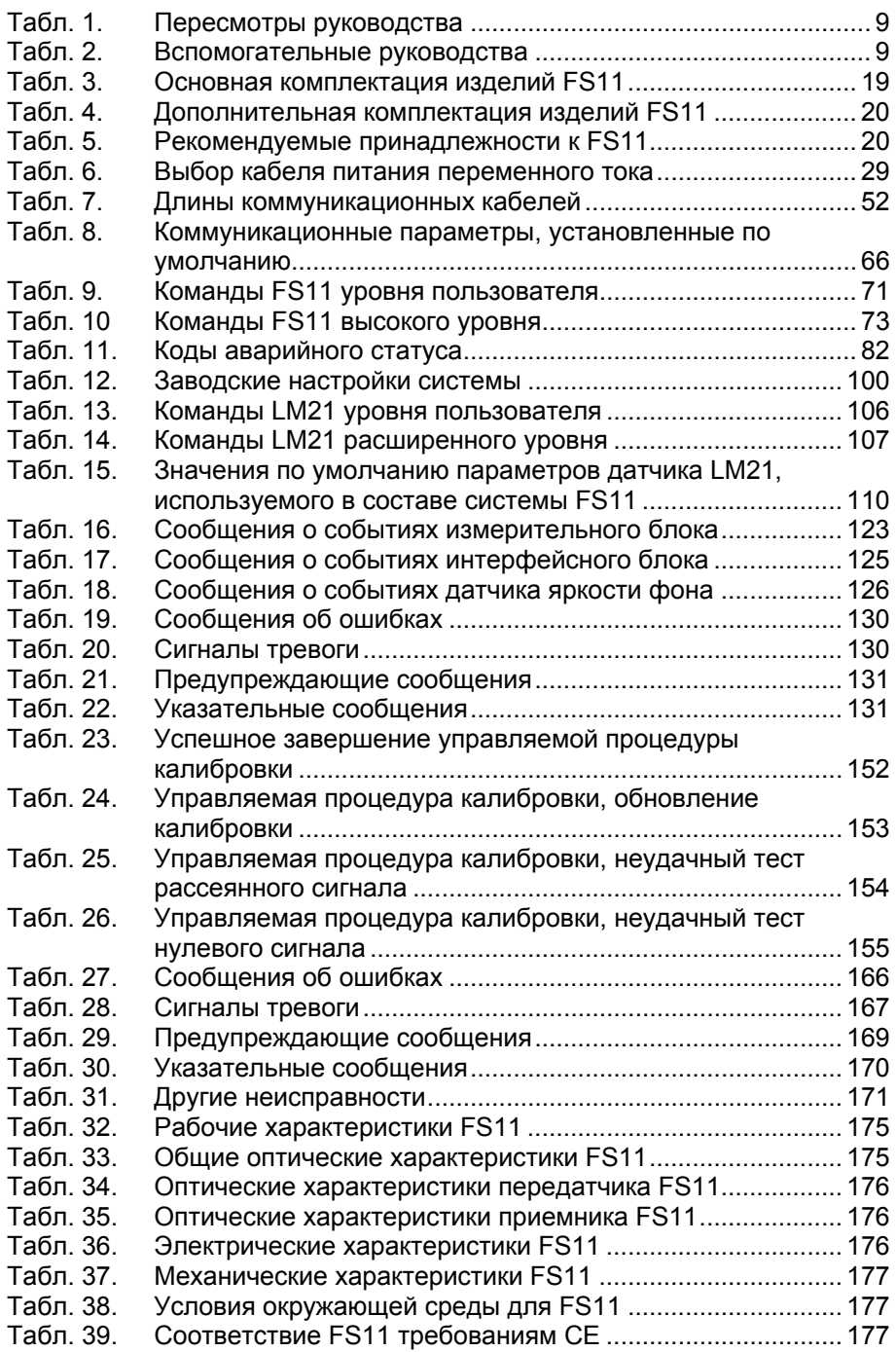

 $\_$  , and the set of the set of the set of the set of the set of the set of the set of the set of the set of the set of the set of the set of the set of the set of the set of the set of the set of the set of the set of th

Текущая страница специально оставлена пустой.

# <span id="page-10-0"></span>**ГЛАВА 1** ОБЩИЕ СВЕДЕНИЯ

В этой главе содержатся общие сведения о данном руководстве и излелии.

# <span id="page-10-2"></span><span id="page-10-1"></span>О настоящем руководстве

Руководство пользователя датчика видимости FS11 содержит информацию о транспортировке, установке и эксплуатации системы. Подробно описаны также операции по сборке и работы по техническому обслуживанию. Кроме того, с целью оказания помощи пользователю в поиске и устранении неисправностей, в руководство включены соответствующие инструкции и технические характеристики.

## Версия документа

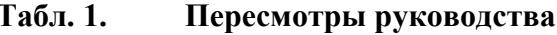

<span id="page-10-4"></span>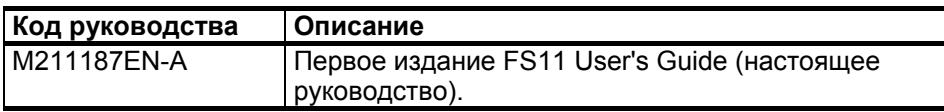

### <span id="page-10-3"></span>Вспомогательные руководства

В зависимости от конфигурации системы Вам могут понадобиться дополнительные Руководства по эксплуатации датчиков, компьютеров, дисплеев и другого оборудования, входящего в состав системы. (Эти документы не включены в стандартный комплект поставки датчика FS11.)

Табл. 2. Вспомогательные руководства

<span id="page-10-5"></span>

| Код руководства | Название руководства                      |  |
|-----------------|-------------------------------------------|--|
| M211107EN       | FS11P Руководство по эксплуатации         |  |
| M210310EN       | <b>TERMBOX 1200 Терминальная коробка,</b> |  |
|                 | Руководство по эксплуатации               |  |
| M210374EN       | <b>QBR101 Руководство по эксплуатации</b> |  |
| M210283EN       | LM21 Руководство по эксплуатации          |  |

### Условные обозначения

В настоящем руководстве важная информация по безопасности помечена следующим образом:

<span id="page-11-0"></span>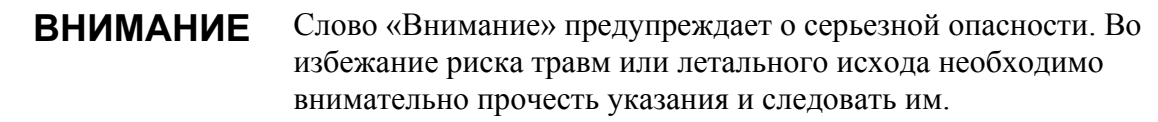

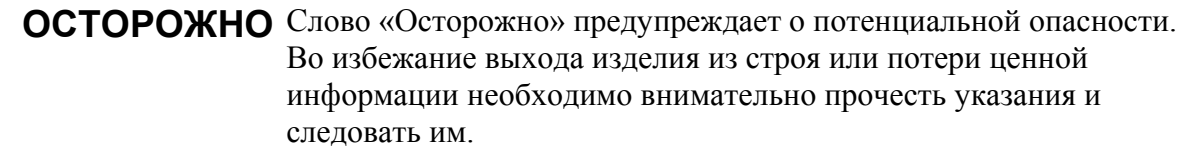

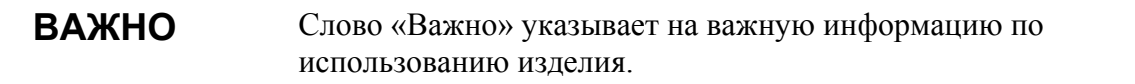

# <span id="page-11-1"></span>Требования безопасности при работе с изделием

Перечисленные ниже меры предосторожности должны соблюдаться на всех этапах эксплуатации и обслуживания описываемого изделия. Невыполнение этих мер или игнорирование специфических предупреждений, содержащихся далее в тексте данного руководства, противоречит стандартам безопасности проектирования, производства и надлежащего применения данного инструмента или оборудования. Компания Vaisala Oyj и ее дочерние компании не несут никакой ответственности за последствия невыполнения клиентом этих требований.

ВНИМАНИЕ Для минимизации опасности удара током необходимо надежно заземлить шасси датчика. Изделие оборудовано трехжильным кабелем питания переменного тока. Убедитесь, что заземляющий провод кабеля подключен к внешнему заземлению.

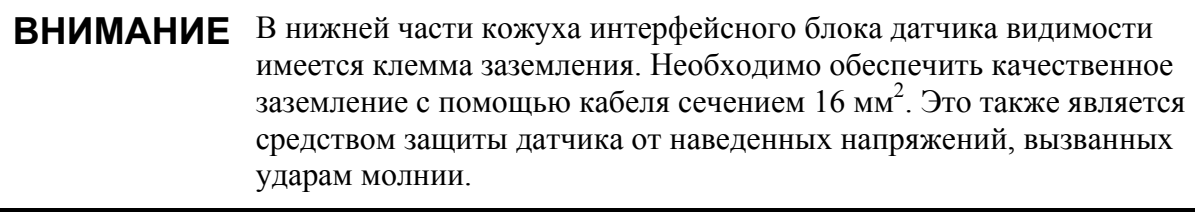

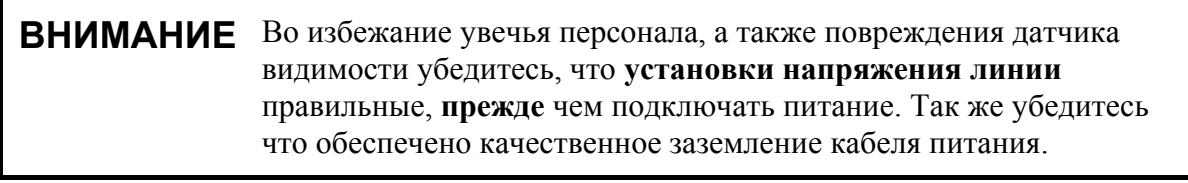

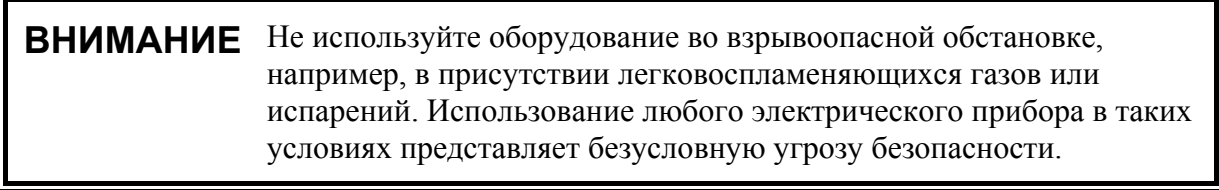

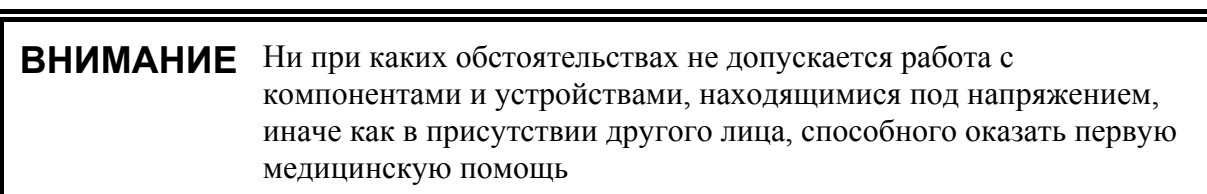

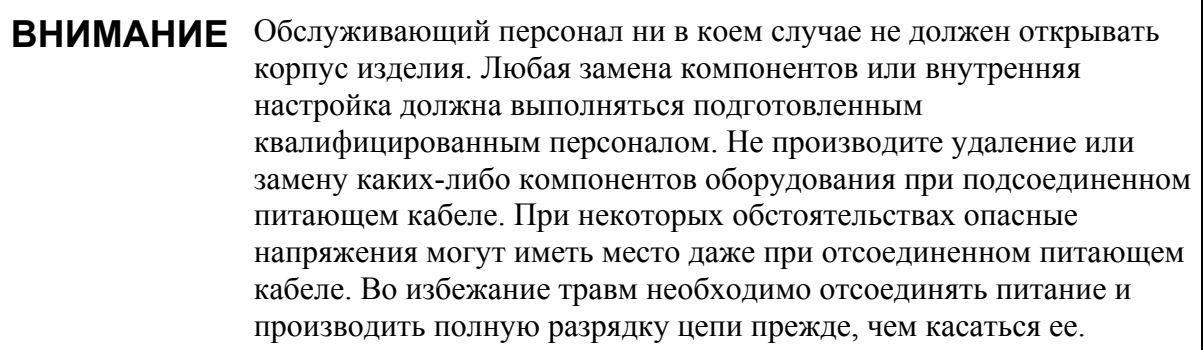

<u> 1989 - Johann Barn, amerikan bernama di sebagai bernama di sebagai bernama di sebagai bernama di sebagai ber</u>

### ОСТОРОЖНО Все компоненты платы, включая CMOS микросхемы должны транспортироваться и храниться в токопроводящей упаковке. Хотя новые CMOS устройства защищены от перенапряжения, которое может быть вызвано разрядом статического электричества, рекомендуется очень аккуратно обращаться с такими устройствами: обслуживающий персонал должен быть должным образом заземлен. Необходимо избегать излишнего контакта с компонентами платы.

### ОСТОРОЖНО Во избежание возникновения дополнительной опасности, не изменяйте и не заменяйте самостоятельно отдельные детали оборудования. По всем вопросам, связанным с ремонтом оборудования обращайтесь в фирму Vaisala или к ее официальным представителям.

### ПОСТАНОВЛЕНИЕ О РАДИОЧАСТОТНЫХ ПОМЕХАХ  $(CIIIA)$

Федеральная комиссия по связи (США) (в документе 47 CFR 15.838) постановила, что при использовании данного типа оборудования на территории США должны быть приняты во внимание следующие положения:

#### Постановление Федеральной комиссии по связи о радиочастотных помехах

Данное оборудование излучает и поглощает радиочастотные волны. Если оборудование установлено или эксплуатируется неправильно, т.е не в строгом соответствии с инструкциями производителя, оно может явиться источником помех, влияющим на прием сигналов радио и телевидения. Конструкция датчика видимости обеспечивает защиту от таких помех при установке в аэропортах. Однако, при установке в других местах нет гарантии, что датчик не станет источником помех. Если датчик все-таки станет источником помех, влияющих на нормальное радио- и телевещания, пользователю придется принять ряд мер по устранению помех:

- переориентировать приёмную антенну
- изменить местоположение датчика по отношению к приемнику
- убрать датчик от приемника

При необходимости обратитесь к поставщику оборудования или проконсультируйтесь с опытными специалистами по вопросам приема радио и телевизионных сигналов.

### <span id="page-14-0"></span>Защита от электростатических разрядов (ЭСР)

Электростатический разряд (ЭСР) может привести к мгновенному или отложенному выходу электронных схем из строя. Изделия компании Vaisala достаточно защищены от ЭСР при условии их надлежащего применения. Однако изделие можно повредить электростатическим разрядом при прикосновении, а также снятии или установке любых объектов внутри корпусов оборудования.

Чтобы самому не стать источником высоковольтного электростатического разряда, соблюдайте следующие меры предосторожности:

- Работайте с чувствительными к ЭСР деталями на надежно заземленном и защищенном от ЭСР рабочем месте. Если это невозможно, перед прикосновением к печатным платам заземлите себя на шасси оборудования. Заземление выполняется браслетом на запястье и электрическим проводом нужного сопротивления. Если оба варианта недоступны, перед прикосновением к печатным платам возьмитесь другой рукой за токопроводящую деталь шасси оборудования.
- Всегда берите печатные платы только за края. Запрещается прикасаться к контактам плат.

### <span id="page-14-1"></span>Утилизация

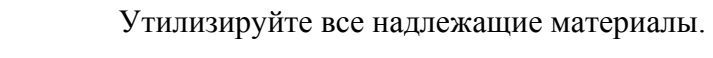

Утилизируйте аккумуляторы и изделие в соответствии с нормативными документами. Не утилизируйте вместе с обычными бытовыми отходами.

### <span id="page-15-0"></span>Соответствие нормативным документам

Прибор FS11 (с датчиком LM21 или без него) соответствует следующим директивам и стандартам:

- Директива по низковольтному оборудованию (2006/95/EC)
- ЕМС-лиректива 2004/108/ЕС)
- EN 60950-1:  $2006 + A11:2009$  Информационно-технологическое оборудование - безопасность - часть 1: Общие требования
- UL 60950-1:2007 (2-е издание) и национальные особенности для США и Канады.
- EN61326-1: 2006-04 Электрическое оборудование для измерения, контроля и лабораторного использования - требования ЕМС для использования на промышленных территориях.
- EN 55022:2006 + Am 1:2007 to EN55022:2006 Class B. Информационно-технологическое оборудование -Характеристики радиопомех - Ограничения и способы измерения.
- EN 61000-3-2 (2006) Ограничения на излучения гармонического тока
- EN 61000-3-3 (2008) Ограничение изменений, флуктуаций и пульсаций напряжения в коммунальных низковольтных системах энергоснабжения

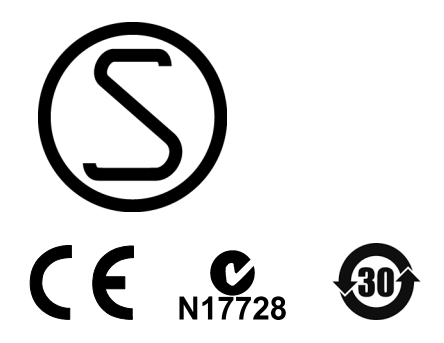

## <span id="page-15-1"></span>Товарные знаки

RAINCAP® является зарегистрированным товарным знаком компании Vaisala Ovi.

 $\text{Microsoft}^{\circledast}$ — зарегистрированный товарный знак Microsoft Corporation в США и/или других странах.

## <span id="page-16-0"></span>Лицензионное соглашение

Все права на любое программное обеспечение принадлежат компании Vaisala или третьим сторонам. Заказчику разрешено использовать данное программное обеспечение только в рамках соответствующего договора поставки или лицензионного соглашения по программному обеспечению.

# <span id="page-16-1"></span>**Гарантия**

На некоторые продукты компания Vaisala обычно выдает ограниченную гарантию сроком на один год. Для получения дополнительной информации о сроках и условиях нашей стандартной гарантии посетите наши Интернет-страницы по адресу: www.vaisala.com/services/warranty.html.

Имейте в виду, что любая подобная гарантия может оказаться недействительной в случае повреждений, возникших за счет естественного износа, вызванных исключительными условиями эксплуатации, обусловленных ненадлежащей установкой или обслуживанием либо связанных с несанкционированными изменениями. Подробная информация о гарантиях на каждый продукт содержится в соответствующем контракте или договоре о поставке

Текущая страница специально оставлена пустой.

# <span id="page-18-0"></span>*FRABA 2* ОБЗОР ИЗДЕЛИЯ

### <span id="page-18-1"></span>Описание и назначение

FS11 - это интеллектуальный датчик видимости для автоматических систем наблюдения за погодой. Измерение видимости специально предназначено для приложений, связанных с определением лальности вилимости на взлетно-посалочной полосе (RVR), но возможно также измерение метеорологической оптической дальности (MOR) до 75 км. Если прибор оборудован датчиком яркости фона, он может измерять фоновую освещенность.

Прибор можно использовать в помощь наблюдателю в полуавтоматической системе наблюдения за погодой. Прибор пригоден также для других систем наблюдения за погодой, он предоставляет ценную информацию, например, для аэропортов, дорожных и портовых служб.

Для функционирования датчика FS11 необходим источник питания напряжением 115/230 В переменного тока, а также линии связи, использующие интерфейсы RS-232 или RS-485, либо модемная линия связи. Сообщения, содержащие данные о видимости и статусе датчика, могут передаваться как на удаленный дисплей, так и в систему обработки данных.

В системе предусмотрен набор команд и тестирующих процедур для конфигурации и мониторинга различных функций датчика FS11. При сборке и установке датчика необходимо пользоваться терминальным монитором для проверки и изменения значений параметров системы.

# <span id="page-19-0"></span>Механическая структура

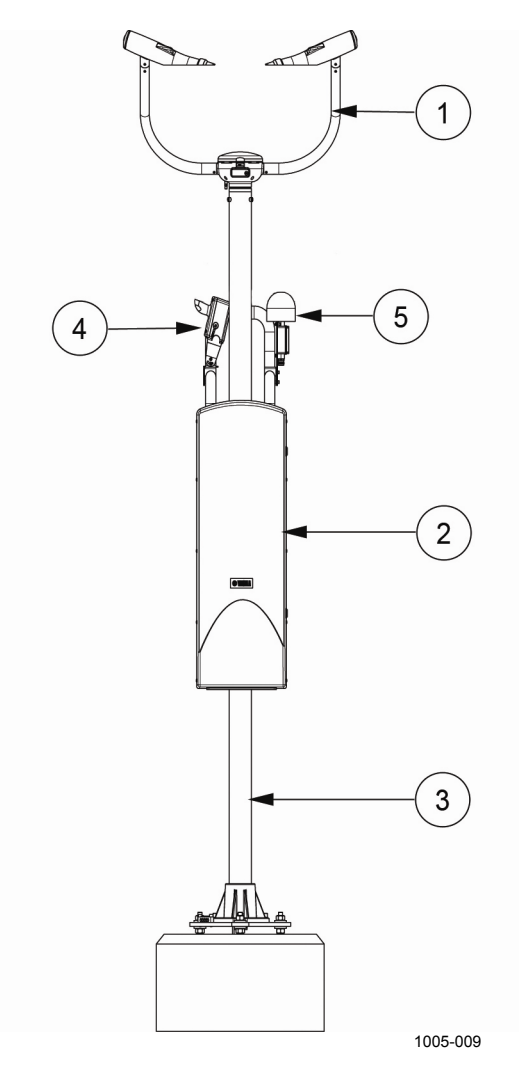

<span id="page-19-1"></span>Рис. 1. Система FS11

К Рис. 1. относятся следующие цифровые обозначения:

- 1 = Измерительный блок FSM102
- 2 = Интерфейсный блок FSI102
- $3 = \text{Maura}$
- 4 = Датчик яркости фона LM21 (дополнительно)
- 5 = Заградительный огонь FS11OBS (дополнительно)

Система измерения видимости FS11 состоит из трех основных частей (см. позиции 1-3 на Рис. 1, на стр. 18):

- $1_{-}$ Измерительный блок FSM102, состоящий из измерительного контроллера, оптических частей, передатчика, приемника и защитных козырьков, оборудованных встроенным обогревом.
- $2.$ Интерфейсный блок FSI102, состоящий из коммуникационного контроллера, источника питания, дополнительной модемной платы и дополнительной резервной батареи.
- $\overline{\mathcal{E}}$ Хрупкая мачта, состоящая из основания для фиксации на фундаменте или другой ровной поверхности, а также крепления измерительного блока и корпуса интерфейсного блока.

Оптические системы передатчика и приемника FSM102 постоянно наклонены вниз и вовне для защиты от пыли, снега и дождя. Угол измерения рассеяния составляет 42°. Корпус интерфейсного блока, как правило, крепится на той же мачте, где установлен измерительный блок.

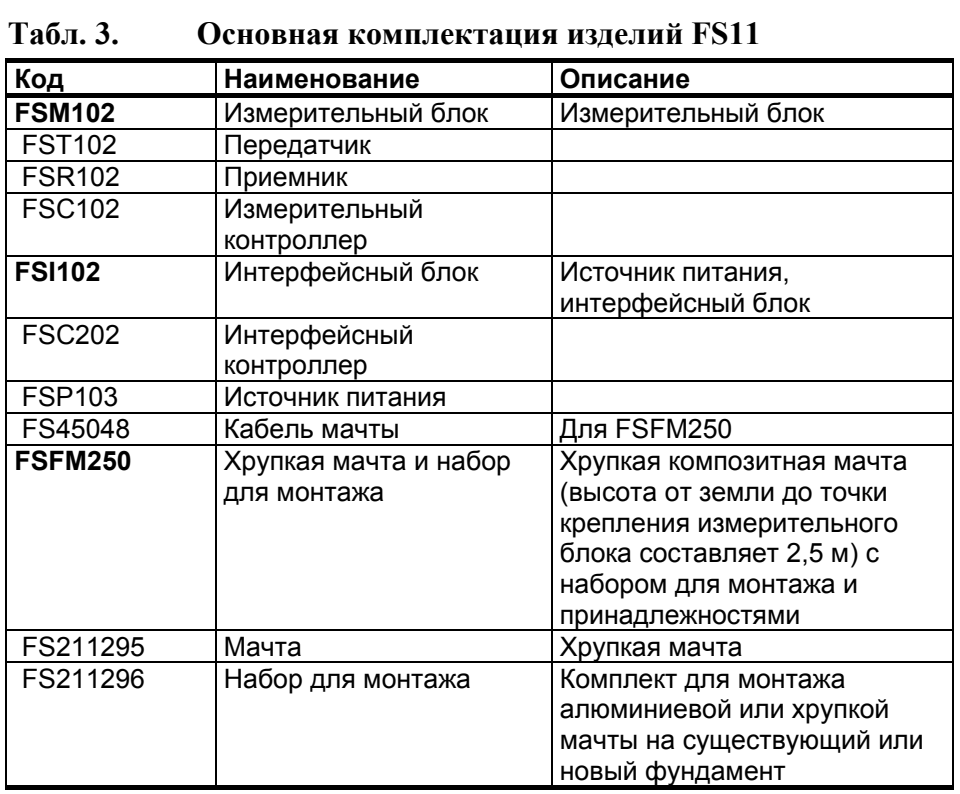

## <span id="page-20-1"></span><span id="page-20-0"></span>Комплектность

 $T - \epsilon = 2$ 

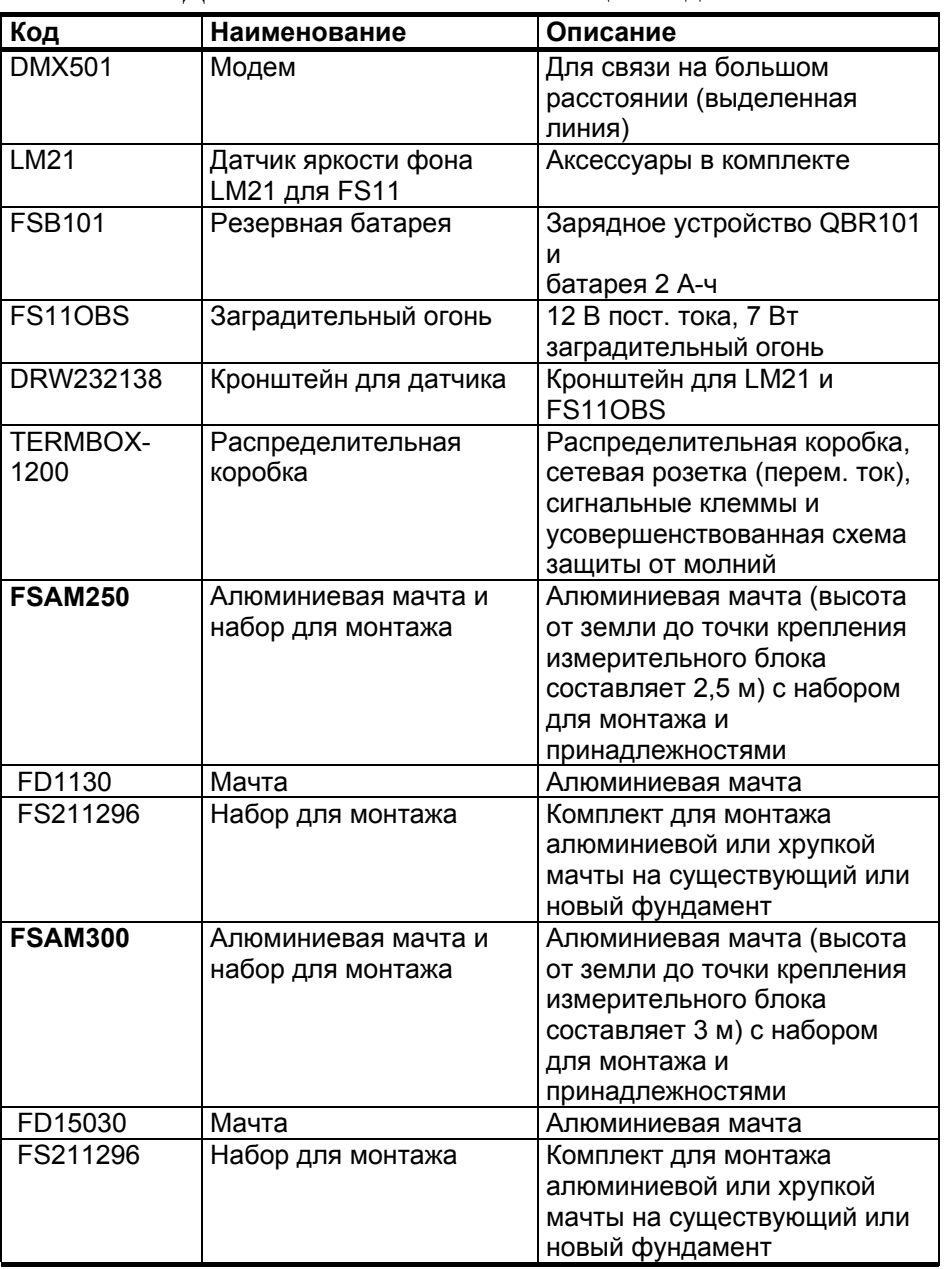

#### <span id="page-21-0"></span>**Табл. 4. Дополнительная комплектация изделий FS11**

<span id="page-21-1"></span>**Табл. 5. Рекомендуемые принадлежности к FS11** 

| Код          | Наименование                                          | Описание                                                                                                    |
|--------------|-------------------------------------------------------|----------------------------------------------------------------------------------------------------|
| <b>FSA11</b> | Набор для калибровки<br>ВИДИМОСТИ                     | Включает в себя:<br>Устройства калибровки<br>Кабель для технического<br>обслуживания QMZ101<br>Специальные<br>приспособления для<br>установки и обслуживания |
| <b>LMA21</b> | Комплект для<br>калибровки LM21 в<br>полевых условиях | Устройство для калибровки<br>LM21 в полевых условиях                                                                                                    |

# <span id="page-22-0"></span>**FILABA 3 УСТАНОВКА**

### <span id="page-22-1"></span>Подготовка к установке

Перед установкой датчика видимости FS11 необходимо составить план, в соответствии с которым будет производиться установка. Ниже приведена примерная последовательность действий по установке датчика.

- Подготовьте место для установки датчика:  $\mathbf{1}$ 
	- выберите наиболее подходящее место;
	- сориентируйте датчик на местности.
- $2^{\circ}$ Полготовьте кабели:
	- тип, длина и расположение кабеля заземления;
	- тип, длина и расположение кабеля питания;
	- тип, длина и расположение модемного/сигнального кабеля.
- $3<sub>1</sub>$ Закажите необходимые материалы и кабели
- $4<sup>1</sup>$ Выкопайте канавы для кабелей и яму для фундамента
- $\mathcal{F}$ Забетонируйте фундамент
- 6 Установите основание и мачту:
	- установите основание на бетонный блок и закрепите болтами:
	- с помощью уровня выровняйте основание мачты;
	- установите мачту на основание.
- $7.$ Подключите кабели:
	- завелите кабель питания (перем. ток) и сигнальный кабель в распределительную коробку или подготовьте их для прямого подключения к датчику.
- 8. Выполните окончательную установку:
	- установите интерфейсный и измерительный блоки датчика FS11 на мачту;
	- подключите кабель питания и сигнальный кабель датчика **FS11:**
	- подключите модемный/сигнальный кабель к компьютеру, дисплею и другим подобным устройствам.
- $\overline{Q}$ Выполните тестовый запуск системы.

## <span id="page-23-0"></span>Расположение и ориентация

При выборе места расположения датчика видимости FS11 необходимо обратить внимание на следующие основные требования:

- Датчик видимости FS11 должен быть расположен в таком  $1_{-}$ месте, чтобы его измерения быль репрезентативными для окружающих погодных условий.
	- Датчик FS11 должен быть удален как минимум на 100 м от больших зданий и конструкций, излучающих тепловую энергию и/или препятствующих свободному падению дождевых капель. Также необходимо избегать попадания латчика в тень деревьев, поскольку это в значительной степени изменяет микроклимат.
- $2<sub>1</sub>$ Место расположения датчика должно быть свободным от препятствий и отражающих поверхностей, которые могли бы повлиять на оптические измерения, а также от любых явных источников загрязнения воздуха.
	- Рекомендуется расположить датчик таким образом, чтобы на луче прямой видимости между передатчиком FSM102 и приемником (см. Рис. 2. на стр. 23) не находилось никаких помех и препятствий. В случае если луч передатчика отражается от помехи или препятствия и принимается приемником, датчик будет показывать слишком низкое значение метеорологической дальности видимости, поскольку на фоне ложного отраженного сигнала не может быть распознан настоящий отраженный сигнал. Ложный сигнал можно выявить с помощью поворота измерительного блока датчика. Значение ложного сигнала будет изменяться в зависимости от ориентации измерительного блока, соответственно будет изменяться и значение вилимости.

<span id="page-24-1"></span><span id="page-24-0"></span>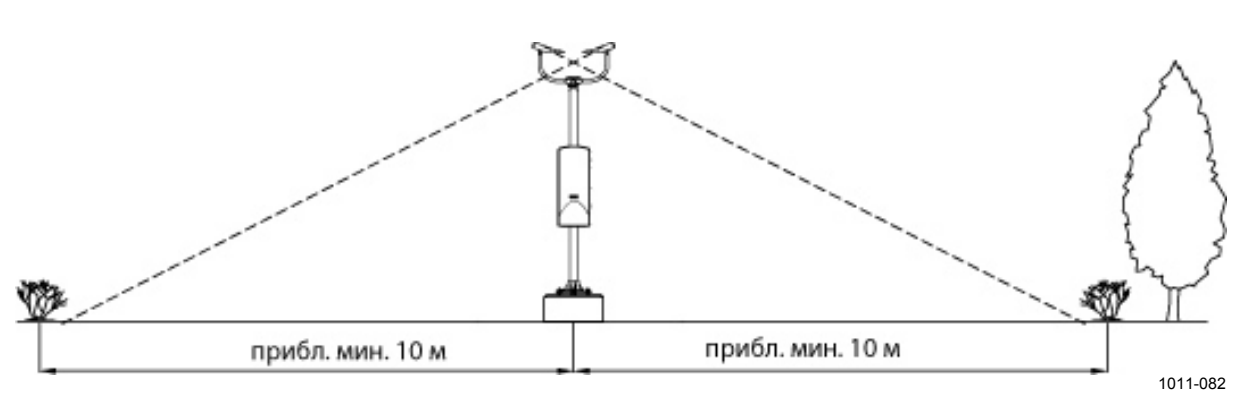

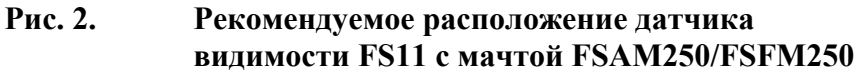

- Оптические элементы приемника и перелатчика не лолжны быть направлены в сторону мошных источников света или при ярком дневном свете - в сторону отражающих поверхностей, таких как водные поверхности. Рекомендуется направлять приемник на север в северном полушарии и на юг - в южном. (Передатчик и приемник можно различить по расположению датчика температуры подстилающей поверхности, который находится ближе к передатчику). На ярком свете в приемнике может образоваться конденсат. вследствие чего встроенная система диагностики выдаст предупреждение.
- Передатчик и приемник должны быть направлены прочь от явных источников загрязнения, таких как брызги от проезжающих мимо автомашин. Сильное загрязнение распознается датчиком автоматически.
- Вблизи прибора или в поле зрения приемника не должны находиться источники ярких вспышек.
- Если требуется установка датчика яркости фона, в наиболее вероятном направлении его поля зрения (обычно на север в северном полушарии и на юг - в южном, см. раздел Датчик яркости фона LM21 на стр. 61) должен быть обеспечен свободный обзор неба.
- $3<sub>1</sub>$ Линии питания и коммуникационные линии должны быть легко доступны.
	- При выборе места для размешения датчика FS11. необходимо уделить особое внимание доступности линии питания и коммуникационных линий, поскольку это влияет на объем работ, количество необходимых принадлежностей и, следовательно, на фактическую стоимость установки.

## <span id="page-25-0"></span>Выгрузка и распаковка

Комплект поставки, как правило, представляется в упаковочном листе, входящем в комплект документов поставки. Обычно датчик FS11 поставляется в четырех ящиках, содержащих следующие компоненты:

- Измерительный блок FSM102 (и дополнительно FSA11)
- Интерфейсный блок FSI102 с экраном для защиты от излучений (и дополнительно датчик LM21 и кронштейн для датчика)
- Хрупкая мачта (набор для монтажа упакован вместе с FSM102)
- Резервная батарея FSB101 (опция)

Два человека могут с легкостью перенести все ящики из автомобиля к месту установки.

<span id="page-25-1"></span>**ВАЖНО** Необходимо аккуратно обращаться с ящиками, содержащими оптические компоненты. Не наклоняйте любой яшик более чем на пять сантиметров.

### Распаковка

- $\mathbf{1}$ . Прочтите упаковочный лист, входящий в поставочный комплект документов. Чтобы убелиться, что оборудование поставлено в полном объеме, сравните упаковочный лист с заказом на поставку.
- $2^{\circ}$ Вскройте крышки.
- $3<sub>1</sub>$ В случае любых повреждений или несоответствий обратитесь к поставщику оборудования.
- $\overline{4}$ . Вложите упаковочные материалы и покрытия обратно в ящики и сохраняйте ящики с оборудованием для возможного возврата.

### <span id="page-25-2"></span>Информация о хранении

Датчик FS11 должен храниться в упаковке, в сухом помещении (не на открытом воздухе). Условия хранения должны быть следующими:

- температура от -50 °С до 70 °С
- относительная влажность не выше 95%

#### Если датчик хранится при очень низких температурах и в комплект **BAXHO** FS11 включена резервная батарея, удостоверьтесь, что батарея заряжена.

# <span id="page-26-0"></span>Заземление оборудования и защита от **МОЛНИЙ**

Заземляющий провод (РЕ) кабеля питания обеспечивает стандартное заземление источника питания (перем. тока) внутри интерфейсного блока. Необходимо использовать 3-проводный кабель питания с заземляющим проводником.

Заземление оборудования предохраняет электрические модули системы FS11, в частности, от молний и радиочастотных помех. Заземление оборудования датчика FS11 выполнено с помощью заземляющего кабеля в изоляции и проводящих заземляющих стержней.

Корпус интерфейсного блока FSI102 должен быть заземлен с помощью штыря заземления расположенного под кабельным фланцем (см. Рис. 3. на стр. 26). К штырю должен быть подключен заземляющий кабель сечением 16 мм<sup>2</sup> в изоляции.

В случае использования хрупкой мачты измерительный блок FSM102 также должен быть заземлен с помощью заземляющего кабеля сечением 16 мм<sup>2</sup>, расположенного внутри мачты.

В зависимости от ситуации, от одного до четырех стальных омедненных стержней размещаются в земле. Если необходимы несколько стержней, они должны быть расположены радиально по отношению к основанию мачты.

Должны соблюдаться следующие принципы заземления:

- для минимизации расхода кабеля, устанавливайте заземляющие стержни как можно ближе к основанию мачты. Заземляющий кабель может быть вмонтирован внутрь фундамента;
- длина заземляющих стержней зависит от локального уровня грунтовых вод. Нижний конец заземляющего стержня постоянно лолжен находиться во влажной среде.

Качество заземления может быть проверено с помощью прибора, измеряющего сопротивление земли. Это сопротивление должно быть меньше 10 Ом

#### **ВАЖНО** Кабель заземления должен быть достаточно длинным, чтобы не препятствовать правильному наклону мачты.

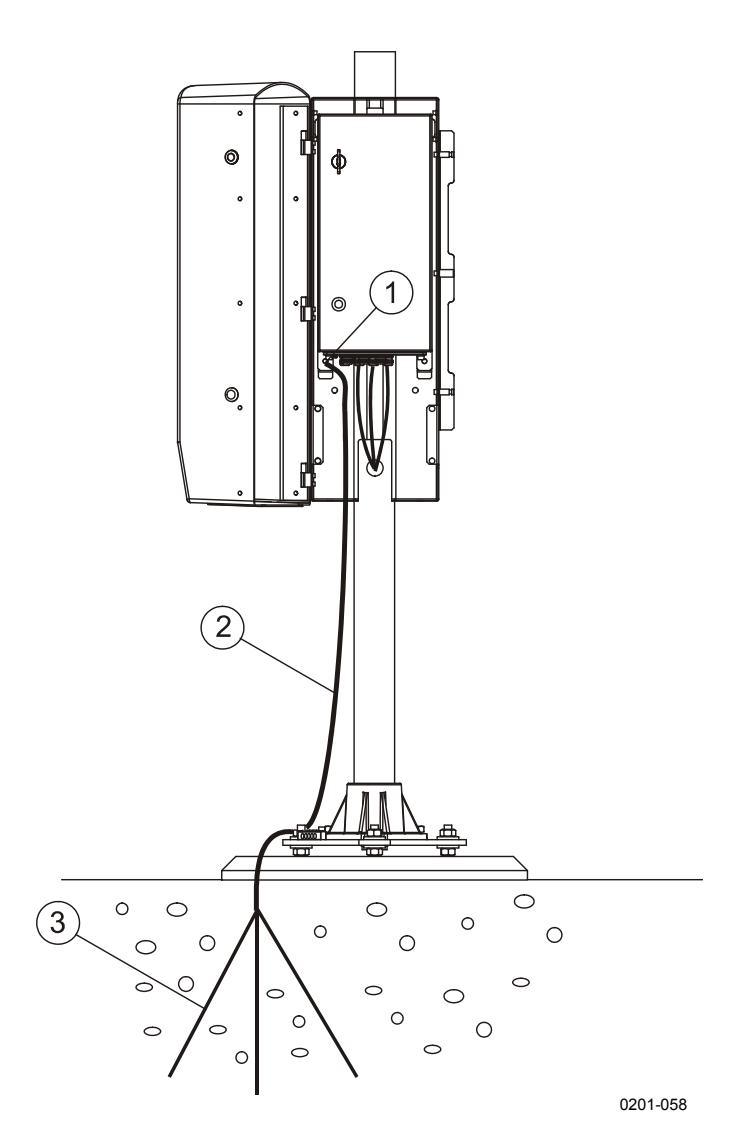

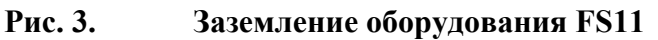

К Рис. 3. относятся следующие цифровые обозначения:

- $\mathbf{1}$ = заземляющий штырь
- 2 = заземляющий кабель
- 3 = заземляющие стержни

<span id="page-27-0"></span>**ВНИМАНИЕ** Если удаленные блоки не заземлены должным образом, удар молнии может вызвать опасный скачок напряжения через провода связи.

# <span id="page-28-0"></span>Выбор кабелей

В этом разделе описан порядок подбора кабелей питания и связи для датчика видимости FS11. Ответственность за поставку кабеля питания, коммуникационного кабеля, а также специальных трубок для них лежит на клиенте. В отношении всех полевых кабелей необходимо помнить о следующем:

- Следует использовать армированные полевые кабели.
- Кабели должны быть пригодными для использования под землей.
- Лиаметр жил кабеля должен соответствовать максимально допустимому падению напряжения, примеры см. в Табл. 6. на стр. 29.
- Подводка кабелей к оборудованию должна осуществляться через специальные трубки.
- Заземление экрана кабеля должно выполняться на обоих концах.
- Используйте устройства защиты от перенапряжения на обеих сторонах полевых кабелей.

Для защиты кабелей рекомендуется размещать в земле яркую предупреждающую пластиковую ленту на расстоянии приблизительно 0,5 м над кабелями и 0,2 м под кабелями.

Для механической защиты кабеля питания переменного тока и коммуникационного кабеля необходимо использовать армированные трубки или им подобные на всем протяжении от распределительной коробки до земли и на 0,7 м под землю.

Это оборудование предназначено для непрерывной круглосуточной работы. Напряжение питания переменного тока должно подаваться непрерывно и без скачков. Если флюктуации напряжения питания в сети переменного тока превышают заданные допуска, рекомендуется использовать стабилизаторы напряжения.

# <span id="page-28-1"></span>Кабель питания

Датчик FS11 поставляется с 3-метровым кабелем питания со свободными концами. Если в непосредственной близи нет терминала на 115/230 В переменного тока, необходим дополнительный силовой кабель для подсоединения датчика FS11 к ближайшему источнику электропитания. Этот кабель должен быть армированным и пригодным для прокладки под землей. Армирование зашишает кабель от механических повреждений и ударов молнии. Экран кабеля должен быть заземлен с двух сторон.

#### **ВАЖНО** Для подключения дополнительного силового кабеля переменного тока настоятельно рекомендуется использовать отдельную распределительную коробку. В компании Vaisala можно приобрести распределительную коробку, которая умещается внутри радиационного экрана FS11. См. Рис. 4. ниже. В этой распределительной коробке имеется также дополнительная защита от молний, рекомендуемая к использованию в местах с высокой повторяемостью гроз.

#### **ВАЖНО** При работе с электрическим оборудованием необходимо соблюдать локальные требования и меры безопасности.

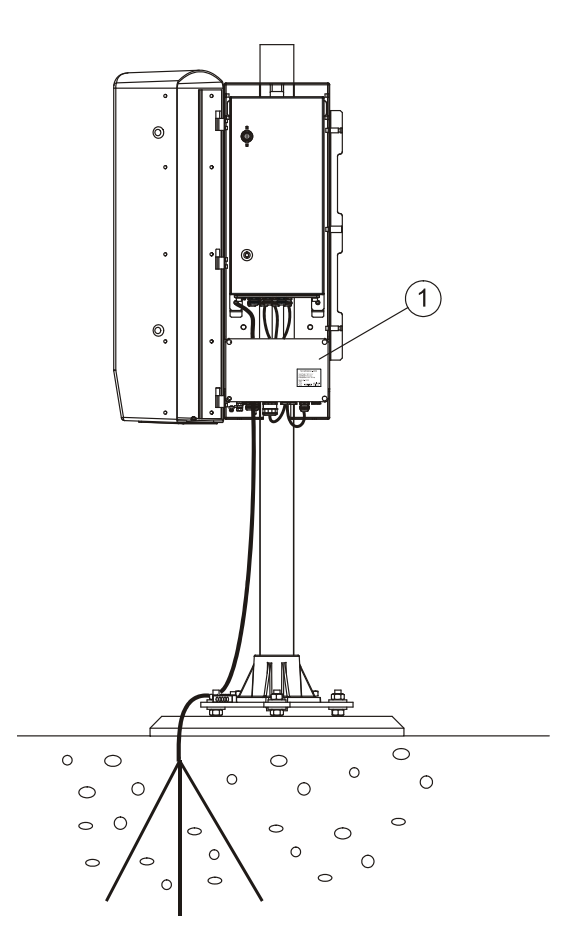

0206-030

#### <span id="page-29-0"></span>Рис. 4. Распределительная коробка

К Рис. 4. относятся следующие цифровые обозначения:

 $1$ = Распределительная коробка (Termbox-1200)

Выбор толщины кабеля для электропитания датчика FS11 определяется расстоянием между датчиком FS11 и

распределительным трансформатором, а также потребляемой мошностью. Минимальные требования к кабелю питания - 3жильный силовой кабель (AWG 15) с сечением каждой жилы не менее  $1.5 \text{ nm}^2$ .

Рекомендуемые сечения проводов питания и типовые диаметры кабеля для напряжения питания 230 В перем, тока приведены в. Эти данные относятся к медному кабелю и 5-процентному падению напряжения. Для напряжения питания 115 В перем. тока максимальные расстояния должны быть в четыре раза меньше. Максимальная потребляемая мощность датчика FS11 составляет **300 Ватт** 

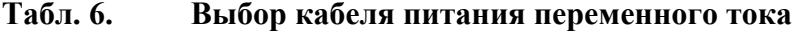

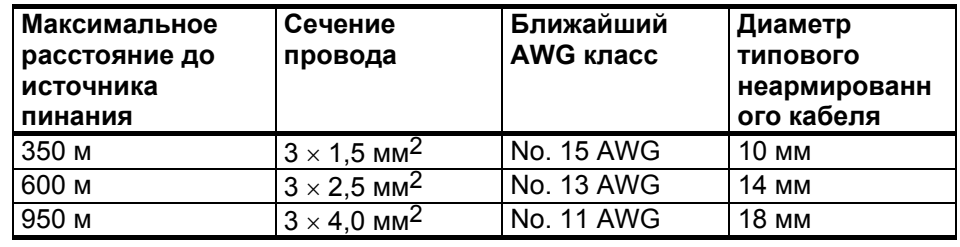

#### <span id="page-30-1"></span><span id="page-30-0"></span>**ВАЖНО**

Для подключения кабелей с диаметром более 15 мм необходима отдельная распределительная коробка, например, Termbox1200, предлагаемая фирмой Vaisala.

## Коммуникационный кабель

Прокладка кабелей и кабельных каналов должна выполняться заказчиком. Кабели, используемые для передачи цифровых и низкоуровневых аналоговых сигналов, должны соответствовать следующим требованиям: Все кабели должны быть армированными, пригодными для прокладки под землей, и должны подводиться к оборудованию в кабельных каналах. Если используемые кабели не армированы, они должны прокладываться в трубах. Экраны коммуникационных кабелей должны быть заземлены с обоих сторон.

Для модемного кабеля и сигнального кабеля RS используйте экранированную витую пару 2 х 0,22 мм<sup>2</sup> (AWG 24, диаметр проводника 0.61 мм) в оболочке с минимальным внешним диаметром 8 мм. Если длина модемной линии превышает 50 км, обратитесь за консультацией в фирму Vaisala.

Если используются разъемы RS-485, уделите особое внимание выбору качественного кабеля. Экран должен быть непрерывным, другими словами, также подключенным к распределительной коробке.

Дополнительные сведения см. в разделе Способы передачи данных на стр. 52.

**ВАЖНО** Для подключения кабелей с диаметром более 15 мм необходима отдельная распределительная коробка, например, Termbox1200, предлагаемая фирмой Vaisala.

# <span id="page-32-1"></span><span id="page-32-0"></span>Процедура установки

Процедура установки системы FS11 состоит из нескольких отдельных процедур, которые подробно описаны в следующих разделах.

# Возведение фундамента

Рекомендуется заливка бетонного фундамента. Могут быть также использованы существующие горизонтальные жесткие конструкции. Рекомендуемые минимальные размеры фундамента представлены на Рис. 5. ниже. Простейший способ монтажа винтов фундамента - заложить их при заливке бетона. Если фундамент был залит заранее, необходимо просверлить в нем три отверстия для клиньев с резьбой.

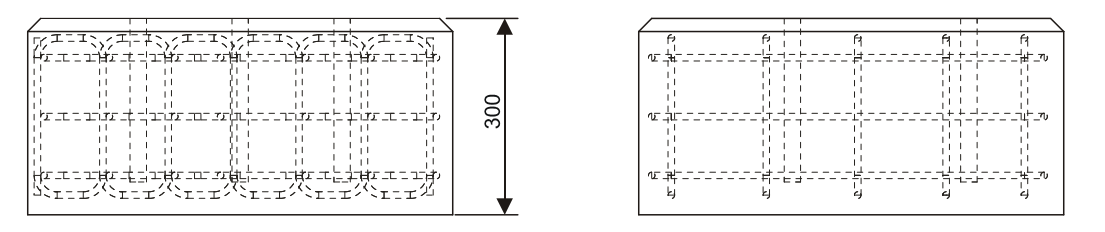

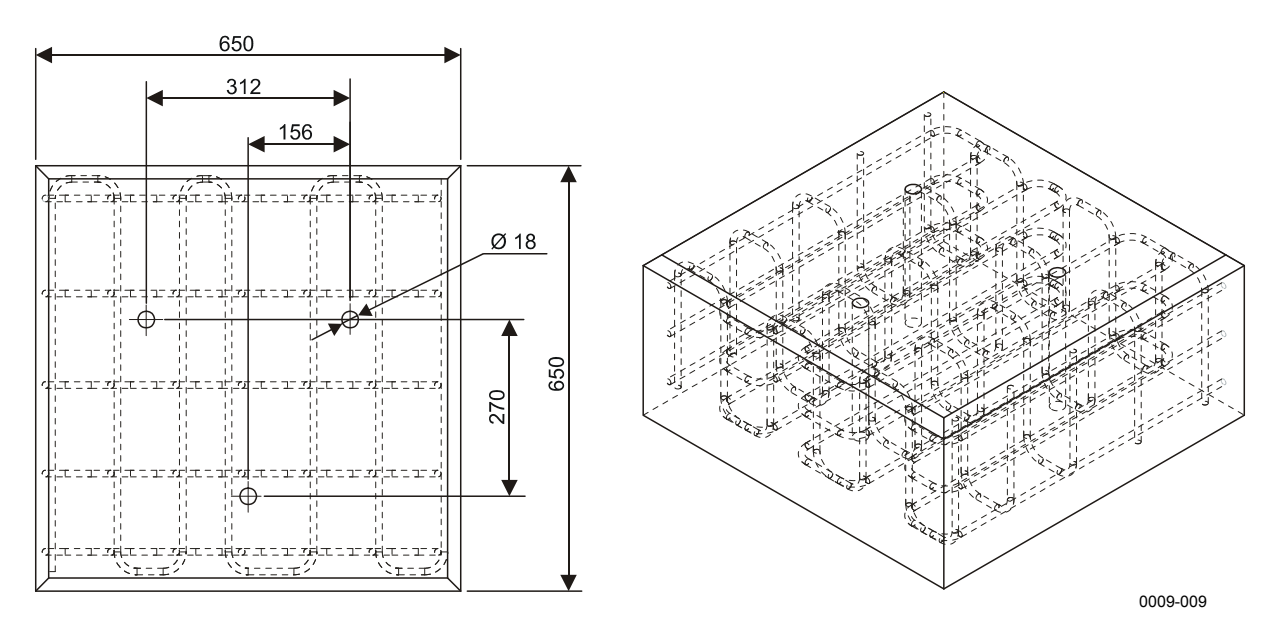

<span id="page-32-2"></span>Рис. 5. Заливка бетонного фундамента

Если для установки датчика возводится новый фундамент, рекомендуется вмонтировать в него специальные трубки для силового и сигнального кабелей. Трубки должны быть расположены таким образом, чтобы их окончания находились в центре треугольника, образованного крепежными болтами.

Набор для монтажа, включаемый в комплект поставки системы FS11 содержит все необходимое оборудование как для монтажа датчика на вновь изготовляемом фундаменте, так и для крепления на существующей поверхности. Треугольный шаблон для сверления может быть использован в качестве вспомогательного инструмента, который необходимо удалить с фундамента перед креплением основания мачты.

### <span id="page-33-0"></span>**Монтаж при заливке бетонной подушки**

При монтаже системы FS11 на новый фундамент необходимо выполнить следующие процедуры:

- 1. Привинтите три усиливающие пластины на нижние концы фундаментных винтов, как показано на **[Рис](#page-34-0). 6.** на стр[. 33](#page-34-0). Для предотвращения вращения пластин после размещения на необходимых местах, сбейте молотком резьбу под и над пластинами.
- 2. Зафиксируйте шаблон для сверления на верхних концах фундаментных винтов с помощью шести гаек M16.
- 3. Установите сборку на бетонное основание как показано на **[Рис](#page-34-0). 6.** на стр[. 33](#page-34-0).
- 4. После застывания бетона удалите шаблон.

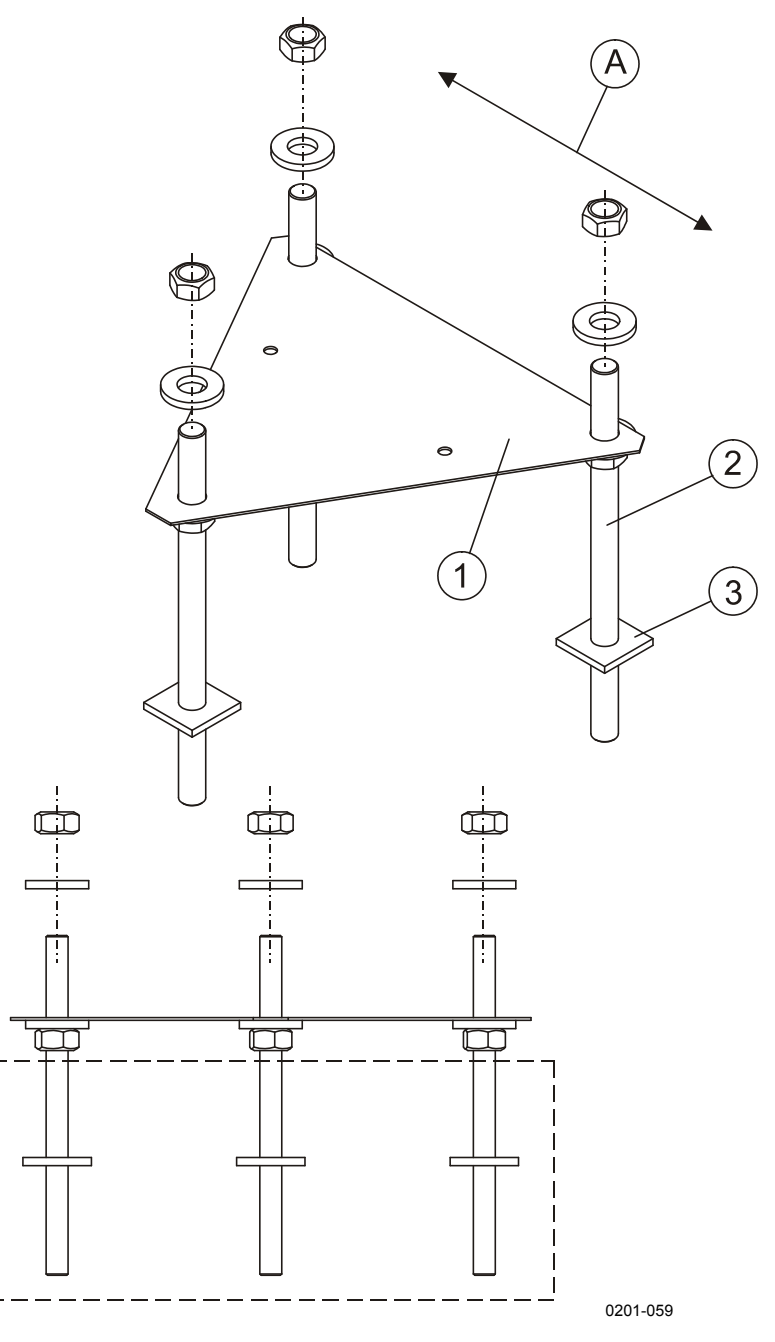

<span id="page-34-0"></span>Возведение фундамента для FS11 Рис. 6.

На Рис. 6. на стр. выше используются следующие цифровые и буквенные обозначения:

- 1 = Шаблон для сверления
- 2 = Фундаментный винт
- 3 = Усиливающая пластина
- 4 = Направление оптической оси датчика яркости фона (обычно на север в северном полушарии и на юг - в южном)

### <span id="page-35-0"></span>Монтаж на существующей поверхности

При монтаже системы FS11 на существующей поверхности необходимо выполнить следующие процедуры:

- $1<sup>1</sup>$ Разместите шаблон на имеющемся фундаменте.
- $2.$ Просверлите через шаблон три отверстия диаметром 20 мм глубиной от 100 до 260 мм. Снимите шаблон. Удалите пыль из отверстий.
- $3<sub>1</sub>$ Вверните вручную фундаментные винты в клинья с резьбой.
- $\overline{4}$ Защитите верхние части винтов с помощью двух гаек, свинченных вместе.
- 5. Вставьте пары «клин с резьбой + фундаментный винт» в отверстия в фундаменте, клиньями вниз. См. Рис. 7. ниже. Забейте пары в отверстия фундамента, чтобы клинья полностью вошли в отверстия.
- 6. Затяните винты, насколько это возможно.

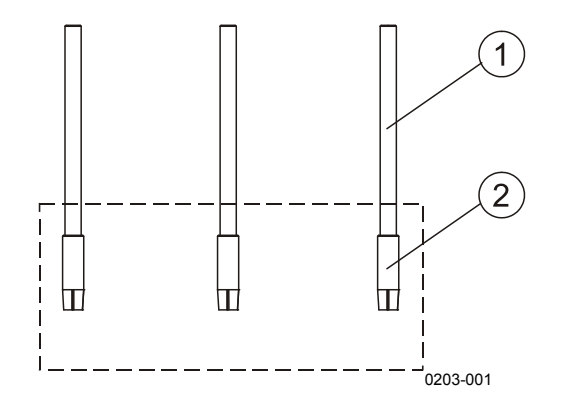

<span id="page-35-1"></span>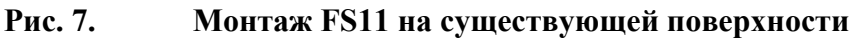

К Рис. 7. выше относятся следующие цифровые обозначения.

- 1 = Фундаментный винт
- 2 = Клин с резьбой
## Сборка FS11

Для сборки системы FS11 необходимо выполнить следующие процедуры:

 $1.$ Установите основание и выровняйте его с помощью шести гаек М16 (см. Рис. 8. на стр. 36).

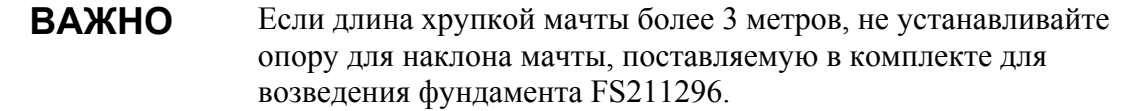

2. Если устанавливается хрупкая мачта, закрепите ее пьедестал на основании с помощью трех гаек М16 (см. Рис. 10. на стр. 38) и шарнирного болта М8. Для затяжки гаек М16 воспользуйтесь гаечным ключом, входящим в комплект  $FSA11$ 

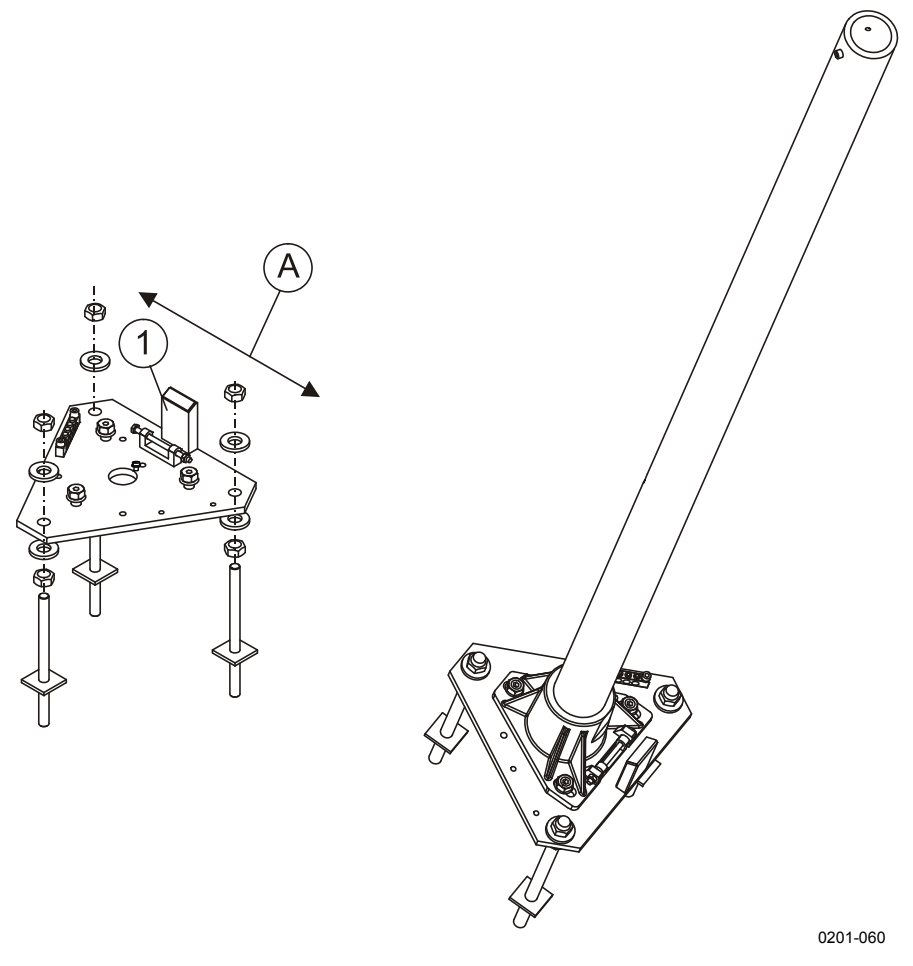

#### <span id="page-37-0"></span>Рис. 8. Установка мачты FS11 с помощью монтажного комплекта FS211296

На Рис. 8. выше используются следующие цифровые и буквенные обозначения:

- 1 = Опора для наклона мачты
- A = Направление оптической оси датчика яркости фона (обычно на север в северном полушарии и на юг - в южном)

 $3.$ Наклоните хрупкую мачту и проложите заземляющий кабель в опоре (см. Рис. 9. ниже). Поднимите мачту.

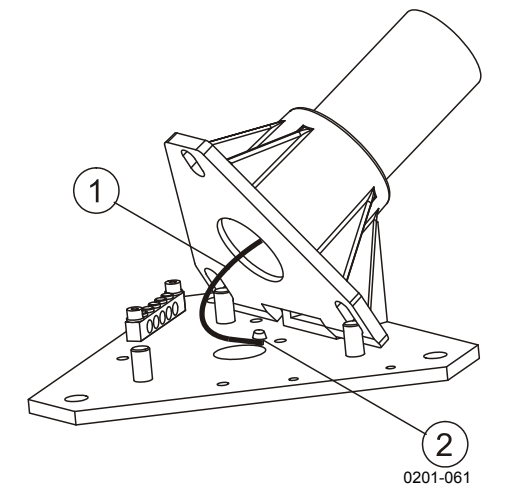

<span id="page-38-0"></span>Рис. 9. Монтаж кабеля заземления хрупкой мачты **FS11** 

Следующие цифровые обозначения относятся к Рис. 9. выше:

- 1 = Заземляющий кабель
- 2 = Винтовое крепление

4. Если устанавливается алюминиевая мачта, закрепите ее пьедестал на основании, предварительно удалив три ранее завинченных установочных винта M16 (см. **Рис[. 10.](#page-39-0)** [ниже](#page-39-0)). Закрепите поставляемую 12-миллиметровую защитную заглушку на основании и используйте четыре монтажных винта из комплекта FS211296 для монтирования пьедестала.

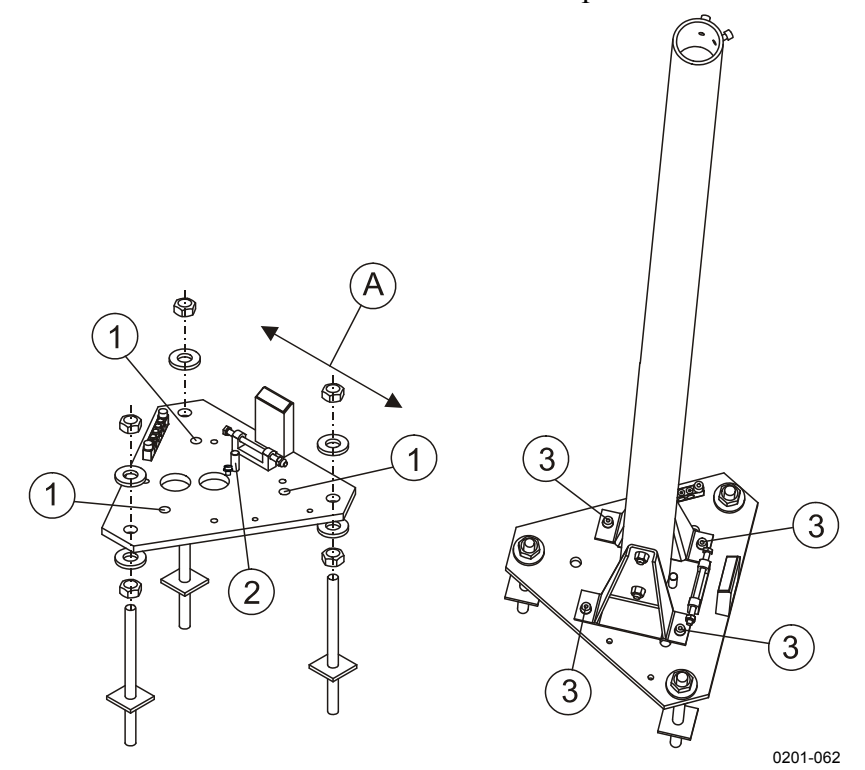

#### <span id="page-39-1"></span><span id="page-39-0"></span>**Рис. 10. Установка алюминиевой мачты FS11 с помощью монтажного комплекта FS211296**

На **Рис[. 10.](#page-39-0)** [выше](#page-39-0) используются следующие цифровые и буквенные обозначения:

- 1 = Установочные винты M16, 3 шт
- 2 = Защитная заглушка
- 3 = Монтажные винты, 4 шт
- A = Направление оптической оси датчика яркости фона (обычно на север в северном полушарии и на юг – в южном)
- 5. Закрепите заднюю панель радиационного экрана на мачте с помощью двух поставляемых скоб (см. **Рис[. 12.](#page-40-0) [ниже](#page-40-0)**). Проследите за тем, чтобы прокладки, препятствующие скольжению, были правильно установлены между скобами и мачтой. Завинтите болты изнутри и закрепите их с помощью гаек снаружи.
- 6. Установите плечо датчика, совместив отверстия на концах вилок плеча с резьбовыми отверстиями с внешней стороны

ß. 1002-037

винтами. См. Рис[. 11.](#page-40-1) [ниже](#page-40-1).

**Рис. 11. Закрепление плеча датчика установочными винтами.** 

задней панели. Закрепите плечо четырьмя установочными

<span id="page-40-1"></span>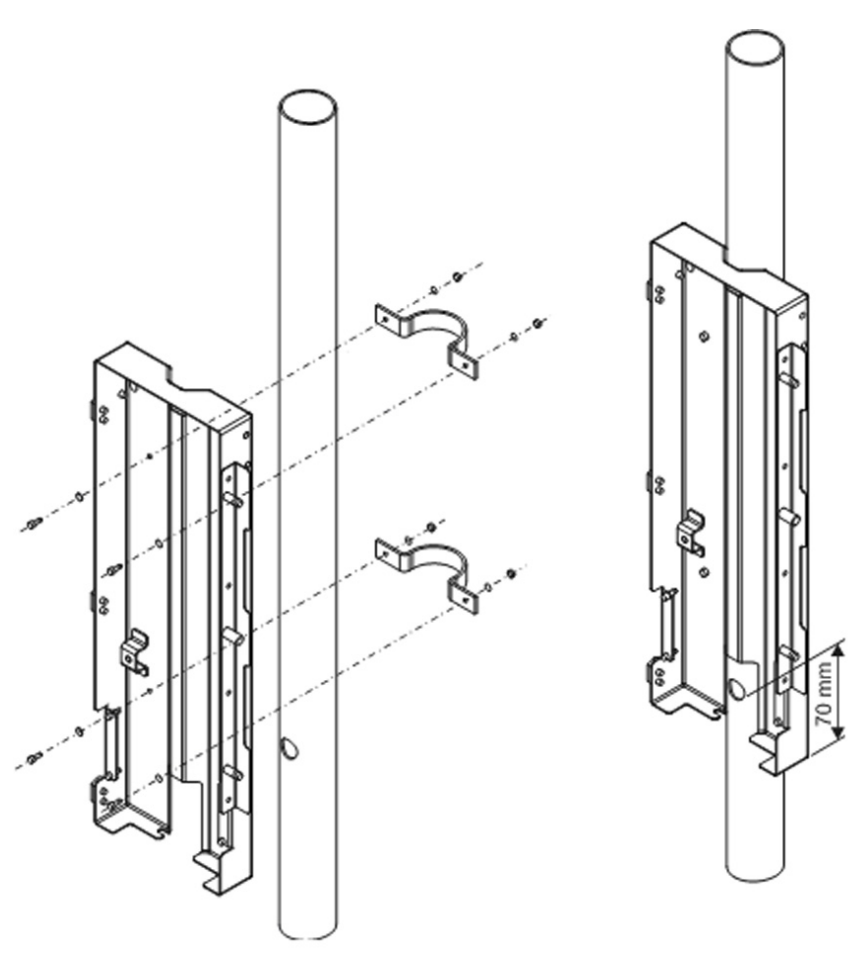

1001-106

<span id="page-40-0"></span>**Рис. 12. Монтаж задней панели радиационного экрана** 

 $7.$ Присоедините интерфейсный блок FSI102 к задней панели радиационного экрана (см. Рис. 19. на стр. 44). Верхняя часть интерфейсного блока закрепляется путем вставки крючка позади интерфейсного блока в отверстие в задней панели. Нижняя часть интерфейсного блока закрепляется с помощью двух винтов.

#### **ВАЖНО** Если приспособление для наклона мачты было удалено из-за длины мачты, необходимо использовать временное приспособление для наклона мачты.

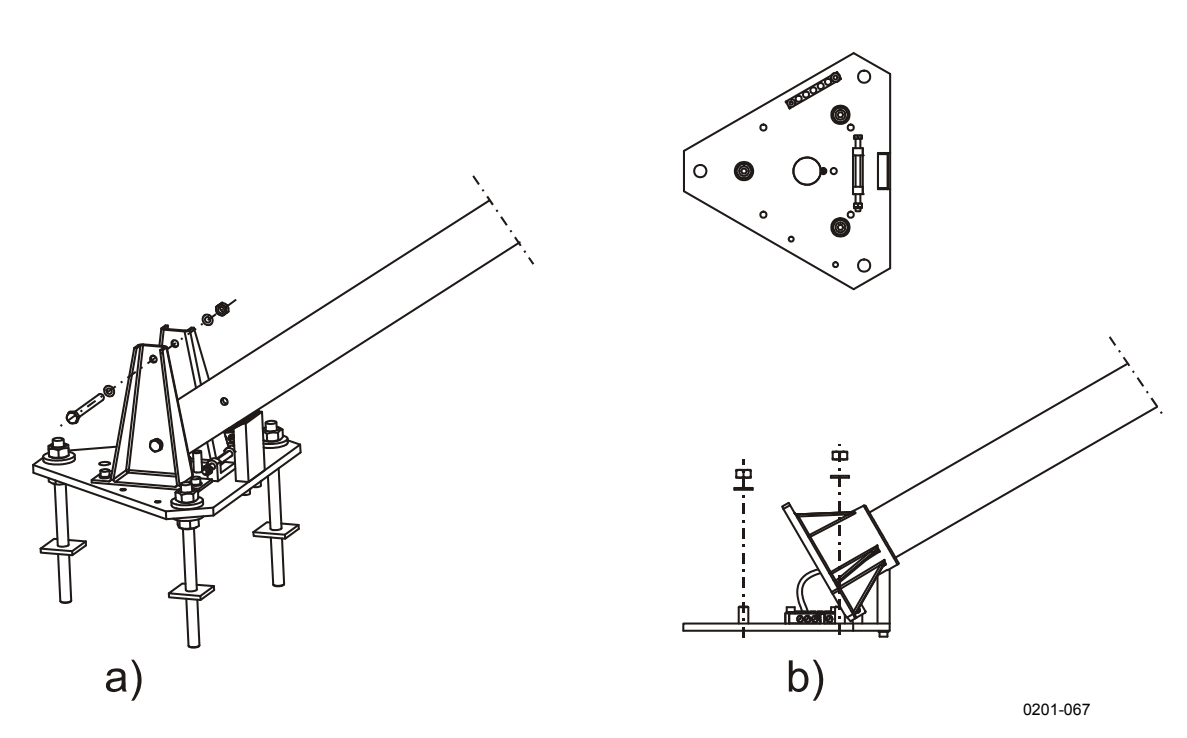

Рис. 13. Наклон алюминиевой и хрупкой мачт

- **ВАЖНО** Чтобы разъем измерительного кабеля прошел через отверстие внутри мачты, он должен быть протянут перед протяжкой сигнального и силового кабелей.
	- 8 Убедитесь, что вокруг горловины измерительного блока FSM102 установлена тонкая резиновая кольцевая прокладка. См. Рис. 14. на стр. 41.

 $9<sub>1</sub>$ Подключите штекер кабеля измерительного блока в рабьем в нижней части FSM102 (см. Рис. 14. ниже).

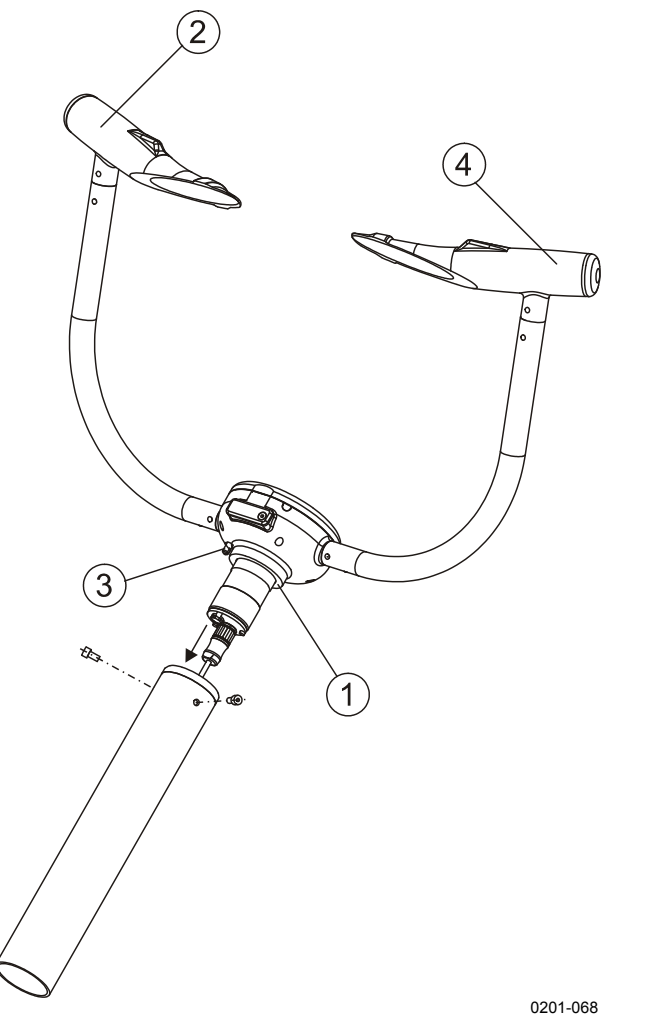

<span id="page-42-0"></span>Рис. 14. Подключение измерительного блока

К Рис. 14. выше относятся следующие цифровые обозначения.

- 1 = Концевая прокладка измерительного блока
- 2 = Передатчик
- 3 = Датчик температуры поверхности
- $4 = \Pi$ риемник
- 10. Вставьте измерительный блок в мачту и закрепите в нужном направлении, как описано в разделе Расположение и ориентация на стр. 22 с помощью двух 8-миллиметровых болтов (см. Рис. 14. выше). Головки приемника и передатчика можно отличить друг от друга по расположению датчика температуры, который располагается ближе к передатчику.

11. Поднимите мачту.

12. Поднимите корпус интерфейсного блока FSI102 и подвесьте его, введя расположенный сзади крючок в правое отверстие задней панели. См. Рис[. 15.](#page-43-0) [ниже](#page-43-0).

**ОСТОРОЖНО** Будьте осторожны при подъеме и подвешивании интерфейсного блока FSI102. Этот блок имеет большой вес.

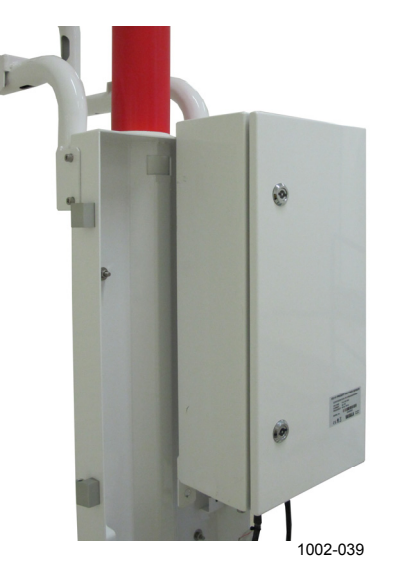

**Рис. 15. Подвеска корпуса на задней панели**

<span id="page-43-2"></span><span id="page-43-0"></span>13. Чтобы облегчить протяжку кабеля через трубу, прикрепите к кабельному разъему длинную веревку.

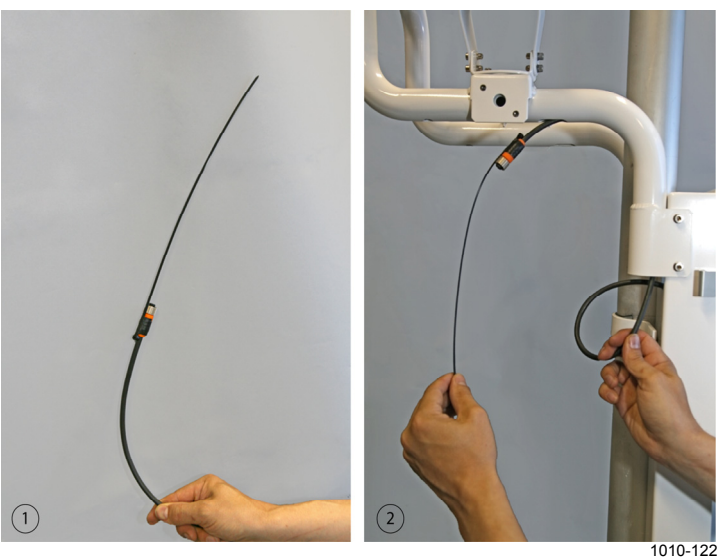

**Рис. 16. Протяжка кабельного разъема с помощью веревки**

<span id="page-43-1"></span>Следующие цифровые обозначения относятся к Рис[. 16.](#page-43-1) [выше](#page-43-1):

- 1 = Кабельный разъем с веревкой
- 2 = Протяжка кабельного разъема

<span id="page-44-3"></span>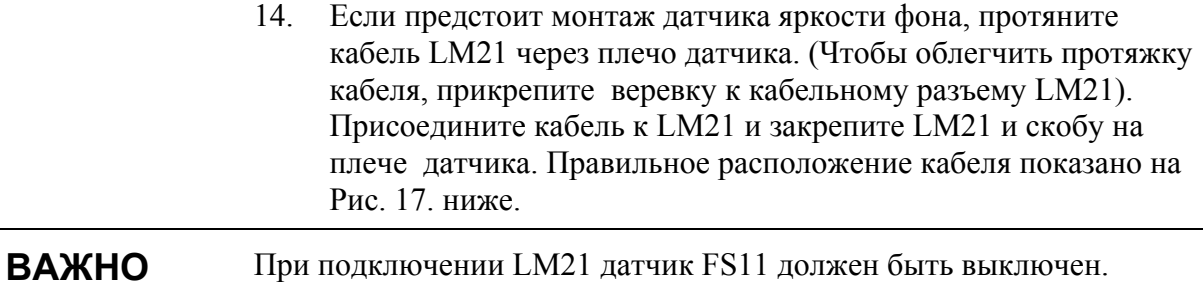

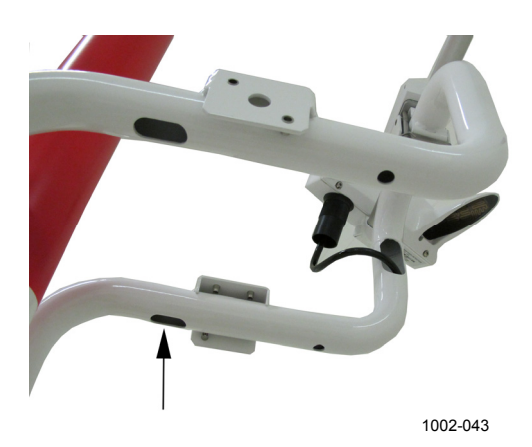

**Рис. 17. Протяжка кабеля LM21** 

<span id="page-44-2"></span><span id="page-44-0"></span>15. Присоедините разъем кабеля к LM21 и закрепите LM21 на плече датчика как показано на Рис[. 18.](#page-44-1) [ниже](#page-44-1).

<span id="page-44-1"></span>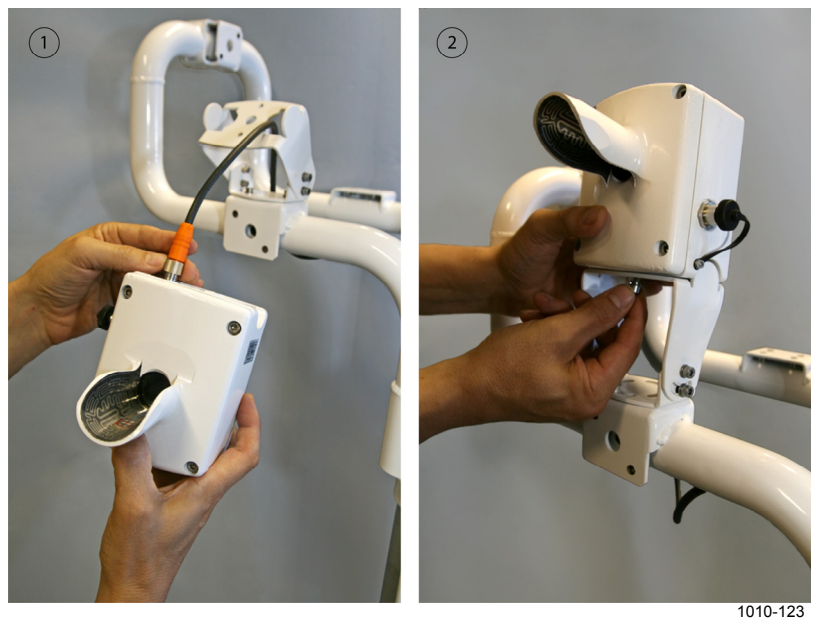

**Рис. 18. Монтаж LM21** 

Следующие цифровые обозначения относятся к Рис. 18. на стр.  $43<sup>2</sup>$ 

- 1 = Подключение кабельного разъема к LM21
- $2 =$  Монтаж LM21 на плече латчика
- 16. Если требуется тонкая регулировка направления оптической оси датчика яркости фона LM21, она может быть выполнена путем поворота его монтажного кронштейна. Если за счет поворота монтажного кронштейна не удается обеспечить желаемую ориентацию LM21, можно подрегулировать положение задней панели FS11, ослабив винты, удерживающие скобы, и поворачивая заднюю панель радиационного экрана. Затяните винты после регулировки.

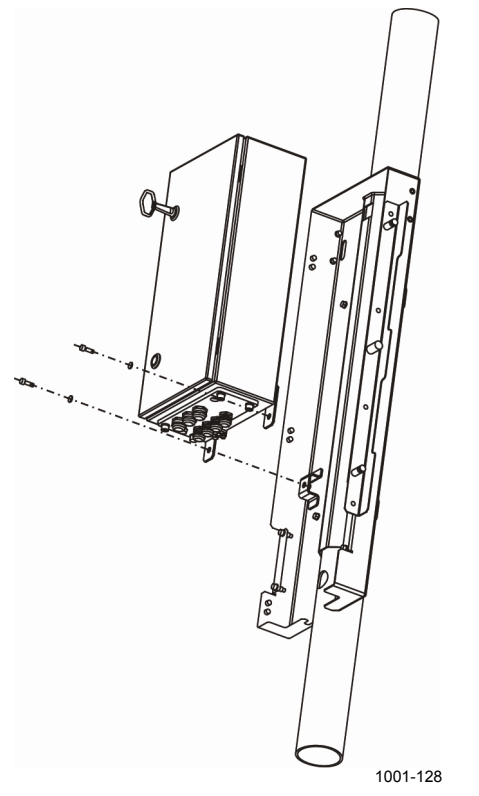

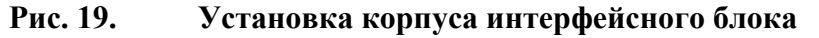

17. Если требуется установить заградительный огонь, поднимите корпус и подвесьте его через отверстие с левой стороны задней панели. Установите и проложите кабели как показано на Рис. 20. на стр. 45. Размещение проводов внутри корпуса показано на Рис. 33. на стр. 63.

<span id="page-45-0"></span>**ВАЖНО** Экран кабеля заградительного огня должен быть надежно заземлен при подключении к кабельной клемме корпуса интерфейсного блока. См. Рис. 25. на стр. 52.

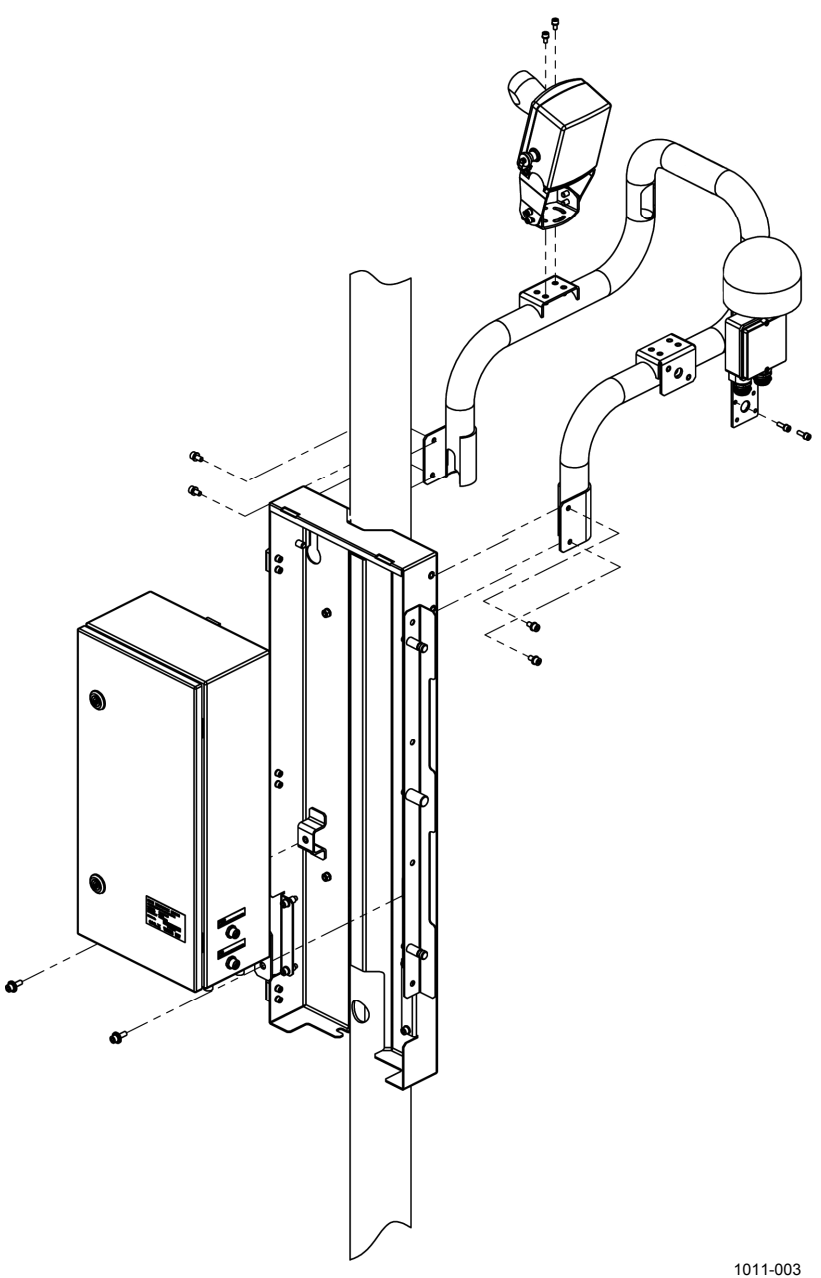

Сборка плеча датчика Рис. 20.

Верните интерфейсный блок обратно на его первоначальное 18. место в задней панели.

<span id="page-46-0"></span>Убедитесь, что кабели не зажаты между интерфейсным блоком и **ВАЖНО** задней панелью.

19. Закрепите и закройте радиационный экран как показано на Рис. 21. ниже.

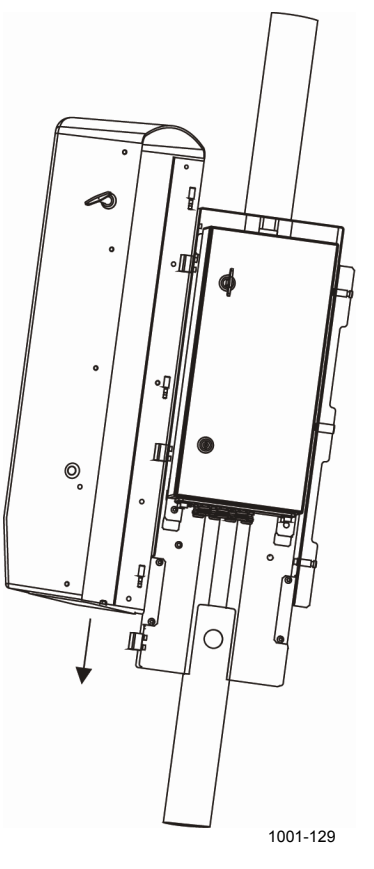

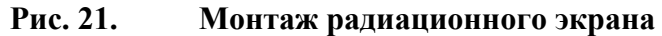

## <span id="page-47-0"></span>Вставка батареи при наличии дополнительного аккумулятора **FSB101**

В случае установки дополнительного резервного аккумулятора FSB101 зарядный модуль QBR101 размещается в интерфейсном блоке. Аккумулятор емкостью 2 А-часа упакован отдельно и устанавливается в интерфейсный блок следующим образом:

Откройте дверцу экрана и интерфейсного блока с помощью  $\mathbf{1}$ поставляемого ключа

Перед выполнением следующих шагов убедитесь, что отключены **ВАЖНО** подача питания переменного тока и резервная батарея.

> $2<sub>1</sub>$ Вывинтите четыре винта, удерживающих крышку платы, и снимите ее. См. Рис. 22. на стр. 47.

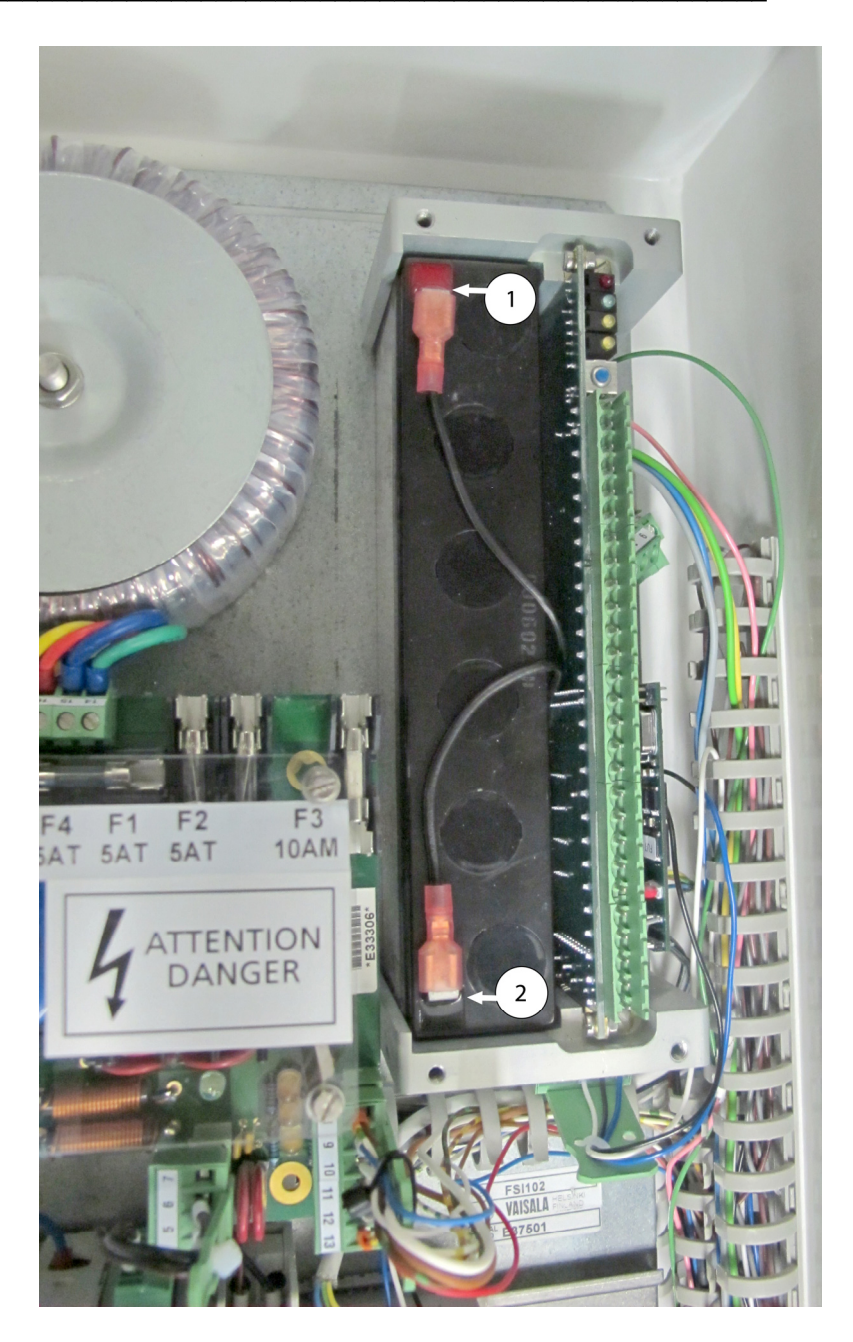

Рис. 22. Резервная батарея без крышки

Следующие цифровые обозначения относятся к Рис. 22. выше:

- 1 = Плюсовая (+) клемма батареи (черный кабель с красной полосой)
- $2 =$ Минусовая (-) клемма батареи (полностью черный кабель)

<span id="page-48-0"></span>ОСТОРОЖНО Не допускайте короткого замыкания батареи.

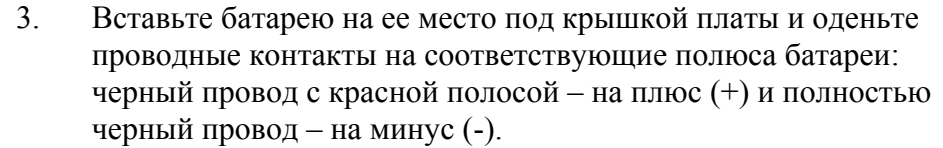

- $\overline{4}$ . Установите крышку и затяните четыре удерживающих ее винта.
- $\overline{5}$ Включите выключатель питания переменного тока и выключатель резервной батареи.
- 6 Завершив работы по замене батареи, закройте интерфейсный блок и закройте его крышкой.

Приблизительно после 5 лет эксплуатации батарею следует заменить, чтобы обеспечить надежное резервное питание в случае отказа линии питания переменного тока.

**ВАЖНО** В качестве резервной батареи используется батарея с клапанным регулированием. В соответствии со стандартом ISO 14001, такие батареи подлежат повторному использованию.

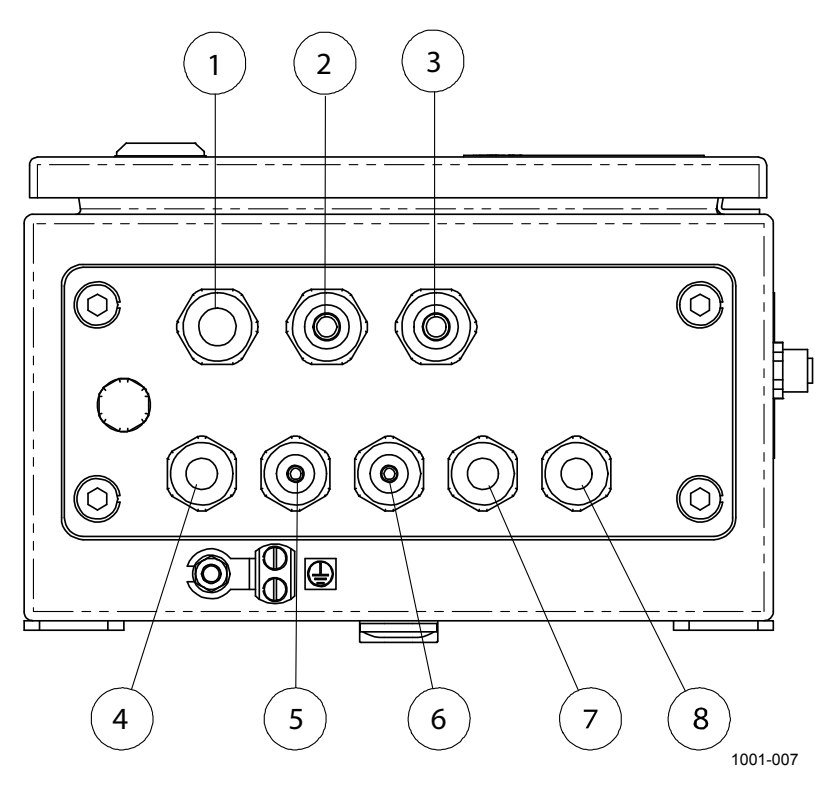

## Подключение кабелей

<span id="page-49-0"></span>Рис. 23. Кабель корпуса интерфейсного блока

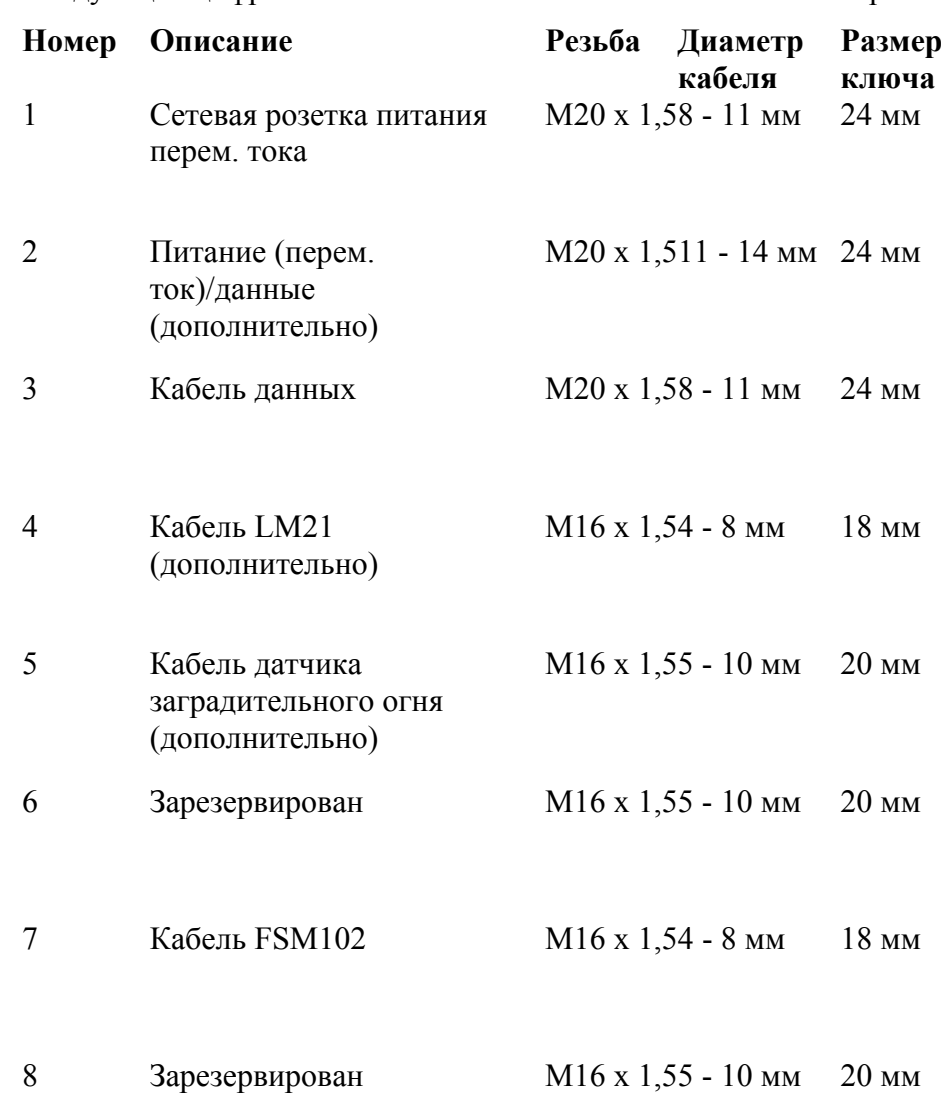

Следующие цифровые обозначения относятся к **Рис[. 23.](#page-49-0)** на стр[. 48:](#page-49-0)

### **Кабель питания**

Интерфейсный блок поставляется в комплекте с трехметровым кабелем питания со свободными концами.

1. Кабель питания должен быть либо подключен к распределительной коробке, которая может располагаться под корпусом интерфейсного блока, либо пропущен через мачту (вход находится под задней панелью, выход – в нижней части мачты) в местную распределительную коробку. Кабель питания не имеет экрана. Убедитесь, что подключение проводов выполнено правильно, особенно провода заземления (как правило, желто/зеленый). См. Рис[. 24.](#page-52-0) на стр[. 51](#page-52-0).

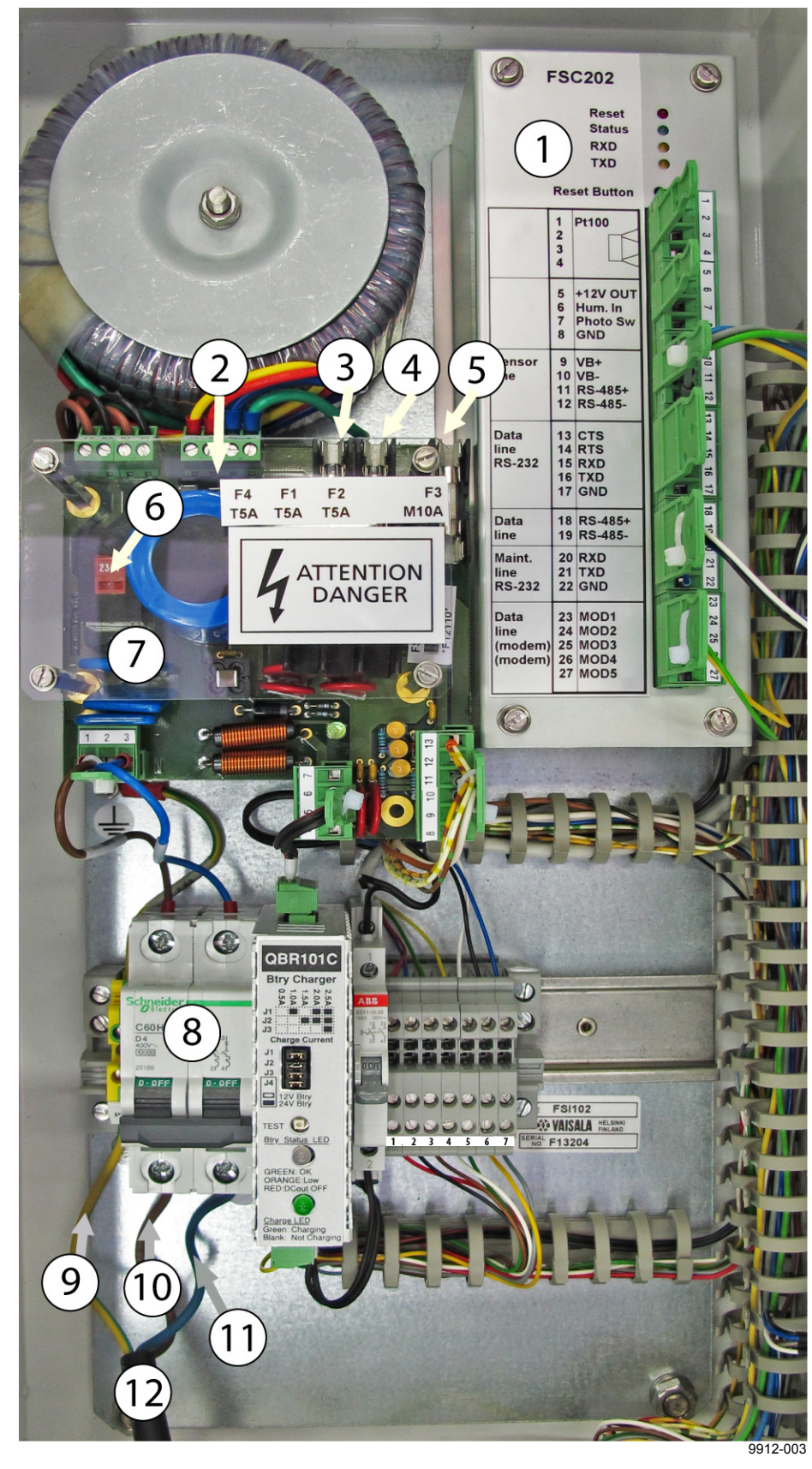

2. Подключите шнур питания к клемме выключателя питания (перем. ток) и клемме защитного заземления.

#### <span id="page-52-0"></span>Рис. 24. Принцип прокладки кабелей

Следующие цифровые обозначения относятся к Рис. 24. выше:

- $\mathbf{1}$  $\equiv$ Интерфейсный контроллер FSC202
- $2 =$ Предохранитель Т5А линии пост. тока
- 3 = Предохранитель Т5А линии перем. тока питания нагревателя, зарезервированной для PWD32 (только FS11P)
- $4 =$ Предохранитель Т5А линии перем. тока питания нагревателя для LM21
- 5 = Предохранитель М10А линии перем. тока питания нагревателя для FSM102
- 6 = Селектор линейного напряжения
- 7 = Плата питания FSP103
- 8 = Выключатель питания и размыкатель
- 9 = Зашитное заземление РЕ
- $10 =$  Пиния I.
- 11 = Провод нейтрали
- 12 = Кабель питания (перем. ток)

#### Если напряжение в линии отличается от 230 В (начальная заводская **ВАЖНО** установка), проверьте установки напряжения источника питания (перем. ток) FSP103 (115 В или 230 В перем. тока). См. **Рис. 24.** выше

### Коммуникационный кабель

На корпусе интерфейсного блока FSI102 есть разъем для подключения коммуникационного кабеля диаметром от 8 до 11 мм. Для этих целей также может использоваться дополнительный разъем, предназначенный для подключения питания (перем. тока) или коммуникационного кабеля. Кабель, выходящий из блока, должен быть протянут внутри нижней секции мачты. В соответствии с требованиями ЕМІ, этот кабель должен быть заземпен в клемме

#### **BAXHO** Если устанавливается распределительная коробка, экран кабеля должен быть заземлен на клеммах входа и выхода.

Для выполнения радиочастотного заземления кабелей в оплетке необходимо выполнить следующие действия:

 $\mathbf{1}$ Проложите сигнальный кабель через кабельный вход См. Рис. 25. на стр. 52.

- $2.$ Зачистите 50 см кабеля, оставляя примерно 2 см экрана.
- $\mathcal{E}$ Снимите крышку клеммы кабеля, включая пластиковый цилиндр. Наденьте крышку с пластиковым цилиндром на кабель.
- $\overline{4}$ Если диаметр подключаемого кабеля небольшой (менее 5 мм), наденьте дополнительные трубочки.
- $5<sub>1</sub>$ Наденьте пластиковый цилиндр на кончик кабельного экрана. Натяните кабельный экран поверх цилиндра, см. Рис. 25. ниже
- $6<sub>l</sub>$ Закрепите кабель на клемме и продолжайте прокладку.
- $\overline{7}$ Таким способом заземлите сигнальный кабель с обоих концов.
- 8. Проложите сигнальный кабель в соответствии с инструкциями, приведенными в разделе Способы передачи ланных ниже

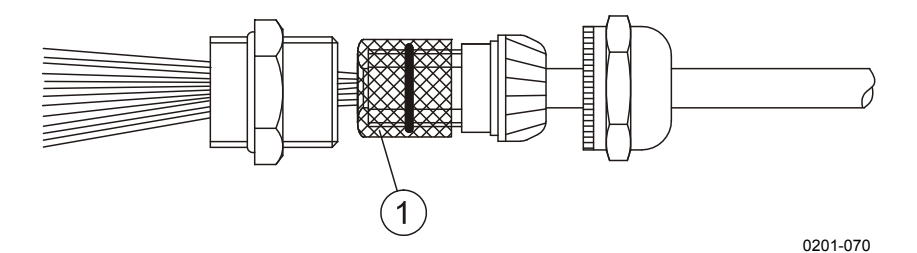

Рис. 25. Инструкция по заземлению кабеля

К Рис. 25. относятся следующие цифровые обозначения:

1 = Экран кабеля

## <span id="page-53-1"></span><span id="page-53-0"></span>Способы передачи данных

Данные датчика FS11 могут передаваться с помощью интерфейсов RS-232 и RS-485, а также по модемной линии. Отдельный интерфейс RS-232 предусмотрен специально для сервисных целей. Перед установкой системы определите ваши потребности по передаче данных. Метод передачи зависит от расстояния между датчиком FS11 и компьютером или дисплеем, а так же от количества подключенных датчиков FS11. Возможные варианты передачи данных приведены в Табл. 7. ниже.

| Длина кабеля |                | Один датчик FS11   Несколько датчиков на |
|--------------|----------------|------------------------------------------|
|              |                | линии                                    |
| < 50 m       | RS-232, RS-485 | RS-485, модем (только<br>$300$ бит/с)    |
| < 1200 m     | RS-485, модем  | RS-485, модем (только<br>300 бит/с)      |

<span id="page-53-2"></span>Табл. 7. Ллины коммуникационных кабелей

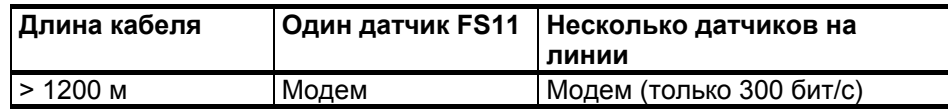

### Настройки последовательного коммуникационного порта

<span id="page-54-0"></span>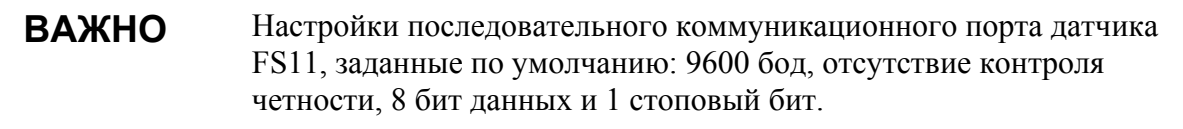

### Последовательная передача через RS-232

Для передачи данных в стандарте RS-232 подключите сигнальный кабель к винтовому терминалу на плате контроллера FSC202. См. Рис. 26. на стр. 54. Линии контроля потока RTS и CTS не требуются, но их можно использовать.

Аппаратный контроль потока может быть включен в FS11 с помощью команды SET DATA PORT RS-232 HW FLOW CNTR. При аппаратном контроле потока линия контроля RTS сообщает «Ready for Receiving» (готов к приему).

Аппаратный контроль передачи может быть включен в FS11 с помощью команды SET DATA PORT RS-232 HW TRANSMIT CNTR. При аппаратном контроле передачи линия контроля RTS сообщает «Request to Send» (запрос на отправку) и может быть использована для контроля модемной несущей.

По умолчанию линии RTS и CTS не используются.

**RAWHO** Экран кабеля RS-232 должен быть надежно заземлен на кабельной клемме корпуса интерфейсного блока, см. Рис. 25. на стр. 52.

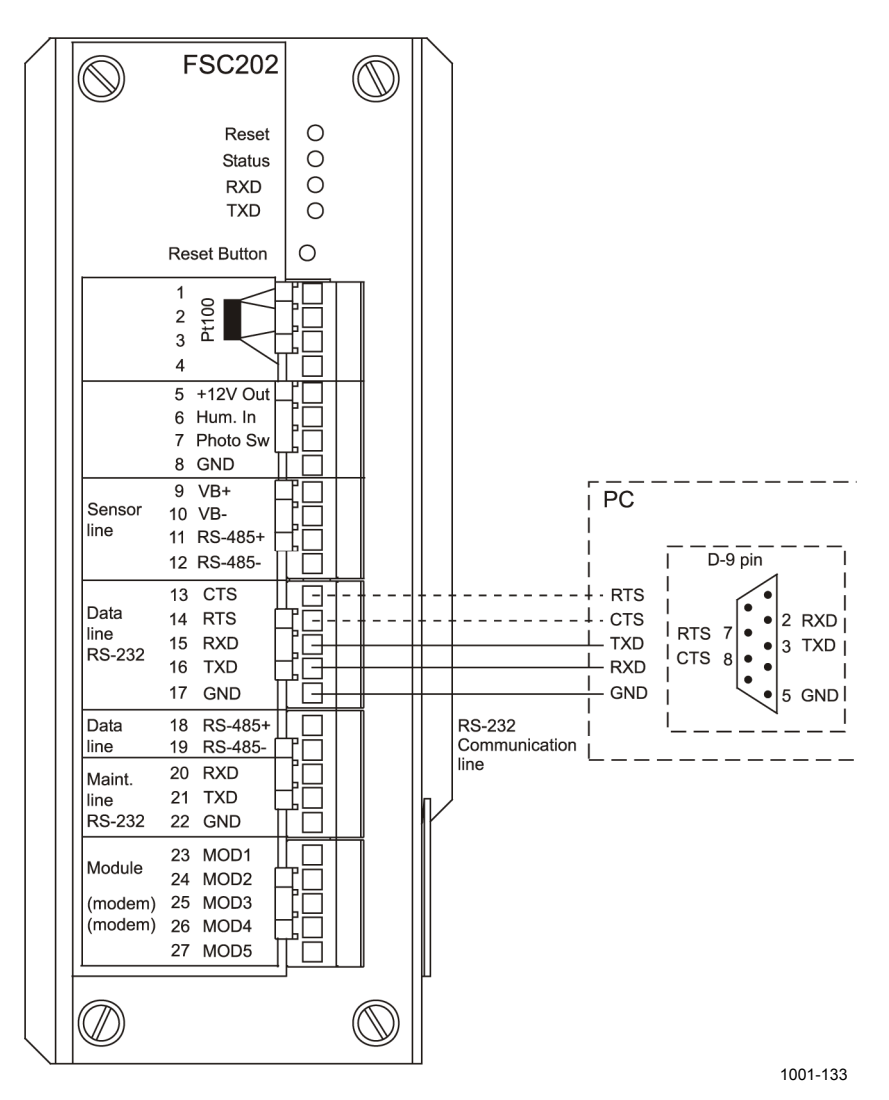

<span id="page-55-0"></span>**Рис. 26. Вариант связи по протоколу RS-232** 

### **Последовательная многоточечная передача через RS-485**

Коммуникационный стандарт RS-485 позволяет передавать данные от нескольких датчиков FS11 (полудуплекс) на компьютер с помощью витой пары. Интерфейс RS-485 оптоизолирован. Для передачи данных в стандарте RS-485 подключите сигнальный кабель к винтовому терминалу на плате контроллера. См. **Рис[. 27.](#page-56-0)** [на](#page-56-0) стр[. 55](#page-56-0).

**ВАЖНО** Экран кабеля RS-485 должен быть надежно заземлен на кабельной клемме корпуса интерфейсного блока, см. **Рис[. 25.](#page-53-0)** на стр[. 52](#page-53-0).

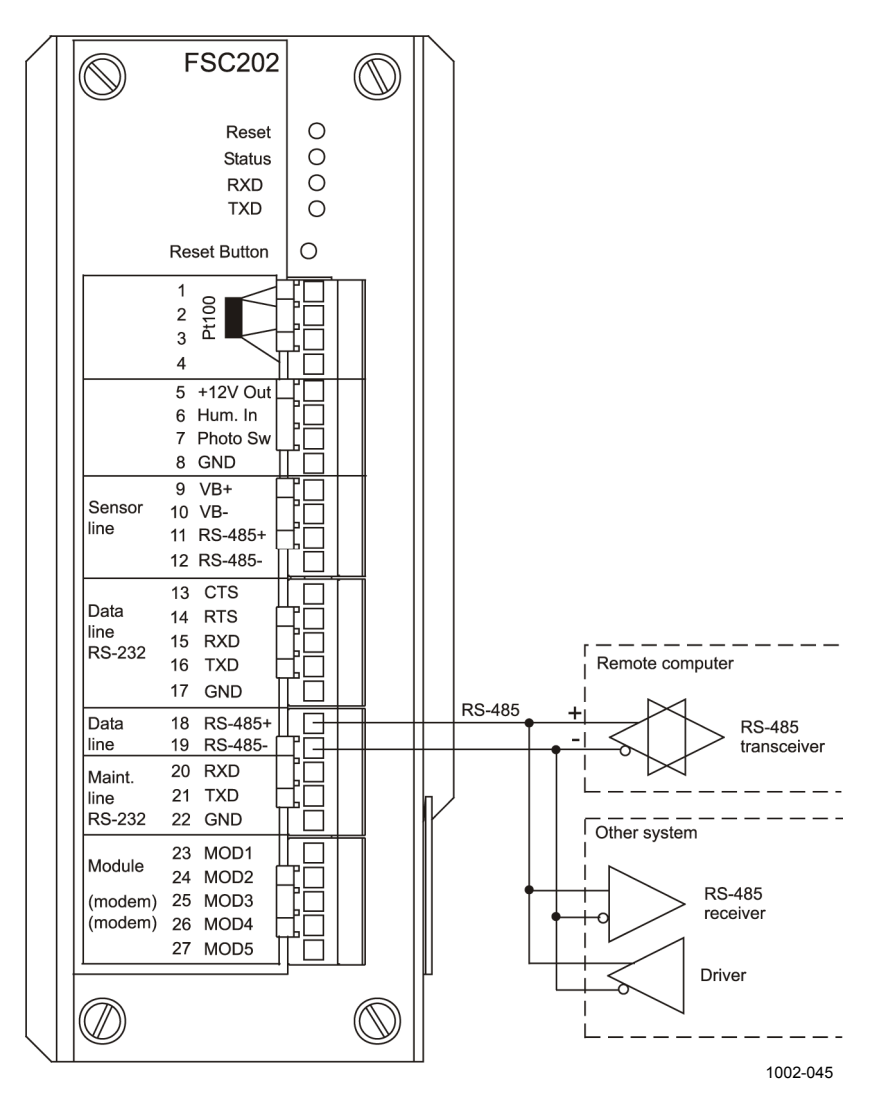

<span id="page-56-0"></span>Рис. 27. Связь в стандарте RS-485

Оконечной нагрузкой цепи RS-485 должен быть 120-омный резистор. Это особенно важно при большой длине кабеля. Если датчик FS11 находится в конце цепи RS-485, 120-омный резистор может быть подключен между винтовыми клеммами. 120-омный резистор находится в пластиковом пакете, прикрепленном к кабелю питания внутри корпуса интерфейсного блока.

Рис. 28. еп раде 56 иллюстрирует полудуплексную передачу данных по одиночной витой паре в стандарте RS-485.

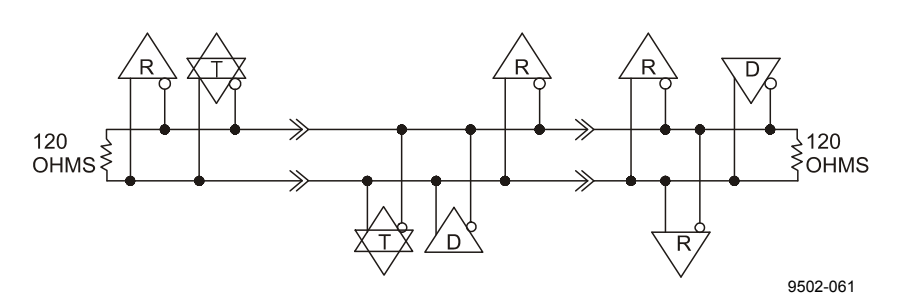

<span id="page-57-0"></span>Рис. 28. Применение RS-485

### Модем DMX501 (опция)

Модем DMX501 предназначен для передачи данных по выделенной линии в следующих режимах: 300 бит/с V.21, 1200 бит/с V.22 и 2400 бит/с V.22 bis. Как правило, модем используется для передачи данных на большие расстояния (~10 км) по выделенному телефонному кабелю. Его не следует подключать к телефонной сети общего пользования, поскольку для этого требуется специальное разрешение поставщика услуг. Однако большинство коммерческих модемов, поддерживающих стандарты CCITT, а также модемы DMX50 и DMX55 для системы Vaisala MILOS 500 можно использовать вместе с модемом DMX501.

Если модем установлен (модем был включен в заказ на систему), подключите входящие сигнальные кабели к винтовым зажимам 25 и 26 модулей MOD3 и MOD4 на плате контроллера FSC202. См. Рис. 29. на стр. 57.

#### **ВАЖНО** Экран модемного кабеля должен быть надежно заземлен на кабельной клемме корпуса интерфейсного блока, см. Рис. 25. на стр. 52.

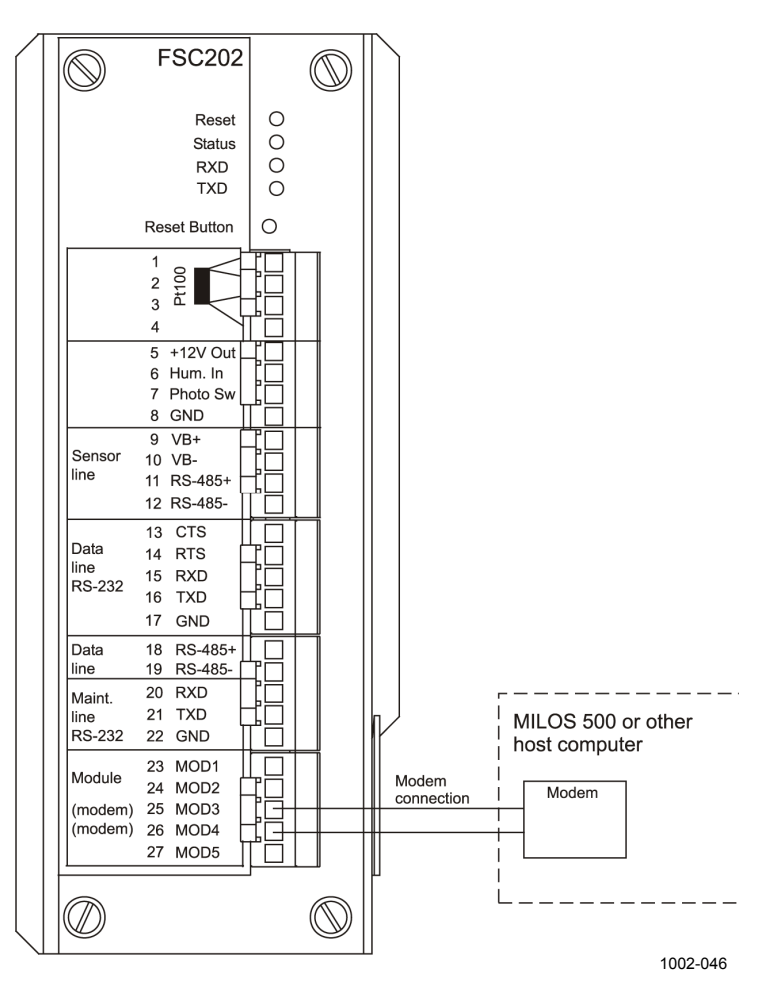

<span id="page-58-0"></span>Рис. 29. Подключение модемного кабеля

Если модем DMX501 изначально не установлен, он может быть вставлен в интерфейсный блок FSI102 позднее. Для установки модема необходимо выключить питание (перем. тока) (если установлена резервная батарея, ее также необходимо выключить). Отсоедините все разъемы от платы FSC202. Вывинтите четыре винта, удерживающих крышку платы, и снимите ее. Крышку нужно осторожно приподнять под небольшим углом, чтобы обойти край платы FSP103 (см. Рис. 30. на стр. 58). Вывинтите два винта, удерживающих крышку платы FSC202 и осторожно снимите крышку. Распакуйте модемный модуль DMX501 и легким нажимом вставьте его на свое место в плате FSC202 (см. Рис. 30. на стр. 58

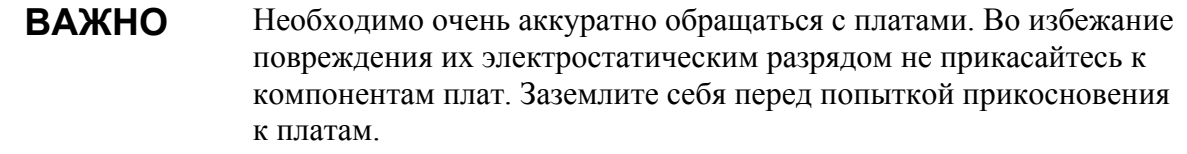

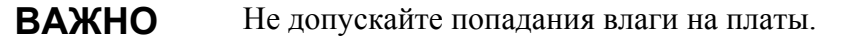

VAISALA

#### **ВАЖНО** Необходимо обеспечить правильную ориентацию модуля DMX501.

После установки модема DMX501 вдвиньте плату FSC202 на прежнее место и зафиксируйте ее в правильном положении двумя винтами. Установите крышку и затяните четыре удерживающих ее винта. Подключите разъемы к плате FSC202, соблюдая правильное местоположение каждого разъема (см. цифры на крышке платы).

Выполните необходимое подключение сигнальных проводов, как описано выше, и включите питание (перем. тока) (если установлена резервная батарея, ее также включите).

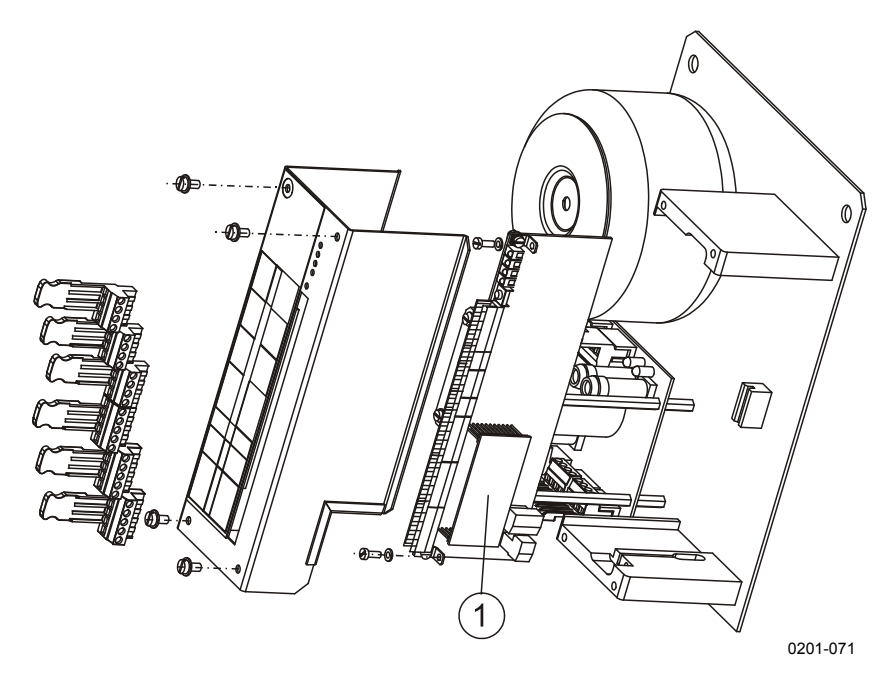

<span id="page-59-0"></span>Рис. 30. Установка модема DMX501

К Рис. 30. относятся следующие цифровые обозначения:

1 = Модемный модуль DMX501

#### Многоточечное модемное подключение

Если реализовано многоточечное модемное подключение (несколько устройств подключены к одной линии), возможен единственный стандарт передачи данных - 300 бит/с V.21. В этом случае компьютер сбора данных или метеостанция выступают в роли управляющего устройства, запрашивая все датчики FS11, а также другие возможные датчики.

Главный модем должен находиться в режиме запроса. Все остальные модемы должны находиться в режиме ответа, несущая по умолчанию должна быть отключена. Модем датчика FS11 может быть переключен в режим ответа с помощью команды SET **MODULE MODEM V21 ANSWER NC. В этом случае датчик** включает несущую, только когда получает соответствующий запрос, и отключает ее после отправки сообщения. Если к одной линии подключено несколько датчиков FS11, они должны иметь разные идентификаторы.

В связи с ограниченными возможностями режима передачи 300 бит/с V.21, количество датчиков FS11, подключенных к одной линии, не должно превышать шести, при этом должен быть выбран тип сообщения 2, а интервал опроса 15 секунд. Если есть необходимость использовать другой тип сообщения или иной интервал опроса, максимальное количество датчиков (N) может быть рассчитано по следующей формуле:

 $N*$ message chars/30(char) +  $N*1$  second < interval

### <span id="page-60-0"></span>Подключение сервисного терминала

Любой компьютер, на котором установлено терминальное программное обеспечение или VT100-совместимый терминал с последовательным интерфейсом RS-232, может быть использован в качестве сервисного терминала датчика FS11. Дополнительный сервисный кабель ОМZ101 (входящий в калибровочный комплект FSA11) оборудован 9-штырьковым D-разъемом для подключения к компьютеру и разъемом для подключения к датчику FS11. Внешние сервисные разъемы датчика FS11 расположены с правой стороны интерфейсного блока, если смотреть на него со стороны дверцы. Верхний разъем зарезервирован для блока PWD32 (только для использования с молелью FS11P), а нижний – для FS11 (см. Рис. 31. на стр. 60). Разъем защищен крышкой. После отключения сервисного кабеля не забудьте установить защитную крышку на прежнее место.

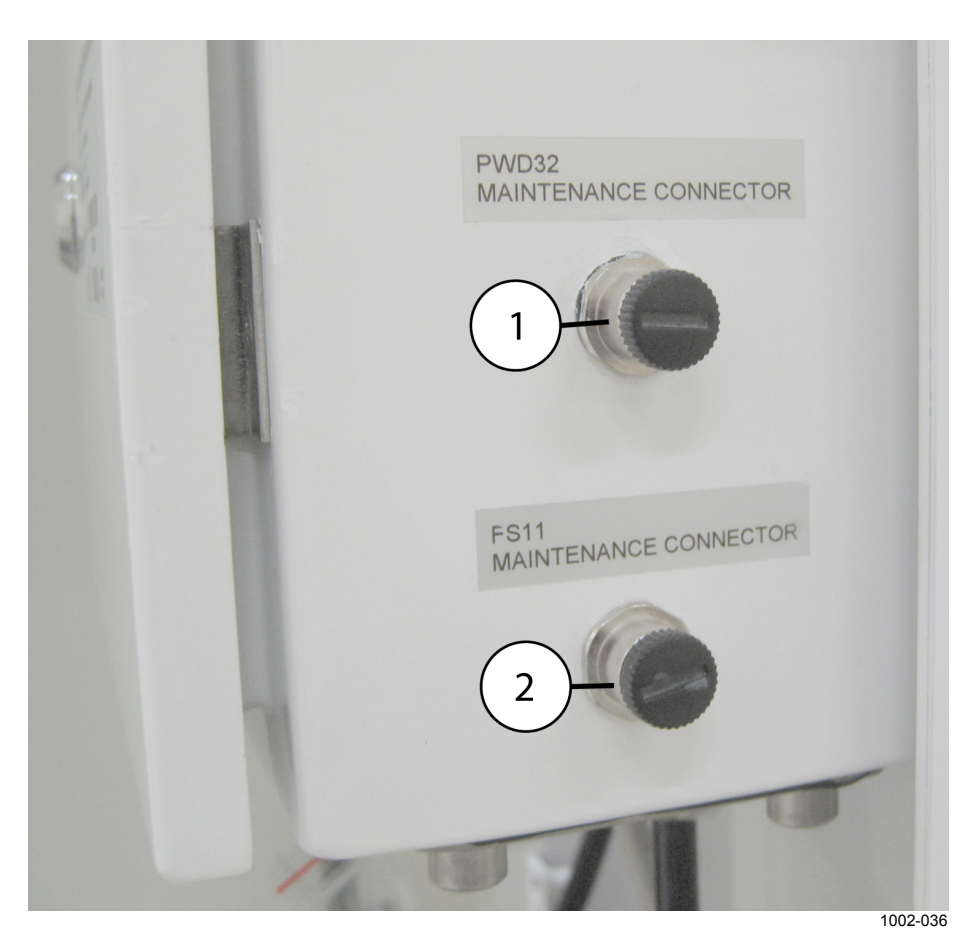

#### <span id="page-61-0"></span>Рис. 31. Местоположение внешних разъемов для подключения сервисного кабеля

Следующие цифровые обозначения относятся к Рис. 31.

- 1 = Внешний разъем для подключения сервисного кабеля, зарезервированный для PWD32 (только для FS11P)
- $2 =$ Внешний разъем для подключения сервисного кабеля для **FS11**

### **Дополнительные датчики яркости фона**

Датчик FS11 может быть дополнен одним или двумя датчиками яркости фона.

- 1 Датчик яркости фона LM21 для использования в системах оценки дальности видимости на взлетно-посадочной полосе (RVR)
- 2 Фотопереключатель день/ночь для определения общей метеорологической дальности видимости в ночное время

### **Датчик яркости фона LM21**

Дополнительный датчик LM21 позволяет измерить уровень внешней засветки или яркость фона при оценке дальности видимости на взлетно-посадочной полосе. Этот датчик устанавливается на кронштейне, который крепится к задней панели радиационного экрана. Механическая установка LM21 и кронштейна показана на Подробные инструкции по сборке приведены на страницах [42](#page-43-2) и [43,](#page-44-2) шаги [13,](#page-43-2) [14](#page-44-3) и [15](#page-44-2). В северном полушарии датчик должен быть направлен в сторону северной части неба. Необходимо избегать попадания прямых солнечных лучей в датчик. Датчик яркости фона обычно устанавливается под углом 20° – 50° к горизонтальной поверхности. Обычно рекомендуемый угол установки составляет 30°, если нет каких-либо особых причин увеличивать этот угол.

Датчик яркости фона предназначен для измерения освещенности, на фоне которой пилот воздушного судна должен увидеть огни взлетно-посадочной полосы или аэродромные маркеры. Чтобы, с одной стороны, получать максимально репрезентативные данные, с другой, – выполнить все требования к установке, необходимо выбрать компромиссное положение датчика. В этот датчик не должен попадать прямой свет огней ВПП.

Для получения более подробной информации о датчике яркости фона LM21 обратитесь к Руководству по эксплуатации датчика LM21. Для получения информации о конфигурации системы обратитесь к разделу фона [LM21](#page-101-0) .

### **Фотопереключатель день/ночь**

В некоторых случаях необходимо вычислять по измеренным значениям метеорологической оптической дальности (MOR) специфическую ночную видимость. В этих случаях для различения дневных и ночных условий достаточно простого фотопереключателя день/ночь. Следует использовать низковольтную (12 В пост. тока) модель фотопереключателя. Выход переключателя день/ночь может подсоединяться ко входу фотопереключателя на плате процессора FSC202. На **Рис[. 32.](#page-63-0)** [ниже](#page-63-0) подробно показана схема подключения. Для получения информации о конфигурации системы обратитесь к разделу **[Датчик](#page-102-0) день/ночь** на стр[. 101](#page-102-0).

Замкнутые контакты переключателя день/ночь соответствуют темноте, то есть ночи.

**ВАЖНО** Экран кабеля фото переключателя должен быть надежно заземлен на клемме корпуса интерфейсного блока, см. **Рис[. 25.](#page-53-0)** на стр[. 52](#page-53-0)

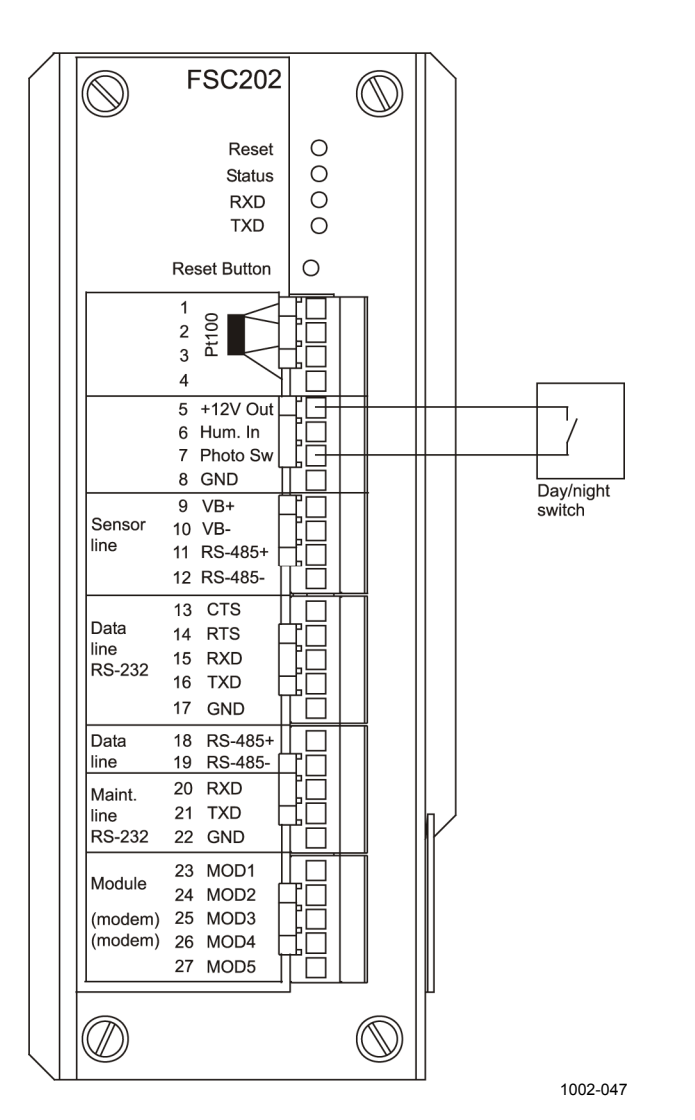

<span id="page-63-0"></span>**Рис. 32. Подключение фотопереключателя день/ночь**

## Опция заградительного огня

Активация опции заградительного огня требует использования команды более высокого уровня SET +12VOUT ON. См. список команд высокого уровня Табл. 10 на стр. 73

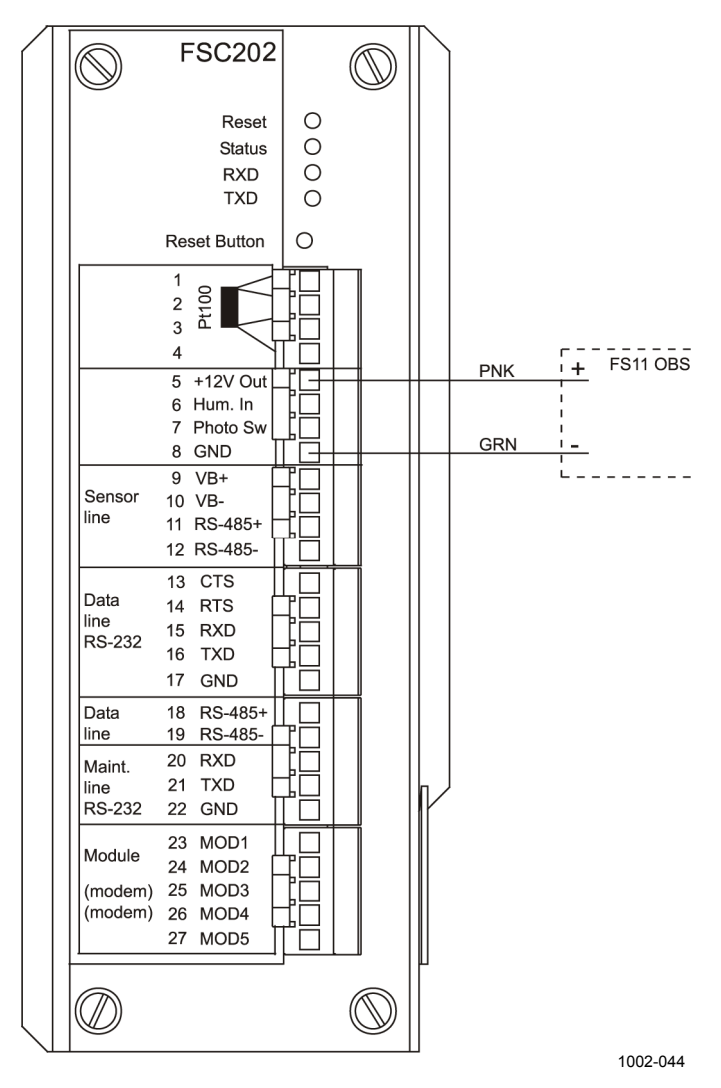

<span id="page-64-0"></span>Рис. 33. Схема прокладки кабелей при подключении заградительного огня

## Запуск

Перед закрытием крышки корпуса интерфейсного блока рекомендуется провести пробный запуск системы.

- $1.$ Подключите терминал к датчику через последовательную линию (см. раздел Последовательная передача через RS-232 на стр. 53 ог сервисного терминала на стр. 59) Установите следующие параметры передачи: 9600 бит/с, и кадр данных должен содержать: 8 бит данных, 1 стоповый бит без контроля по четности.
- $\overline{2}$ Включите выключатель питания (перем. тока) на интерфейсном блоке FSI102. Если установлена резервная батарея, то ее также необходимо включить. См. Рис. 34. ниже.

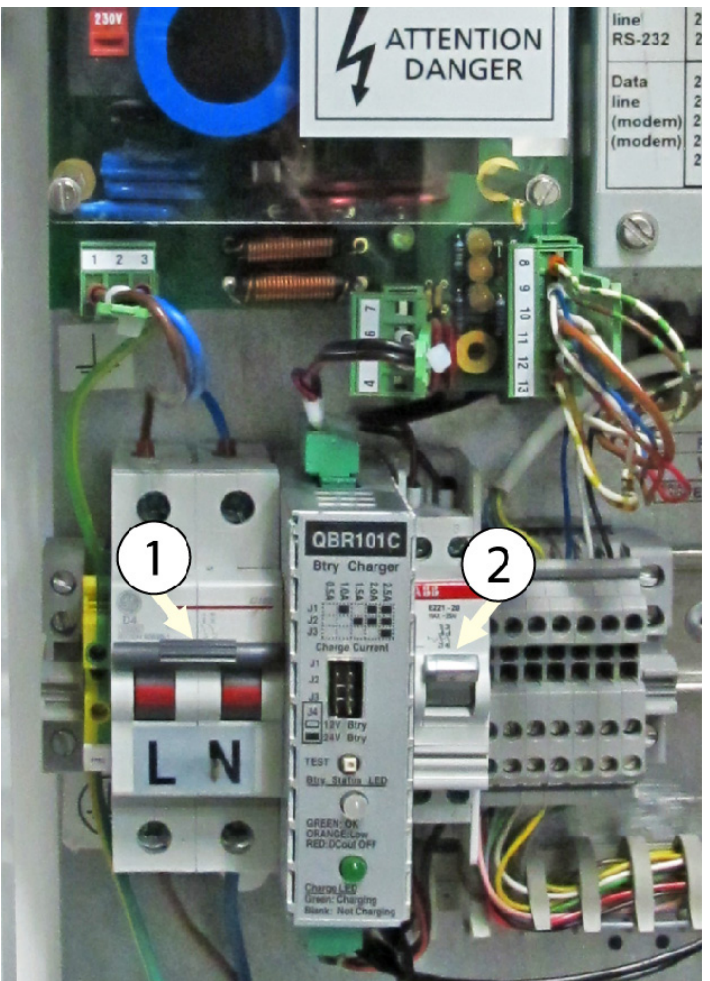

1004-086

#### <span id="page-65-0"></span>Рис. 34. Включение блока

Следующие цифровые обозначения относятся к Рис. 34. выше:

- 1 = Выключатель питания (перем. тока)
- 2 = Выключатель батареи

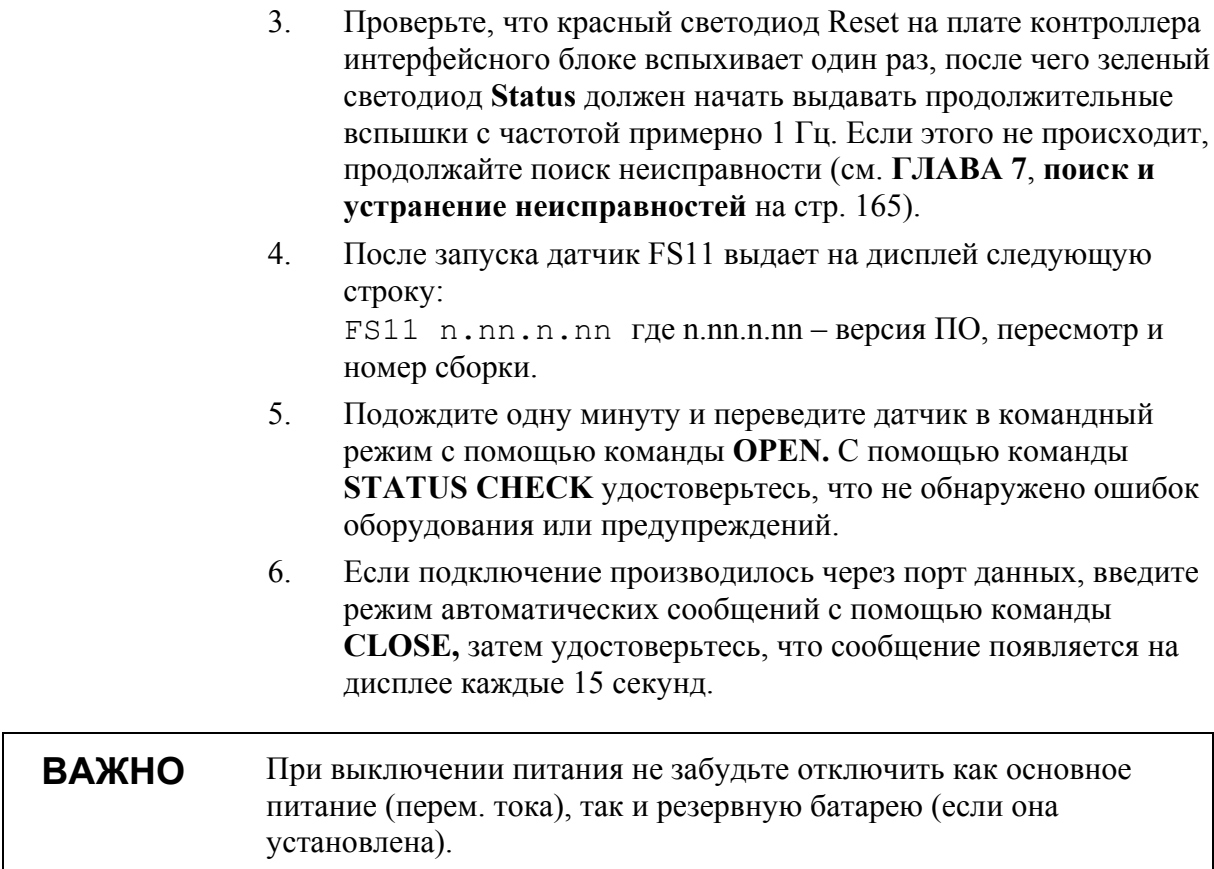

## Начальные установки

Как правило, датчик видимости FS11 подключается к компьютеру или устройству сбора данных, входящему в состав автоматической метеостанции. После установки физического подключения можно настроить отдельные коммуникационные параметры с помощью программного обеспечения FS11. Выбор подходящих параметров зависит от облика системы в нелом.

По умолчанию, датчик передает новые сообщения через порт RS-232 в ASCII коде каждые 15 секунд. Пользователь может изменить как тип сообщения, так и интервал передачи данных. Датчик может также использоваться в режиме запроса, когда сообщение с данными отправляется только после того, как компьютер затребует его с помощью специальной команды. Коммуникационные параметры, установленные по умолчанию, перечислены в Табл. 8. на стр. 66.

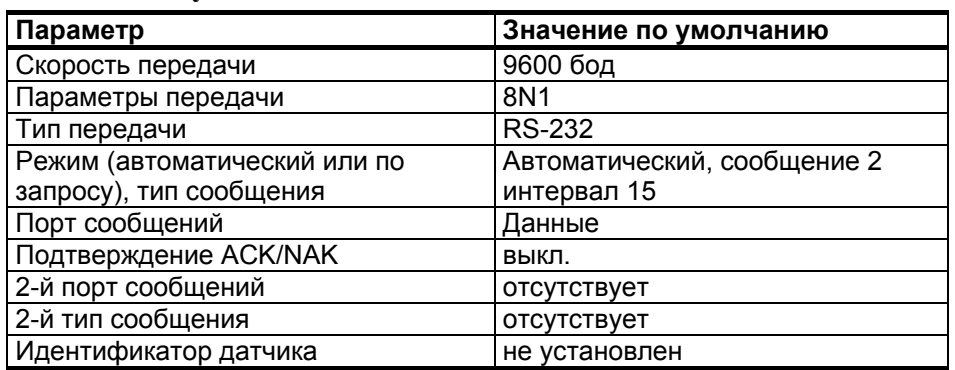

#### <span id="page-67-0"></span>Табл. 8. Коммуникационные параметры, установленные по умолчанию

Если несколько датчиков подключены к одной коммуникационной линии (RS-485/Модем), датчик FS11 должен использоваться в режиме запроса, и каждый датчик должен иметь собственный идентификатор.

# **FILARA 4 РАБОТА**

Датчик видимости FS11 является полностью автоматической системой, которая не нуждается в регулярном участии пользователя. Как правило, нет необходимости изменять конфигурацию датчика, установленную на заводе.

Сообщения, содержащие информацию о видимости, могут передаваться датчиком FS11 автоматически или по запросу компьютера.

Параметры системы FS11 могут быть установлены с помощью команды **SET.** Остальные команды могут быть использованы для просмотра статуса системы и других данных. Все команды могут передаваться как по сервисной линии, так и по линии передачи данных. Команды, передаваемые по сервисной линии, не создают помех сообщениям о дальности видимости, передаваемым по линии передачи данных.

## Команды FS11

**ВАЖНО** Все параметры команды должны быть отделены друг от друга пробелом. Каждая команда должна заканчиваться нажатием клавиши ENTER.

## Включение и выключение командного режима

Перед тем, как можно будет передать любые команды датчику FS11, сервисная линия или линия данных FS11 должны быть назначены оператору. В противном случае они назначены для передачи автоматических сообщений или запросов. Пользователь устанавливает командный режим с помощью команды OPEN.

### Команда OPEN

Если идентификатор устройства (ID) не установлен, введите

#### **OPEN**

Если ID, состоящий из одного символа, установлен, например, A, ввелите

#### **OPEN A**

Если определен ID, состоящий из нескольких символов, например, RWY31, надо использовать только первый символ ID. Введите

#### **OPENR**

Если ID установлен, но забыт, введите

#### $OPEN *$

Если в команду OPEN включен тип устройства FS, нет необходимости вводить ID. Такой тип устройства может включаться в команду только в том случае, если к линии подключен только один датчик FS11. Эта команда сходна с командой OPEN \*, за исключением того, что она переключает в командный режим только один датчик FS11, игнорируя остальные датчики, подключенные к данной линии. Введите

#### **OPEN FS**

Если в линии имеются другие датчики с таким же ID, командный режим датчика FS11 может быть инициирован включением с ID типа устройства FS. Эта команда сходна с командой OPEN ID, за исключением того, что она переключает в командный режим только один датчик FS11, оставляя остальные датчики с тем же **ID**, подключенные к этой линии, не переключенными. Если ID, состоящий из одного символа, установлен, например, А, введите

#### **OPEN FS A**

Ответ датчика FS11 будет следующим:

FS11-A LINE OPENED FOR OPERATOR COMMANDS

Если установлен ID, состоящий из нескольких символов, например, RWY31, введите

#### **OPEN FS RWY31**

Ответ датчика FS11 будет следующим:

FS11-RWY31 LINE OPENED FOR OPERATOR COMMANDS

Если в течение 10 минут после переключения в командный режим не вводится никаких команд, FS11 закрывает линию автоматически. Интервал времени, после которого происходит закрытие линии, может быть настроен пользователем.

Если датчик, будучи в командном режиме, получает команду **OPEN**, предназначенную другому устройству, он автоматически выполняет команду CLOSE.

### Команда CLOSE

С помощью команды CLOSE линия может быть переключена в режим автоматической передачи данных.

Если идентификатор не установлен, FS11 отвечает:

FS11 LINE CLOSED

Если ID установлен, например А, датчик FS11 отвечает:

FS11-A LINE CLOSED

### Возможные команды

С помощью команды HELP можно получить информацию обо всех доступных командах. Введя **HELP Command** можно получить информацию о конкретной команде.

Иерархия и описания команд описаны в

Табл. 9. на стр. 71. В дополнение к набору команд уровня пользователя имеется второй, расширенный уровень команд для более глубокого администрирования и обслуживания системы. Команда доступа к этому расширенному уровню имеет вид LEVEL 1. Командная подсказка показывает текущий уровень каждой команды. У команд расширенного уровня подсказка имеет вид 1>.
| Команда                         | Описание                                                                               |
|---------------------------------|----------------------------------------------------------------------------------------|
| <b>CLOSE</b>                    | Освобождает порт для передачи сообщений.                                               |
| ECHO ON                         | Включает отображение вводимых символов                                                 |
|                                 | (установлена по умолчанию).                                                            |
| <b>ECHOOFF</b>                  | Отменяет отображение вводимые символов.                                                |
|                                 | Отменена при работе через соединение RS-485.                                           |
| MESSAGE message_number          | Если количество сообщений не определено, FS11                                          |
|                                 | отображает сообщения по умолчанию без фреймов                                          |
|                                 | передачи.                                                                              |
| <b>MESSAGE ALL</b>              | FS11 отображает все сообщения.                                                         |
| <b>HELP</b> command             | Команда HELP выдает список доступных команд. С                                         |
|                                 | помощью команды HELP с именем какой-либо                                               |
|                                 | команды, переданной в качества параметра, можно                                        |
|                                 | получить информацию об этой команде.                                                   |
| <b>STATUS [CHECK]</b>           | Распечатывает сообщение о статусе, с                                                   |
|                                 | дополнительными параметрами СНЕСК,                                                     |
|                                 | распечатывает короткие сообщения о проверке                                            |
|                                 | статуса.                                                                               |
| <b>PARAMETERS</b>               | Распечатывает параметры конфигурации.                                                  |
| SET MESSAGE TYPE message_number | Выбирает тип передаваемого сообщения.                                                  |
| <b>SET MESSAGE TYPE MITRAS</b>  | Выбирает режим эмуляции MITRAS Single Base.                                            |
|                                 | Сообщение с данными, фреймы сообщения и                                                |
|                                 | формат запроса устанавливаются такими же, как у                                        |
|                                 | трансмиссометра Vaisala MITRAS.                                                        |
| SET MESSAGE TYPE MITRAS_DB      | Выбирает режим эмуляции MITRAS Double Base.                                            |
|                                 | Сообщение с данными, фреймы сообщения и                                                |
|                                 | формат запроса устанавливаются такими же, как у                                        |
|                                 | трансмиссометра Vaisala MITRAS.                                                        |
| SET MESSAGE TYPE FD12MSG2       | Выбирает режим эмуляции сообщений 2 FD12.                                              |
|                                 | Сообщение с данными, фреймы сообщения и                                                |
|                                 | формат запроса устанавливаются такими же, как у                                        |
|                                 | датчика видимости Vaisala FD12.                                                        |
| SET MESSAGE TYPE FD12MSG7       | Выбирает режим эмуляции сообщений 7 FD12.                                              |
|                                 | Сообщение с данными, фреймы сообщения и                                                |
|                                 | формат запроса устанавливаются такими же, как у                                        |
|                                 | датчика погоды FD12P.                                                                  |
| SET MESSAGE INTERVAL number     | Устанавливает интервал передачи сообщений в                                            |
|                                 | секундах. Ноль отключает автоматическую                                                |
| <b>SET MESSAGE PORT DATA</b>    | передачу.                                                                              |
|                                 | Сообщение направляется в порт данных (по<br>умолчанию).                                |
| SET MESSAGE PORT MAINTENANCE    |                                                                                        |
| <b>SET MESSAGE PORT MODULE</b>  | Сообщение направляется в порт обслуживания.<br>Сообщения направляются в дополнительный |
|                                 | коммуникационный модуль, например, в модемный                                          |
|                                 | модуль.                                                                                |
| SET UNIT ID id                  | Устанавливается идентификатор блока: Допустима                                         |
|                                 | буквенно-цифровая строка. В зависимости от типа                                        |
|                                 | настраиваемого сообщения, первые символы                                               |
|                                 | используются для идентификации сообщений и                                             |
|                                 | запросов. Символ «-» удаляет ID. По умолчанию ID                                       |
|                                 | не установлен, и в заголовках сообщений на месте                                       |
|                                 | идентификатора отображается один пробел.                                               |
| <b>SET NAME name</b>            | Устанавливается имя: буквенно-цифровая строка,                                         |
|                                 | которая может использоваться во время                                                  |
|                                 | инсталляции, для определения, например,                                                |
|                                 |                                                                                        |

Табл. 9. Команды FS11 уровня пользователя

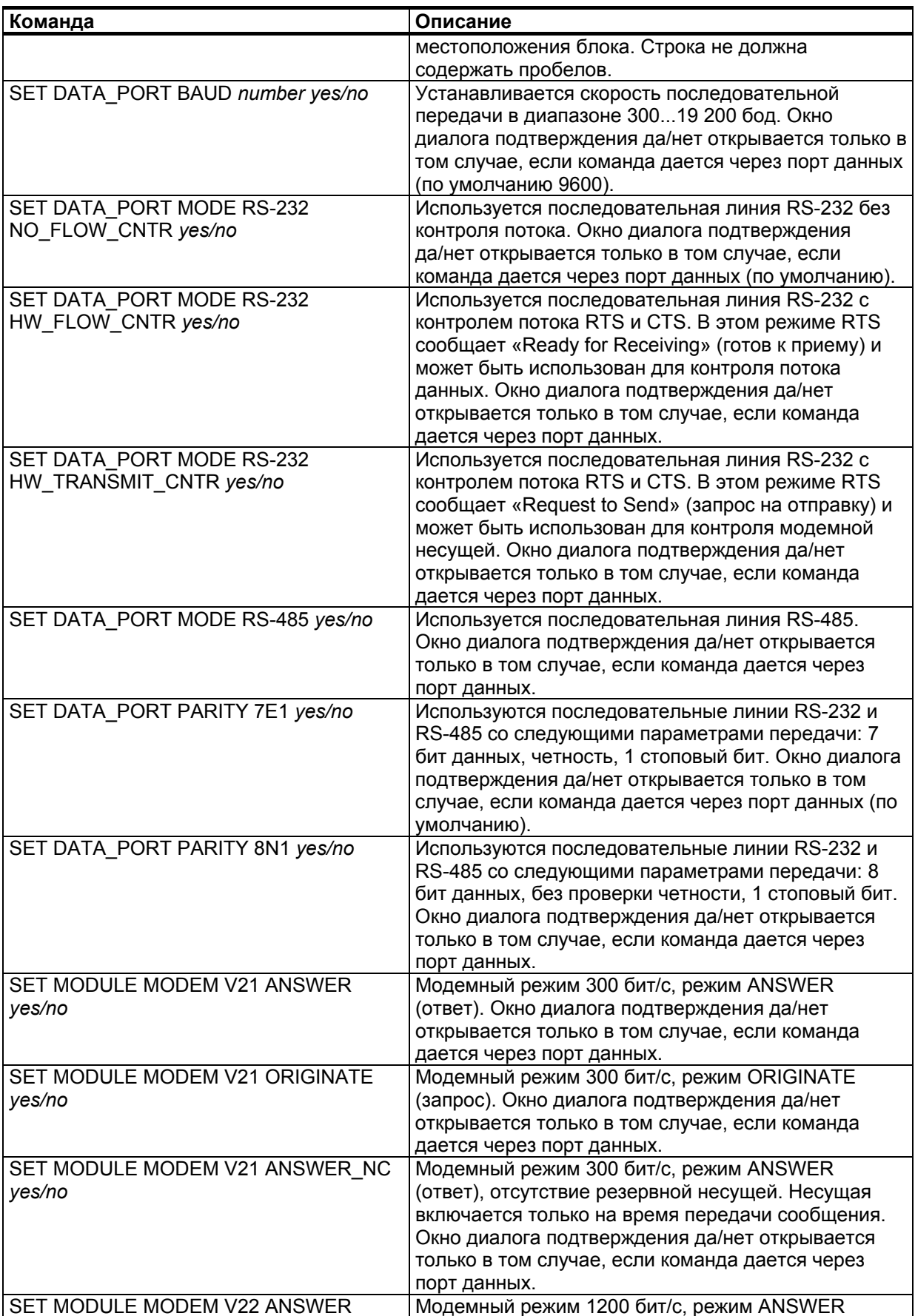

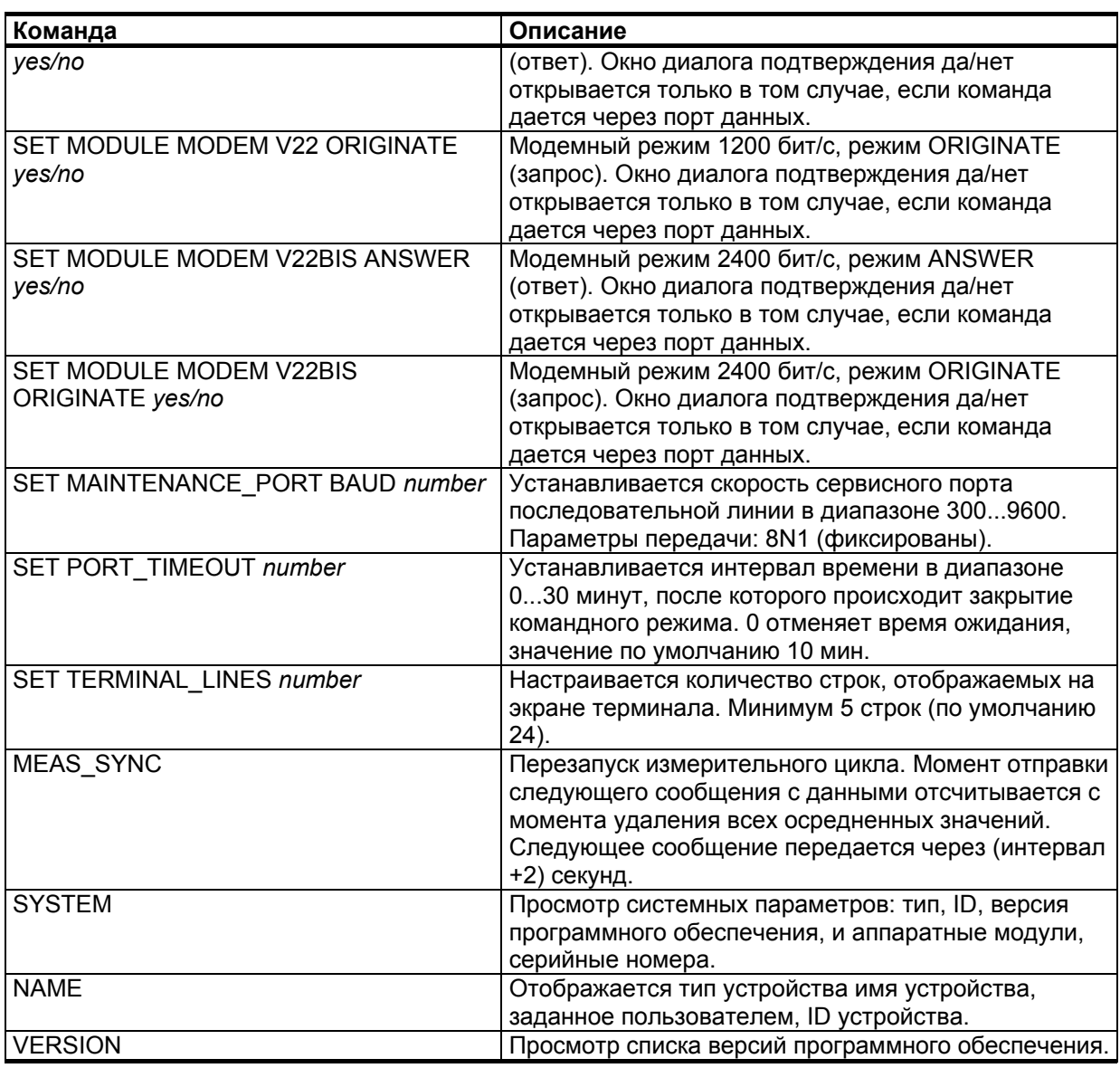

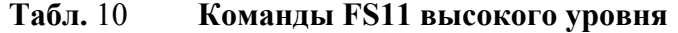

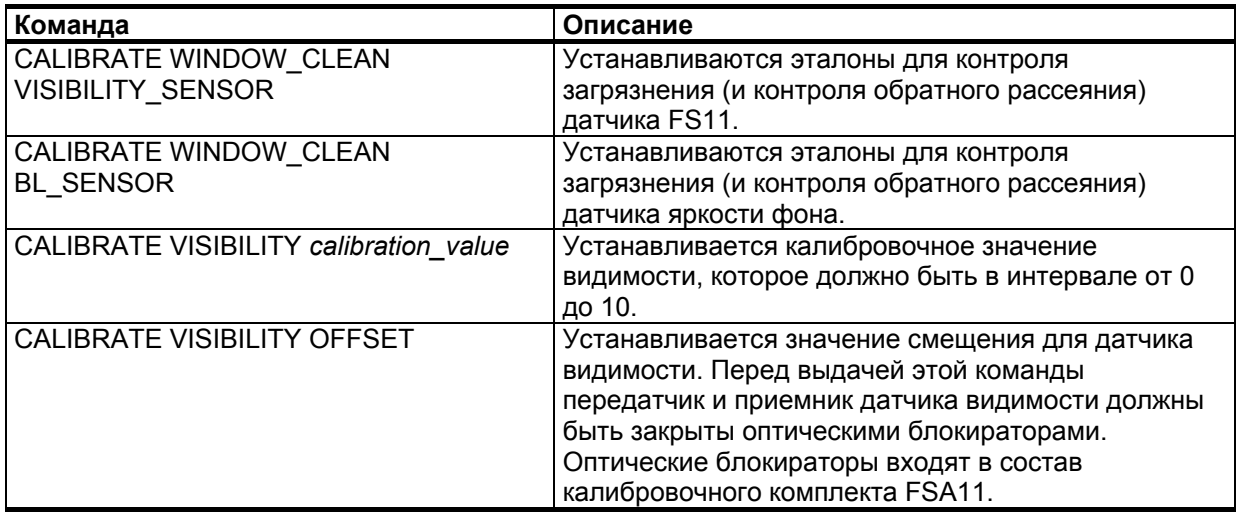

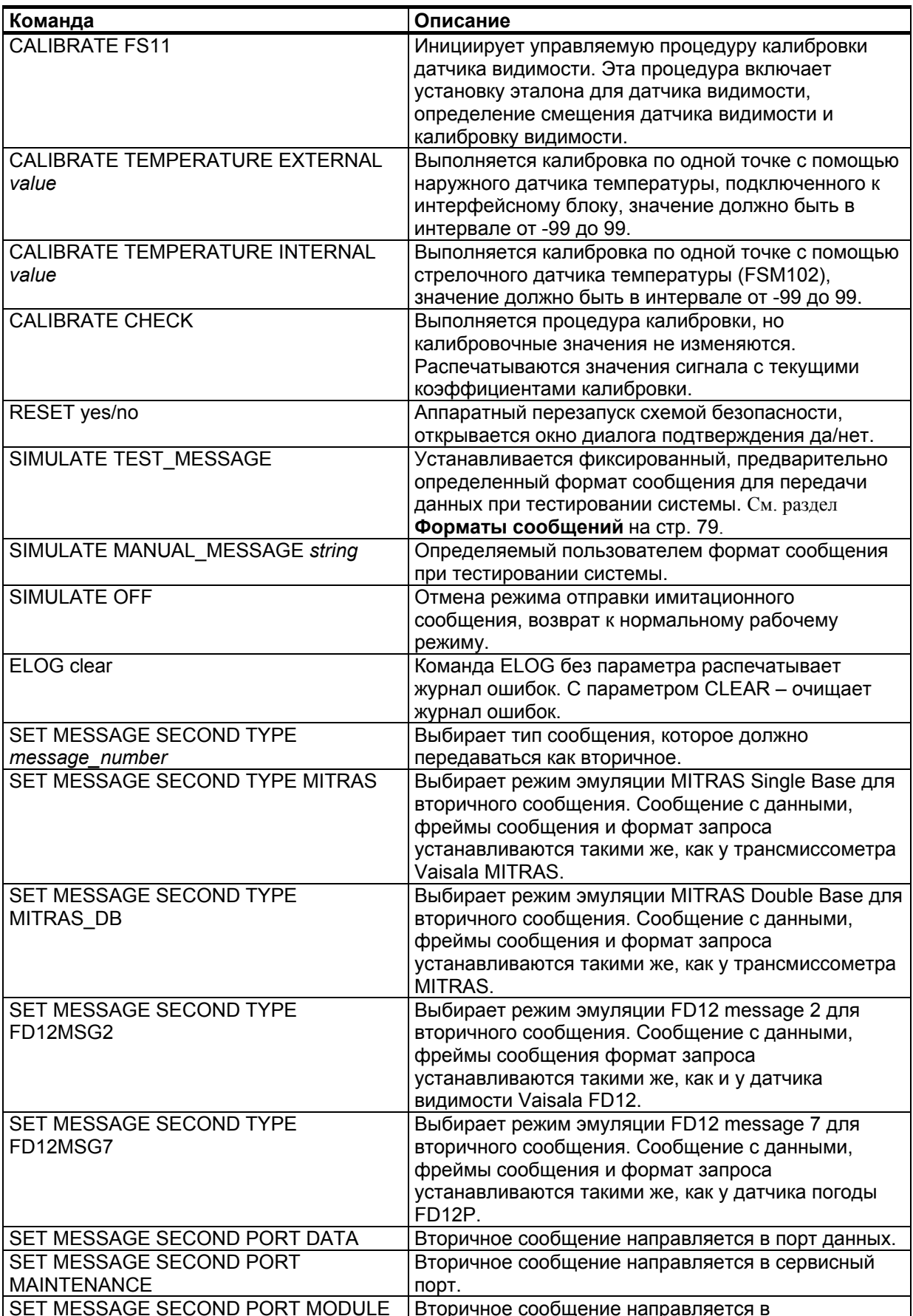

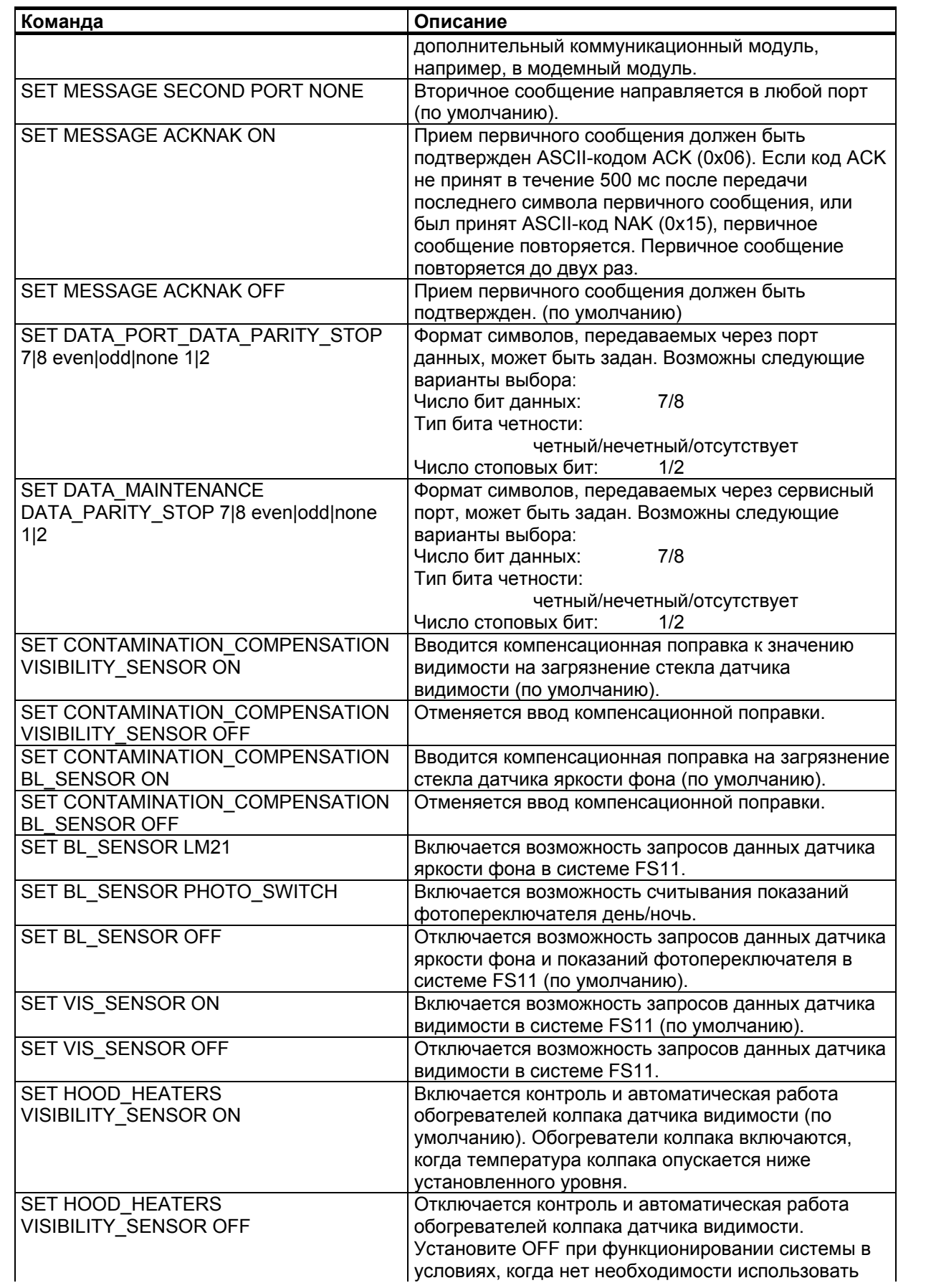

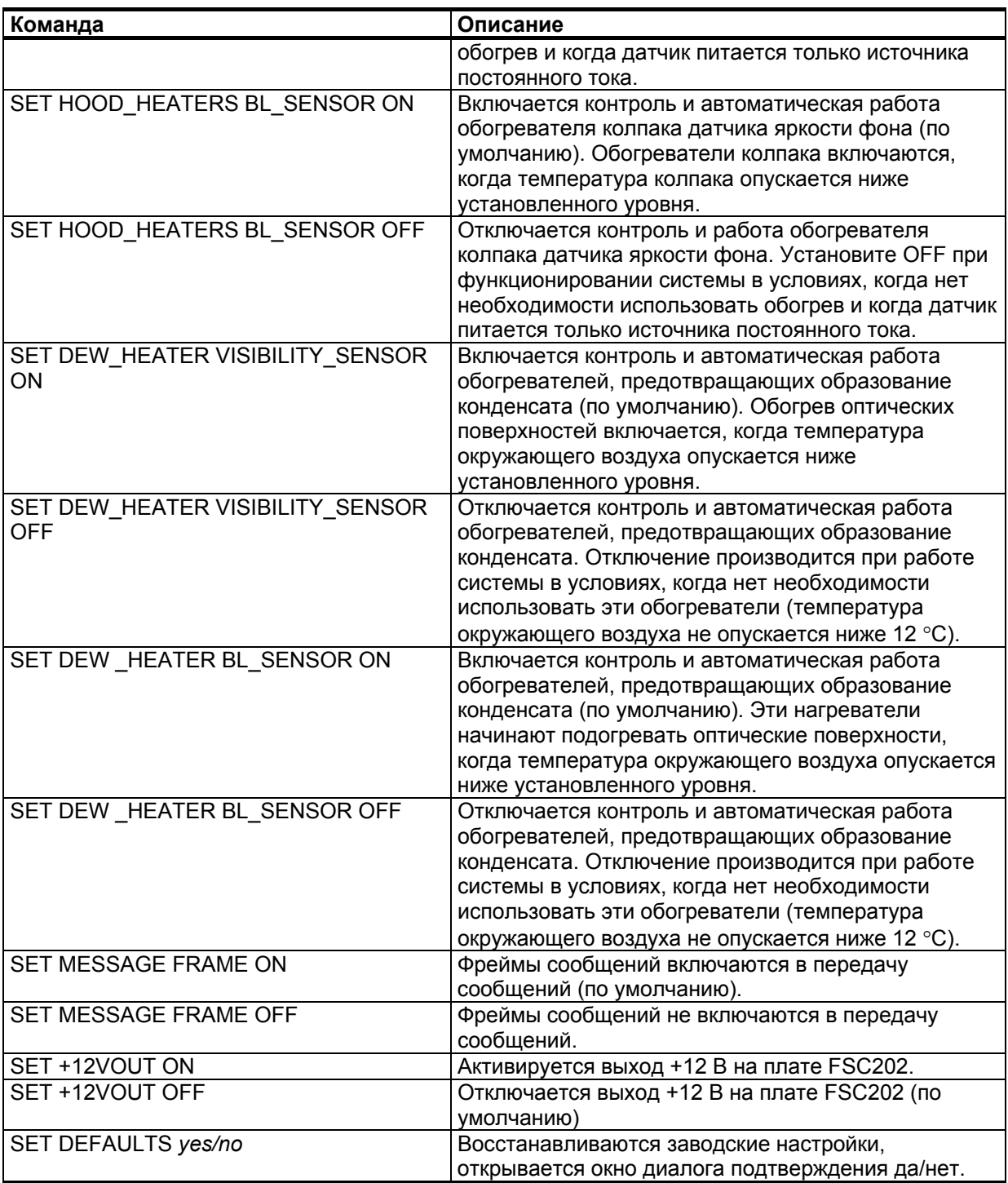

## Завершение команды

При вводе команд пользователю достаточно помнить лишь несколько первых букв команды, и система способна автоматически распознать команду и ее параметры. Это возможно при условии, что вводимые пользователем буквы однозначно определяют команду или ее параметр.

Если система не может распознать вводимую команду, появляется следующая информация:

- если система на может подобрать правильное окончание команды по введенным пользователем первым буквам, ответ системы будет: COMMAND NOT FOUND
- если введенные пользователем первые буквы команды не могут быть идентифицированы как команда, система предлагает список подходящих команд; новая подсказка системы включает введенные пользователем буквы, что позволяет ему завершить команду, используя список подходящих команд.
- если введенные пользователем первые буквы распознаются, но параметры введены неполностью, неоднозначны или неприемлемы по какой-либо иной причине, система выдает справочный текст; новая подсказка системы включает введенные пользователем буквы вплоть до первого параметра, требующего разъяснения. Это позволяет пользователю ввести команду с правильными параметрами. Подсказка содержит информацию только о тех параметрах, которые соответствуют команде, ввеленной пользователем.

# Настройка количества строк, отображаемых на экране терминала

Распечатка ответов на вводимые команды может быть настроена в соответствии с размером экрана сервисного терминала. Эта функция позволяет останавливать распечатку каждый раз, когда экран заполняется. Это особенно полезно, когда в качестве сервисного терминала используется карманный компьютер с маленьким экраном. В противном случае пользователь сможет увидеть только верхние строки некоторых сообщений, например, таких длинных, KAK STATUS

Настройка размера терминала выполняется с помощью команды

### **SET TERMINAL LINES number**

В стандартной программе терминала на ПК предусматривается 24 видимых строки. Это и есть значение данного параметра по умолчанию. Минимальное значение - 5 строк. Значение этого параметра не влияет на сообщения, посылаемые в ответ на команды, задаваемые в формате запроса.

## Запрос команды

Все команды могут выполняться без открытия командной строки. Эта функция может быть реализована в компьютере, например, для автоматического запроса сообщений об активных предупреждениях или сигналах тревоги.

Общий формат запроса команды (где A – идентификатор блока):

```
!FSAV&DO COMMAND-#CSUME-*
```
где

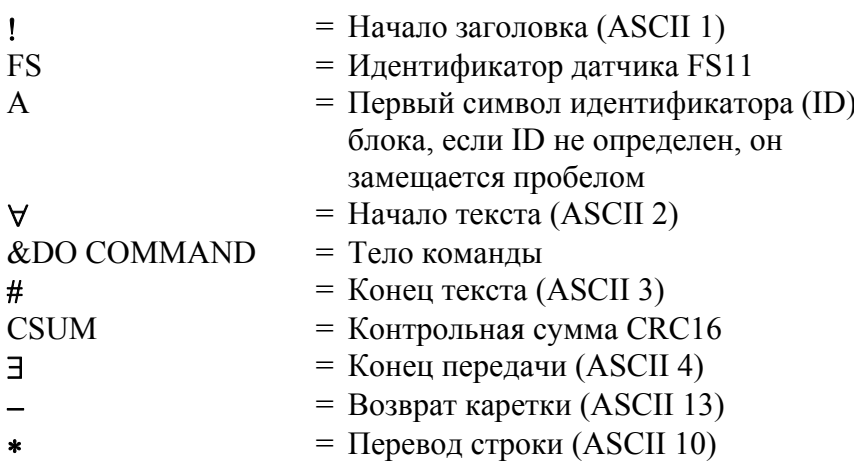

Ответ на данную команду выглядит аналогично:

!FSAVFS11 RESPONSE#CSUM3-\*

Контрольная сумма CSUM рассчитывается по методу CRC16 (см. раздел Контрольная сумма CRC16 на стр. 178).

Например, команда

 $!$ FSA $\forall$ &DO STATUS-#036BE-\*

распечатывает сообщения о состояниях в фреймах (равных сообщению 3), в то время как команда

!FSAV&DO MEAS SYNC-#44DAE-\*

перезапускает измерения. Команда

!FSAV&DO NAME-#28D43-\*

выводит на дисплей тип устройства, имя устройства, заданное пользователем, и ID.

Команда

!FSAV&DO SYSTEM-#6EEE3-\*

выдает список с системной информацией, такой как тип, ID, версия программного обеспечения, аппаратные модули, серийные номера.

# <span id="page-80-1"></span><span id="page-80-0"></span>Форматы сообщений

В командном режиме (установленном с помощью команды OPEN) сообщения датчика FS11 могут отображаться в ответ на команду **MESSAGE.** В независимом режиме (установленном с помощью команды CLOSE), датчик FS11 может запрашиваться или автоматически передавать предварительно определенные сообщения через выбранные интервалы времени. Можно выбрать любой из девяти предлагаемых форматов сообщений. По умолчанию датчик FS11 добавляет строку фрейма ко всем передаваемым по запросу и автоматическим сообщениям. В запросе может содержаться просьба выбрать тип сообщения: автоматическое (по умолчанию) или какое-либо другое (с номером сообщения).

Если датчик FS11 используется как часть системы RVR, он может эмулировать сообщения в формате трансмиссометра MITRAS (с однобазовым или двухбазовым измерением), датчика видимости FD12 и датчика погоды FD12P производства фирмы Vaisala.

Для получения более подробной информации об эмулируемых типах сообщений обратитесь к разделам Эмуляция FD12 на стр. 89 и Эмуляция MITRAS на стр. 92 Датчик FS11 может также воспринимать запросы типа MITRAS и FD12, посылаемые RVRкомпьютером при включенном режиме эмуляции.

# Команда MESSAGE

Команда MESSAGE используется для отображения сообщений. Команда MESSAGE имеет следующий формат:

**MESSAGE** Message number

Если номер сообщения не указан, FS11 отображает сообщение по умолчанию. Сообщение по умолчанию - это сообщение, которое было выбрано для автоматического режима или для режима запроса с помощью команды SET MESSAGE TYPE.

**ВАЖНО** При отображении сообщения с помощью команды MESSAGE фреймы сообщений для просмотра не выводятся.

> Все фреймы сообщений заканчиваются символами -###, которые обозначают возврат каретки и перевод строки. Этот символ используется также в многострочных сообщениях в качестве разделителя строк.

Содержание сообщений описано в последующих разделах.

# Сообщение 1, FS11

Сообщение 1 – это сообщение с фиксированной длиной, в которое включены значения коэффициента ослабления и яркости фона. Это сообщение имеет следующий формат:

IFSAVEXT 085 AL 0 ALS 8746 AL 0#CSUMF-\*

где

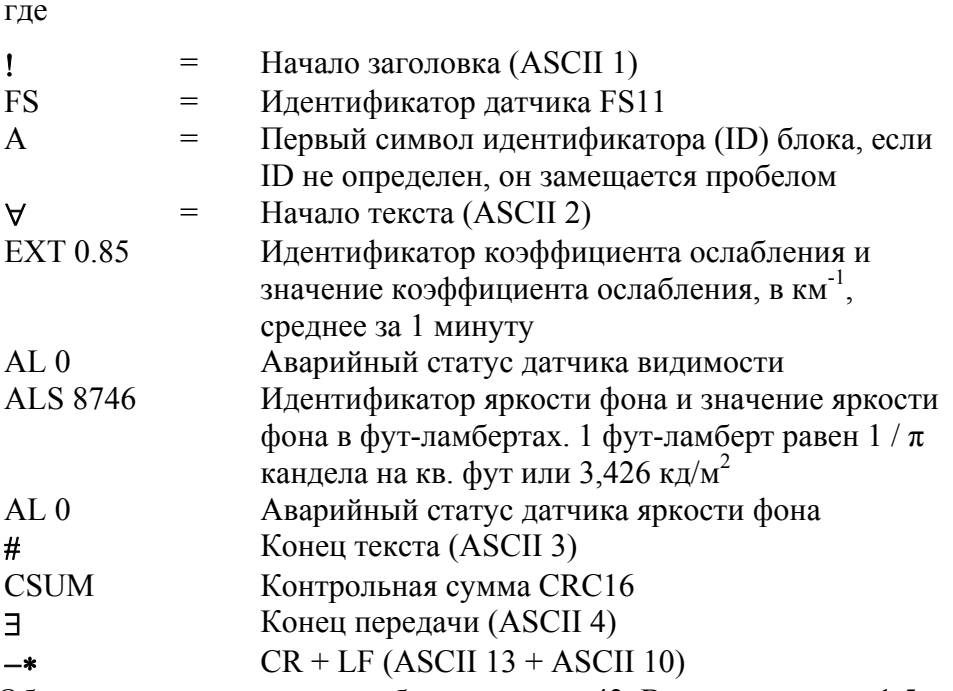

Общее число символов в сообщении равно 43. Время передачи: 1,5 с при 300 бит/с (10-битный символ), 0,19 с при 2400 бит/с, 0,05 с при  $9600 \frac{6}{\pi}$ 

## Коды аварийного статуса

Коды аварийного статуса датчика приведены в Табл. 11. ниже

<span id="page-83-0"></span>

| Код      | Пояснение                                                                                       | Причины                                                                                                    |
|----------|-------------------------------------------------------------------------------------------------|----------------------------------------------------------------------------------------------------|
| W        | Предупреждение<br>(измеренные значения<br>видимости все еще<br>действительны и<br>отображаются) | -Загрязнение окна возросло<br>-Срок службы индикатора<br>передатчика близок к<br>завершению<br>-Низкое напряжение резервной<br>батареи                                                                                                    |
| Е        | Ошибка (измеренные<br>значения видимости НЕ<br>отображаются, вместо них<br>идут символы /////)  | -Датчик отсутствует<br>-Ошибка памяти                                                                                                    |
| A        | Тревога (измеренные<br>значения видимости НЕ<br>отображаются, вместо них<br>идут символы /////) | -Коммуникационная ошибка в<br>датчике<br>-Аварийное значение<br>внутреннего мониторинга<br>превысило максимально<br>допустимое<br>-Измеренный сигнал достиг<br>насыщения или превысил<br>максимально допустимый<br>диапазон<br>-Измерения температуры<br>поверхности не выполнены |
|          | Индикация ненормальной<br>ситуации (измеряемые<br>значения достоверны и<br>отображаются)        | -Питание (перем. тока)<br>отключено, прибор питается от<br>резервной батареи<br>-Короткое замыкание на выходе<br>12 В пост. тока<br>-Проблемы с колпаком или с<br>противоконденсатным<br>обогревом                                                                                |
| 0 (ноль) | Аварий и предупреждений<br>нет (аварийный сигнал<br>выключен)                                   |                                                                                                    |

Коды аварийного статуса Табл. 11.

# Сообщение 2, FS11 с LM21

Сообщение 2 - это сообщение с фиксированной длиной в которое включены значения видимости и яркости фона. Сообщение 2 имеет следующий формат:

!FSAVVIS 02000 AL 0 BL 01000 AL 0#CSUM]-\*

где

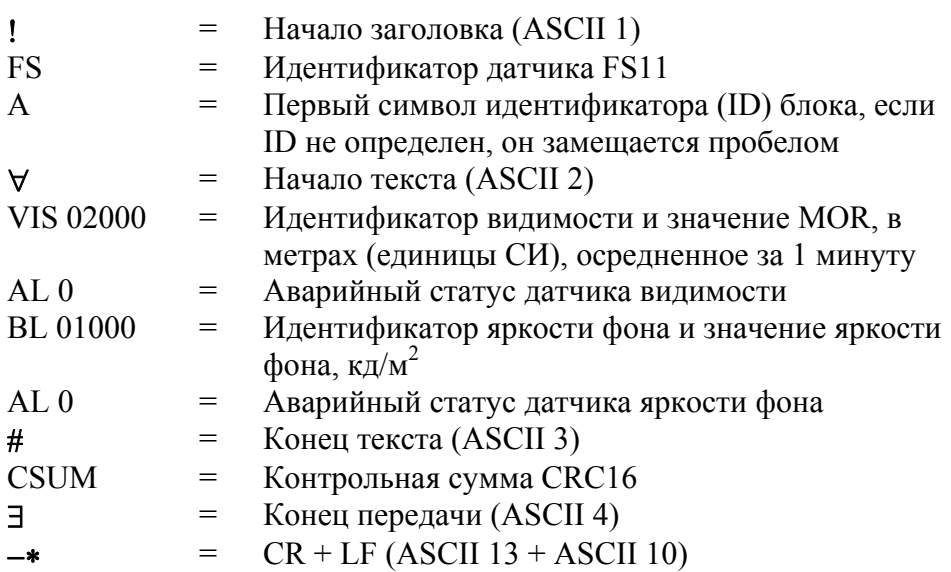

Общее число символов в сообщении равно 41. Время передачи: 1.4 с при 300 бит/с (10-битный символ), 0.17 с при 2400 бит/с, 0.042 с при  $9600$  бит/с

Для расшифровки кодов аварийного статуса см. Табл. 11. на стр. 82.

Если к интерфейсному блоку подключен только датчик яркости фона LM21, рекомендуется отключить датчик видимости с помощью команды расширенного уровня SET VIS SENSOR OFF. Если датчик видимости не отключен, значение видимости отсутствует, и код аварийного статуса: Е (ошибка). Сообщение, передаваемое когда к интерфейсному блоку подключен только датчик LM21, но датчик видимости не отключен, выглядит следующим образом:

!FSAVVIS ///// AL E BL 01000 AL 0#CSUM]-\*

Если для датчика яркости фона LM21 был настроен режим запроса, и код аварийного статуса Е, это может означать, что датчик LM21 отсутствует или обнаружена ошибка памяти EEPROM датчика  $LM21.$ 

# Сообщение 3, сообщение о статусе

Сообщения о статусе содержат результаты встроенных тестов самодиагностики системы. Результаты внутренней самодиагностики системы представляют собой цифровые значения, которые могут быть запрошены с помощью команды STATUS. Краткое сообщения о статусе, которое содержит лаконичный, ясный словесный отчет о состоянии системы, может быть запрошено с помощью команды STATUS CHECK. См. раздел

#### **Сообщения о статусе датчика FS11** на стр[. 123](#page-124-0).

#### Пример сообщения о статусе:

FSAFS11 SYSTEM STATUS: OK Measurement unit: OK Receiver: Window cont: 0 backscatter: 35 DC saturation: 0 offset: -0.09 Transmitter: Window cont: 0 backscatter: 8 Intensity: 162 Contamination compensation: ON Temperatures (unit C): surface: 22.8 CPU: 27.8 RX: 27.3 TX: 29.3 hood RX: 20.3 Hood TX: 21.0 Voltages: +12V: 11.4 -12V:-11.3 VB: 12.5 VR: 6.7 Heater status: Hood TX: OFF, hood RX: OFF, dew: OFF Interface unit: OK Temperatures (unit C): CPU: 27.1, external: ///// Humidity: //// Voltages: +12V: 12.1 +12Vout: 0.0 PVin: 23.8 V5I: OFF Background luminance sensor: OK Window cont: 10 Contamination compensation: ON Backscatter: 0 CPU: 26.2 hood: 24.6 Heater status: hood: OFF, dew: OFF V5iso: ON

#CSUM<sub>3</sub>-\*

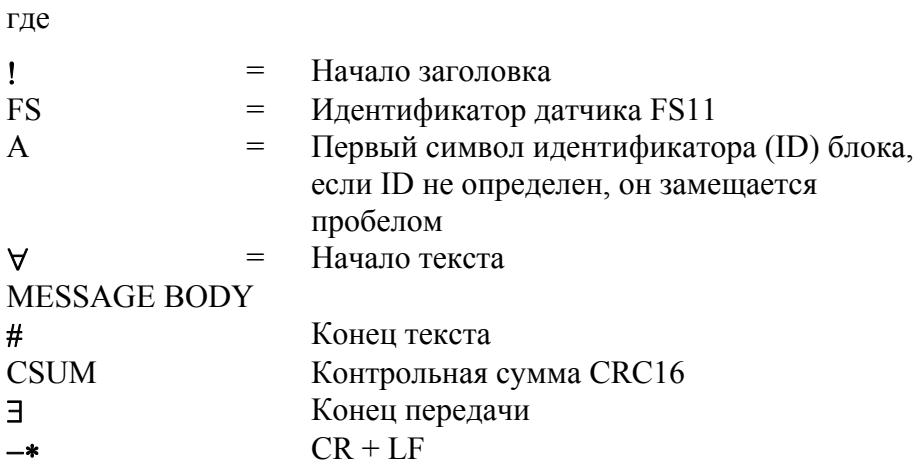

Объяснение параметров, используемых в теле сообщения, приведено в разделе Сообщения о статусе датчика FS11 на стр. 123.

Для расшифровки кодов аварийного статуса см. Табл. 11. на стр. 82.

Число символов в этом сообщении непостоянно и зависит от конфигурации и статуса системы FS11. Общее число символов может достигать 1400. Для передачи 1400 символов требуется 47 с при 300 бит/с (10-битные символы), 5,8 с при 2400 бит/с, 1,5 с при  $9600$  бит/с.

# Сообщение 4, нескомпенсированные значения

Сообщение 4 содержит значения видимости как с введенной поправкой на загрязнение окна, так и нескомпенсированные значения, а также измеренные значения яркости фона. Сообщение 4 содержит значения видимости, осредненные за 3 и 10 минут. Это сообщение имеет следующий формат:

!FSAVVIS 02100 VUC 02100 VIS3M 02000 VIS10M 01900 AL 0 BL 01050 BUC 01050 AL 0#CSUME-\*

где

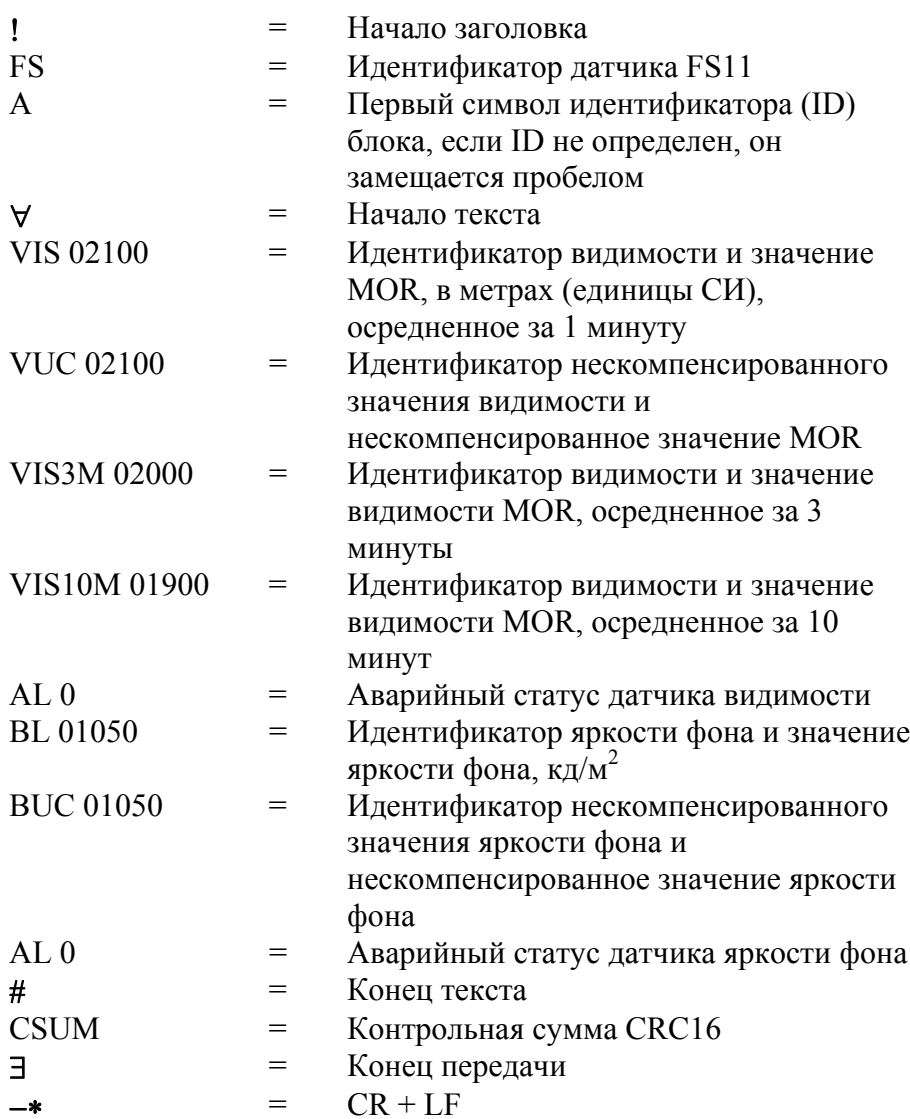

Количество символов в сообщении - 86. Время передачи: 2,86 с при 300 бит/с (10-битный символ), 0,36 с при 2400 бит/с, 0,090 с при 9600 бит/с.

Для расшифровки кодов аварийного статуса см. **[Табл](#page-83-0). 11.** на стр[. 82.](#page-83-0)

Сообщение 5 определено в соответствии со стандартным форматом системы Vaisala. Единицы измерения значений в сообщении являются единицами СИ. Это сообщение имеет следующий формат:

 $!$ FSA $\forall$ VIS (02000 $(AL(0))$ ) BL $(00100(AL(0)))$ #CSUM3-\*

где

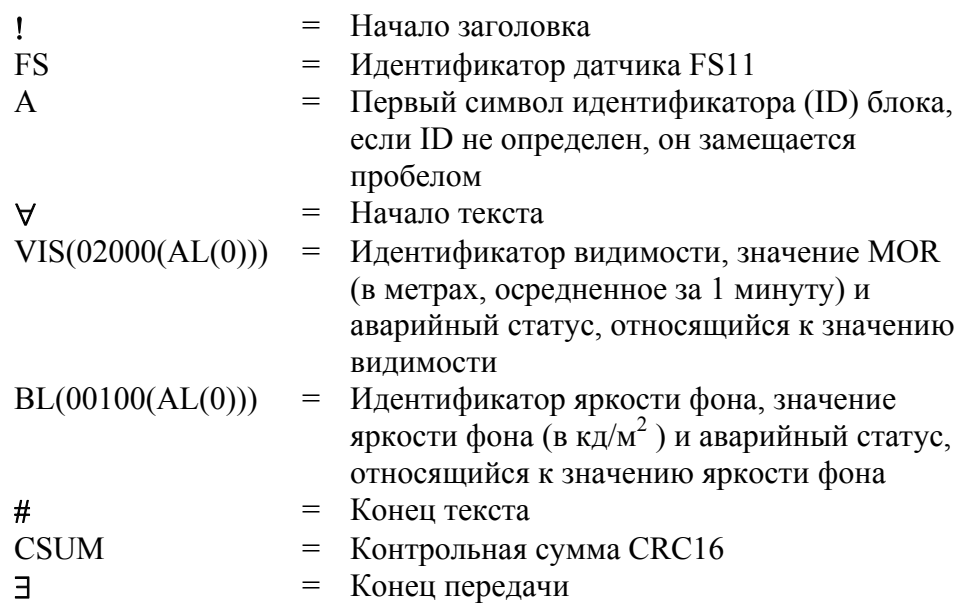

Для расшифровки кодов аварийного статуса см. Табл. 11. на стр. 82.

# <span id="page-90-0"></span>**Эмуляция FD12**

Лля совместимости на системном уровне датчик FS11 также поддерживает формат сообщений, фреймы и формат запросов датчика видимости Vaisala FD12 и датчика погоды Vaisala FD12P. Формат запросов датчиков FD12/FD12P принимается только при условии, что выбран режим эмуляции сообщений FD12/FD12P. Формат запросов FD12/FD12P имеет следующий вид:

%FD id message number-

Параметр *message number* относится к номеру сообщения FD.

### **FD12 сообщение 2**

Режим эмуляции сообщения 2 FD12 выбирается с помощью команды SET MESSAGE TYPE FD12MSG2.

Формат имитируемого сообщения номер 2 датчика Vaisala FD12 приведен ниже:

```
!FD AV00 1810 1353 //// // /////#-*
```
где

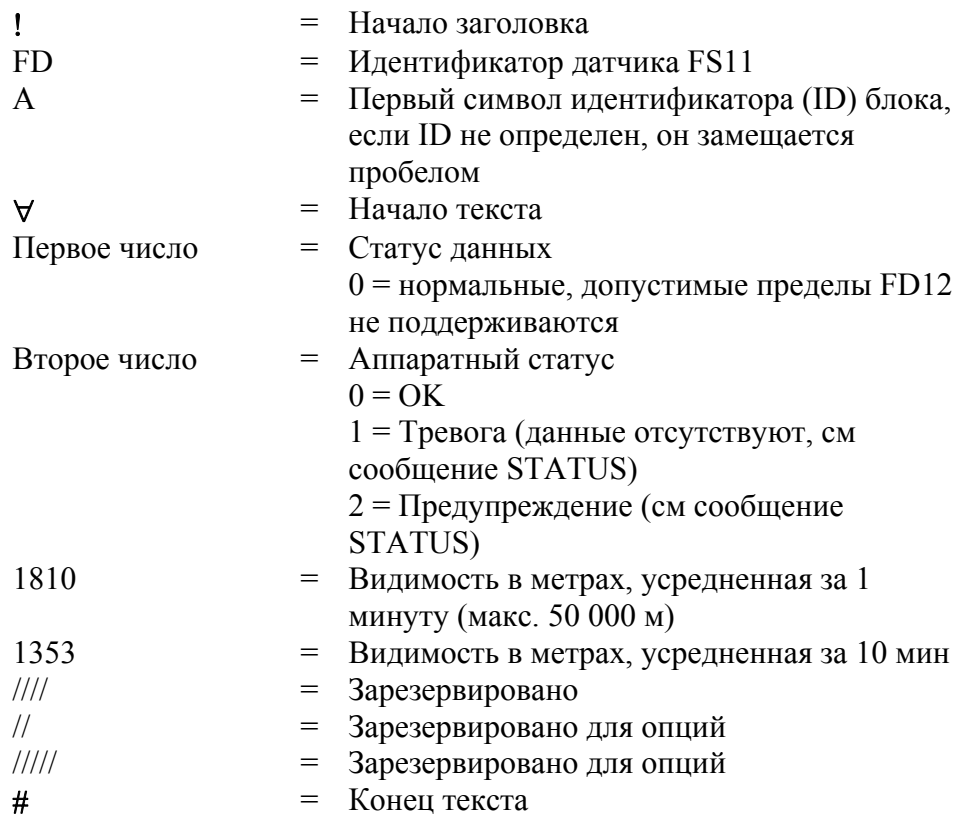

Общее количество символов в сообщении - 40. Время передачи: 1,3 с при 300 бит/с (10-битный символ), 0,17 с при 2400 бит/с, 0,04 с при 9600 бит/с.

## **FD12P сообщение 7**

Режим эмуляции сообщения 7 датчика FD12P выбирается с помощью команды SET MESSAGE TYPE FD12MSG7.

Формат имитируемого сообщения номер 7 латчика Vaisala FD12P приведен ниже:

```
!FD AV00 22848 24807 /// // // // // ////// //////
111/2 23.3 01000-*
# *
где
\mathbf{L}=Начало заголовка
                    =FDИдентификатор датчика FS11
                    =Первый символ идентификатора (ID)
\mathsf{A}блока, если ID не определен, он
                        замещается пробелом
\forall=Начало текста
                    =Первое число
                        Статус данных
                        0 = нормальные, допустимые пределы
                        FD12 не поддерживаются
                        Аппаратный статус
Второе число
                    =0 = OK1 = Tревога
                        2 = \Piредупреждение
                        Видимость в метрах, усредненная за 1
22848
                    =минуту (мах. 75 000 м)
24807
                        Видимость в метрах, усредненная за 10
                    =минут (мах. 75 000 м)
233=Температура TS
01000
                        ЯФ кл/м2
                    =\overline{\phantom{a}}Конен текста
\#
```
Общее количество символов в сообщении - 74. Время передачи: 2,5 с при 300 бит/с (10-битный символ), 0,31 с при 2400 бит/с, 0,08 с при 9600 бит/с.

Сообщение 7 состоит из четырех строк. Датчик FD12P использует вторую и третью строки для кодов METAR. Датчик видимости FS11 не предоставляет коды METAR при эмуляции FD12P сообщения 7. Коды METAR опущены, но строки сообщения завершаются символами возврата каретки и перевода строки.

Значение температуры TS будет отображаться в градусах Цельсия только в том случае, если внешний элемент РТ100 подсоединен к FSI102. Если внешний элемент РТ100 не подсоединен к FSI102. значение температуры TS будет представляться пятью левыми косыми чертами (/////).

Измеренное значение яркости фона отображается в кд/м<sup>2</sup> только в том случае если датчик яркости фона Vaisala LM21 интегрирован в датчик FS11. Если используется переключатель день/ночь, значение яркости фона отображает состояние переключателя (1 = день, 0 = ночь).

# <span id="page-93-0"></span>Эмуляция MITRAS

Для совместимости на системном уровне датчик FS11 также поддерживает формат сообщений номер 6, фреймы и формат запросов трансмиссометра Vaisala MITRAS. Формат запросов датчика MITRAS распознается только при выбранном режиме эмуляции MITRAS.

Запрос MITRAS имеет следующий формат:

 $P<$ Space> $<$ ID> $-*$ .

## Однобазовый вариант MITRAS

Режим эмуляции однобазового варианта MITRAS может быть выбран с помощью команды SET MESSAGE TYPE MITRAS. Сообщение имитируемого трансмиссометра MITRAS приведено ниже:

 $\forall$ ID 1 V 4550 B ///// S0101 -\*#

#### где

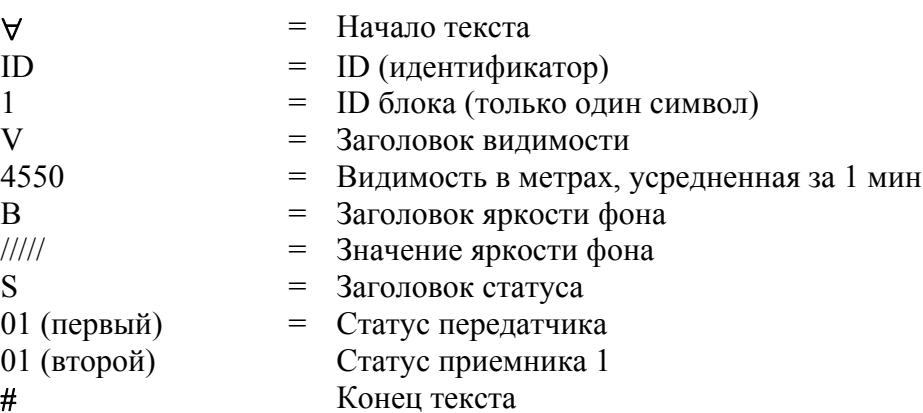

Общее количество символов в сообщении - 33. Время передачи: 1,3 с при 300 бит/с (10-битный символ), 0,17 с при 2400 бит/с, 0,04 с при 9600 бит/с.

Двоичный статус в шестнадцатеричном представлении. Биты статуса имитируют статус датчика MITRAS следующим образом.

Соответствие статусов передатчика датчиков MITRAS и FS11:

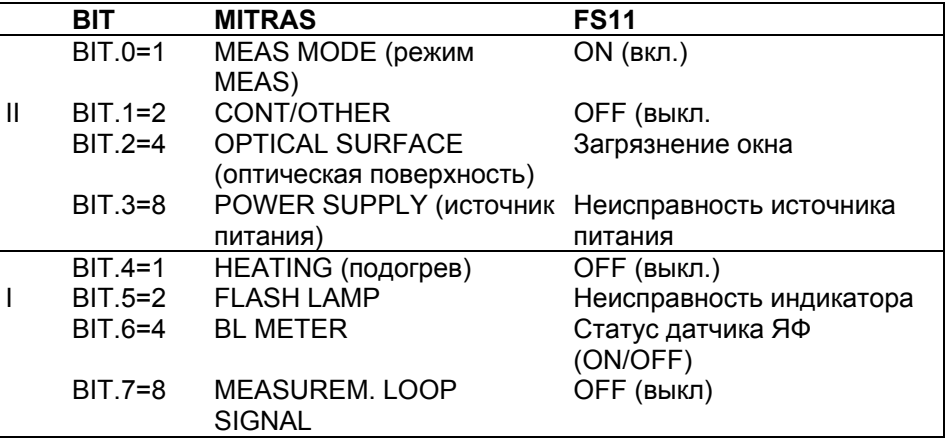

#### Соответствие статусов приемников датчиков MITRAS и FS11:

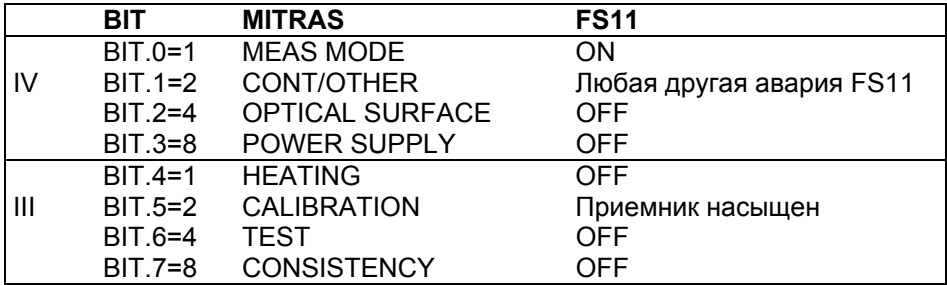

Например, статус 4101 обозначает, что

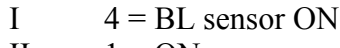

- $1 = ON$  $\mathbf{H}$  $IV$  $1 = ON$
- 

Другими словами, датчик яркости фона LM21 настроен как датчик яркости фона.

### **Двухбазовый вариант MITRAS**

Режим эмуляции двухбазового варианта MITRAS может быть выбран с помощью команды **SET MESSAGE TYPE MITRAS\_DB.** Сообщение имитируемого трансмиссометра MITRAS приведено ниже:

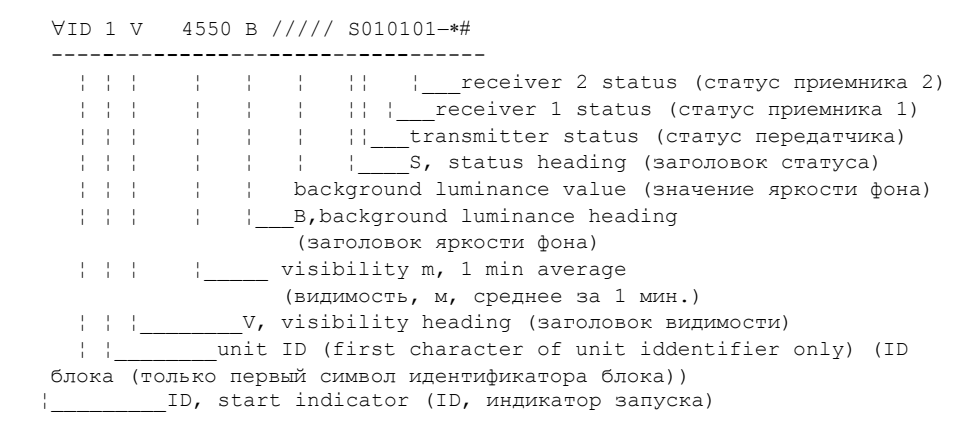

Общее количество символов в сообщении – 33. Время передачи: 1,3 с при 300 бит/с (10-битный символ), 0,17 с при 2400 бит/с, 0,04 с при 9600 бит/с.

Двоичный статус в шестнадцатеричном представлении. Биты статуса имитируют статус датчика MITRAS следующим образом.

Соответствие статусов **передатчика** датчиков MITRAS и FS11:

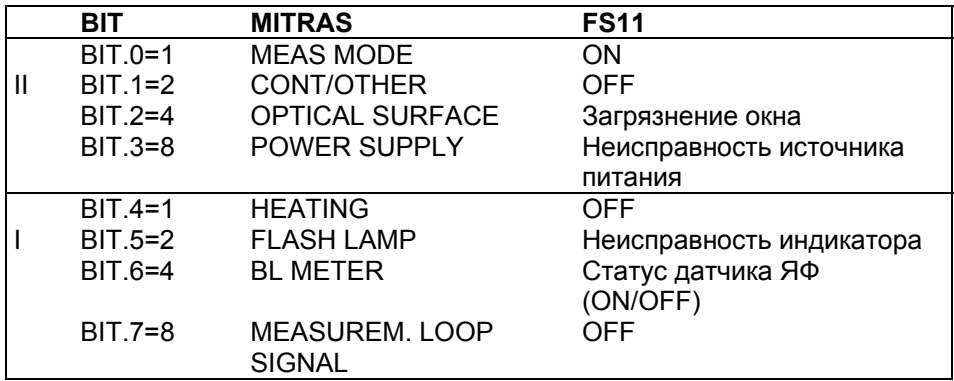

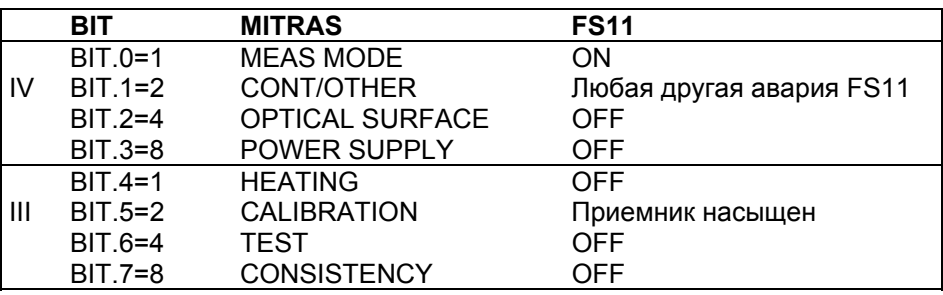

Соответствие статусов приемника 1 датчиков MITRAS и FS11:

Соответствие статусов приемника 2 датчиков MITRAS и FS11:

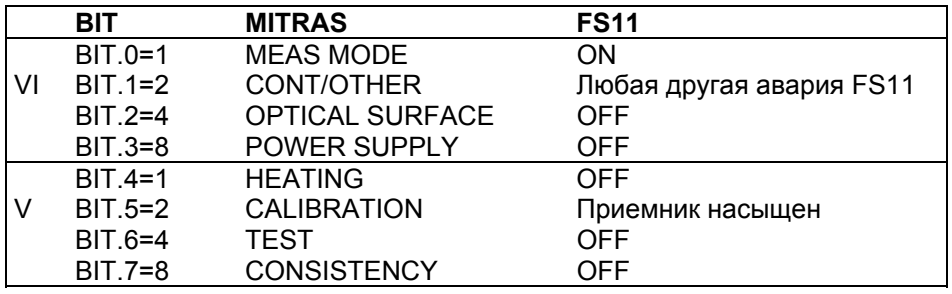

# Режимы передачи сообщений

Сообщения FS11 могут либо передаваться автоматически через заранее установленные интервалы времени, либо запрашиваться командами или строками запросов через интервалы времени, определяемые управляющим компьютером.

# Автоматический режим

В автоматическом режиме датчик FS11 передает предопределенное сообщение через выбранные интервалы времени. Тип сообщения, передаваемого как в автоматическом режиме, так и в установленном по умолчанию режиме запроса может быть выбран с помощью команды SET MESSAGE TYPE. Для получения более подробной информации о возможных типах сообщений обратитесь к разделу Форматы сообщений на стр. 79. Команда SET MESSAGE TYPE имеет следующий формат:

### **SET MESSAGE TYPE** Message number

Команда, приведенная ниже, выбирает «Сообщение 2» в качестве сообщения, передаваемого по умолчанию автоматически:

### **SET MESSAGE TYPE 2**

Интервал передачи сообщений в автоматическом режиме устанавливается с помощью команды SET MESSAGE INTERVAL. Интервал передачи сообщений задается в секундах. Интервал, равный 0, отменяет автоматическую передачу сообщений и используется в режиме передачи сообщений по запросу. Эта команда имеет следующий формат:

### **SET MESSAGE INTERVAL Message interval**

Команда, приведенная ниже, устанавливает темп передачи сообщений один раз в минуту:

#### **SET MESSAGE INTERVAL 60**

Команда, приведенная ниже, отменяет автоматическую передачу сообщений<sup>.</sup>

#### **SET MESSAGE INTERVAL 0**

Номер автоматического сообщения является одновременно номером по умолчанию для команды и запроса MESSAGE.

### Подтверждение ACK/NAK

В автоматическом режиме систему FS11 можно настроить таким образом, чтобы она требовала подтверждения для приема сообщения от получателя сообщения. По умолчанию полтверждение ACK/NAK отключено. Команда **SET MESSAGE** АСКНАК имеет следующий формат:

### **SET MESSAGE ACKNAK ON|OFF**

Подтверждение АСК/NAK включается с помощью команды SET **MESSAGE ACKNAK ON. После передачи последнего символа** сообщения система FS11 ожидает подтверждения ACK/NAK в течение 500 мс. Если за это время FS11 получает ACK-символ (ASCII 06), отправка сообщения будет продолжаться в соответствии с настройкой, выполненной по команде SET MESSAGE **INTERVAL.** Если система FS11 получает NAK-символ (ASCII 16) в течение 500 мс, отправка сообщения будет немедленно повторена. Если система FS11 в течение 500 мс не получает ни АСК-символа, ни NAK-символа, отправка сообщения будет повторена. Повторная отправка сообщения в ответ на получение NAK-символа или при отсутствии подтверждающих символов производится только два раза. В дальнейшем отправка сообщений продолжается в соответствии с заданным темпом. Периоды времени, выделяемые

для повтора сообщений, не пересекаются с заданным интервалом времени между сообщениями.

Подтверждение АСК/NAK отключается с помощью команды SET **MESSAGE ACKNAK OFF.** 

## Режим запроса

В режима запроса датчик FS11 передает сообщения с данными только в ответ на команду запроса от хост-компьютера. Режим автоматической передачи сообщений отменяется путем задания нулевого значения для интервала передачи сообщений с помощью команды:

### **SET MESSAGE INTERVAL 0**

Команда запроса имеет следующий формат:

 $\frac{1}{6}$ S<id> message number> -

где

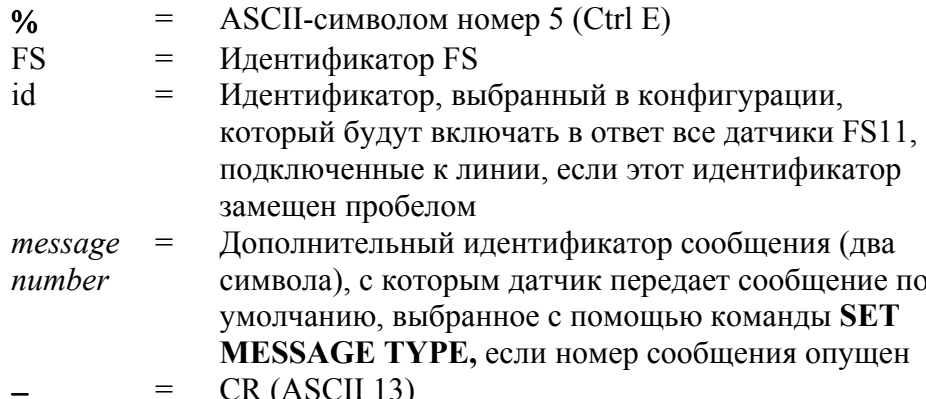

Примеры команд запроса:

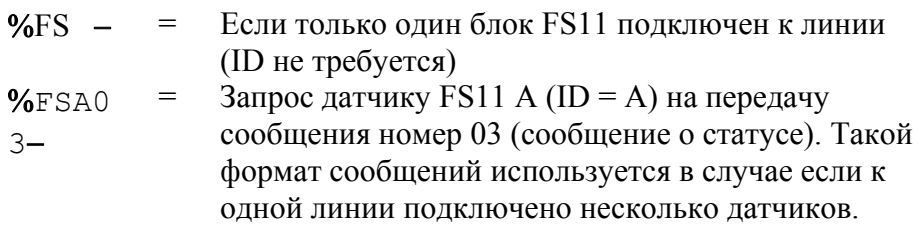

Датчик FS11 не отображает строку символов запроса.

Если несколько датчиков подключены к одной модемной линии запрошенное устройство включает несущую модема (опция

DMX501) после того, как оно подтвердило запрос. Включение несущей вызовет добавление дополнительных символов перед первым символом сообщения. После включения несущей датчик FS11 выжидает примерно 100 мс перед отправкой сообщения. После отправки сообщения датчик FS11 отключает несущую, передавая еще несколько символов, которые также должны игнорироваться хост-компьютером.

При включенном режиме эмуляции FD12, FD12P или MITRAS (выбраны типы сообщения FD12MSG2, FD12MSG7, MITRAS, MITRAS DB) датчик FS11 не реагирует на запрос, посланный с помощью вышеупомянутой команды, а отвечает на запросы, посланные в форматах FD12, FD12P и MITRAS соответственно.

# Вторичное сообщение

Может быть отправлено второе предварительно определенное сообщение. Второе сообщение определяется с помощью команды SET MESSAGE SECOND TYPE message type. Возможны такие же сообщения, как для стандартного автоматического режима.

Интервал времени между первым и вторым сообщениями всегда совпадает с интервалом для стандартного сообщения. Для вторичного сообщения нельзя установить индивидуальный интервал. Вторичное сообщение всегла передается после стандартного сообщения.

Если автоматический режим отключен и вместо него установлен режим запроса, вторичное сообщение передается во всех случаях, когда запрашивается стандартное сообщение. Вторичное сообщение нельзя запросить индивидуально или отдельно.

Если в автоматическом режиме включено подтверждение АСК/NAK, вторичное сообщение передается во всех случаях, когда отправлено стандартное сообщение. Таким образом, если требуется повторить стандартное сообщение, вторичное сообщение будет также повторено. Ко вторичному сообщению подтверждение ACK/NAK неприменимо.

Вторичное сообщение может быть перенаправлено в любой доступный порт с помощью команды SET MESSAGE SECOND **PORT message type.** Параметр message port может быть таким же, как в командах DATA, MODULE или MAINTENANCE. Для отмены рассылки вторичного сообщения параметру message port необходимо присвоить значение NONE.

# Конфигурация системы

Команда SET используется для установки или обновления системных коммуникационных параметров, а также параметров, относящихся к интерфейсу пользователя.

Команда CALIBRATE используется для установки или обновления калибровки измерений видимости, загрязнения окна и температуры. Команда CALIBRATE доступна только для пользователей, обладающих правами администратора системы. Для получения более подробной информации о процедуре калибровки обратитесь к разделу Калибровка FS11 на стр. 143.

С помощью команды PARAMETERS можно распечатать текущие параметры системы Результат выглядит следующим образом:

```
> PARAMETERS
FS11 parameter values:
  identifier: -
  name.
command terminal:
  lines: 24
  timeout:
                   10message:
                   2
  type:
  interval: 15
  port: data
  frame:
                   on
  simulation: off
  2nd port: none
  2nd type: 0
  ACK/NAK: off
data port:
  ata political boots your process.<br>
According the state of the state of the state of the state of the state of the state of the state of the state of the state of the state of the state of the state of the state of the stat
  data format: 8n1
maintenance port:
                 9600
  speed:
system:
 modem:
                  off
  vis sensor: on
  bl sensor: off
  +12V out: off
```
Значения параметров системы хранятся в энергонезависимой FLASH памяти.

# Заводские настройки

Список параметров системы, установленных на заводе по умолчанию, приведен в Табл. 12. ниже. С помощью команды SET DEFAULTS YES (уровень администратора) можно восстановить заводские настройки системы.

<span id="page-101-0"></span>

| Параметр                                   | Значение по умолчанию |
|--------------------------------------------|-----------------------|
| Тип сообщения                              | 2                     |
| Интервал передачи сообщений                | 15                    |
| Порт сообщений                             | Данные                |
| Подтверждение ACK/NAK                      | Выкл                  |
| Порт вторичного сообщения                  | Отсутствует           |
| ID устройства                              |                       |
| Имя                                        |                       |
| Скорость порта передачи данных             | 9600                  |
| Интерфейс порта передачи данных            | <b>RS-232</b>         |
| Четность порта передачи данных             | 8N1                   |
| Модемный модуль                            | Выкл                  |
| Скорость сервисного порта                  | 9600                  |
| Интервал ожидания порта                    | 10                    |
| Число строк на дисплее терминала           | 24                    |
| Ввод поправки на загрязнение окна датчика  | Вкл                   |
| Ввод поправки на загрязнение окна датчика  | Вкл                   |
| яркости фона                               |                       |
| Датчик яркости фона                        | Выкл                  |
| Датчик видимости                           | Вкл                   |
| Обогреватели колпака датчика видимости     | Вкл                   |
| Обогреватели колпака датчика яркости фона  | Вкл                   |
| Обогрев от конденсата датчика видимости    | Вкл                   |
| Обогрев от конденсата датчика яркости фона | Вкл                   |
| Фрейм сообщения                            | Вкл                   |
| Выход +12 В                                | Выкл                  |

Табл. 12. Заводские настройки системы

## Дополнительные внешние датчики

## Датчик яркости фона LM21

Чтобы добавить датчик яркости фона LM21 в систему FS11 и сообщения с данными, необходимо использовать команду SET BL SENSOR LM21. После ввода данной команды контроллер интерфейсного блока начинает опрашивать датчик LM21 через свой внутренний интерфейс RS-485.

### Датчик день/ночь

Чтобы измерять выход датчика день/ночь (фотопереключателя) и включить его показания в сообщения системы FS11, необходимо использовать команду конфигурации SET BL SENSOR PHOTO SWITCH.

Положительное напряжение интерпретируется как ночные условия. и значение яркости фона в сообщении датчика видимости FS11 устанавливается равным 0. Нулевое напряжение интерпретируется как дневные условия, и значение яркости фона устанавливается равным 1.

# Имитация тестовых сообщений

Датчик видимости FS11 может быть настроен для работы в режиме имитации, который включает в себя передачу фиксированных или определяемых пользователем сообщений о видимости и статусе системы. Эта функция используется при тестировании системы. После перезагрузки система автоматически переключается в обычный режим измерения видимости. Режим имитации может также быть отключен с помощью команды SIMULATE OFF (уровень администрирования).

Пользователь может выбрать либо фиксированное тестовое сообщение, либо полностью настроить содержание сообщения. Фиксированное сообщение режима имитации может быть выбрано с помощью команды SIMULATE TEST MESSAGE (уровень администрирования).

В системе предусмотрены предопределенные фиксированные тестовые сообщения лля каждого типа сообщений. Если выбрано фиксированное тестовое сообщение, в зависимости от типа сообщения передается одно из сообщений, перечисленных в следующем разделе. Значения параметров, передаваемые в сообшениях, также перечислены в следующем разделе. Фреймы сообщений не фиксированы, но зависят от текущей конфигурации.

При изменении предопределенного фиксированного тестового сообщения отключите прежде всего режим имитации с помощью команды уровня администрирования SIMULATE OFF, затем измените тип сообщения (с помощью команды SET MESSAGE **ТҮРЕ** number). Снова включите режим имитации с помощью команды SIMULATE TEST MESSAGE.

Для Сообщения 3 (сообщение о статусе системы) не предусмотрено сообщения имитации.

## Фиксированные тестовые сообщения

### Сообщение 1

IFS VEXT 162 AL 0 ALS 00319 AL 0#66D9 -\*

### Сообшение 2

IFS VVIS 01850 AL 0 BL 01100 AL 0#FFACE-\*

### Сообшение 4

IFS VVIS 01850 VUC 01800 VIS3M 01900 VIS10M 02000 AL 0 BL 01100 BUC 01050 AL 0#68F73-\*

### Сообшение 5

 $!$ FS  $\forall$ VIS(01850(AL(0)))BL(01100(AL(0)))#663B3-\*

### Эмуляция сообщения FD12 Message 2

 $!FD$  1 $\sqrt{00}$  1850 2000//// // ///// #-\*

### Эмуляция сообщения FD12P Message 7

```
!FD 1\sqrt{00} 1850 2000 R 61 61 61 0.33 12.16 0
23.3 01100-*-RA - *RERA-*
# *
```
Эмуляция сообщения MITRAS Single Baseline

 $\forall$ ID 1 V 1850 B 01100 S4101  $-\ast\#$ 

### Эмуляция сообщения MITRAS Double Baseline

 $\forall$ ID 1 V 1850 B 01100 S410101 -\*#

# Ручное сообщение имитации

Пользователь может самостоятельно настроить внутреннее содержание сообщения, т. е. строку, начинающуюся символом  $\forall$ (начало текста) и заканчивающуюся символом # (конец текста). Эта строка сообщения может быть задана после команды SIMULATE **MANUAL MESSAGE** следующим образом:

### **SIMULATE MANUAL MESSAGE string**

В датчике FS11 не выполняется контроль достоверности текста сообщений, это означает, что сообщение передается в том виде, как оно написано.

В сообщение могут быть добавлены специальные символы с помощью следующих обозначений:

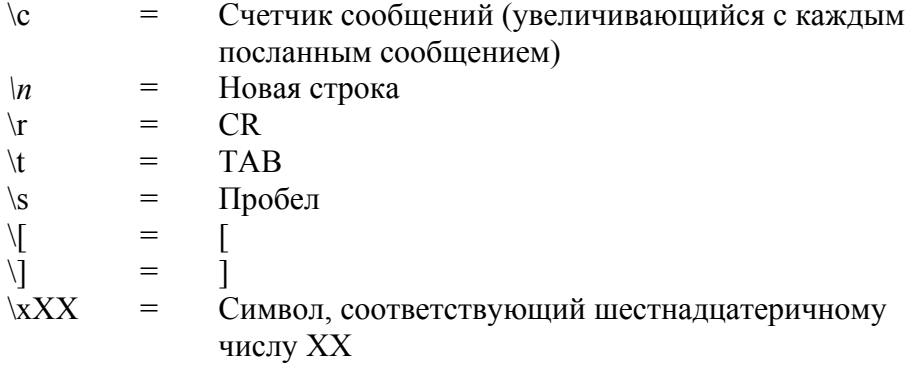

Пример ручного сообщения имитации приведен ниже:

Команла

### SIMULATE MANUAL MESSAGE this\sis\stestmessage

отсылает следующее сообщение

 $!$  FSA $\forall$ this is testmessage#EE5E $\exists$ -\*.

В режиме автоматической передачи сообщений фреймы не отображаются, если использовалась команда MESSAGE.

# Работа с LM21 через сервисный порт

Чтобы разрешить работу датчика LM21 через его сервисный порт, например, в ситуациях поиска и устранения неисправностей, калибровки и проверки работоспособности, выдается следующая информация.

При обычной работе параметрам датчика LM21 должны быть присвоены их значения по умолчанию, а его линия связи должна быть выделена (закрыта), чтобы ее мог использовать хост-процессор FSC202. Это позволяет рассматривать LM21 при работе как часть системы FS11

### Коммуникационные параметры последовательного интерфейса

В данном приложении FS11 настройки по умолчанию последовательного коммуникационного порта имеют следующий вил:

- $-9600$  бод
- Без проверки четности
- 8 бит ланных
- 1 стоповый бит

### Последовательная передача в формате RS-232

Для связи в стандарте RS-232 терминальный кабель техобслуживания Vaisala QMZ103 соединяет сигнальные кабели LM21 со стандартным разъемом PC/Laptop RS-232 interface sub-D9:

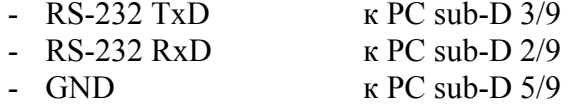

Компания Vaisala рекомендует использовать кабель RS-232 длиной не более 50 м. Обычно стандартом RS-232 можно без проблем пользоваться на расстоянии до 100 м, но такие дальности не гарантируются.

Любой компьютер, на котором установлено терминальное эмуляционное программное обеспечение или VT100-совместимый терминал с последовательным интерфейсом RS-232, может быть использован в качестве сервисного терминала для датчика LM21.

## Вход в командный режим и выход из него

Сервисная линия датчика должна быть назначена оператору с помощью команды OPEN.

## Команда OPEN

Если не установлен идентификатор датчика (ID), введите

### **OPEN**

Если ID установлен, например, А, введите

### **OPEN A**

Если ID установлен, но забыт, введите

### OPEN<sup>\*</sup>

Если тип устройства LM включен в команду OPEN, нет необходимости вводить ID. Эта команда похожа на команду OPEN \*, введите

### **OPEN LM**

Если ID установлен, например, А, введите

### **OPEN LMA**

Датчик LM21 отвечает

LM21 LINE OPENED FOR OPERATOR COMMANDS

Если в течение 10 минут не вводится никаких команд, LM21 закрывает линию автоматически. Интервал времени, после которого происходит закрытие линии, может быть настроен пользователем.

Если датчик LM21, будучи в командном режиме, получает команду **OPEN**, предназначенную другому устройству, он выполняет команду CLOSE.

## Команда CLOSE

С помощью команды CLOSE линия может быть переключена в режим автоматической передачи данных.

Датчик LM21 отвечает

LM21 LINE CLOSED

## Доступные команды

С помощью команды HELP можно получить информацию обо всех доступных командах. Введя **HELP Command**, можно получить информацию о конкретной команде.

Иерархия и описания команд описаны в Табл. 13. ниже и Табл. 14. на стр. 107.

<span id="page-107-0"></span>

| Команда                          | Описание                                      |
|----------------------------------|-----------------------------------------------|
| <b>CLOSE</b>                     | Освобождает порт для передачи сообщений.      |
| <b>ECHO ON</b>                   | Включает отображение вводимых символов        |
|                                  | (установлена по умолчанию).                   |
| <b>ECHO OFF</b>                  | Отменяет отображение вводимые символов.       |
| MESSAGE message_number           | Если количество сообщений не определено,      |
|                                  | LM21 отображает сообщение по умолчанию без    |
|                                  | фреймов передачи.                             |
| <b>HELP</b> command              | Выдается список возможные команд. С помощью   |
|                                  | команды HELP с именем какой-либо команды,     |
|                                  | переданной в качества параметра, можно        |
|                                  | получить информацию об этой команде.          |
| <b>STATUS</b>                    | Печать сообщения о состоянии.                 |
| <b>PARAMETERS</b>                | Печать параметров конфигурации.               |
| SET MESSAGE TYPE message_number  | Выбирает тип передаваемого сообщения.         |
| SET MESSAGE INTERVAL number      | Устанавливает интервал передачи сообщений в   |
|                                  | секундах. Ноль отключает автоматическую       |
|                                  | передачу.                                     |
| <b>SET MESSAGE PORT DATA</b>     | Сообщение направляется в порт данных (по      |
|                                  | умолчанию).                                   |
| SET MESSAGE PORT MAINTENANCE     | Сообщение направляется в порт обслуживания.   |
| SET UNIT ID id                   | Устанавливается идентификатор блока: буквенно |
|                                  | цифровой символ для идентификации             |
|                                  | сообщений и запросов. Символ «-» удаляет ID.  |
|                                  | По умолчанию ID не установлен, и в заголовках |
|                                  | сообщений на месте идентификатора             |
|                                  | отображается пробел.                          |
| <b>SET NAME name</b>             | Задает имя: буквенно-цифровая строка, которая |
|                                  | может использоваться во время инсталляции,    |
|                                  | для определения, например, местоположения     |
|                                  | блока. Максимальная длина строки - 12         |
|                                  | символов.                                     |
| SET MAINTENANCE PORT BAUD number | Устанавливается скорость сервисного порта     |

Табл. 13. Команды LM21 уровня пользователя
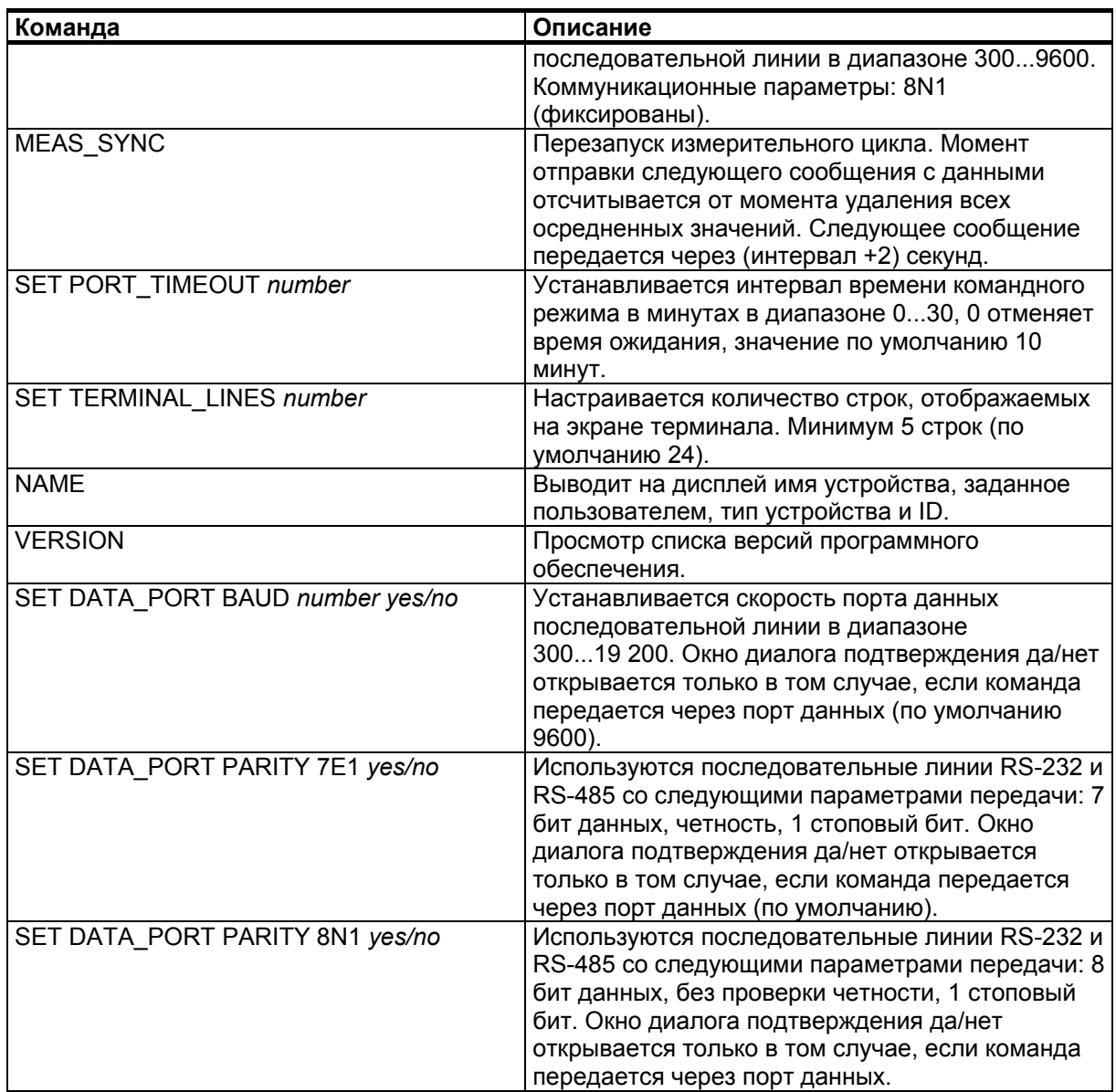

В дополнение к набору команд уровня пользователя имеется второй, расширенный уровень команд для более глубокого администрирования и обслуживания системы. Команда доступа к этому расширенному уровню имеет вид LEVEL 1. Командная подсказка показывает текущий уровень каждой команды. У команд расширенного уровня подсказка имеет вид 1>.

| Команда                               | Описание                                       |
|---------------------------------------|------------------------------------------------|
| I SET MESSAGE FRAME ON                | Фреймы сообщений включаются в передачу         |
|                                       | сообщений (по умолчанию).                      |
| <b>SET MESSAGE FRAME OFF</b>          | фреймы сообщений не включаются в передачу      |
|                                       | сообшений.                                     |
| <b>SET CONTAMINATION COMPENSATION</b> | Вводится поправка (компенсация) на загрязнение |
| <b>ON</b>                             | стекла (по умолчанию)                          |

Табл. 14. Команды LM21 расширенного уровня

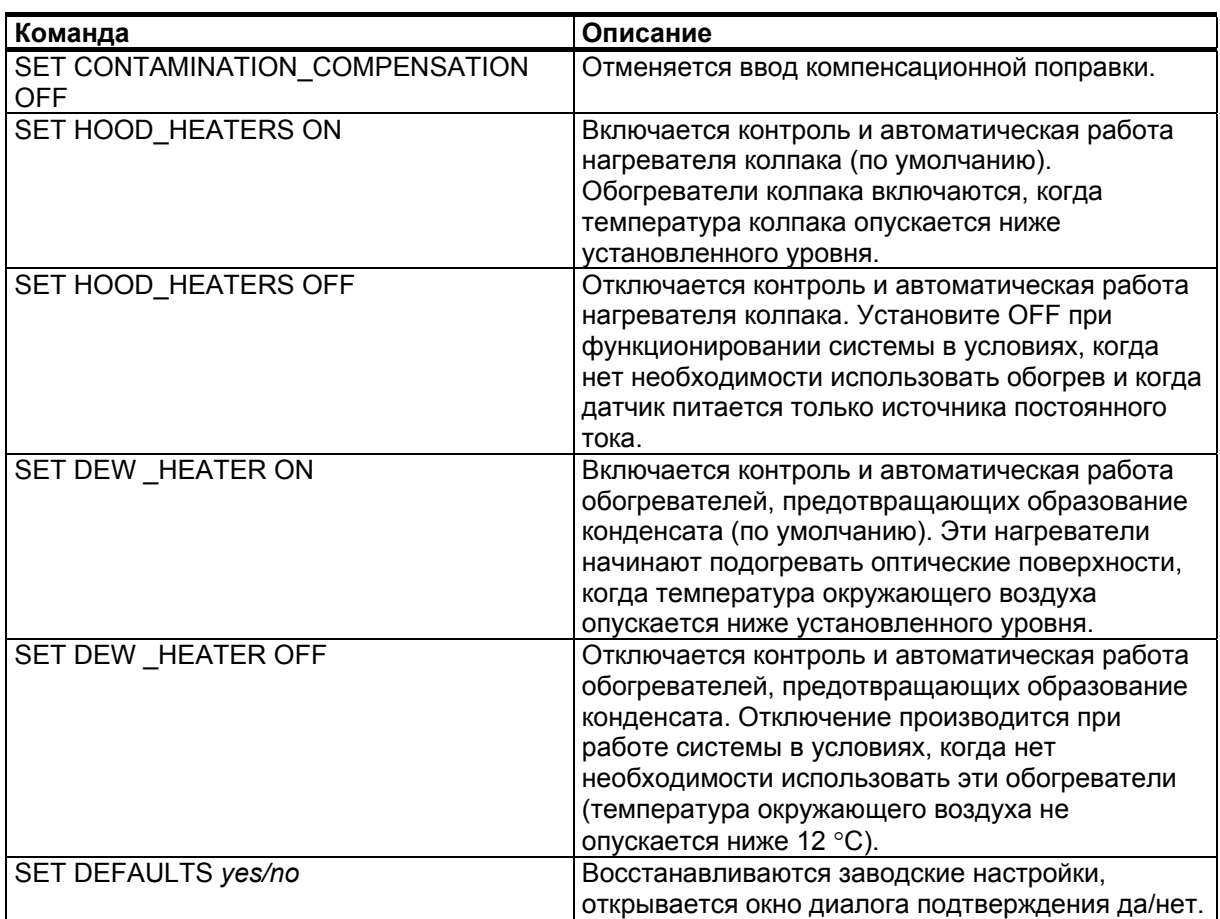

### Настройка параметров

Команда SET используется для настройки или обновления системных коммуникационных параметров и параметров, относящихся к интерфейсу пользователя.

Команда CALIBRATE используется для настройки или обновления калибровки яркости фона и загрязнения окна. Команда **CALIBRATE** доступна только для пользователей, обладающих правами администратора системы. Для получения инструкций по калибровке обратитесь к руководству пользователя LM21.

С помощью команды **PARAMETERS** можно вывести для просмотра текущие параметры системы LM21. Результат выглядит следующим образом:

```
> PARAMETERS
LM21 parameter values:
identifier: -
name:
command terminal:
lines:
         2.4timeout:
            10
message:
            \overline{1}type:
interval: 15
            data
 port:
data port:
            9600
speed:
 data format: 8n1
maintenance port:
            9600
 speed:
```
Значения параметров системы хранятся в энергонезависимой **EEPROM-памяти** 

#### Заводские значения параметров системы FS11

Табл. 15. перечислены значения по умолчанию параметров датчика LM21, используемого в составе системы FS11.

<span id="page-111-0"></span>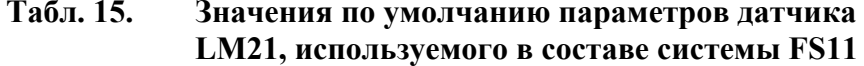

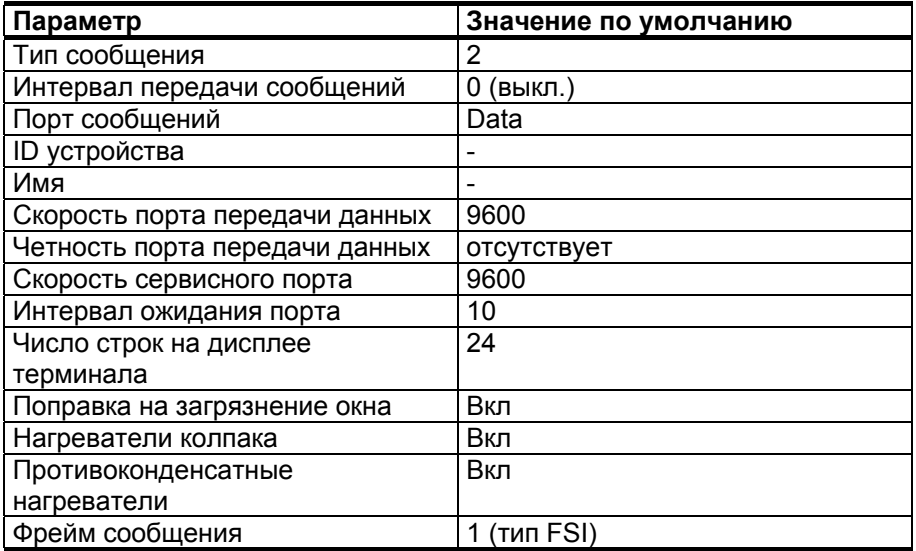

Стандартная инициализация LM21

Для приведения датчика LM21 в стандартное рабочее состояние интерфейсный блок передает команду запроса инициализации. При этом запускается установка коммуникационных параметров, необходимых для связи с интерфейсным блоком.

Интерфейсный блок → LM21 - запрос инициализации:

<SOH>LM <STX>&DOfsisetup<ETX>8395<EOT><CR><LF>

Результат:

В LM21 устанавливаются следующие значения параметров конфигурации:

- отсутствие автоматической передачи сообщений  $\Delta \sim 10^{-11}$ (MSG.INTERVAL 0)
- стандартное сообщение тип № 6, fsi-сообщение (MSG.TYPE  $\sim 10^{-1}$  $7)$
- $\omega_{\rm{eff}}$ использование фреймов разрешено и установлен их fsi-тип (FRAME.TYPE 1)
- ID устройства отменен (DEVICE.ID<sup>\*</sup>)  $\Delta \sim 10$

Интерфейсный блок ← Измерение - ответ инициализации:

<SOH>LM <STX>ACK<ETX>D24B<EOT><CR><LF>

# ГЛАВА 5 **ПРИНЦИП ДЕЙСТВИЯ**

Датчик видимости FS11 представляет собой устройство для измерения прямого рассеяния. Он состоит из измерительного блока (FSM102), интерфейсного блока (FSI102), хрупкой мачты (FS25010) и соединительных кабелей.

В состав измерительного блока FSM102 входят модуль приемника, модуль передатчика и плата контроллера. Он используется как автономный датчик с ограниченным числом внешних интерфейсов.

Электропитание, необходимое для работы измерительного блока FSM102 и обогрева оптики, обеспечивается через интерфейсный блок. В интерфейсном блоке имеются внешние силовые и коммуникационные интерфейсы. Интерфейсный блок состоит из основного источника питания (перем. тока), платы коммуникационного контроллера и дополнительной резервной батареи.

Передатчик FSM102 излучает продолжительные инфракрасные импульсы, которые фокусируются объективом в узкий пучок. Объектив приемника собирает рассеянный свет на PIN-фотодиоде для детектирования. Обнаруженный уровень засветки преобразуется, производится выборка измеренных значений и передача их в измерительный контроллер для дальнейших вычислений.

Коммуникационный контроллер собирает результаты измерений и передает их пользователю через последовательную линию, подключенную к драйверу RS-232 или RS-485 или к дополнительному модему.

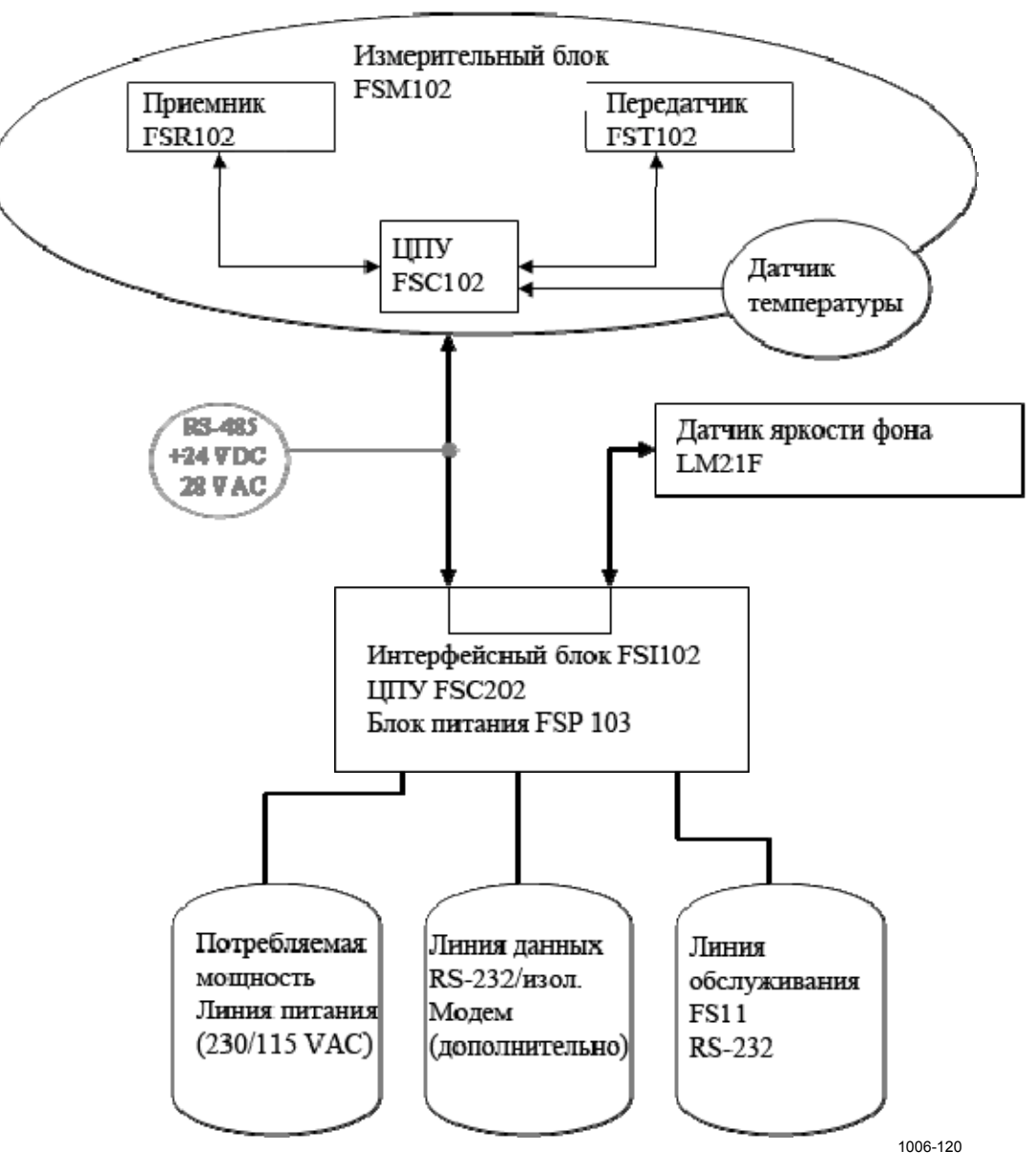

**Рис. 35. Блок-схема датчика FS11** 

## Описание аппаратной части

## Измерительный блок FSM102

Измерительный блок состоит из трех электронных модулей: передатчика, приемника и платы контроллера. Эти модули подробно описаны в последующих разделах.

#### Модуль передатчика FST102

Передатчик состоит из инфракрасного светодиода, контрольной и триггерной схем, стабилизатора интенсивности светодиода, приемника обратного рассеяния и схемы контроля загрязненности окна

Электронная аппаратура передатчика заставляет инфракрасный светодиод излучать световые импульсы с частотой 2.2 кГц. Регулируемый резистивный (PIN) фотодиод контролирует интенсивность излучаемого света и автоматически поддерживает ее на заданном уровне. Благодаря этому компенсируется влияние температуры и старения на светодиод.

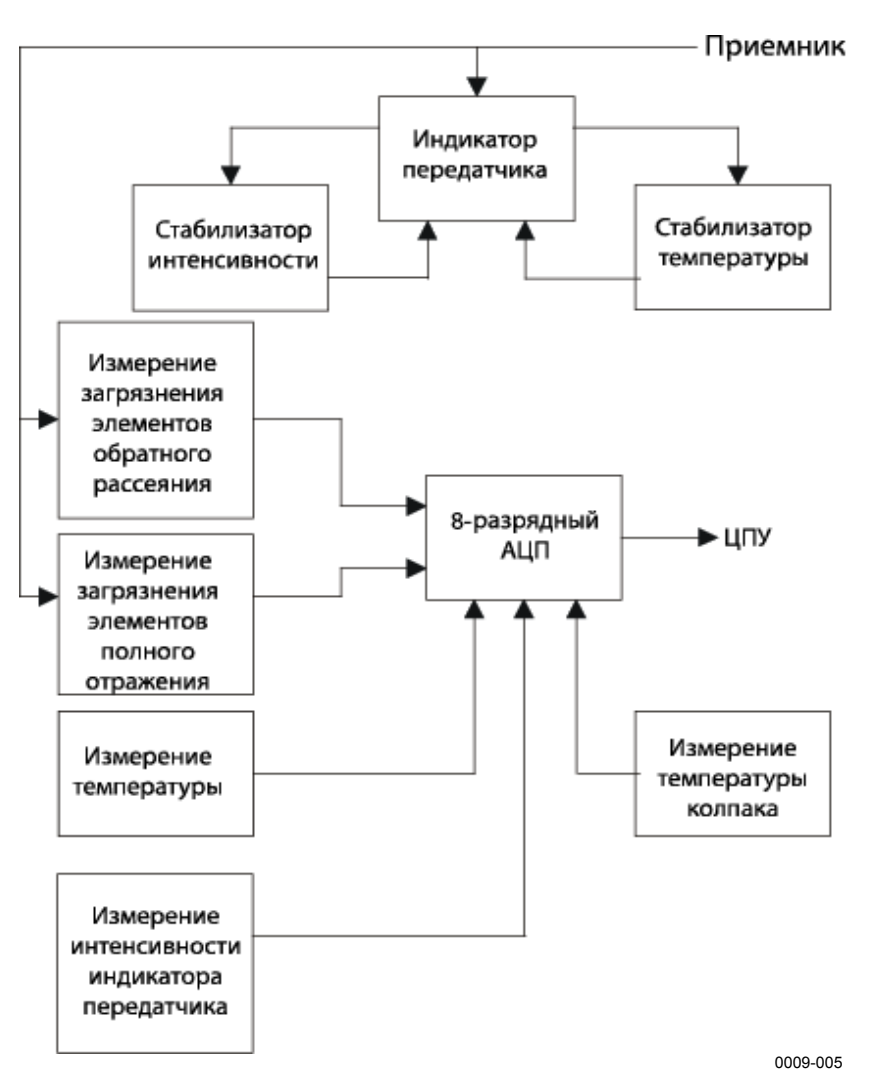

Рис. 36. Блок-схема передатчика FST102

Импульсный сигнал, поступающий от приемника FSR102, синхронизирует импульсы инфракрасного светодиода с синхронным усилителем приемника.

Дополнительный фотодиод измеряет свет обратного рассеяния от объектива, других объектов или загрязнений. Принцип измерения загрязненности окна основывается на изменении общего отражения светового пучка поверхностью окна. Этот принцип показан на Рис. 37. на стр. 115.

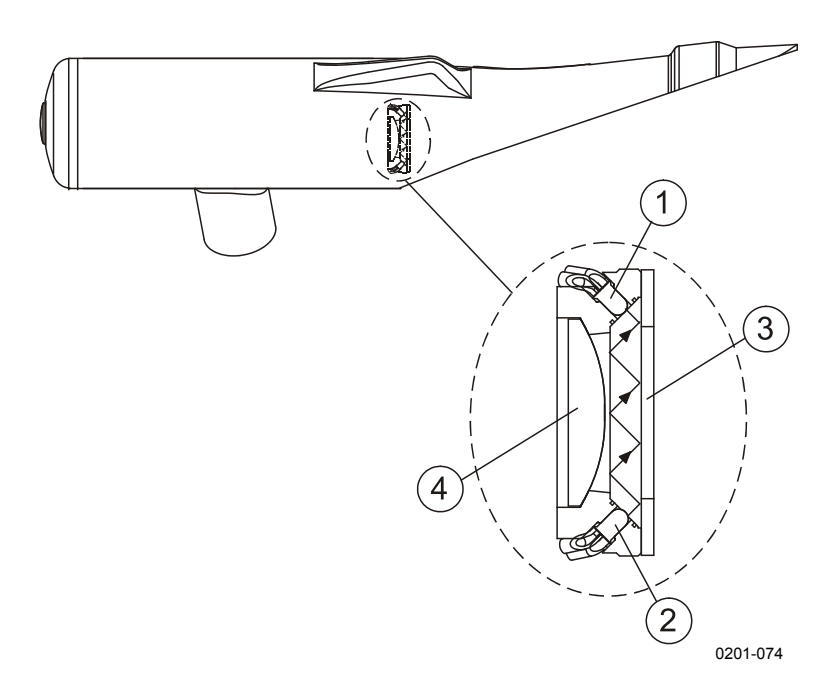

#### <span id="page-116-0"></span>Рис. 37. Принцип измерения загрязненности окна передатчика и приемника FSM102

Следующие цифровые обозначения относятся к Рис. 37. выше:

- $\mathbf{1}$  $=$ Фотолиол
- $2 =$ Инфракрасный светодиод
- $3 =$ Окно
- 4 = Объектив

Температура основного светодиода передатчика контролируется встроенной схемой контроля, в которую входят датчик температуры и нагревательный элемент. В холодную погоду схема обогрева повышает температуру светодиода до температуры, необходимой для поддержания стабильных параметров конуса излучения светодиода и длины волны излучаемого света.

#### Приемный модуль FSR102

Приемный модуль состоит из светочувствительного детектора, принимающего рассеянный свет, малошумящего предусилителя, фильтра верхних частот и полосового фильтра, двух АЦП, излучающего светодиода для измерения обратного рассеяния, схемы измерения загрязненности окна и некоторых устройств контроля и синхронизации.

Приемный PIN-фотодиод улавливает световые импульсы, рассеянные аэрозольными частицами. Сигналы фильтруются и обнаруживаются фазочувствительным усилителем, который синхронизирован с передатчиком.

#### РУКОВОДСТВО ПОЛЬЗОВАТЕЛЯ

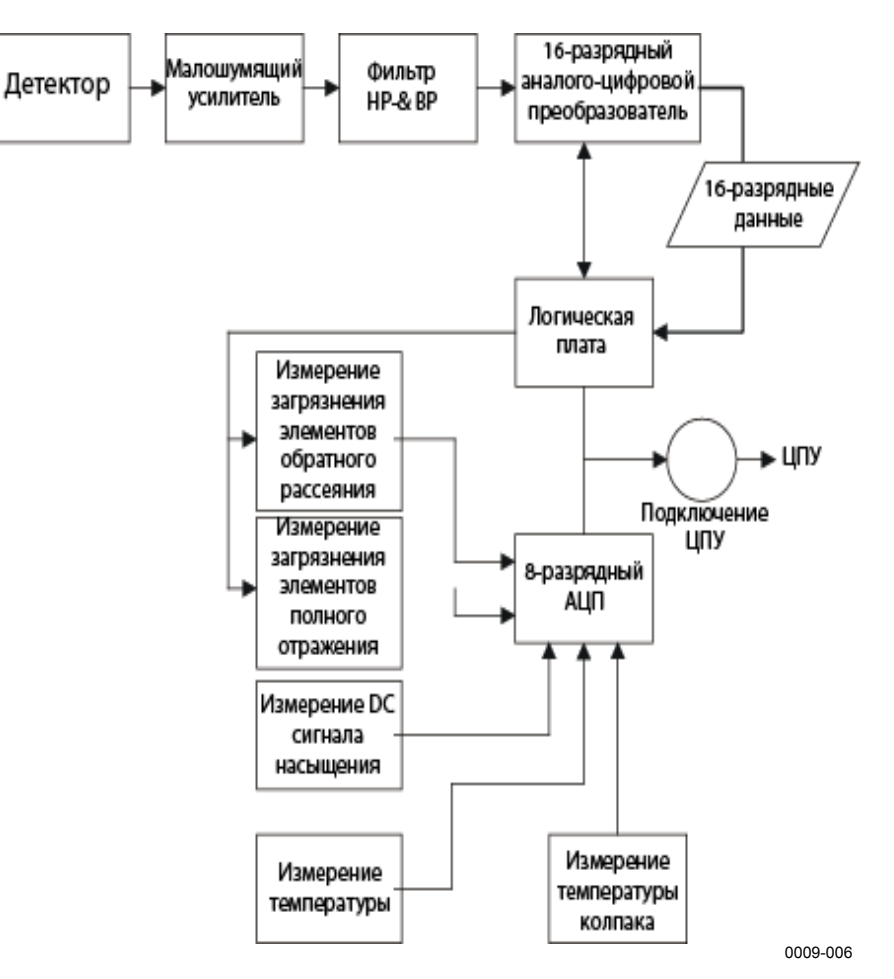

#### Рис. 38. Блок-схема приемника FSR102

Уровень внешней засветки до 30 ккд/м<sup>2</sup> не влияет на обнаружение полезного сигнала светодиодом и не насыщает предусилитель. Для обнаружения возможного насыщения, вызываемого внешней засветкой, проводится мониторинг уровня постоянного тока.

Для измерения обратного рассеяния и загрязненности предусмотрено два инфракрасных светодиода. Уровень света замеряется и преобразуется с помощью того же метода обнаружения, что и при измерении рассеянного сигнала. Принцип измерения загрязненности окна основывается на изменении общего отражения светового пучка поверхностью окна. Этот принцип показан на Рис. 37. на стр. 115.

#### Плата контроллера FSC102

Плата контроллера состоит из микропроцессора, коммуникационного интерфейса, схемы измерения температуры, схемы безопасности, памяти, схемы мониторинга и контроллеров нагревателей.

Плата контроллера выполнена на основе микропроцессора Hitachi Н8/3048Г. Помимо сбора данных и внутреннего контроля, плата FSC102 отвечает за связь с коммуникационным контроллером через последовательный порт RS-485.

Схема безопасности отслеживает уровень напряжения +5 В и функционирование системы, перезагружая аппаратуру в случае необходимости. На плате контроллера имеется также точный 20битный АЦП для измерения температуры с помощью датчика PT100.

В блоке измерения видимости FSM102 имеется два независимых комплекта нагревателей: нагреватели колпаков во внешних колпаках оптических головок и противоконденсатные нагреватели в оптических модулях для предотвращения замутнения объективов.

Логика управления нагревателями колпаков построена на основе двух твердотельных реле. Пленочные элементы нагревателей обоих колпаков управляются независимо в соответствии с результатами измерения их температуры. Уровень напряжения питания нагревателей колпаков составляет 28 В перем. тока. Противоконденсатные нагреватели предназначены для предотвращения скопления конденсата на окнах датчика. Уровень напряжения питания противоконденсатного нагревателя составляет 13 В пост. тока.

### Интерфейсный блок FSI102

Интерфейсный блок состоит из сетевого (перем. ток) источника питания (FSP101 + трансформатор + выключатель), платы коммуникационного контроллера (FSC202) и дополнительной резервной батареи (FSB101).

Электропитание, необходимое для работы измерительного блока и обогрева колпаков оптических головок, обеспечивается интерфейсным блоком. Имеются также интерфейсные разъемы для дополнительного датчика яркости фона LM21 и дополнительного датчика заградительного огня FS11OBS.

Входы для подключения внешнего питания и коммуникационных интерфейсов датчика FS11 расположены в интерфейсном блоке. Все внешние интерфейсы оборудованы схемами защиты от перенапряжения.

#### Плата коммуникационного контроллера FSC202

Плата коммуникационного контроллера FSC202 содержит все внешние коммуникационные интерфейсы. Плата FSC202 посылает запросы в измерительный блок FSM102 и датчик яркости фона LM21 по внутренней шине (RS-485) латчика, а также объелиняет и формирует сообщения FS11 с данными из их ответных сообщений. Лоступными опциями линии перелачи ланных являются последовательные линии RS-232 и (внешняя) RS-485, а также модемный интерфейс (опция). На плате FSC202 также предусмотрен отдельный интерфейс RS-232 для сервисной линии.

Выхолной контакт +12 VOUT может использоваться для питания внешних опций, таких как заградительный огонь (FS11OBS) или фотопереключатель. Максимальный выходной ток 0,8 А.

Входы для измерения температуры (РТ100) и влажности в датчике видимости FS11 не используются. Если к этим входам подключен датчик Vaisala HMP45D, значения температуры и влажности измеряются и отображаются в сообщении о статусе, но нигде не используются.

#### Источник питания (сеть переменного тока)

Источник питания от сети переменного тока включает в себя автоматический выключатель и плавкие предохранители, плату источника питания FSP103 и трансформатор. На плате источника питания расположены вторичные плавкие предохранители, переключатель напряжения сети и схемы зашиты от переходных процессов. Индикация функционирования источника питания переменного тока выполняется с помощью четырех светодиодов. Зеленый светодиод указывает на то, что с линией номинального напряжения 24 В пост. тока все в порядке. Три желтых светодиода говорят о том, что плавкие предохранители линии питания нагревателей 28 В перем. тока целы, и на каждом выходе есть напряжение.

Схема защиты от переходных процессов испытывалась путем подачи импульсов напряжения амплитудой 2 кВ, вырабатываемых в соответствии со стандартами тестирования EN 61000-4-5. Результаты испытаний показали, что такие броски напряжения не влияют на функционирование системы. При более высокой

амплитуде и повторяющемся характере скачков срабатывает автоматический выключатель. Таким образом, плата защищается от больших переходных токов и возобновляет нормальное функционирование после повторного включения автоматического выключателя.

Размещение плавких предохранителей показано на Рис. 53. на стр. 164.

#### Резервный аккумулятор

Приобретаемая дополнительно резервная батарея обеспечивает питание системы в течение не менее 30 минут (при 25 °С) в случае отказа основного питания. В мягких погодных условиях, когда не требуется обогрев колпаков, датчик FS11 питаться только постоянным током. В зарядном устройстве батареи QBR101 предусмотрен также интерфейс для подключения солнечных панелей или более емких внешних батарей. Для получения более подробной информации обратитесь к руководству пользователя **OBR101.** 

### Хрупкая мачта

Хрупкая мачта изготавливается из фибергласовой трубы. Такой же материал используется в системах посадочных огней на нескольких аэропортах по всему миру. Производитель мачт - фирма Exel проводила испытания на хрупкость мачт под наблюдением ИКАО (Международной организации гражданской авиации). Результаты этих испытаний можно получить по специальному запросу.

Кабель заземления, проложенный внутри мачты, подключен к мачте с помощью вилочного штекера. В случае удара мачты разъем выскользнет из закрепляющих винтов. При этом кабель измерительного блока также выскользнет из кабельной клеммы на FSI102 и отсоелинится от FSC202.

### Описание программного обеспечения

Программное обеспечение датчика FS11 настраивается по системным параметрам. Программный код содержит алгоритмы обработки сигналов и временной синхронизации системы. После перезапуска аппаратуры или подключения питания, программа инициализирует рабочие структуры данных и считывает системные параметры с FLASH-памяти в оперативную память. Правильность считываемых параметров проверяется по контрольным суммам.

Программа разделена на отдельные задачи, которые выполняются в реальном масштабе времени под контролем ядра операционной системы.

Программа работает с базой данных, в которой хранятся все измеренные значения. Специальная серверная залача предназначена для обновления сохраненных данных. Генерирование сообщений и запросов выполняется как отдельная задача. Также предусмотрена задача для распознавания команд.

Формирование сигналов тревоги основывается на информации, собираемой во время измерений. За логику обработки актуальных сигналов тревоги отвечает задача генерирования сообщений.

### Порядок измерений

Датчик FS11 выполняет измерения видимости с 15-секундным интервалом. Четырнадцать секунд из этого периода затрачивается на измерение сигнала путем включения светодиода передатчика и опроса детектора приемника. После этого остается одна секунда на проведение диагностических измерений. В следующем 15секундном цикле 1-секундный интервал затрачивается не на диагностические измерения, а на измерение загрязненности окон.

### Принцип измерения видимости

В блоке приемника FSM102 сигнал, генерируемый PIN-фотодиодом, усиливается и фильтруется с помощью прецизионных усилителей. Далее отфильтрованный сигнал детектируется фазочувствительным синхронным усилителем, и результат преобразуется в цифровое слово с помощью 16-битного АЦП. Процессор платы контроллера считывают эти цифровые слова для дальнейшей обработки.

Смещение приемника регулярно контролируется. Каждый отсчет данных состоит из значений сигнала и фона. Из одного значения

вычитается другое и получается скорректированное на смещение значение сигнала в реальном масштабе времени.

#### Расчеты

С помощью программного обеспечения датчика FS11 выполняется расчет коэффициента ослабления по выборке сигналов путем отделения сигналов, полученных от капель и других рассеивающих субстанций. Коэффициент ослабления рассчитывается отдельно для капель и прочих рассеивателей, затем полученные результаты суммируются с весовыми коэффициентами. Значение MOR вычисляется по суммарному коэффициенту ослабления с помощью следующей известной формулы 5-процентного контрастного отношения:

MOR = -1\ten 0.05 /  $\sigma$  = 3 /  $\sigma$ 

где о - коэффициент ослабления.

### Внутренний мониторинг

В системе FS11 предусмотрена развитая встроенная система самотестирования. Измеряются различные напряжения и проверяются соответствующие уровни срабатывания для подачи аварийных сигналов и предупреждений.

В случае если какое либо из значений выходит за рамки, приемлемые для оптимальной работы системы, но результаты измерений все еще остаются достоверными, датчик FS11 выдает предупреждение. Например, причиной предупреждений может являться легкая загрязненность окна или старение светодиода передатчика. Если же обнаружена критическая неисправность оборудования, датчик выдает сигнал тревоги и соответствующие данные помечаются как отсутствующие (/////).

Встроенная система самотестирования включает в себя контроль загрязненности, контроль сигнала, контроль аппаратной части и тестирование памяти. Результаты тестирования отображаются в сообщении о статусе.

### Сообщения о статусе датчика FS11

Сообщения о статусе датчика содержат результаты самодиагностики системы. Краткое сообщение о статусе содержит краткий отчет о статусе системы. Краткий отчет о статусе запрашивается с помощью команды STATUS CHECK:

0> status check FS11 SYSTEM STATUS: OK

Measurement unit: OK Current Events: NONE. Interface unit: OK Current Events: Conf2:VIS+ALS measurement Background luminance sensor: OK Current Events: NONE.

#### Сообщения о событиях

В настоящем разделе описаны сообщения о событиях различных блоков.

| Сообщение о событии           | Причина                               |
|-------------------------------|---------------------------------------|
| MOR1:MOR underrange           | Измеренное значение MOR превышает     |
|                               | верхний допустимый предел             |
| MOR2:MOR overrange            | Измеренное значение MOR меньше        |
|                               | нижнего допустимого предела           |
| Cal1:calibration procedure    | Процедура калибровки измерительного   |
| ongoing                       | блока не завершена.                   |
| Cal2:opaque glass test failed | Не удалось выполнить калибровку       |
|                               | измерительного блока.                 |
|                               | Повторить процедуру калибровки        |
|                               | измерительного блока.                 |
| Cal8:calibration not valid    | Калибровка измерительного блока       |
|                               | недействительна.                      |
|                               | Повторить процедуру калибровки        |
|                               | измерительного блока.                 |
| WinCon1:contamination warning | Окна измерительного блока загрязнены. |
|                               | Очистить окна в ближайшем будущем.    |
| WinCon2:contamination alarm   | Окна измерительного блока загрязнены. |
|                               | Очистить окна немедленно.             |
| WinCon4: clogging alarm       | Окна измерительного блока засорены.   |
|                               | Очистить окна немедленно.             |
| CPU1:memory failure           | Неисправность памяти контроллера      |
|                               | измерительного блока.                 |
|                               | Если эта неисправность не исчезает    |
|                               | после выключения и повторного         |
|                               | включения измерительного блока, блок  |
|                               | необходимо заменить.                  |

Табл. 16. Сообщения о событиях измерительного блока

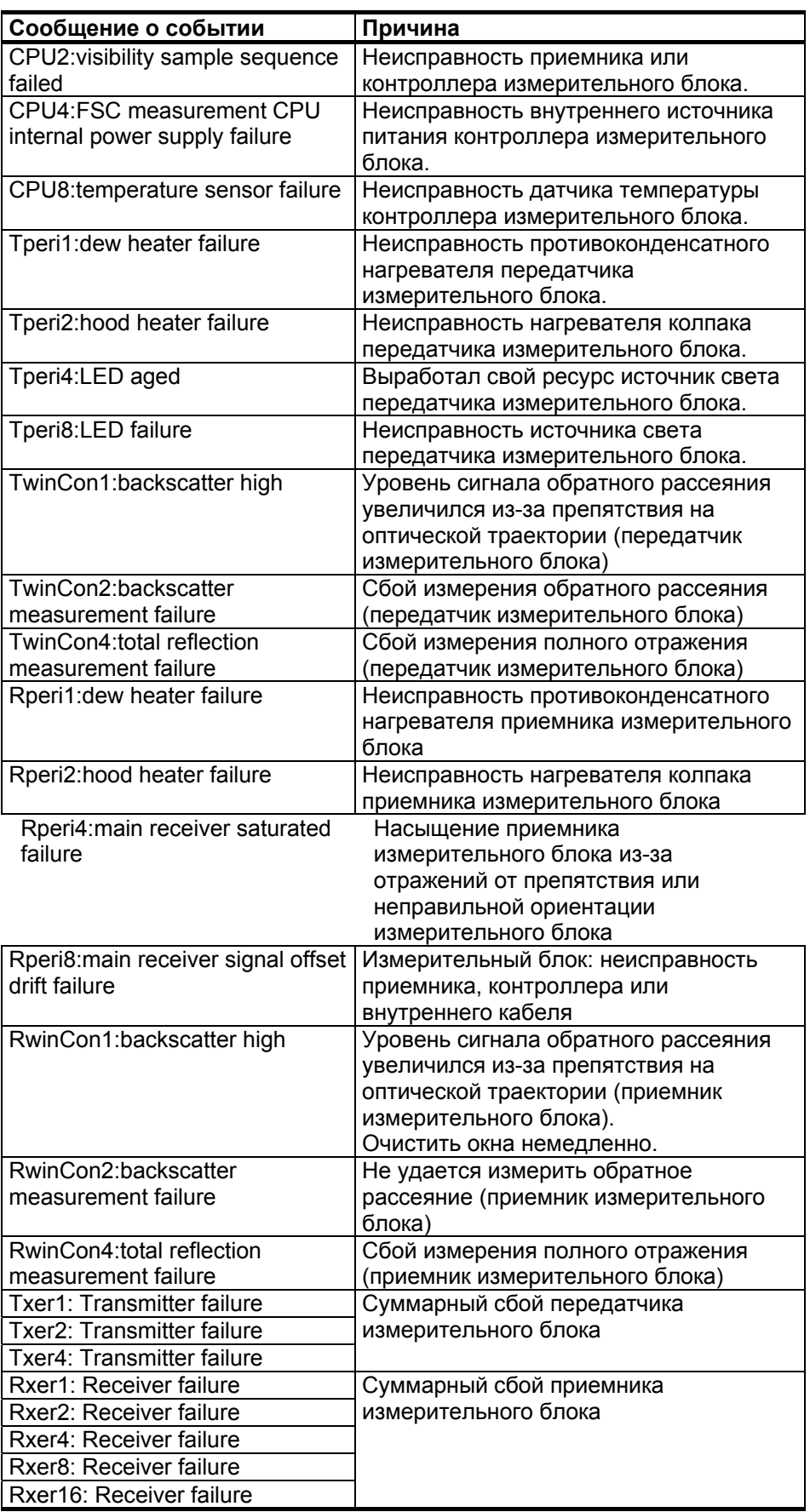

| Сообщение о событии             | Причина                                |
|---------------------------------|----------------------------------------|
| Conf0:VIS measurement only      | Интерфейсный блок настроен на          |
|                                 | взаимодействие с датчиком              |
|                                 | измерительного блока, но не с датчиком |
|                                 | яркости фона.                          |
| Conf1:ALS measurement only      | Интерфейсный блок настроен на          |
|                                 | взаимодействие с датчиком яркости      |
|                                 | фона, но не с измерительным блоком.    |
| Conf2:VIS+ALS measurement       | Интерфейсный блок настроен на          |
|                                 | взаимодействие с измерительным         |
|                                 | блоком и датчиком яркости фона.        |
| Conf8:configuration failure     | Интерфейсный блок не настроен на       |
|                                 | взаимодействие ни с измерительным      |
|                                 | блоком, ни с датчиком яркости фона.    |
| InCo1:VIS sensor not responding | Измерительный блок не отвечает.        |
| InCo2:ALS sensor not            | Датчик яркости фона не отвечает.       |
| responding                      |                                        |
| Batt1: Battery Mode             | Сетевое питание недоступно, прибор     |
|                                 | работает от батареи.                   |
| Batt2: Battery Low              | Сетевое питание недоступно, прибор     |
|                                 | работает от батареи.                   |
|                                 | Низкое напряжение батареи, система     |
|                                 | скоро отключится.                      |
| CPU1:+12V output disconnected   | Обнаружено короткое замыкание в цепи   |
|                                 | +12 В. Питание отключено.              |
|                                 | Проверьте подключенные устройства на   |
|                                 | наличие КЗ. Чтобы вновь включить       |
|                                 | питание +12 В, необходимо              |
|                                 | перезапустить интерфейсный блок.       |
| CPU2:memory failure             | Контроллер интерфейсного блока         |
|                                 | обнаружил неисправность памяти.        |
|                                 | Если эта неисправность не исчезает     |
|                                 | после выключения и повторного          |
|                                 | включения интерфейсного блока,         |
|                                 | необходимо заменить плату              |
|                                 | контроллера этого блока.               |
| CPU4:FSC interface CPU          | Неисправность внутреннего источника    |
| internal power supply failure"  | питания контроллера интерфейсного      |
|                                 | блока.                                 |
|                                 | Если эта неисправность не исчезает     |
|                                 | после выключения и повторного          |
|                                 | включения интерфейсного блока,         |
|                                 | необходимо заменить плату              |
|                                 | контроллера этого блока.               |

Табл. 17. Сообщения о событиях интерфейсного блока

| Сообщение о событии              | Причина                               |
|----------------------------------|---------------------------------------|
| <b>BL1:Background Luminance</b>  | Измеренная яркость больше верхней     |
| Underrange                       | границы диапазона измерений.          |
| <b>BL2:Background Luminance</b>  | Измеренная яркость меньше нижней      |
| Overrange                        | границы диапазона измерений.          |
| Cal1:Calibration Procedure       | Процедура калибровки датчика яркости  |
| Ongoing                          | фона еще не завершена.                |
| Cal8:Calibration Not Valid       | Сбой процедуры калибровки датчика     |
|                                  | яркости фона.                         |
| WinCon1: Window Contamination    | Окна датчика яркости фона загрязнены. |
| Warning                          |                                       |
| WinCon2: Window Contamination    | Окна датчика яркости фона загрязнены. |
| Alarm                            |                                       |
| WinCon4: Window Clogging         | Окна датчика яркости фона замусорены. |
| Alarm                            |                                       |
| Misc1:Dew Heater Failure         | Неисправность противоконденсатного    |
|                                  | нагревателя датчика яркости фона      |
| Misc2: Hood Heater Failure       | Неисправность нагревателя колпака     |
|                                  | датчика яркости фона                  |
| Misc4:CPU Memory Failure         | Неисправность памяти контроллера      |
|                                  | датчика яркости фона.                 |
|                                  | Если эта неисправность не исчезает    |
|                                  | после выключения и повторного         |
|                                  | включения датчика яркости фона, этот  |
|                                  | датчик необходимо заменить.           |
| Misc8:Sensor Sensitivity Failure | Неисправность приемника датчика       |
|                                  | яркости фона                          |
| WinMeas1:Backscatter High        | Сигнал обратного рассеяния датчика    |
|                                  | яркости фона очень велик.             |
| WinMeas2:Backscatter             | Не удается измерить обратное          |
| <b>Measurement Failure</b>       | рассеяние с помощью датчика яркости   |
|                                  | фона                                  |
| WinMeas4: Total Reflection       | Не удается измерить полное отражение  |
| <b>Measurement Failure</b>       | с помощью датчика яркости фона        |

**Табл. 18. Сообщения о событиях датчика яркости фона**

Длинное сообщение о статусе системы, содержащее численные значения внутренних измерений, может быть запрошено с помощью команды STATUS:

```
>STATUS
FS11 SYSTEM STATUS: OK
Measurement unit: OK
Receiver.
Window cont: 0 backscatter: 35<br>DC saturation: 0 offset: -0.09
Transmitter:
                  0 backscatter:
                                    \overline{8}Window cont:
               162
 Intensity:
Contamination compensation: ON
Temperatures (unit C):
 surface: 22.8 CPU: 27.8 RX: 27.3 TX: 29.3 hood RX: 20.3
Hood TX: 21.0
Voltages:
 +12V: 11.4 -12V:-11.3 VB: 12.5 VR: 6.7
Heater status:
 Hood TX: OFF, hood RX: OFF, dew: OFF
Interface unit: OK
Temperatures (unit C):
CPU: 27.1, external: /////
Humidity: ////
Voltages:
 +12V: 12.1 +12Vout: 0.0 PVin: 23.8 V5I: OFF
Background luminance sensor: OK
 Window cont: 10
 Contamination compensation: ON
 Backscatter:
                  \bigcapCPU: 26.2 hood: 24.6
 Heater status: hood: OFF, dew: OFF
 V5iso: ON
#где
 FS11 System status =Статус уровня системы
 Measurement unit =Статус FSM102
 Приемник:
  Window cont
                   = Уменьшение пропускной способности
                      окна, в \%Backscatter
                   = \,Уровень сигнала полной блокировки, в %
  DC saturation
                      Уровень напряжения постоянного тока
                   =сигнала полного насыщения приемника, в
                      \frac{0}{0}Offset
                   = \,Смещение рассеянного сигнала (АЦП
                       необработанного сигнала, единицы -
                       младший значащий бит)
 Передатчик:
```
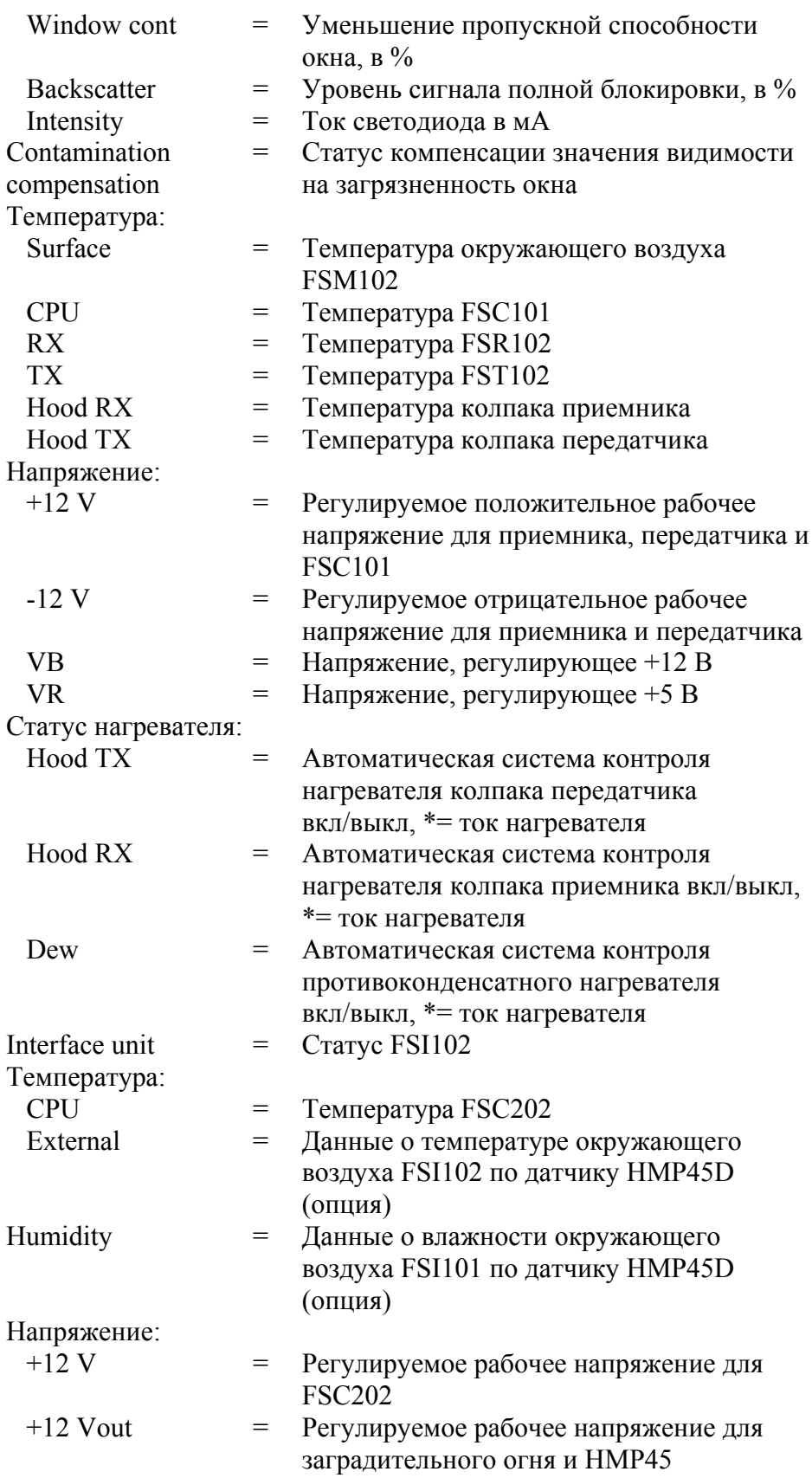

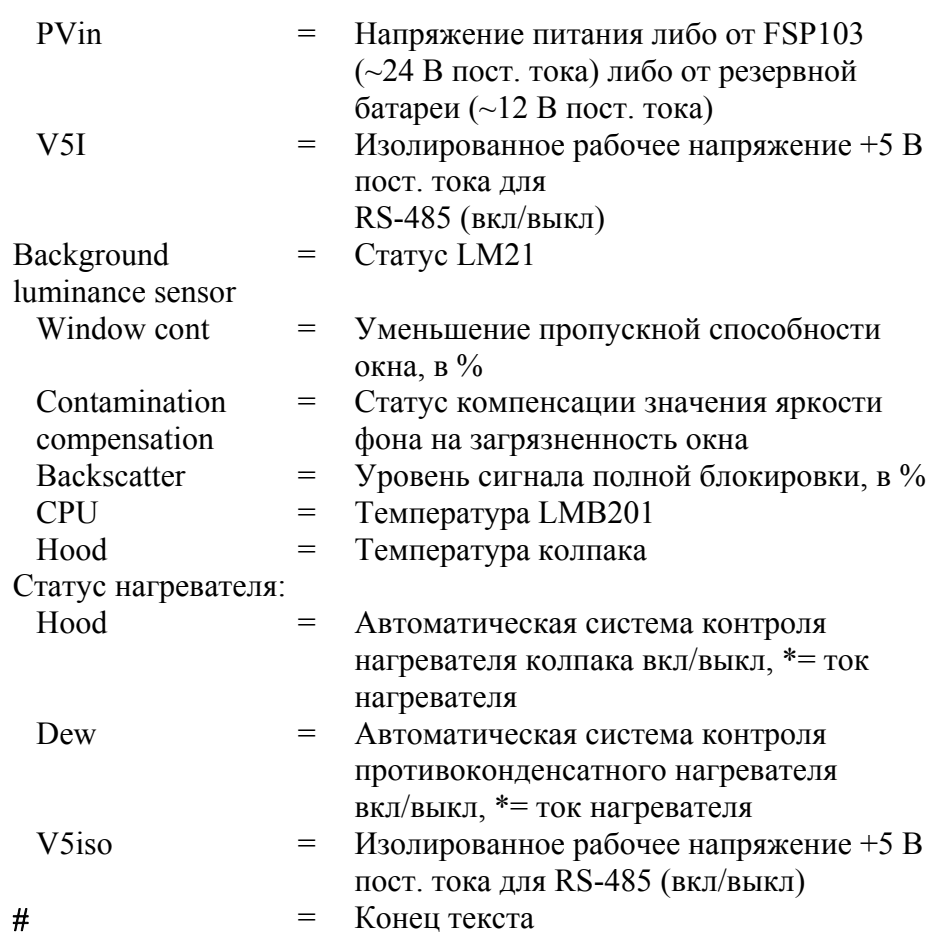

Статус нагревателя показывает, включена ли схема автоматического контроля нагревателя. Если схема автоматического контроля нагревателя включена, она будет автоматически включать и выключать нагреватель, поддерживая температуру в допустимом лиапазоне.

Звездочка (\*) перед статусом нагревателя (ON/OFF) указывает на то, что в настоящий момент нагреватель включен.

#### Сигналы тревоги

В данном разделе описаны различные типы сигналов тревоги датчика FS11.

Табл. 19. Сообщения об ошибках

| <b>ОШИБКИ</b>         | Причины                              |
|-----------------------|--------------------------------------|
| SENSOR NOT RESPONDING | Измерительный блок FSM102 или LM21   |
|                       | не отвечает                          |
| <b>MEMORY ERROR</b>   | Ошибка в контрольной сумме FLASH     |
|                       | памяти, конфигурация недействительна |

#### Табл. 20. Сигналы тревоги

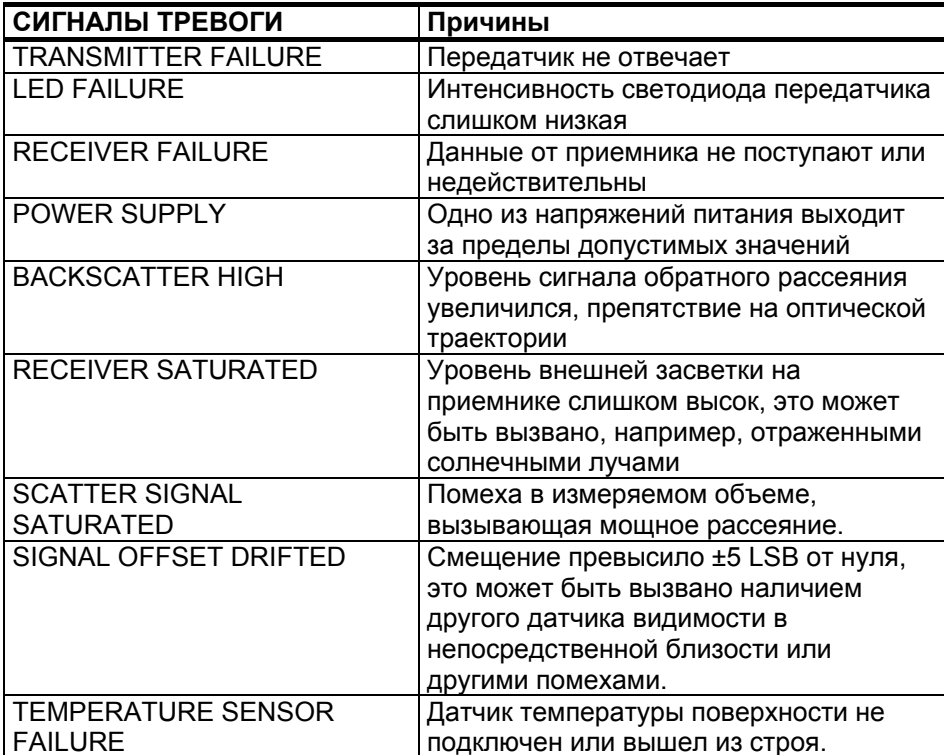

| <b>ПРЕДУПРЕЖДЕНИЯ</b>      | Причины                                |
|----------------------------|----------------------------------------|
| <b>WINDOW CONTAMINATED</b> | Загрязнение окна датчика возросло, что |
|                            | привело к уменьшению пропускаемости    |
|                            | окна ниже 90%. Компенсация             |
|                            | загрязнения еще возможна.              |
| <b>BATTERY LOW</b>         | Низкое напряжение резервной батареи    |
|                            | (<11 В пост. тока), остающееся время   |
|                            | работы ограничено                      |
| <b>LED AGED</b>            | Светодиод состарился, необходимая      |
|                            | мощность возбуждения возросла,         |
|                            | оставшееся время работы ограничено     |

Табл. 21. Предупреждающие сообщения

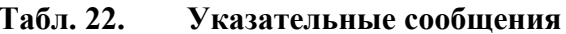

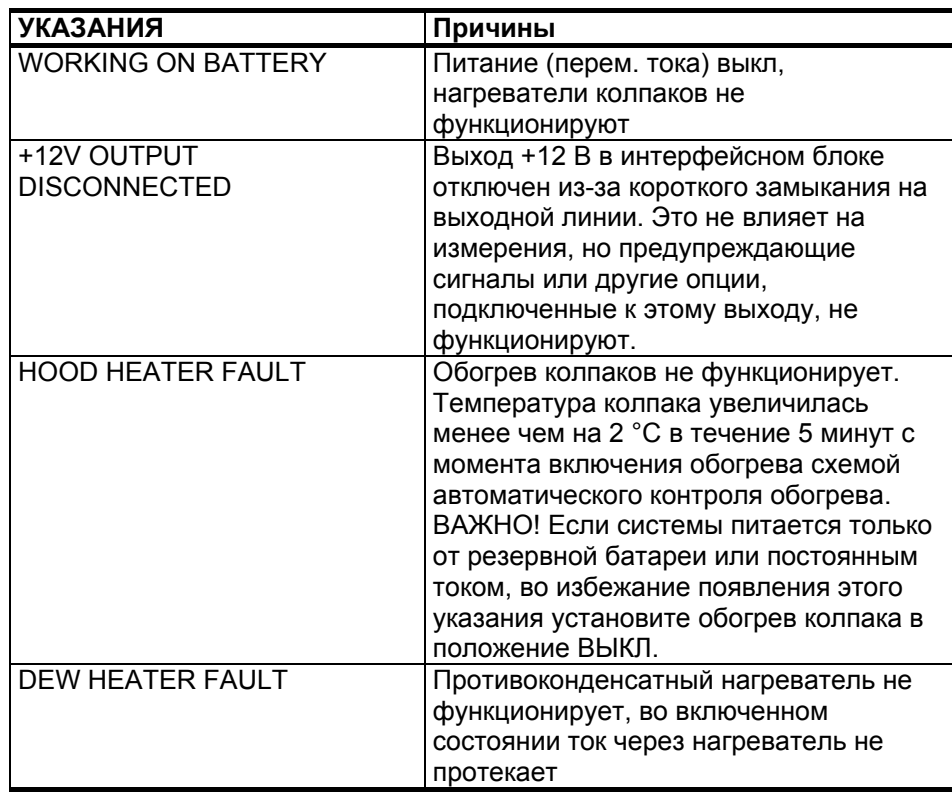

### Контроль загрязненности и блокировки оптики

Загрязнение и блокировка оптики передатчика и приемника постоянно контролируются. Датчик FS11 отслеживает вышеуказанные параметры путем измерения загрязненности окон и сигналов обратного рассеяния. Команда CLEAN используется для установки эталонных значений загрязненности окна и сигналов блокировки. Если значения обратного рассеяния выходят за рамки допустимых, данные о видимости помечаются как отсутствующие (/////) и выдается сигнал тревоги.

Обратное рассеяние передатчика измеряется аналоговой схемой с использованием светодиода передатчика в качестве источника света. Чем больше сигналы обратного рассеяния, тем больше значение обратного рассеяния передатчика.

Обратное рассеяние приемника измеряется основной схемой приемника с использованием дополнительного светодиода в качестве передатчика. Чем больше света рассеивается в обратном направлении, тем больше сигнал.

Сигнал тревоги BACKSCATTER HIGH генерируется в том случае, если сигнал обратного рассеяния приемника или передатчика существенно превышает эталонный уровень.

В схеме измерения загрязненности окна используется отдельный светодиод и детектор, расположенный по другую сторону окна. Принцип измерения иллюстрируется Рис. 37. на стр. 115. Изменение сигнала при наличии загрязнения по сравнению с сигналом при чистой оптике пропорционально загрязнению окна. Значение загрязнения окна в сообщении о статусе показывает степень снижения прозрачности окна. Например, значение загрязнения 10% означает, что прозрачность окна снизилась на 10% и составляет теперь только 90% первоначального значения.

Общая пропускаемость оптического пути вычисляется с учетом прозрачности окон приемника и передатчика. Предупреждение о загрязненности окна WINDOW CONTAMINATED передается при уменьшении общей прозрачности до 90%, что тем не менее не препятствует надежному измерению рассеянного света.

#### Компенсация загрязненности окон

Общее значение прозрачности используется также для расчета значений видимости с поправкой на компенсацию загрязненности окна. Поправка на загрязнение вводится только при умеренном загрязнении окна, позволяющем проводить надежные измерения видимости. Если расчетное значение общей прозрачности уменьшилось, но надежные измерения рассеяния света еще возможны, выдается предупреждение о загрязнении окна с указанием на необходимость очистки. Необходимо отметить, что значения видимости все еще остаются надежными и передаются обычным образом.

Если ввод поправки на загрязнение окон отменен с помощью команды SET CONTAMINATION COMPENSATION VISIBILITY SENSOR OFF, компенсация не производится. Однако в этом случае предупреждения о возросшей загрязненности окон все равно будут передаваться, если общая прозрачность окон уменьшилась.

#### Мониторинг сигнала

Мониторинг насыщения приемного блока производится путем измерения постоянной составляющей сигнала фотодиодного усилителя. В случае попадания прямого или отраженного солнечного света в объектив приемника постоянная составляющая измеренного электрического сигнала может возрасти до значения, влияющего на измерение видимости. Если постоянная составляющая сигнала настолько высока, что она препятствует надежному измерению, данные о видимости помечаются как отсутствующие (/////) и выдается сигнал тревоги RECEIVER SIGNAL SATURATED

Насыщение рассеянного сигнала контролируется в процессе измерения видимости. Если достигнуто максимальное значение этого сигнала, измерение выходит на уровень насыщения, и дальнейшее надежное измерение становится невозможным. В этом случае данные о видимости помечаются как отсутствующие (/////) и выдается сигнал тревоги SCATTER SIGNAL SATURATED. Наиболее вероятной причиной насыщения рассеянного сигнала является попадание постороннего объекта в измерительный объем, что вызывает мощное отражение в направлении приемника.

Погрешность смещения приемного блока в системе FS11 регулярно контролируется. Контроллер отключает передатчик и проводит обычную процедуру измерения рассеяния без световых импульсов передатчика. Если уровень сигнала смещения слишком высок, выдается тревожное сообщение SIGNAL OFFSET DRIFTED, данные о видимости помечаются как отсутствующие (/////).

Наиболее вероятной причиной увеличения смещения сигнала является оптическая помеха от другого датчика видимости. находящегося поблизости, или другие помехи на частоте приблизительно 2,2 кГц.

### Стабильность интенсивности света передатчика

Стабильность интенсивности передатчика поддерживается с помощью контура обратной связи, в котором для контроля световой интенсивности выходного сигнала используется PIN-фотодиод. Отслеживая ток возбуждения светодиода, схема обнаруживает возрастание этого тока. Естественными причинами такого изменения могут быть только загрязнение светового пути и старение светодиода. Если требуется более высокая мощность, ток возбуждения увеличивается. Когда ток возбуждения увеличивается

до уровня, при котором светодиод стареет быстрее, чем раньше, но належные измерения все еще возможны (225 мА), вылается предупреждение LED AGED. Тревожное сообщение LED FAILURE выдается, когда ток возбуждения превышает уровень 325 мА, при котором надежные измерения невозможны (значения видимости замещаются символами /////).

### Функционирование нагревателей

В блоке измерения видимости FSM102 имеется два независимых комплекта нагревателей: нагреватели колпаков во внешних колпаках оптических головок и противоконденсатные нагреватели в оптических модулях для предотвращения замутнения объективов.

Мониторинг нагревателя выполняется с помощью датчиков температуры, расположенных на колпаке с той стороны, где наклеена нагревательная пленка. Выход датчика температуры используется для стабилизации температуры колпака с помощью автоматической системы управления нагревателем. Эта система включает нагреватели, когда температура колпака опускается ниже 15 °С и выключает их, когда температура поднимается выше 20 °С.

Если значения датчика температуры недействительны, обогрев отключается и выдается сообщение HOOD HEATER FAULT. Если в течение 5 мин после того, как система автоматического управления нагревателем включила нагреватель, температура увеличилась менее чем на 2 °С, также вылается сообщение.

Противоконденсатные нагреватели предотвращают образование конденсата на оптических поверхностях. Они поддерживают температуру внутри передатчика и приемника несколько выше температуры окружающей среды. Если противоконденсатный нагреватель был активирован (с помошью команды SET DEW HEATER VISIBILITY SENSOR ON HJIH SET DEW HEATER BL SENSOR ON), система автоматического управления нагревателем включит нагреватель, когда температура окружающего воздуха опустится ниже 10 °С. Нагреватель автоматически отключится, когда температура окружающего воздуха поднимется выше 12 °С.

Если нагреватель находится во включенном состоянии, но ток через него не течет, выдается сообщение DEW HEATER FAULT.

#### Источники питания

Напряжения всех внутренних источников питания подвергаются постоянному мониторингу и если значение измеренного напряжения отличается от номинального на  $\pm 1$  B, передается сигнал тревоги POWER SUPPLY. Напряжение питания +5 В контролируется с помощью отдельной схемы безопасности и не входит в программу мониторинга. Если значение напряжения +5 В падает ниже 4.5 В, схема безопасности выполняет перезапуски поддерживает плату контроллера в состоянии перезапуска до тех пор, пока это напряжение не повысится до значения, превышающего 4.6 В.

Наличие напряжения питания в сети переменного тока контролируется на входе FSC202. Если входное напряжение PVin превышает 15 В, питание перем. тока подключено. Если же входное напряжение ниже 15 В, датчик FS11 переходит на питание от резервной батареи и выдается индикация WORKING ON BATTERY. Если напряжение питания на входе ниже 11 В пост. тока, выдается предупреждение BATTERY LOW.

Выходное напряжение +12 VOUT на выходе также контролируется. Выход защищен с помощью самовосстанавливающегося предохранителя номиналом 0,9 А. Если этот предохранитель отключает линию, например, в случае кратковременного короткого замыкания, программное обеспечение отключает выход целиком и ждет в течение приблизительно 1 минуты пока предохранитель не охладится и не восстановится, и затем подключает напряжение +12 VOUT к линии. Если короткое замыкание не ликвидировано, и предохранитель вновь отключает линию, программное обеспечение не пытается подключить напряжение к линии во второй раз, а выдает индикацию +12 OUTPUT DISCONNECTED. В такой ситуации напряжение на контакте +12 VOUT может быть возвращено только после перезагрузки платы FSC202 или с помощью команды SET +12VOUT ON (уровень администратора).

Изолированное рабочее напряжение +5 В пост. тока для RS-485 (V5I) подается только при выборе интерфейса RS-485 для передачи данных (с помощью команды SET DATA PORT MODE RS-485).

### Аналоговые интерфейсы

Достоверность измеренных значений определяется следующим образом: температура и влажность контролируются для подтверждения того, что датчик подключен, и измеренные значения попалают в лопустимые лиапазоны измерения. Лопустимый диапазон значений при измерении температуры: 0...2.5 В.

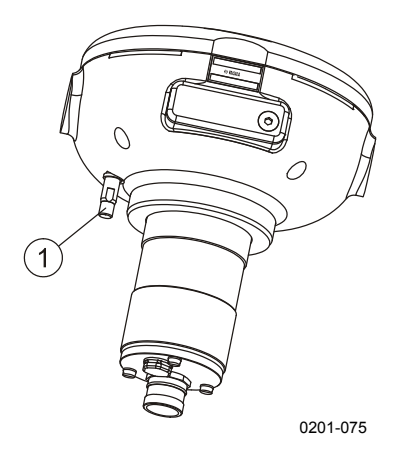

<span id="page-138-0"></span>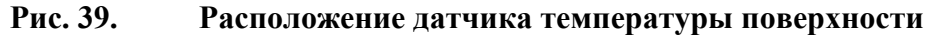

К Рис. 39. относятся следующие цифровые обозначения:

1 = Датчик температуры поверхности

Сигнал тревоги генерируется только в случае невозможности выполнить измерение температуры поверхности. Это тревожное сообщение TEMPERATURE SENSOR FAILURE, которое генерируется, когда результат измерения выходит за пределы допустимого диапазона. Другие температурные измерения выполняются только в целях контроля и не влияют на функционирование устройства.

#### Контроль памяти и работа программ

После перезапуска латчик FS11 очишает и инициализирует все ланные SRAM-памяти.

После перезапуска системы рассчитывается и проверяется контрольная сумма параметров FLASH-памяти. Если в контрольной сумме обнаружены ошибки, выдается сообщение об ошибке в памяти

Функционирование программы контролируется с помощью специальной схемы безопасности. Если эта схема не запускается каждую секунду, выполняется перезапуск оборудования.

На нормальное функционирование плат FSC102 и FSC202 указывают зеленые светодиоды, мигающие раз в секунду. Светодиод статуса платы FSC202 расположен на крышке FSC202 внутри интерфейсного блока FSI102. Светодиод статуса платы FSC102 расположен под центральной круглой крышкой платы FSM102. Чтобы получить доступ к этому светодиоду, необходимо снять крышку. Если зеленый светодиод статуса вспыхивает один раз, это указывает на нормальное функционирование платы. Если зеленый светодиод статуса вспыхивает дважды, это является предупреждением. Если зеленый светодиод статуса вспыхивает три раза, это тревожный статус и, наконец, четыре вспышки свидетельствуют об ошибке в работе платы.

#### Мониторинг коммуникаций

Контроль состояния внутренних коммуникационных линий между коммуникационным контроллером FSC202, измерительным блоком FSM102 и датчиком яркости фона LM21 осуществляется путем вычисления контрольной суммы CRC16, которая используется во всех внутренних коммуникациях. В целях технического обслуживания остальные коммуникационные ошибки записываются в журнал ошибок и могут быть прочитаны с помощью команды ELOG (уровень администратора).

Все данные имеют свои индивидуальные периоды достоверности. Как правило, период достоверности составляет 1,5 измерительного интервала параметра и зависит от параметра. Если в течение периода достоверности данные, являющиеся критическими для измерения видимости, не обновляются, значения видимости помечаются как отсутствующие (/////). Причина, по которой данные отсутствуют, отображается в сообщении о статусе.

## Датчик яркости фона

Мониторинг аппаратных параметров и измерений датчика яркости фона LM21 выполняется самим датчиком. Для получения информации о параметрах мониторинга обратитесь к руководству пользователя LM21 (раздел Вспомогательные руководства на стр. 9)

## Журнал ошибок

Все индикации, предупреждения, сигналы и ошибки, выявленные в результате внутреннего мониторинга, записываются в журнал ошибок для использования в процессе технического обслуживания. Просмотреть содержимое журнала ошибок можно с помощью команды ELOG (уровень администратора).

Пример записи об ошибке:

```
1> eloq
Visibility sensor:
Window contamination warning: total 2, first #1, last #3
Backscatter high: total 1, first #2, last #2
Interface unit:
No errors logged
```
Первое и последнее появление ошибок рассчитывается на основе послелней команлы ELOG CLEAR. Команла ELOG CLEAR обнуляет счетчики.

Текущая страница специально оставлена пустой.

# **FRABA6 ОБСЛУЖИВАНИЕ**

### **Очистка окон FSM102**

Очистка окон и колпаков латчика является елинственной процедурой, составляющей периодическое обслуживании датчика. Датчик FS11 может компенсировать умеренную величину загрязненности окна, но когда загрязненность превышает определенные пределы, требуется очистка.

Окна датчика и колпаки должны очищаться как минимум один раз в шесть месяцев или чаше, в зависимости от окружающих условий (например если датчик располагается в близи проезжей части). Если датчик используется в аэропорту, очистка окон должна проводиться каждые три месяца. Немедленная очистка требуется, если в сообщении о статусе имеется предупреждение WINDOW CONTAMINATED

Ниже приведена процедура очистки.

- $1<sup>1</sup>$ Протрите окна с помощью мягкой безволокнистой ткани, смоченной в изопропиловом спирте. Будьте аккуратны и не поцарапайте поверхность окна. Если обогрев окна функционирует правильно, поверхность окна высыхает быстро.
- $2<sub>1</sub>$ Убедитесь, что на колпаках и оптических частях датчика отсутствует конденсат, а также наросты снега или льда.
- Удалите пыль с внешних и внутренних поверхностей  $3<sub>1</sub>$ колпаков.

**BAXHO** При удалении льда и снега с колпаков, особенно с обогреваемых поверхностей, не используйте острые предметы. Это может повредить нагревательную пленку. Не пытайтесь просунуть какойлибо инструмент под пленку, так как из-за этого пленка может отклеиться от поверхности колпака. Важно, чтобы нагревательная пленка плотно прилегала к поверхности колпака, в противном случае передача тепла от пленки к поверхности колпака ухудшится, что может привести к обгоранию пленки.

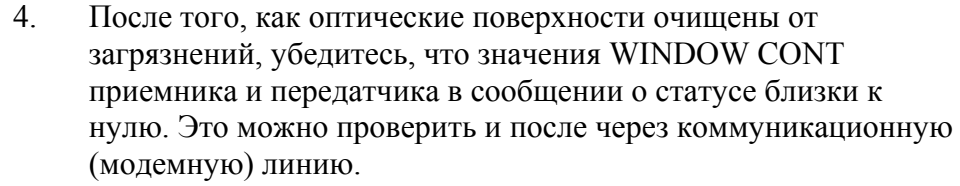

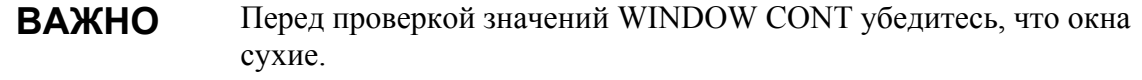

 $5<sub>1</sub>$ Если значения WINDOW CONT заметно отличаются от нуля, введите команду CALIBRATE WINDOW CLEAN VISIBILITY SENSOR. Эта команда не имеет параметров и используется для создания эталонного чистого состояния, по отношению к которому измеряется загрязненность. По этой команде устанавливается также эталонное значения обратного рассеяния.

#### Перед вводом команды CALIBRATE WINDOW CLEAN **ВАЖНО** VISIBILITY SENSOR убедитесь, что окна датчика сухие.

#### Во время выполнения команды CALIBRATE WINDOW CLEAN **ВАЖНО** VISIBILITY SENSOR в измерительном объеме не должно находиться никаких посторонних предметов. Особенно важно в первую очередь удалить матовые стекла, используемые для калибровки видимости.

При очистке окон и колпаков рекомендуется очистить также окно датчика яркости фона в соответствии с руководством пользователя LM21 (см. раздел Вспомогательные руководства на стр. 9).
## Калибровка FS11

Датчик FS11 откалиброван на заводе-изготовителе. Как правило, при нормальной работе латчика его перекалибровка не требуется. Однако, если выполнялась замена плат, или в системе выдавались предупреждения или сигналы тревоги, датчик нуждается в перекалибровке. Печатные платы не нуждаются в калибровке.

Проверка калибровки должна проводиться каждый год с помощью калибровочных комплектов FSA11 и PWA11. Если при проверке выявляются изменения в показаниях, отличающиеся менее чем на +3%, перекалибровка датчика не рекомендуется, поскольку изменения не выходят за пределы допустимой погрешности измерения.

Перекалибровка требуется в том случае, если производилась замена модулей приемника передатчика. В этом случае необходимо выполнить перекалибровку измерений прямого рассеяния загрязненности окна.

### Калибровка видимости FSM102

При калибровке измерения вилимости лальность вилимости должна в идеале быть более 500 м, и не должно быть никаких осадков. Расчет и корректировка калибровки производится с помощью калибровочного комплекта FSA11. Этот комплект состоит из заглушек, предназначенных для блокирования оптики приемника и передатчика, шаблонных пластин и двух матовых стекол, с калиброванными характеристиками рассеяния.

Процедура калибровки состоит в проверки двух точек: сигнала нулевого рассеяния и сигнала очень большого рассеяния. Нулевой сигнал получается с помощью заглушек, а большой сигнал - с помощью рассеивающих пластин из матового стекла.

Видимость, соответствующая сигналу, полученному с помощью матовых стекол примерно равна 3 - 4 метрам. Если калибровка выполняется в дождливую погоду, ошибка будет пропорциональна площади рассеивающей пластины, покрытой каплями. Убедитесь, что эта площадь пренебрежимо мала по сравнению общей площадью.

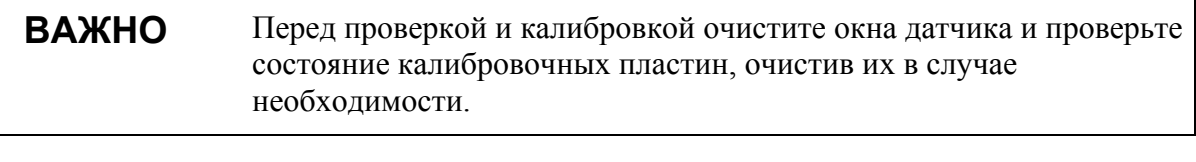

<span id="page-145-1"></span>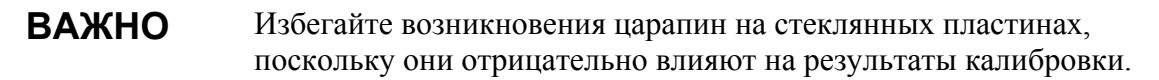

### Процедура проверки калибровки FSM102

Для выполнения процедуры проверки калибровки выполните следующие указания.

- $1_{-}$ Очистите окна в соответствии с инструкциями из раздела Очистка окон FSM102 на стр. 141 и проверьте состояние калибровочных стеклянных пластин, очистив их в случае необхолимости.
- $2.$ Для блокировки оптического пути установите заглушки на оптику приемника и передатчика (см. Рис. 40. ниже).

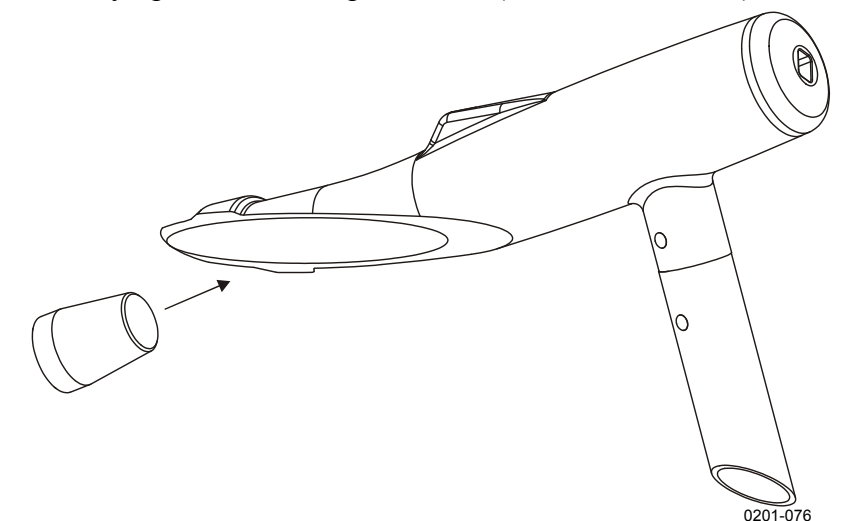

Рис. 40. Установка заглушек

- <span id="page-145-0"></span> $3<sub>1</sub>$ Введите команду OPEN, затем команду LEVEL 1 для получения доступа к командам уровня администратора.
- $\overline{4}$ . Введите команду CALIBRATE CHECK. Значение, полученное в результате выполнения команды check, должно находиться в диапазоне  $\pm 0,0001$ . Если это не так, возможно, имеется аппаратная ошибка.

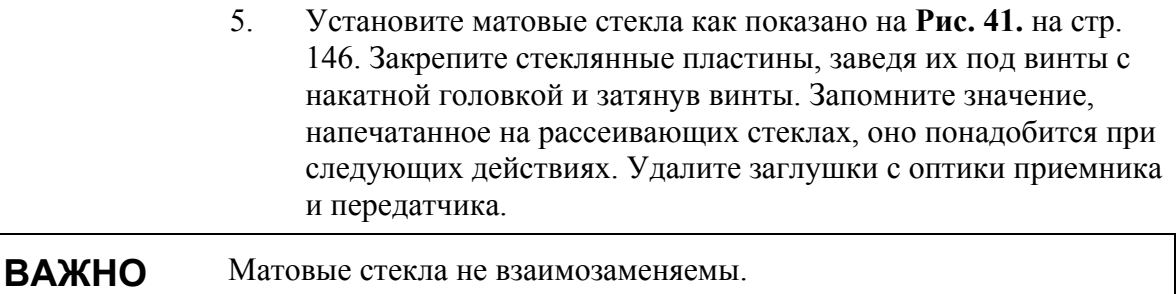

- 6. Удалите пластиковые защитные пластины с посадочной поверхности (3 на Рис. 41. на стр. 146) сборки калибратора на измерительном блоке.
- 7. Установите сборку калибратора на измерительный блок, как показано на Рис. 41. на стр. 146.
- 8. Освободите оптическую траекторию.
- 9 Введите команду CALIBRATE CHECK. Выполнение команды занимает примерно 90 секунд.
- 10. Значение полученного сигнала должно примерно соответствовать значению, которое указано на рассеивающих пластинах. Если это различие менее 3%, калибровка корректна. В этом случае оставьте матовые стекла на том же месте, запишите значение сигнала и перейдите к выполнению инструкций, приведенных в разделе Процедура проверки механического выравнивания FSM102 на стр. 147. Если различие больше 3%, оставьте матовые стекла на том же месте и продолжайте выполнение процедуры калибровки.

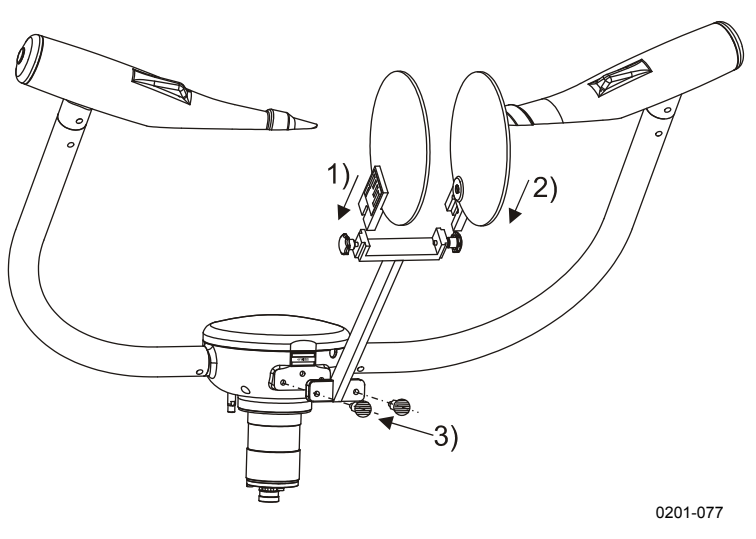

Рис. 41. Сборка и установка калибратора

### <span id="page-147-0"></span>Процедура калибровки FSM102

Процедура калибровки выполняется следующим образом:

- $1.$ Выполните шаги, описанные в разделе Процедура проверки калибровки FSM102 на стр. 144 (если это не было выполнено ранее).
- $2<sub>1</sub>$ Поставьте сборку калибратора на измерительный блок (если это не было выполнено ранее).
- $3<sub>1</sub>$ Отойдите от измерительного блока, чтобы не стать причиной возникновения дополнительного рассеяния и введите команду

**CALIBRATE VISIBILITY** calibrator value

Например,

### **CALIBRATE VISIBILITY 0.790**

**ВАЖНО** Проверьте правильное значение калибровки, указанное на пластинах матового стекла.

> Значение калибровки напечатано на ярлыке, наклеенном на матовое стекло. Когда выполнение команды завершено, датчик FS11 отвечает **DONE**, вычисляет новый коэффициент пересчета и записывает его в энергонезависимую FLASHпамять.

 $\overline{4}$ Оставьте матовые пластины на своем месте и продолжайте выполнение инструкций из раздела Процедура проверки

механического выравнивания FSM102 ниже, чтобы выяснить, явилось ли причиной неудачи проверки калибровки неправильное механическое выравнивание.

### <span id="page-148-0"></span>Процедура проверки механического выравнивания FSM102

Проверка механического выравнивания выполняется следующим образом.

- $1_{-}$ Выполните проверку калибровки, как указано в разделе Процедура проверки калибровки FSM102 на стр. 144 (если не было выполнено ранее).
- $2.$ Установите шаблонные пластины на пластины калибратора. Для этого необходимо немного ослабить винты с накатной головкой, и вставить под эти винты шаблонные пластины, как показано на Рис. 42. на стр. 148. Закрепите шаблонные пластины. затянув винты с накатной головкой.

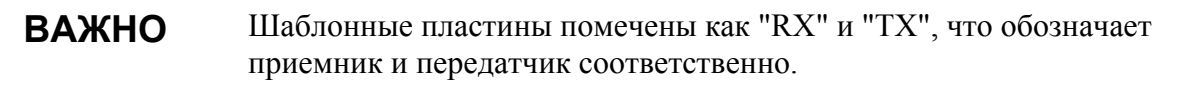

#### **ВАЖНО** Во избежание возникновения царапин на поверхности стекол полоски ленты шаблонных пластин должны быть обращены к стеклу.

- $3<sub>1</sub>$ Освободите оптическую траекторию.
- $\overline{4}$ Введите команду CALIBRATE CHECK. Выполнение команды занимает примерно 90 секунд.
- $\overline{5}$ Если полученное в результате выполнения команды проверки значение больше 85% значения, зафиксированного без шаблонных пластин, механическое выравнивание выполнено правильно. В противном случае проверьте латчик FS11 и калибратор на предмет дефектов в электронике или механических повреждений. Обратитесь также в ближайший технический центр фирмы Vaisala.
- 6. Разберите калибратор и уберите его в поставляемый ящик для переноски.
- $7<sup>7</sup>$ Верните пластиковые защитные пластины на посадочную поверхность сборки калибратора на измерительном блоке.

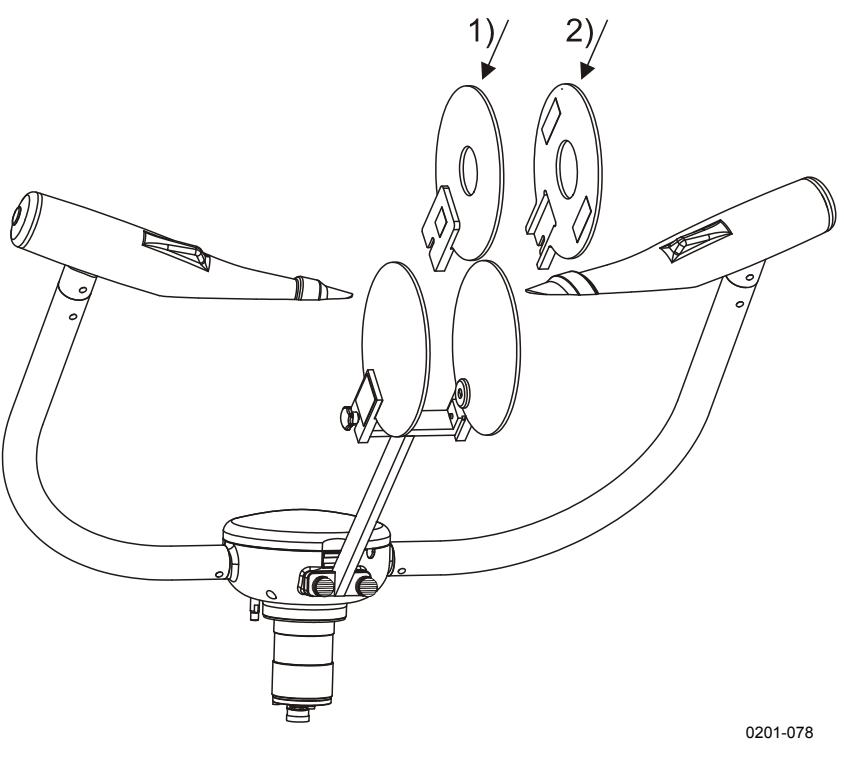

Pис. 42. Установка шаблонных пластин на матовые стекла

### <span id="page-149-0"></span>Управляемая процедура калибровки FSM102

Альтернативой описанной выше процедуре калибровки является калибровка, выполняемая интерактивно под управлением инструкций, поступающих от программного обеспечения FS11, как описано ниже

Управляемая процедура калибровки состоит из трех индивидуальных шагов и требует наличия калибровочного комплекта FSA11.

- На первом шаге производится проверка того, что окна передатчика и приемника очищены.
- На втором шаге проверяется системный сигнал смещения Offset Signal.
- На третьем шаге на измерительный блок устанавливаются пластины матового стекла, чтобы смоделировать определенный рассеянный сигнал с целью проверки или адаптации калибровки вилимости

Если любая из этих проверок оказывается неудачной, она может быть повторена до двух раз. Если любая из этих проверок окончательно проваливается, калибровка видимости

измерительного блока объявляется недействительной, и данные признаются некорректными.

Будучи начатой, управляемая процедура калибровки должна быть обязательно завершена либо как удачная, либо как неудачная. Эту процедуру нельзя прервать или приостановить. По окончании управляемой процедуры калибровки генерируется итоговый отчет.

- Введите команду CALIBRATE FS11. 1.
- $2^{\circ}$ Прибор отвечает:

```
Step 1/3Clean Windows and type YES: YES
  \ldots \ldots \ldots
```
- $3<sub>1</sub>$ Очистите окна измерительного блока.
	- Для очистки окон используйте мягкую безворсовую ткань, смоченную несильным моюшим средством.
	- Для удаления остатков моющего средства используйте сухую, мягкую, безворсовую ткань.
	- Будьте аккуратны и не поцарапайте поверхность окна.
- $\overline{4}$ . Введите YES и нажмите enter.

Этот шаг тестирования может занять до двух минут.

 $5<sup>7</sup>$ Прибор отвечает:

> Step  $2/3$ Install Zero Plugs and type YES: YES

- 6. Установите заглушки на приемник и передатчик измерительного блока. См. Рис. 40. на стр. 144.
- 7. Введите YES и нажмите enter.
	- Начинается тест нулевого сигнала (Zero Signal Test), ход которого отображается на экране.
	- По окончании теста нулевого сигнала выдается индикация успех/неудача и результирующий нулевой сигнал указывается в скобках.
	- Этот шаг тестирования может занять до двух минут. Step  $2/3$ Install Zero Plugs and type YES: YES

```
\ldots \ldots \ldotsZero signal test PASSED. (0.0000)
```
8. Прибор продолжает:

```
Step 3/3 
  Remove zero plugs, install glass plates and enter 
signal value (between 0 and 10): 1.3497 
  Is signal value 1.349700 correct? 
   Type YES or NO? YES 
  1st run 
   ..............|||| 
   Signal test PASSED. (1.3514) 
Calibration procedure finished. 
Calibration: PASSED. 
Zero test: ok (0.0000, 1imit: absolute +/-0.0001)Signal test: ok (0.1259, limits: recalibration +/-
0.0300 rejection +/-0.2000) 
Remove calibrator assembly and type YES: YES 
1>
```
- 9. Снимите заглушки с приемника и передатчика измерительного блока.
- 10. Установите сборку калибратора на измерительный блок, как показано на **Рис[. 41.](#page-147-0)** на стр[. 146](#page-147-0).
	- Сборка присоединена к измерительному блоку, и значение рассеянного сигнала сравнивается с известным смоделированным значением калибровочной сборки (значение сигнала приведено на ярлычке, наклеенном на калибровочную сборку). Тест считается успешным, если измеренное значение рассеянного сигнала отличается от известного смоделированного значения не более, чем на  $\pm$ 3%. Если отличие составляет от  $\pm$ 3% до  $\pm$ 20%, калибровка измерительного блока будет обновлена с учетом параметров использованной калибровочной сборки. Тест считается неудачным, если отклонение превышает  $\pm 20\%$ .
- 11. Освободите оптический путь и введите в терминал данных значение сигнала, указанное на калибровочной сборке.
- 12. Подтвердите введенное значение сигнала, введя YES и нажав Enter, или повторно введите значение сигнала после вводе NO и нажатия Enter.
	- Начинается тест рассеянного сигнала (Scatter Signal Test), ход которого отображается на экране.
	- Этот шаг тестирования может занять до двух минут.
	- По окончании теста рассеянного сигнала выдается резюме по результатам тестирования и индикация успех/неудача. Step 3/3

```
 Remove zero plugs, install glass plates and enter 
signal value (between 0 and 10): 1.3497
  Is signal value 1.349700 correct? 
  Type YES or NO? YES
  1st run 
  ..............||||
```

```
Signal test PASSED. (1.3514)
Calibration procedure finished.
Calibration: PASSED.
Zero test: ok (0.0000, limit: absolute +/-0.0001)Signal test: ok (0.1259, limits: recalibration +/-
0.0300 rejection +/-0.2000)
Remove calibrator assembly and type YES: YES
1>
```
- 13. Снимите сборку калибратора и его кронштейн и уберите их в коробку для калибровочного набора.
- 14. Введите YES и нажмите enter.

### Оценка результатов управляемой процедуры калибровки измерительного блока

### Калибровка выполнена успешно

Табл. 23. показан пример успешного выполнения процедуры калибровки без перекалибровки датчика видимости.

<span id="page-153-0"></span>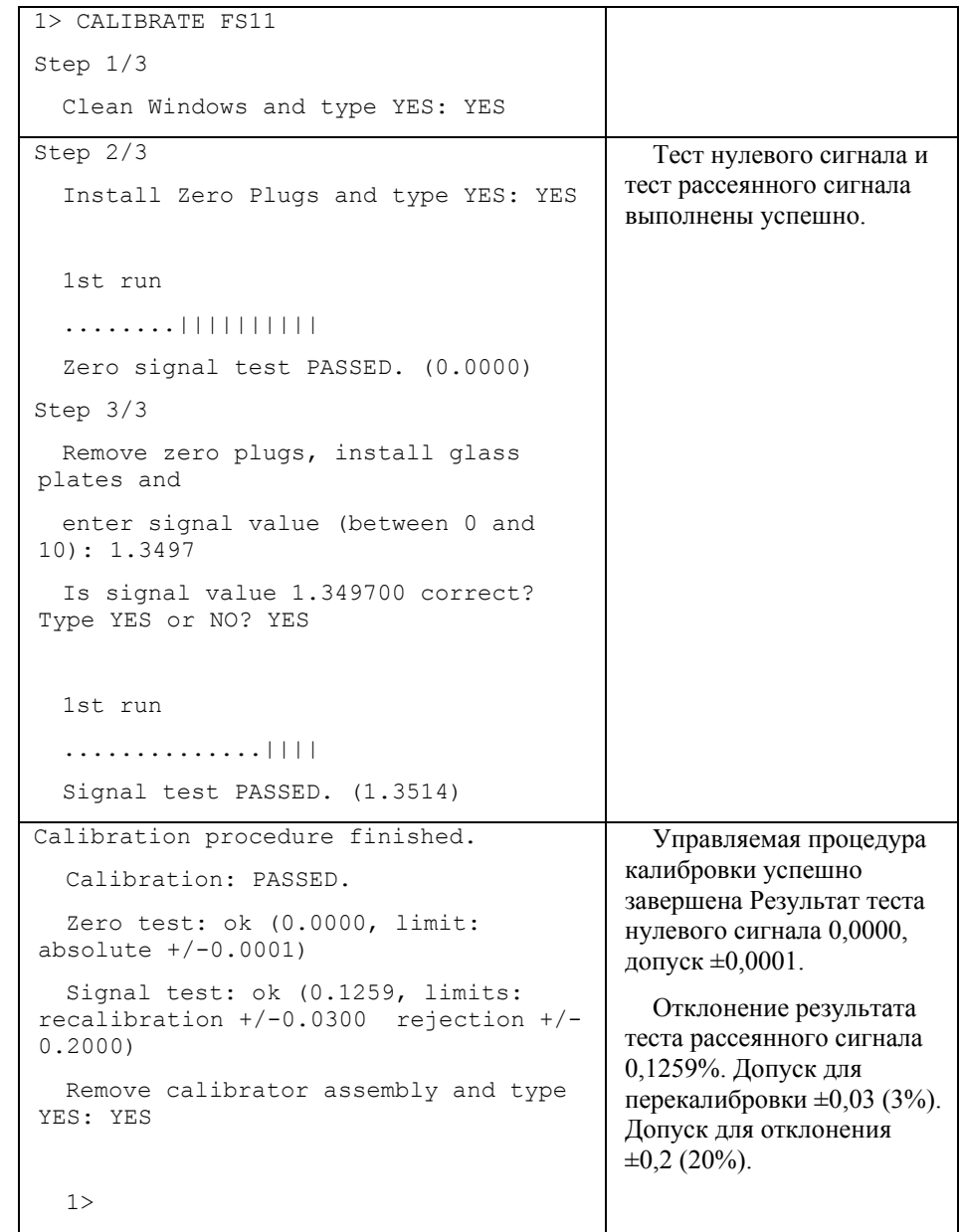

### **Табл. 23. Успешное завершение управляемой процедуры калибровки**

[Табл](#page-154-0). 24. показан пример успешного выполнения управляемой процедуры калибровки с обновлением калибровки датчика видимости.

<span id="page-154-0"></span>**Табл. 24.** Управляемая процедура калибровки, обновление калибровки

| 1> CALIBRATE FS11                                                                   |                                                                                                    |
|-------------------------------------------------------------------------------------|----------------------------------------------------------------------------------------------------|
| Step $1/3$                                                                          |                                                                                                    |
| Clean Windows and type YES: YES                                                     |                                                                                                    |
| Step 2/3                                                                            | Тест нулевого сигнала                                                                                   |
| Install Zero Plugs and type YES:<br>YES                                             | выполнен успешно.                                                                                       |
| 1st run                                                                             |                                                                                                    |
| .                                                                                   |                                                                                                    |
| Zero signal test PASSED. (0.0000)                                                   |                                                                                                    |
| Step $3/3$                                                                          | Результаты теста                                                                                        |
| Remove zero plugs, install glass<br>plates and                                      | рассеянного сигнала имеют<br>приемлемое отклонения от                                                   |
| enter signal value (between 0 and<br>10): 1.2147                                    | значения рассеянного<br>сигнала. Калибровка<br>обновлена, и второй тест                                 |
| Is signal value 1.214700 correct?<br>Type YES or NO? YES                            | рассеянного сигнала<br>выполнен успешно.                                                                |
| 1st run                                                                             |                                                                                                    |
|                                                                                     |                                                                                                    |
| Signal test PASSED. (1.3533)                                                        |                                                                                                    |
| Update calibration? Type yes: YES                                                   |                                                                                                    |
| .                                                                                   |                                                                                                    |
| 2nd run                                                                             |                                                                                                    |
| .                                                                                   |                                                                                                    |
| Signal test PASSED. (1.2147)                                                        |                                                                                                    |
| Calibration procedure finished.                                                     | Управляемая процедура                                                                                   |
| Calibration: PASSED.                                                                | калибровки успешно                                                                                      |
| Zero test: ok (0.0000, limit:<br>absolute $+/-0.0001$ )                             | завершена Результат теста<br>нулевого сигнала 0,0000,<br>допуск ±0,0001.                                |
| Signal test: ok (0.0021, limits:<br>recalibration +/-0.0300 rejection +/-<br>0.2000 | Отклонение результата<br>теста рассеянного сигнала                                                      |
| Remove calibrator assembly and type<br>YES: YES                                     | после перекалибровки<br>0,0021%. Допуск для<br>перекалибровки $\pm 0.03$ (3%).<br>Допуск для отклонения |
| 1 >                                                                                 | $\pm 0.2$ (20%).                                                                                        |

### Процедура калибровки завершена неудачно

[Табл](#page-155-0). 25 показан пример управляемой процедуры калибровки, когда тест рассеянного сигнала (а значит и вся управляемая процедура калибровки) оказался неудачным из-за слишком большого отклонения между калибровочными значениями, сохраненными в памяти измерительного блока, и результатами текущей процедуры калибровки.

<span id="page-155-0"></span>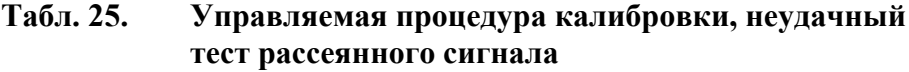

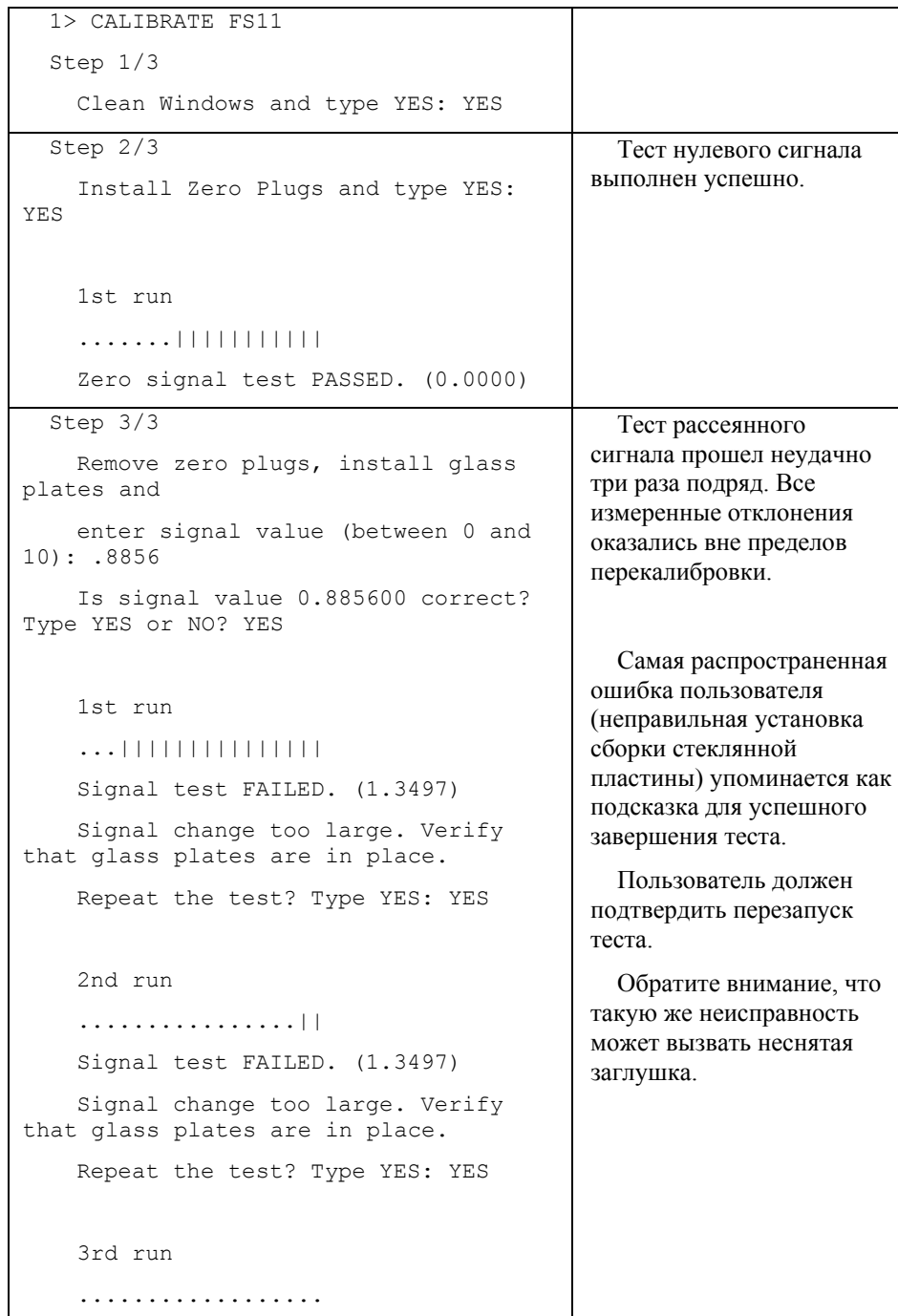

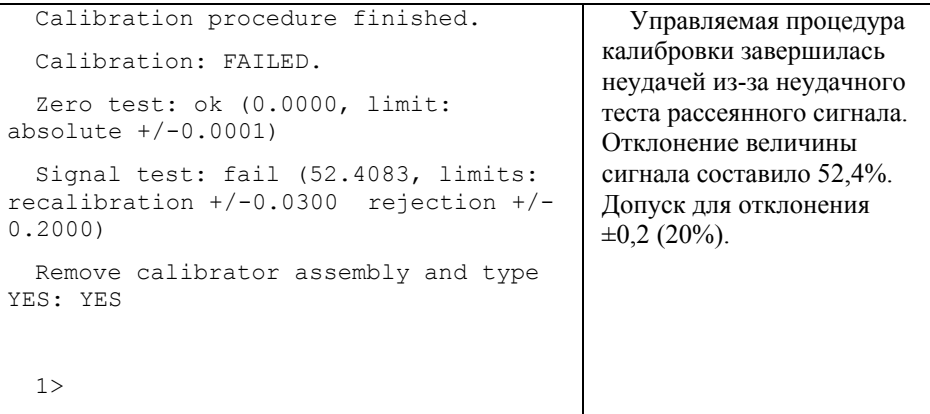

[Табл](#page-156-0). 26. показан пример управляемой процедуры калибровки, когда тест нулевого сигнала (а значит и вся процедура калибровки) оказался неудачным из-за слишком большого сигнала в приемнике при заблокированных передатчике и приемнике.

<span id="page-156-0"></span>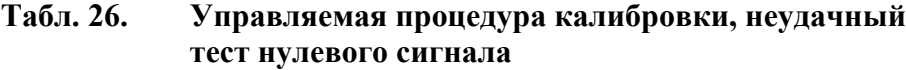

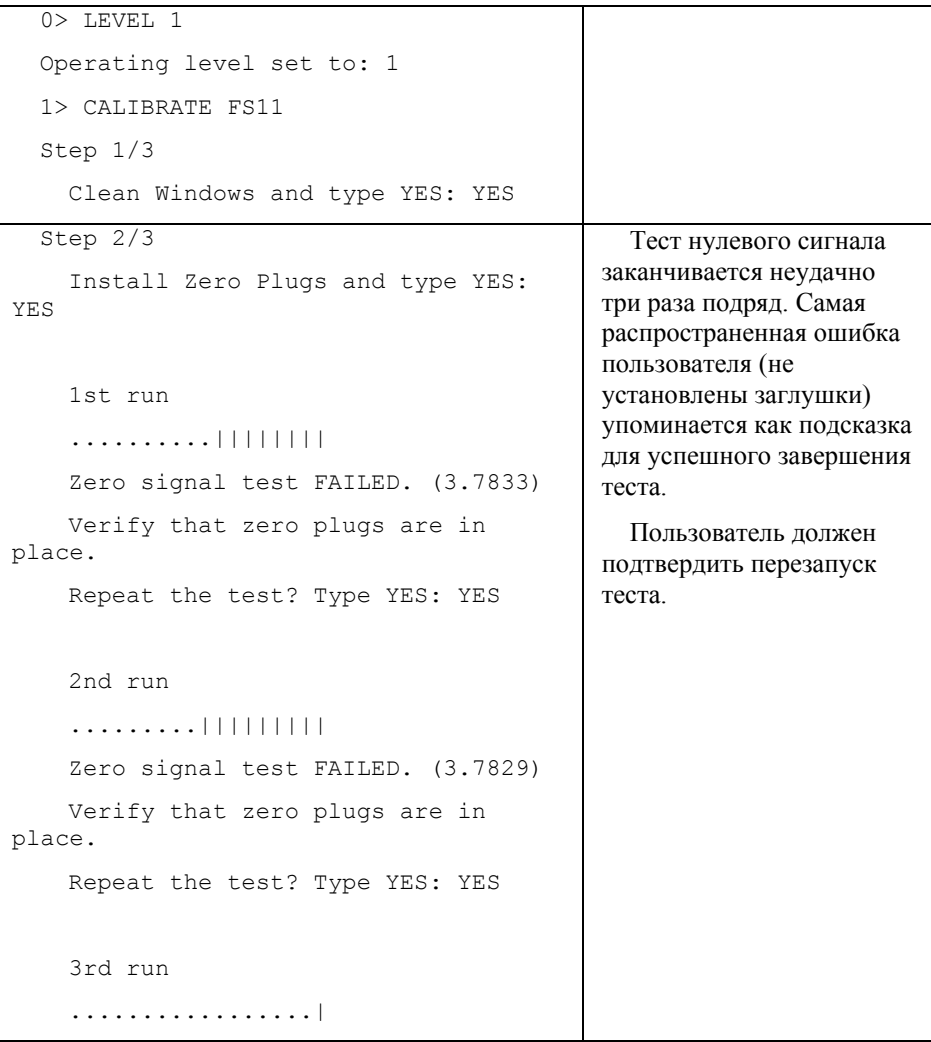

```
Calibration procedure finished.
                                               Управляемая процедура
                                             калибровки завершилась
  Calibration: FAILED.
                                             неудачей из-за неудачного
  Zero test: fail (3.7829, limit:
                                             теста нулевого сигнала.
absolute +/-0.0001)
                                             Измеренное значение
                                             нулевого сигнала
  Signal test: none
                                             составило 3.78.
  Remove calibrator assembly and type
                                             Допустимое значение
YES: YES
                                             \pm 0.0001.
                                               Тест рассеянного
  1>сигнала был пропущен.
```
## Замена модулей FS11

В этом разделе подробно описано, как снять и заменить контроллер FSC102 датчика видимости, модуль передатчика FST102 и модуль приемника FSR102. Вопрос о снятии модулей возникает в тех случаях, когда есть причина подозревать, что неисправность FS11 вызвана дефектами в оптических блоках или в датчике дождя.

ОСТОРОЖНО Обслуживание оборудования должно выполняться только квалифицированным персоналом.

ОСТОРОЖНО Перед выполнением любых процедур, перечисленных в настоящем разделе, необходимо убедиться, что питание (перем. ток) и резервная батарея отключены.

**RAWHO** При замене любого узла следите за тем, чтобы вода или влага не попала внутрь устройства.

### Замена FSC102

- $1.$ Откройте крышку центрального отсека датчика видимости, см. Рис. 44. ниже.
- $2<sub>1</sub>$ Убедитесь, что датчик видимости выключен
- $3<sub>1</sub>$ Разъедините терминальные разъемы (5 шт.).
- $\overline{4}$ Отключите контрольные кабели приемника и передатчика. Используйте специальные инструменты для снятия блокировки разъемов.
- $\overline{5}$ Отвинтите четыре монтажных винта, удерживающих контроллер датчика видимости.

#### Рис. 43. Контроллер FSC102 датчика видимости

- <span id="page-158-1"></span>6. Осторожно извлеките контроллер FSC102 из центрального отсека и вставьте запасной молуль. Обрашайте внимание на расположение кабелей, чтобы не допустить натяжения или повреждения проводников.
- $7.$ Вставьте модуль и затяните четыре монтажных винта.
- 8. Вновь подсоедините терминальные разъемы (5 шт.). Обратите внимание на порядок подключения.
	- Начните с разъема №1 (см. Рис. 43. выше).
	- Числа должны возрастать против часовой стрелки.
- 9 Полключите разъемы контрольных кабелей приемника и передатчика. Обращайте внимание на защелкивание блокировочных механизмов разъемов.
- $10<sup>-10</sup>$ Убедитесь в успешности замены.
	- Повторите неудачные шаги тестирования.
	- Продолжайте поиск неисправности и, если замена не дала нужного результата, верните на место исходную плату.
- <span id="page-158-0"></span> $11 -$ После успешного ремонта аккуратно закройте крышку центрального отсека.
	- Обратите внимание на правильное размещение прокладки крышки. Завинтите четыре крепежных винта крышки и затяните их рукой.

#### Рис. 44. Вид снизу на датчик видимости: винты, закрепляющие крышку центрального отсека

### Замена модуля передатчика (FST102) и модуля приемника (FSR102).

- $1<sup>1</sup>$ Откройте крышку центрального отсека датчика видимости, см. Рис. 44. Рис. 44. выше.
- $2.$ Убедитесь, что выключены сетевое питание (перем. ток) и резервная батарея.
- $3.$ Отсоедините контрольный кабель. Используйте специальный инструмент для снятия блокировки разъема. См. Рис. 45. ниже.

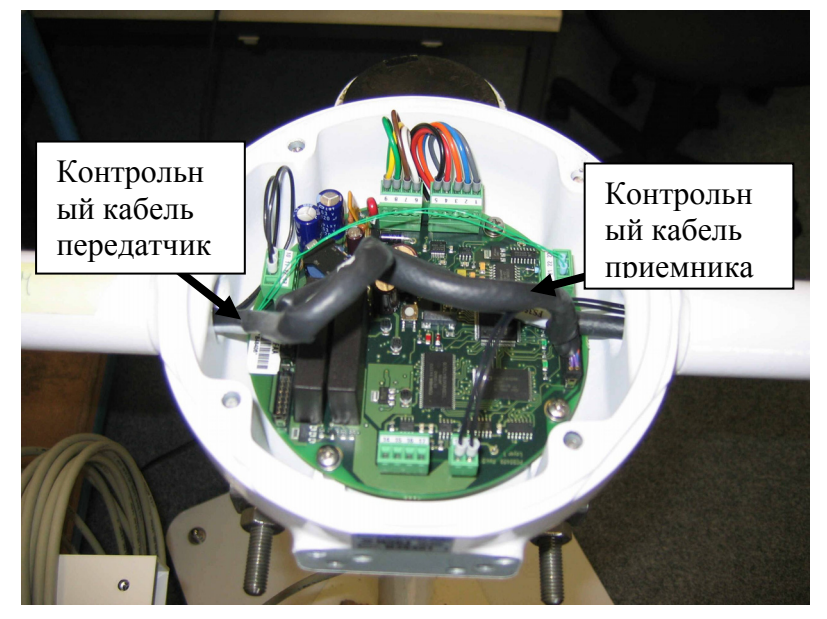

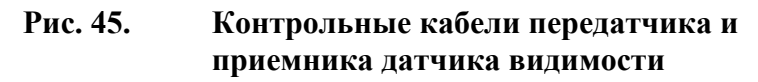

<span id="page-159-0"></span> $\overline{4}$ . Откройте головки передатчика/приемника и снимите концевую заглушку, используйте гаечный ключ на 13 мм.

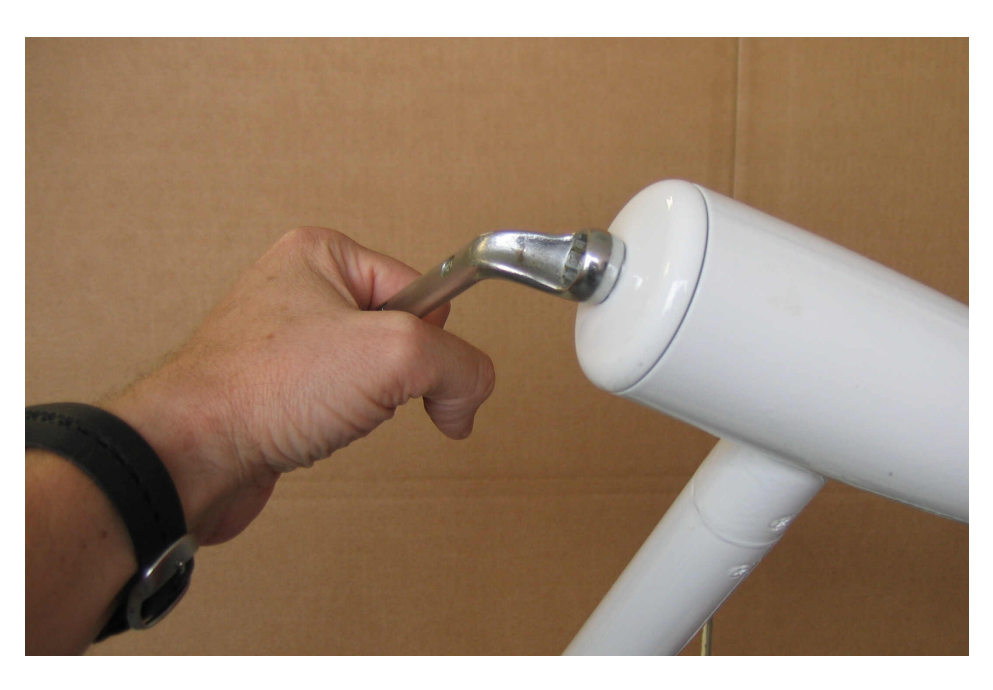

#### Рис. 46. Снятие концевой заглушки (показано для передатчика)

5. Разблокируйте модуль передатчика/приемника.

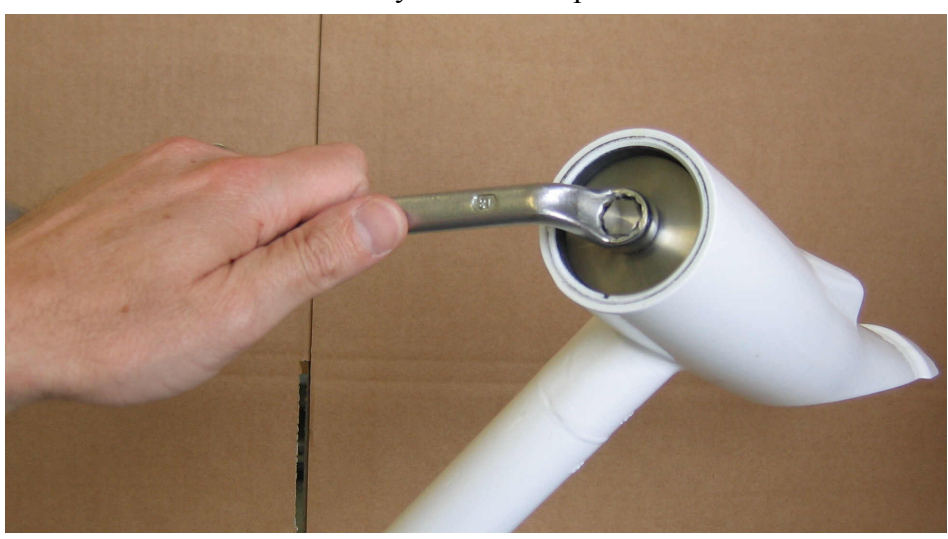

- Снимите соответствующее стопорное кольцо.

#### Рис. 47. Снятие стопорного кольца модуля (показано для передатчика)

- 6. Завинтите специальный ключ (позиция Vaisala DRW011133) в заднюю панель модуля передатчика/приемника, как показано на Рис. 44. на стр. 157.
- $7.$ Аккуратно выньте модуль передатчика/приемника из головки.
	- Вытолкните контрольный кабель со стороны центрального отсека и приподнимите модуль, чтобы по возможности

открыть доступ к разъему контрольного кабеля. (Вытягивайте модуль передатчика/приемника из оптической головки, одновременно подавая контрольный кабель).

- Модуль передатчика/приемника выдвигается приблизительно на 50%.

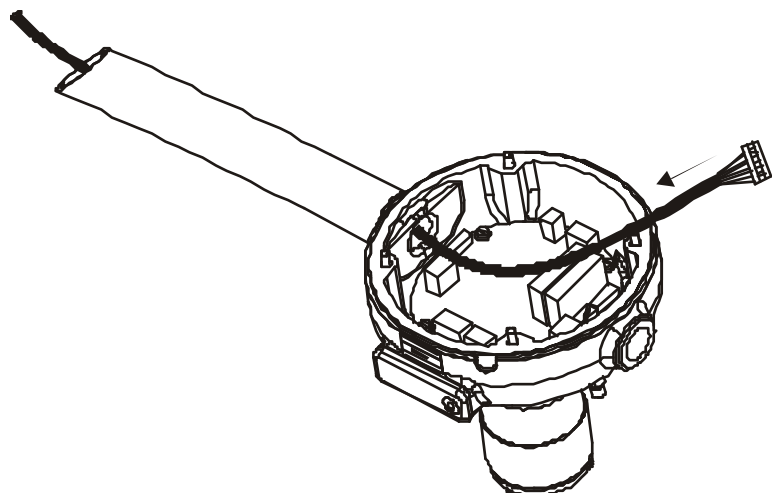

Рис. 48. Выталкивание контрольного кабеля в оптическую головку

#### <span id="page-161-0"></span>Рис. 49. Модуль передатчика/приемника, контрольный кабель отсоединен

Следующие цифровые обозначения относятся к Рис. 49. выше:

- 1 = Кабель термистора колпака
- 2 = Контрольный кабель
- 3 = Специальный открывающий ключ
- 8. Используйте специальный инструмент, чтобы разблокировать разъем контрольного кабеля и отсоединить его от модуля передатчика/приемника
- 9. Прикрепите вытягивающий провод (длиной около 1 м) к контрольному кабелю со стороны модуля приемника/передатчика.

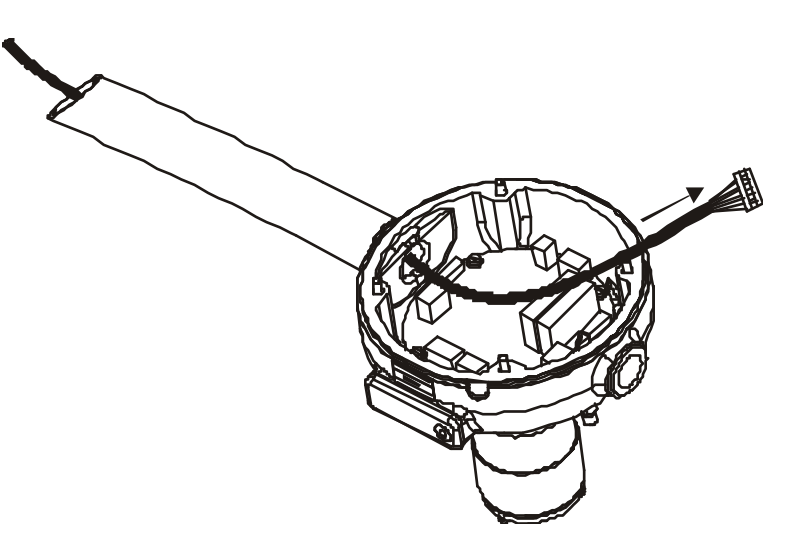

#### Рис. 50. Вытягивание контрольного кабеля из трубы корпуса

- $10<sub>l</sub>$ Осторожно вдавите модуль на его место в оптической головке (используйте специальный ключ) и одновременно втягивайте контрольный кабель со стороны центрального отсека до тех пор, пока разъем контрольного кабеля не войдет в трубу корпуса датчика видимости, и можно будет вынуть модуль передатчика/приемника
- Осторожно вытяните модуль передатчика/приемника из  $11.$ головки корпуса датчика видимости и отсоедините термистор колпака перед окончательным удалением. См. позицию №1, Рис. 49. на стр. 160.
	- Используйте специальный инструмент для снятия блокировки стопорного механизма разъема.
- $12.$ Убедитесь, что уплотнительное кольцо запасного модуля приемника (FSR102)/передатчика (FST102) плотно легло в свою канавку, как показано на Рис. 51. ниже.

<span id="page-162-0"></span>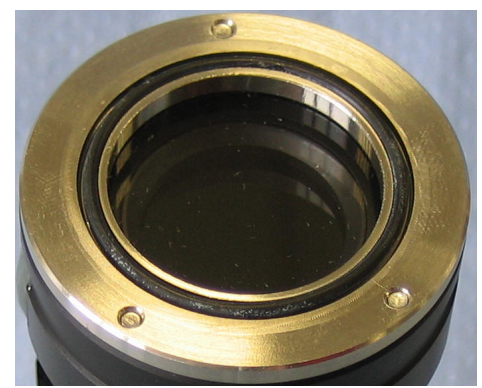

Рис. 51. Уплотнительное кольцо модуля передатчика/приемника

- $13.$ Вставьте запасной модуль приемника (FSR102)/передатчика (FST102) снова соедините разъем термистора колпака.
	- Убедитесь, что блокировочный механизм разъема сработал.
- 14. Полностью вдавите модуль передатчика/приемника в головку корпуса.
- $15.$ Используйте вытягивающий провод, чтобы втянуть контрольный кабель обратно, пока его разъем не достигнет головки передатчика/приемника
	- Помогайте себе, подталкивая контрольный кабель со стороны центрального отсека.
- Когда разъем контрольного кабеля достигнет головного конца  $16<sup>1</sup>$ трубы корпуса датчика видимости, начните медленно вытягивать модуль передатчика/приемника из головки (используйте специальный ключ) и еще немного вытяните контрольный кабель.
	- Вытягивайте модуль одновременно с контрольным кабелем до тех пор, пока модуль не выйдет приблизительно на 50% и откроется доступ к разъему контрольного кабеля.
- 17. Снимите вытягивающий провод и снова подключите разъем контрольного кабеля к модулю приемника/передатчика.
	- Убедитесь, что разъем зафиксирован в блокирующем механизме, и осторожно пригните контрольный кабель вблизи от его разъема к концу трубы корпуса датчика видимости внутри головки.
- 18. Осторожно вдавите модуль полностью обратно в оптическую головку (используйте специальный ключ).
	- Проверьте, чтобы между краем и концом модуля передатчика/приемника не было никаких проводов.
	- Помогайте себе, вытягивая контрольный кабель со стороны центрального отсека.
- 19. Удалите специальный ключ с модуля приемника/передатчика и установите стопорное кольцо модуля, чтобы зафиксировать этот модуль в его окончательной позиции.
	- Вставляйте стопорное кольцо осторожно, чтобы не повредить резьбу.
	- Используйте ключ, чтобы затянуть стопорное кольцо вручную.
- 20. Убелитесь, что уплотнительное кольцо концевой заглушки плотно легло в свою канавку, как показано на Рис. 52. ниже.

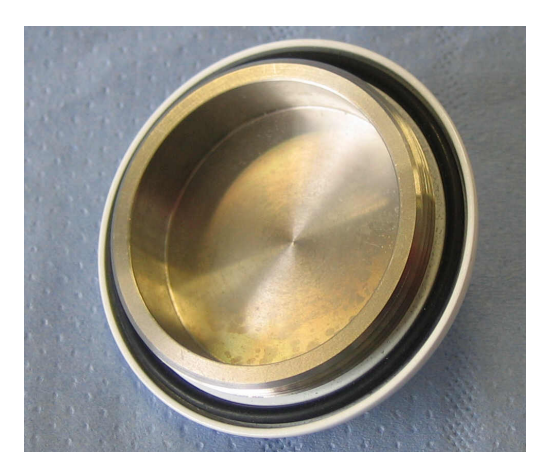

#### Рис. 52. Концевая заглушка с уплотнительным кольцом

- <span id="page-164-0"></span> $21$ Установите концевую заглушку с уплотнительным кольцом.
	- Вставляйте концевую заглушку осторожно, чтобы не повредить резьбу.
	- Используйте ключ, чтобы затянуть концевую заглушку вручную.
- $22.$ Снова подключите разъем контрольного кабеля приемника/передатчика к контроллеру FSC102 датчика видимости. Убедитесь, что блокировочный механизм разъема сработал.
- 23. Убедитесь в успешности замены.
	- Повторите неудачные шаги тестирования.

- Продолжайте поиск неисправности, если эта замена не дала нужного результата.
- 24. После успешного ремонта аккуратно закройте крышку центрального отсека.
	- Обратите внимание на правильное размещение прокладки крышки.
	- Завинтите четыре крепежных винта крышки и затяните их рукой. См. Рис. 44. на стр. 157.

## Замена предохранителей

Сгоревший предохранитель обычно указывает на повреждение цепи или на какую-либо иную неисправность. В подобный случаях необходимо проверить всю соответствующую цепь. Рис. 53 показано расположение предохранителей на плате FSB103.

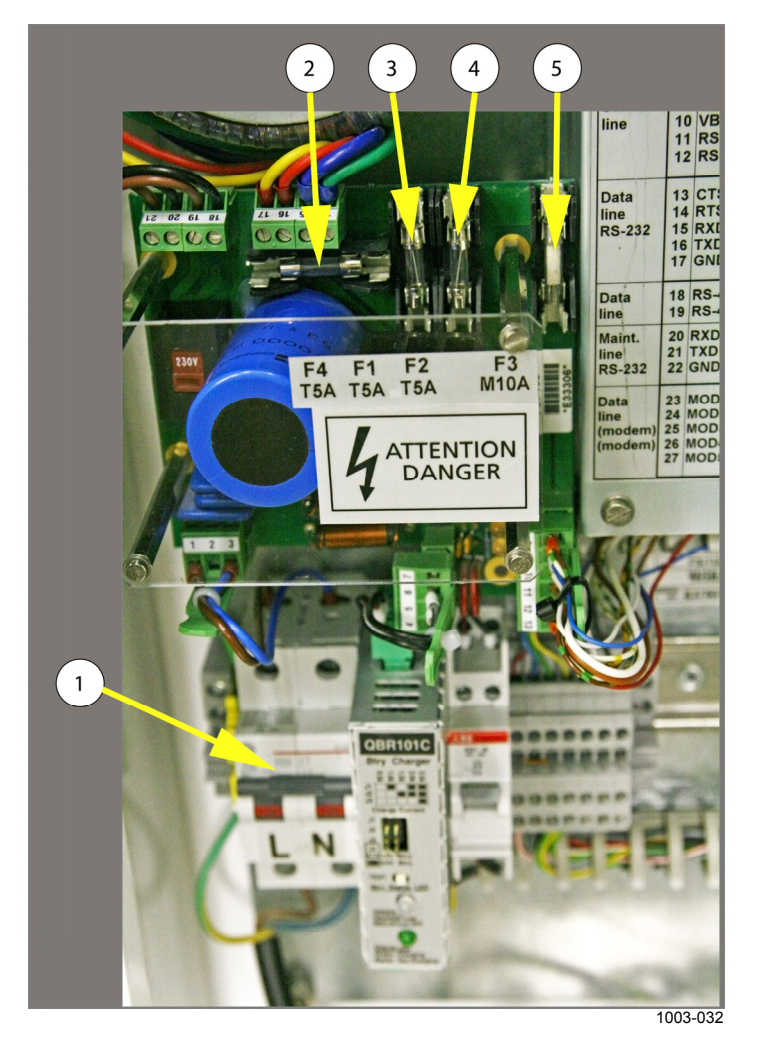

#### <span id="page-165-0"></span>Рис. 53. Расположение предохранителей на плате FSP103.

Следующие цифровые обозначения относятся к Рис. 53.

- $\mathbf{1}$ = Главный прерыватель сети переменного тока
- $2 =$ Предохранитель Т5А источника питания постоянного тока
- $\mathcal{L}$ = Предохранитель T5A линии питания нагревателя, зарезервированный для PWD32 (только FS11P)
- = Предохранитель Т5А линии питания нагревателя LM21  $\overline{4}$
- Предохранитель М10А линии питания нагревателя FSM102  $5 =$

# ГЛАВА 7 ПОИСК И УСТРАНЕНИЕ **НЕИСПРАВНОСТЕЙ**

**ВНИМАНИЕ** 

В данном оборудовании имеется опасное напряжение 230/115/100 В перем. тока

ОСТОРОЖНО Обслуживание оборудования должно выполняться только квалифицированным персоналом.

ОСТОРОЖНО Перед тем как выполнять процедуры, описанные в настоящем разделе, необходимо убедиться, что питание переменного тока и резервная батарея отключены.

## Сообщения об ошибках

### Ошибки

| 1 avji, <i>21</i> ,<br>Собощения бо ошибкал |                                               |                                                        |  |
|---------------------------------------------|-----------------------------------------------|--------------------------------------------------------|--|
| Сообщение об<br>ошибке                      | Вероятная причина                             | Способ устранения                                      |  |
| <b>SENSOR NOT</b>                           | Измерительный блок FSM102                     | Проверьте подключение кабелей.                         |  |
| <b>RESPONDING</b>                           | или датчик яркости фона                       | Откройте крышку датчика и убедитесь,                   |  |
|                                             | LM21 не отвечают на запросы                   | что зеленый светодиод мигает, а красный                |  |
|                                             | <b>FSC202.</b>                                | светодиод перезапуска не горит. Если это               |  |
|                                             |                                               | не так, то скорее всего неисправна линия               |  |
|                                             |                                               | RS-485 между FSI102 и датчиком.                        |  |
|                                             |                                               | Если все светодиодные индикаторы на                    |  |
|                                             |                                               | плате датчика выключены, неисправен                    |  |
|                                             |                                               | источник питания. Проверьте                            |  |
|                                             |                                               | подключение линии питания к датчику.                   |  |
| <b>MEMORY ERROR</b>                         | Ошибка в контрольной сумме                    | Очистите все настройки параметров                      |  |
|                                             | FLASH-памяти, конфигурация<br>недействительна | конфигурации с помощью команды SET<br><b>DEFAULTS.</b> |  |
|                                             |                                               | Измените настройки параметров и                        |  |
|                                             |                                               | выполните перезапуск.                                  |  |
|                                             |                                               | Если ошибка не устраняется, неисправна                 |  |
|                                             |                                               | плата контроллера или шина памяти в<br><b>FSM102.</b>  |  |
|                                             |                                               | В FSM102 отсоедините контрольные                       |  |
|                                             |                                               | кабели от оптических головок в FSC102 и                |  |
|                                             |                                               | выполните перезапуск.                                  |  |
|                                             |                                               | Если ошибка исчезла, то скорее всего она               |  |
|                                             |                                               | связана с неполадками кабеля, либо                     |  |
|                                             |                                               | передатчик или приемник перегружают                    |  |
|                                             |                                               | шину памяти. Проблемную часть можно                    |  |
|                                             |                                               | обнаружить, подключая по одному                        |  |
|                                             |                                               | кабелю к FSC102 и проверяя после                       |  |
|                                             |                                               | перезапуска, с какой частью возникли                   |  |
|                                             |                                               | проблемы.                                              |  |

Табл. 27. Сообщения об ошибках

## Тревоги

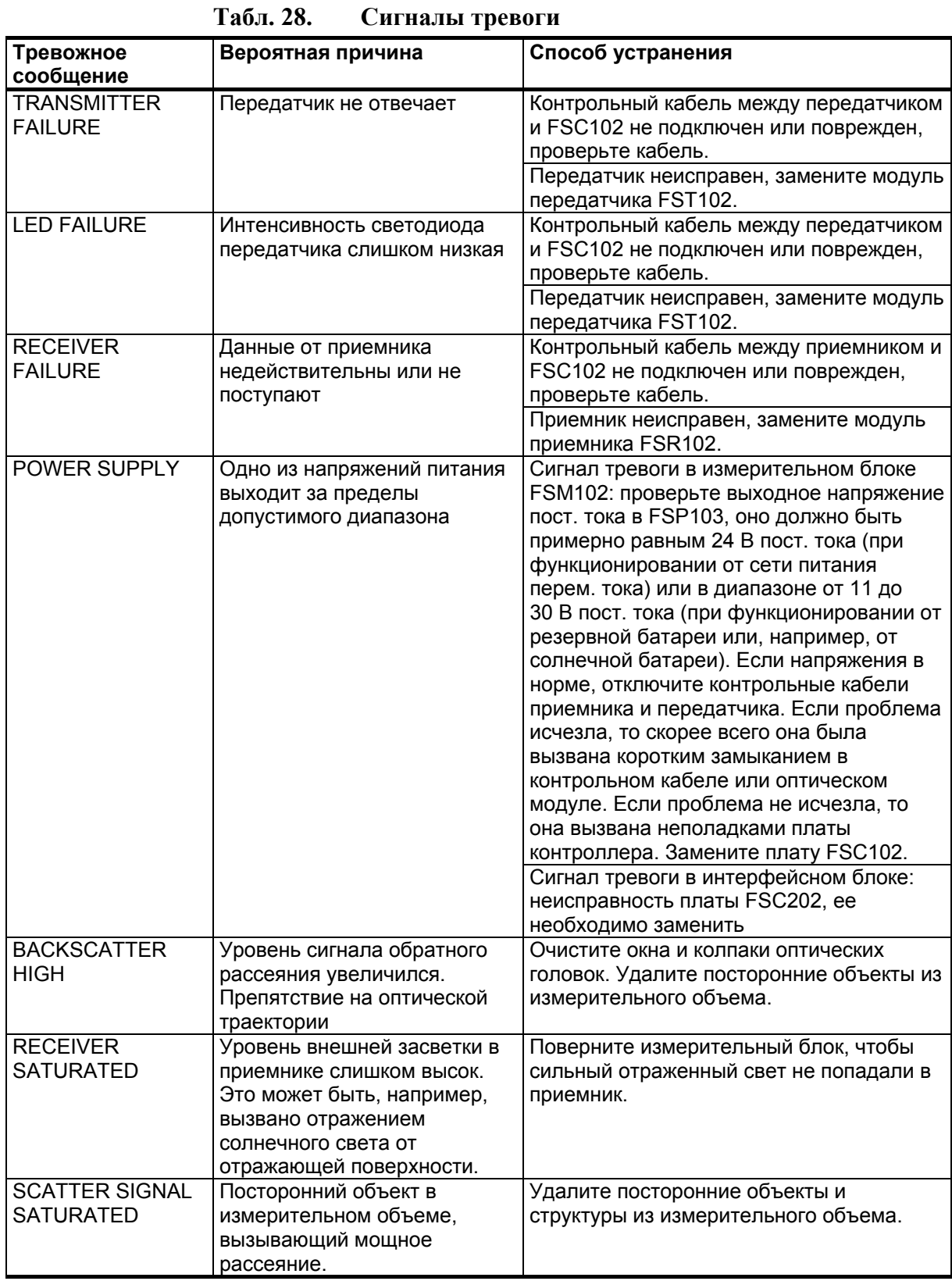

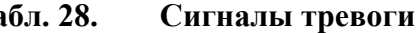

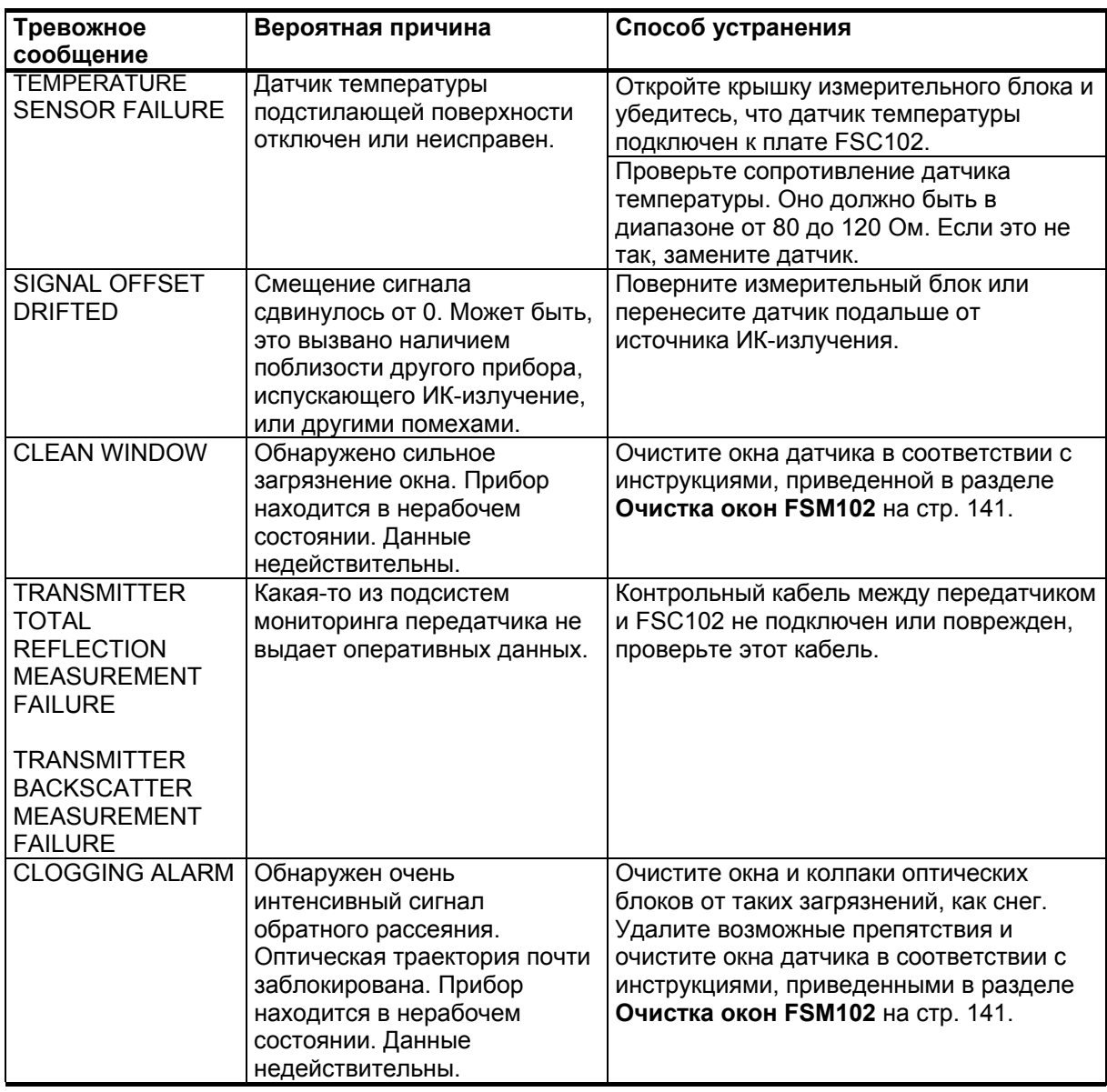

## Предупреждения

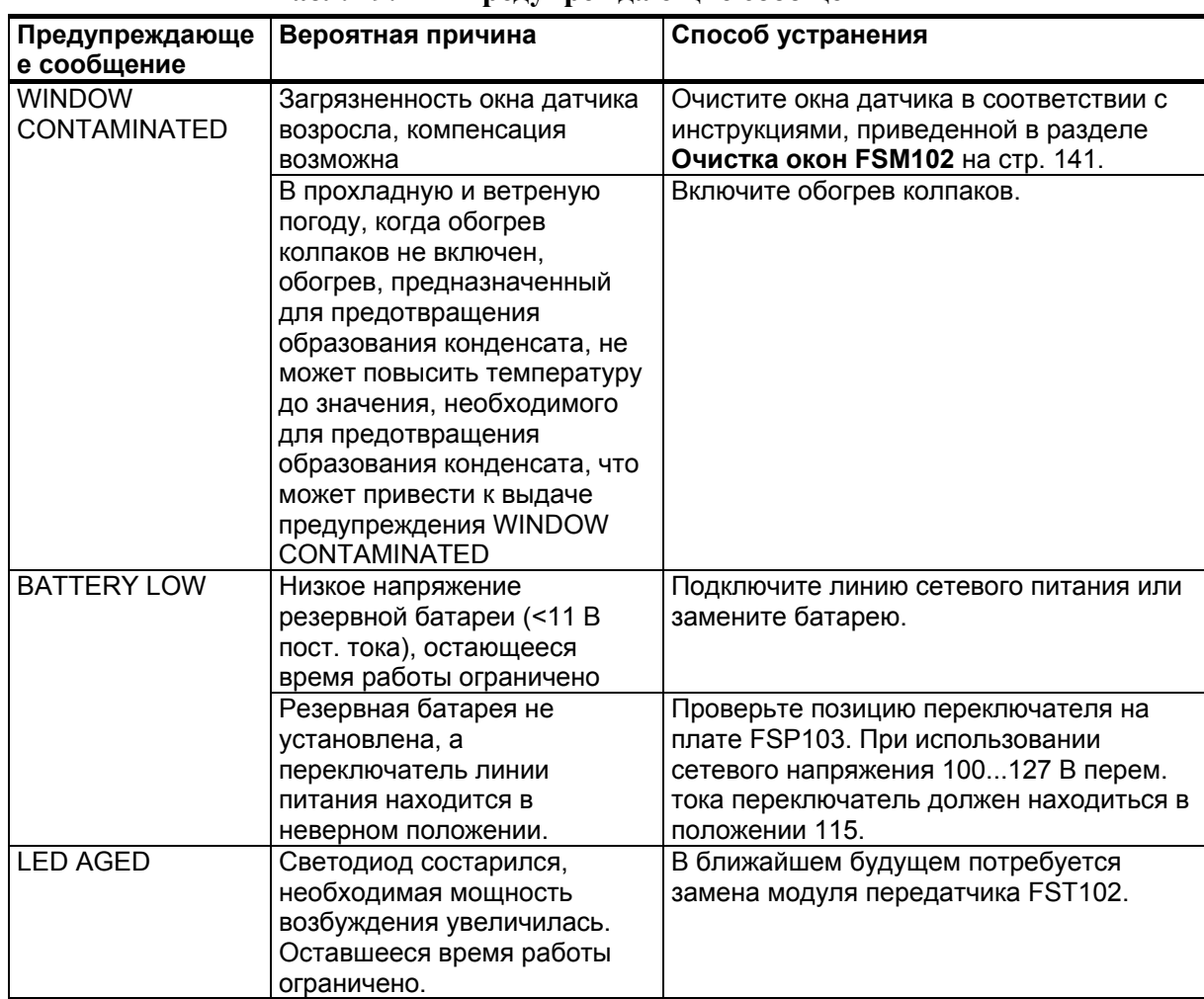

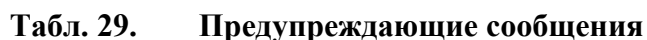

## Индикация

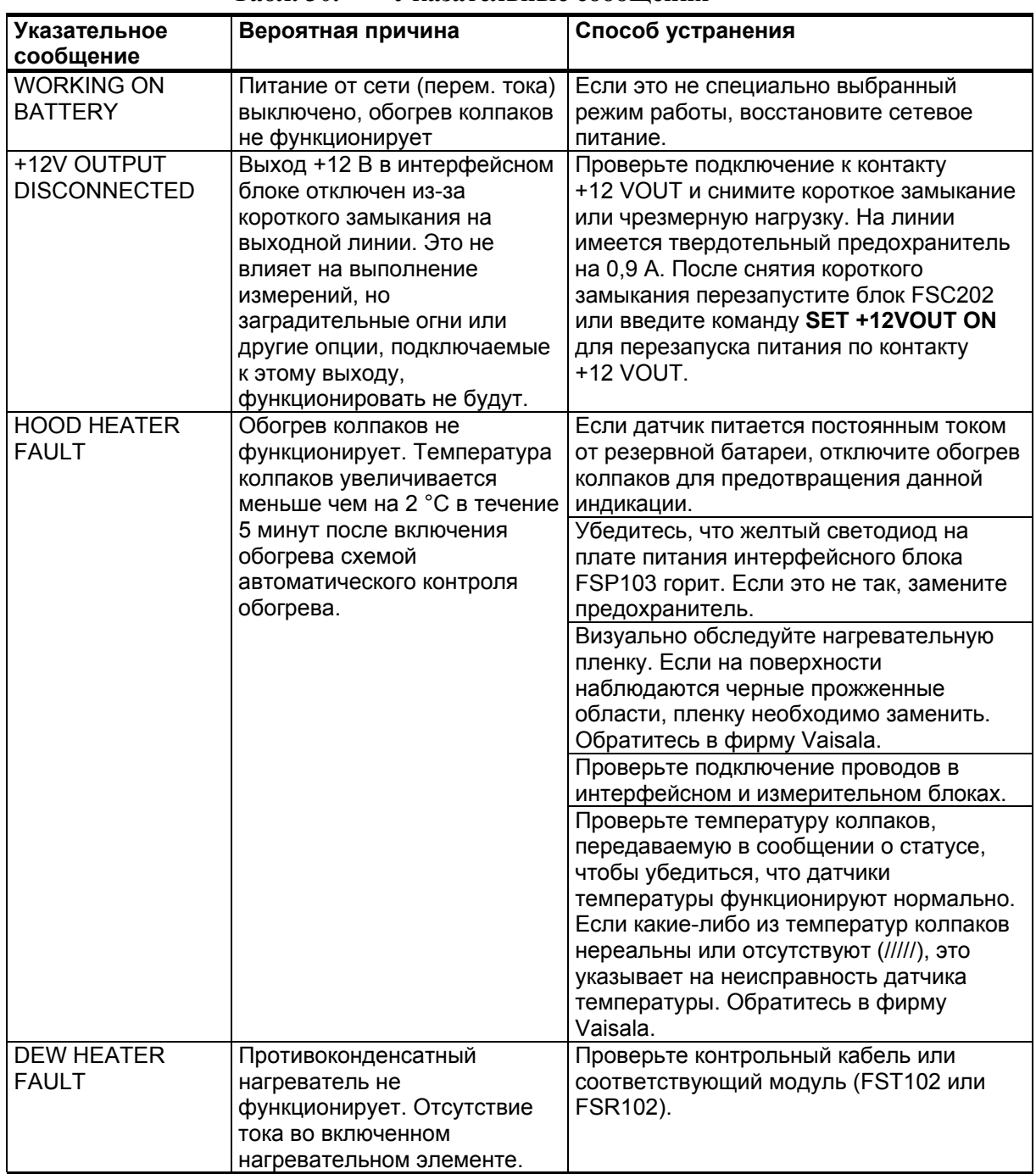

### Табл. 30. Указательные сообщения

## Другие неисправности

| Проблема                | Вероятная причина              | Способ устранения                                                     |
|-------------------------|--------------------------------|-----------------------------------------------------------------------|
| Данные не               | Связь не установлена           | Проверьте подключение кабелей,                                        |
| передаются              |                                | перезапустите систему.                                                |
|                         | Неверные коммуникационные      | Проверьте коммуникационные параметры                                  |
|                         | параметры                      | (по умолчанию RS-232/RS-485: 9600/8N1)                                |
|                         |                                | и параметры управления потоком.                                       |
|                         |                                | Проверьте подключение кабелей.                                        |
|                         |                                | Для предотвращения коллизий в                                         |
|                         |                                | полудуплексной шине RS-485 отключите                                  |
|                         |                                | перевод строки с помощью                                              |
|                         |                                | терминального программного                                            |
|                         |                                | обеспечения.                                                          |
|                         |                                | Если используется модемная передача                                   |
|                         |                                | данных, убедитесь, что с обеих сторон                                 |
|                         |                                | используются модемы одинакового типа.                                 |
|                         |                                | Один из модемов должен быть настроен в                                |
|                         |                                | режиме запроса, другой - в режиме<br>ответа.                          |
|                         | Неверная команда запроса       | Если включены режимы имитации FD12 и                                  |
|                         |                                | MITRAS, датчик FS11 отвечает только на                                |
|                         |                                | запросы, переданные в формате FD12                                    |
|                         |                                | или MITRAS соответственно.                                            |
|                         | Неверный порт передачи         | Запустите терминальную программу и                                    |
|                         | данных                         | включите командный режим по линии                                     |
|                         |                                | передачи данных или по сервисной                                      |
|                         |                                | линии. Введите команду PARAMETER.                                     |
|                         |                                | Проверьте, что для передачи данных                                    |
|                         |                                | выбран порт DATA, и убедитесь, что                                    |
|                         |                                | режим порта данных именно тот, который                                |
|                         |                                | нужен.                                                                |
|                         | Датчик выключен или питание    | Убедитесь, что питание включено и                                     |
|                         | на него не подается            | светодиод на плате питания FSP103                                     |
|                         |                                | горит, а светодиод статуса на                                         |
|                         |                                | интерфейсном блоке мигает. Если                                       |
|                         |                                | питание перем. тока включено, но                                      |
|                         |                                | светодиоды не горят, проверьте                                        |
|                         |                                | предохранители на плате FSP103 и                                      |
|                         |                                | наличие напряжения в линии.                                           |
| При работе с<br>Windows | Используется неверный<br>шрифт | Выберите пункт меню <b>View</b> и пункт<br>подменю Font и нажмите ОК. |
| HyperTerminal           |                                |                                                                       |
| вместо значений         |                                |                                                                       |
| <b>ВИДИМОСТИ</b>        |                                |                                                                       |
| отображаются            |                                |                                                                       |
| ТОЧКИ                   |                                |                                                                       |
| С сервисного            | Неверный последовательный      | Проверьте последовательный порт,                                      |
| разъема                 | порт на хост-компьютере        | выбранный в терминальном программном                                  |
| командный режим         |                                | обеспечении.                                                          |

Табл. 31. Другие неисправности

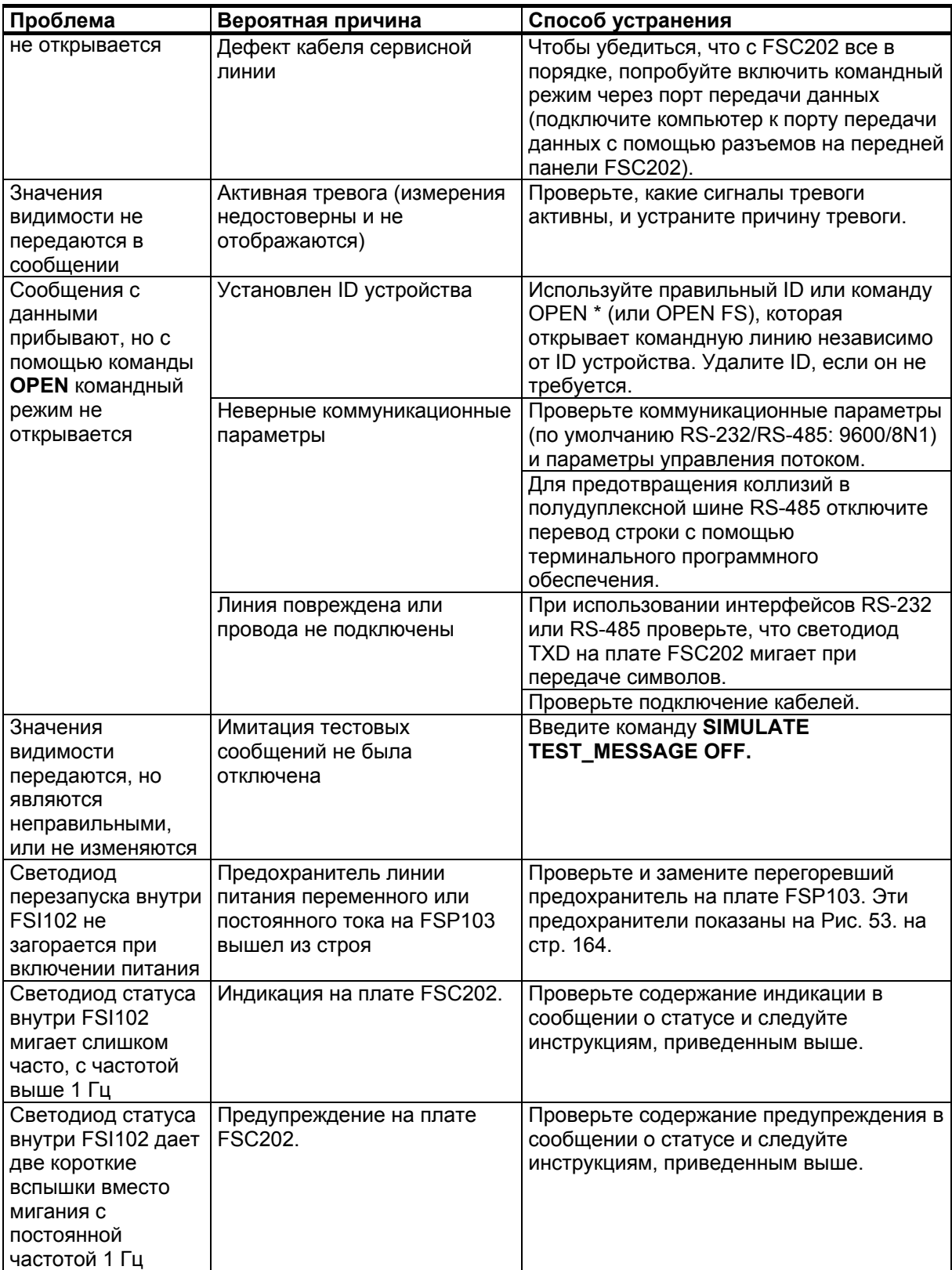

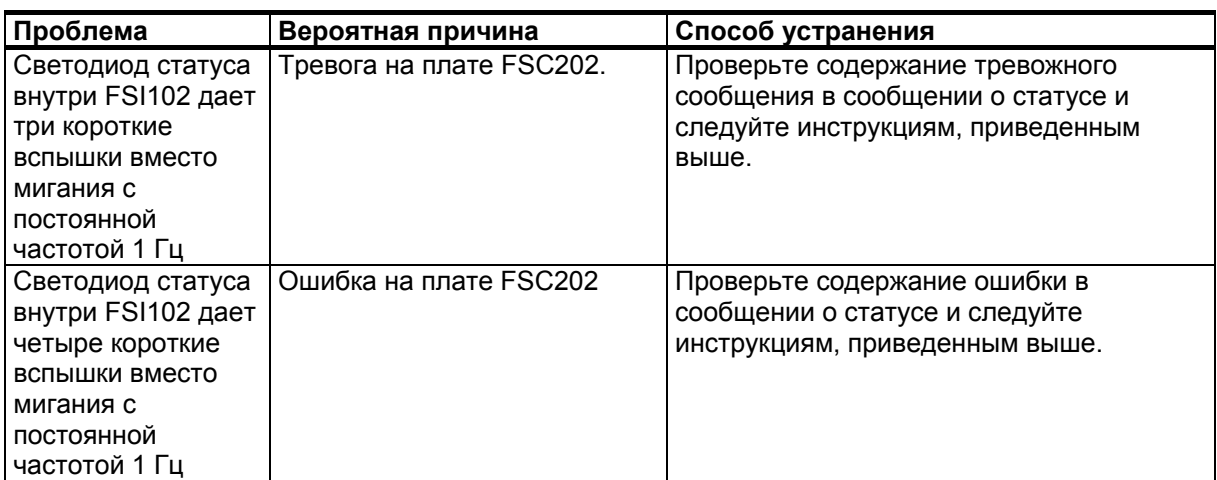

### Техническая поддержка

По техническим вопросам обращайтесь в службу технической поддержки компании Vaisala по электронной почте  $help desk @vais a la.com$ . Предоставьте по крайней мере следующие данные:

- Название и модель неисправного продукта
- Серийный номер продукта
- Название и местоположение места установки
- Имя и контактная информация о человеке, который может дать дополнительную информацию о проблеме.

### Возврат продукта

Порядок возврата продукта для техобслуживания описан на сайте www.vaisala.com/services/return.html.

Контактную информацию о центрах обслуживания Vaisala см. на странице www.vaisala.com/services/servicecenters.html.

# ГЛАВА 8 **ТЕХНИЧЕСКИЕ ХАРАКТЕРИСТИКИ**

## **Характеристики**

### **Рабочие характеристики**

Измерительный интервал 15 секунд

| 1 aoji. 94.<br>гаоочие характеристики гэтт |                                   |  |
|--------------------------------------------|-----------------------------------|--|
| Свойство                                   | Описание/значение                 |  |
| Диапазон измерений MOR                     | 575 000 м с 1, 3, и 10 минутным   |  |
|                                            | осреднением                       |  |
| Точность                                   | +10% в диапазоне 5  10 000 м      |  |
|                                            | +20% в диапазоне 10 000  75 000 м |  |
| Точности измерения рассеяния   +3%         |                                   |  |

**Табл. 32. Рабочие характеристики FS11** 

### **Оптические характеристики**

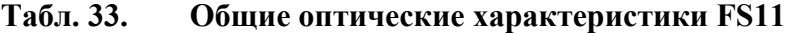

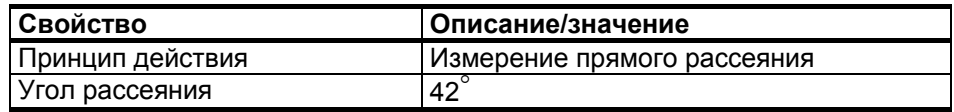

| Свойство              | Описание/значение                          |
|-----------------------|--------------------------------------------|
| Источник света        | Светодиод ближнего ИК-диапазона            |
| Пиковая длина волны   | 875 нм                                     |
| Частота модуляции     | 2,2 кГц                                    |
| Диаметр объектива     | 30 MM                                      |
| Оптический мониторинг | Контроль стабильности источника света      |
|                       | Контроль блокировки оптического пути       |
|                       | Контроль и компенсация загрязненности окна |

**Табл. 34. Оптические характеристики передатчика FS11** 

**Табл. 35. Оптические характеристики приемника FS11** 

| Свойство              | Описание/значение                           |
|-----------------------|---------------------------------------------|
| Фотодиод              | PIN 6 DI                                    |
| Спектральная          | Макс. чувствительность 0,55 А/Вт при 850 нм |
| чувствительность      | (свыше 0,3 А/Вт в диапазоне 5501050 нм)     |
| Диаметр объектива     | 24 MM                                       |
| приемника             |                                             |
| Оптический мониторинг | Контроль блокировки оптического пути        |
|                       | Контроль и компенсация загрязненности окна  |
|                       | Насыщение сигнала фотодиода по пост. току   |

## **Электрические характеристики**

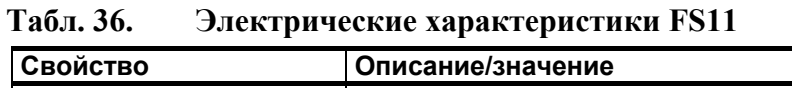

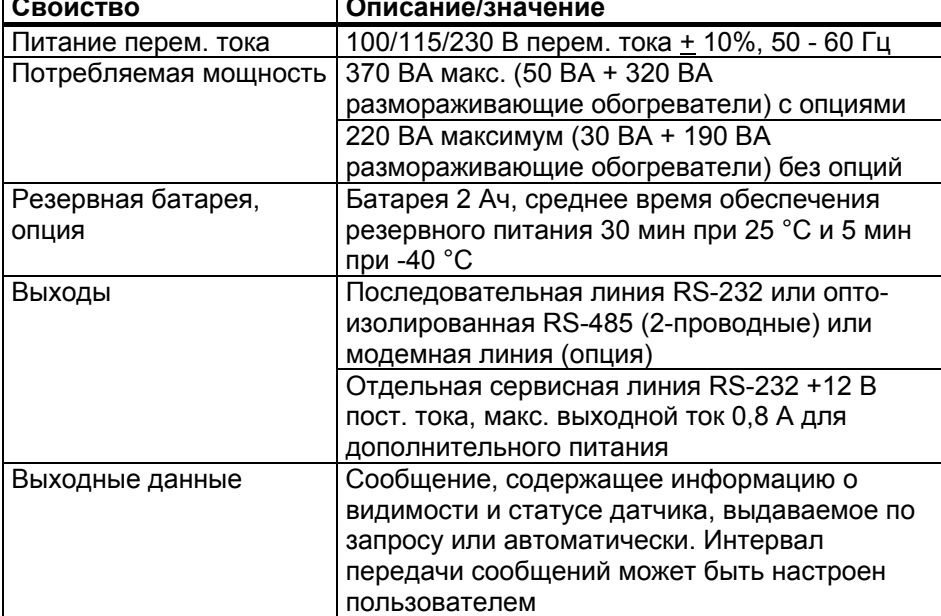

### Механические характеристики

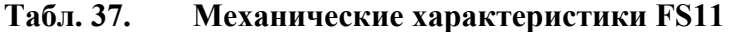

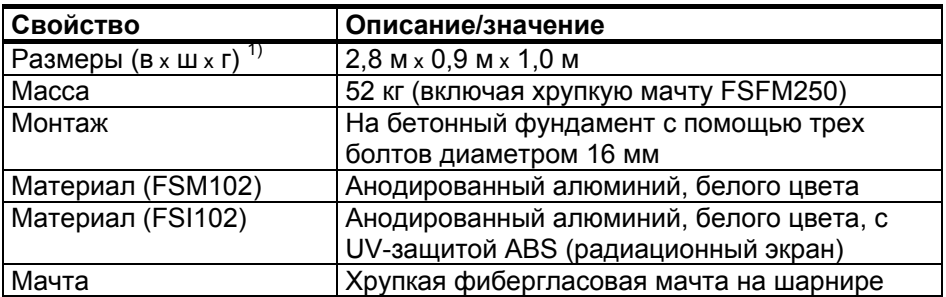

1) 1) Высота х ширина х глубина

### Климатические характеристики

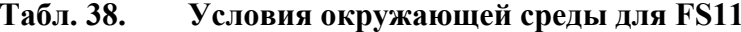

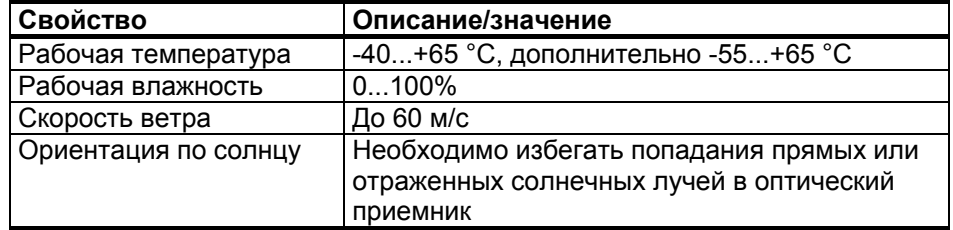

### Электромагнитная совместимость

Датчик FS11 соответствует всем требованиям СЕ. Эта совместимость подтверждена в соответствии со следующими стандартами ЕМС.

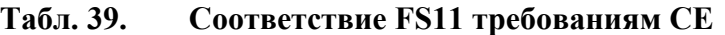

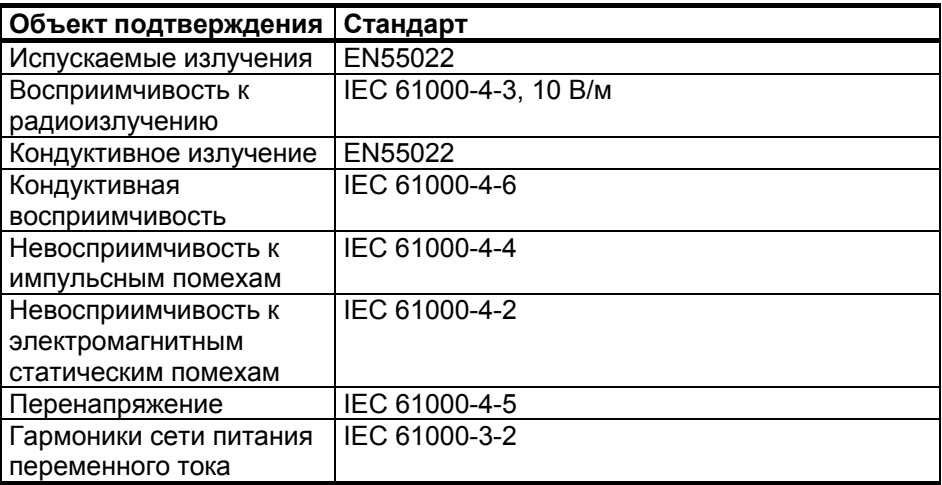

## **Контрольная сумма CRC16**

Контрольная сумма CRC16 может быть рассчитана с помощью алгоритма, написанного на языке программирования C:

```
/* 16 bit type */typedef unsigned short Word16; 
/* Calculate CRC-16 value as used in FS11 protocol */ 
Word16 crc16(const unsigned char *buf, int len) { 
         Word16 crc; 
         int i,j; 
         crc=0xffff; 
        for (i=0; i<1en;++i) {
         crc^=buf[i]<<8; 
        for (j=0; j<8; ++j) {
                 Word16 xmask=(crc&0x8000)?0x1021:0; 
                \text{cr}\text{cc} \text{<<}=1;
                 crc^=xmask; 
         } 
         } 
         return crc^0xffff; 
}
```
Расчет контрольной суммы начинается после символа ! (начало заголовка) и заканчивается после символа # (конец передачи).
# **УКАЗАТЕЛЬ**

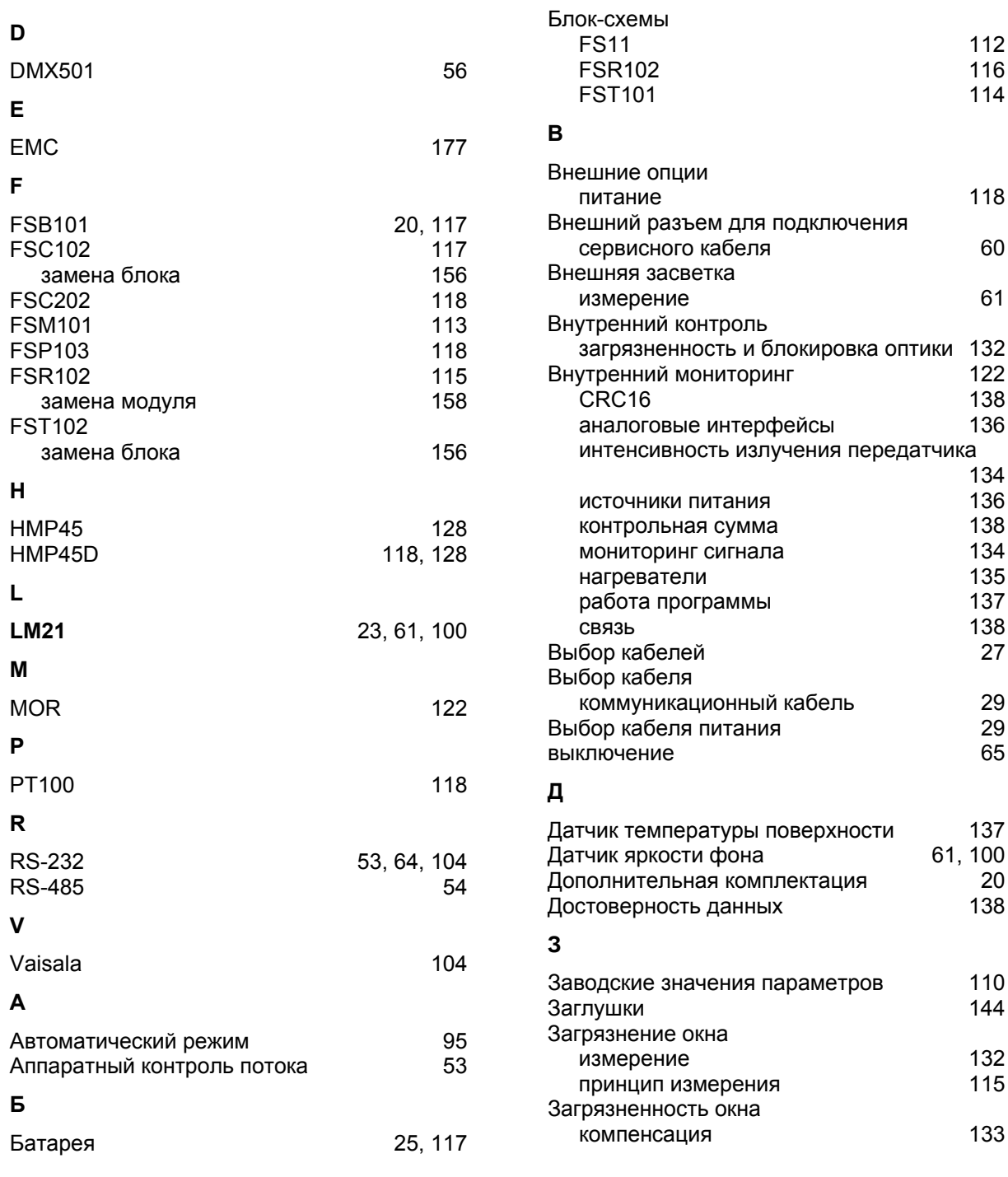

# РУКОВОДСТВО ПОЛЬЗОВАТЕЛЯ ПОДАТЬ ПОЛЬЗОВАТЕЛЯ

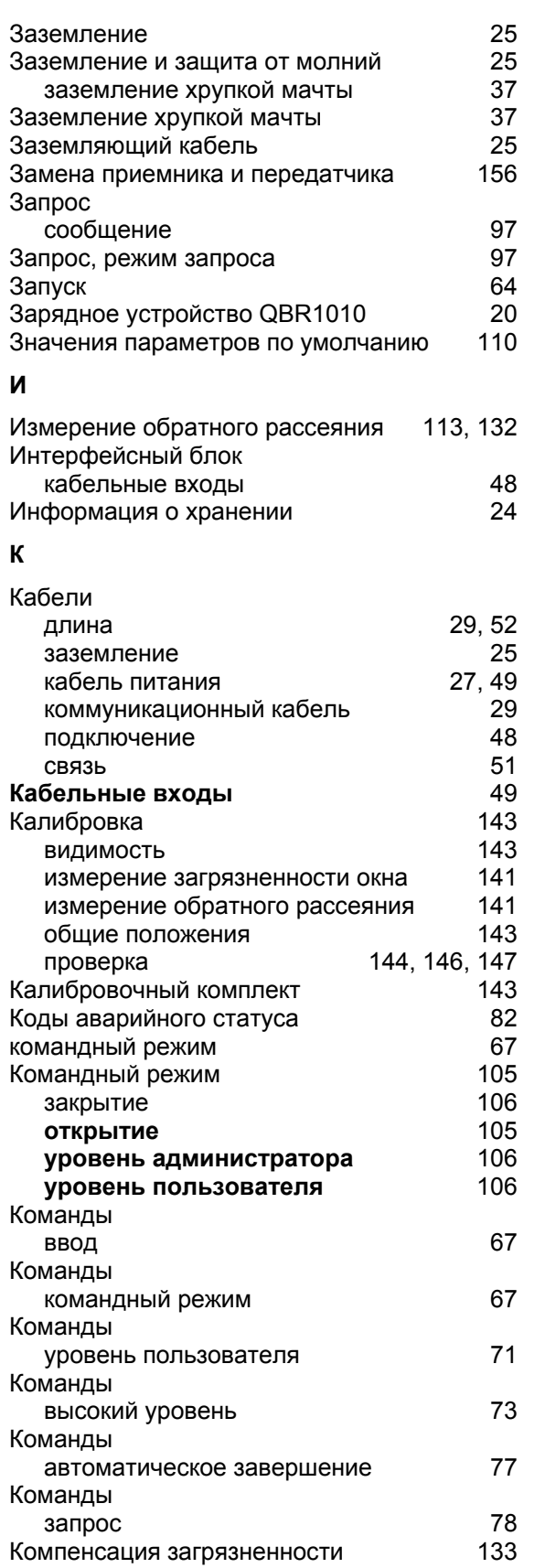

117

132

137

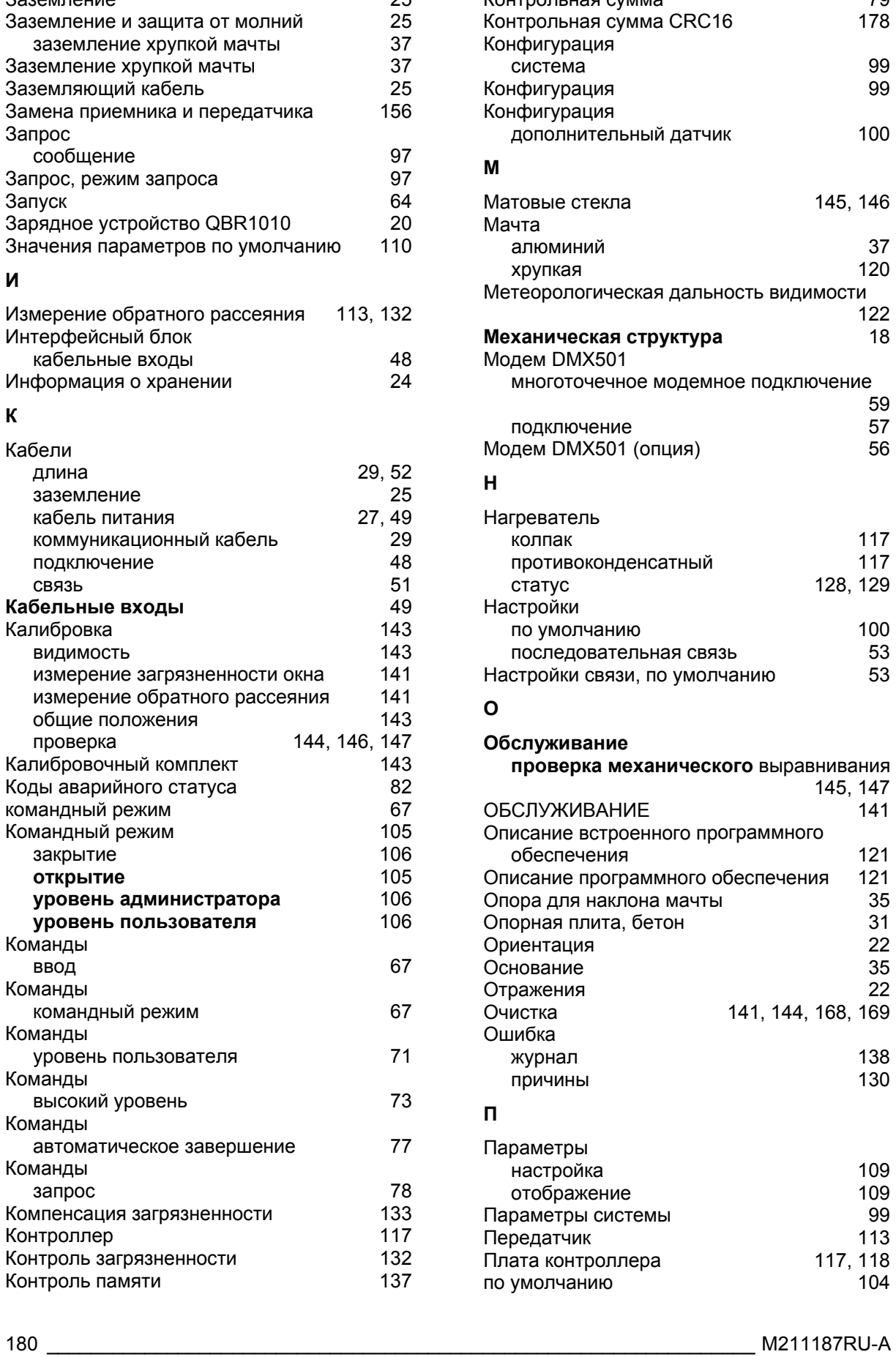

Контрольная сумма

79

Контроллер

Контроль памяти

Контроль загрязненности

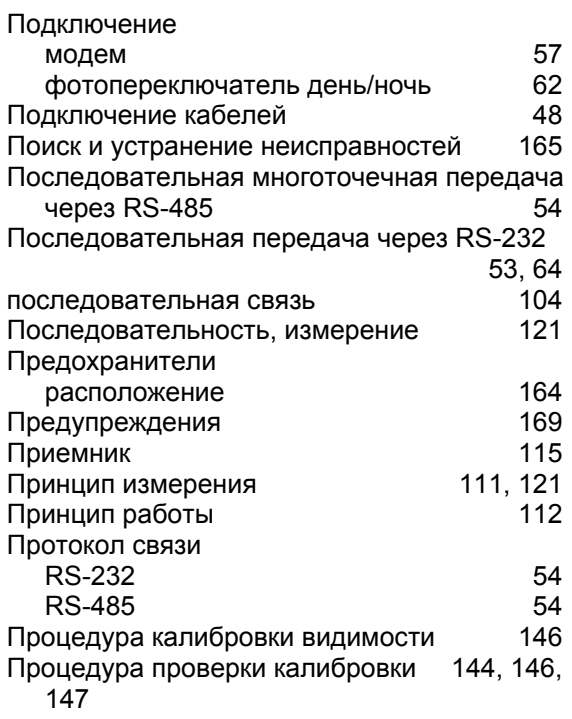

### $\mathsf{P}$

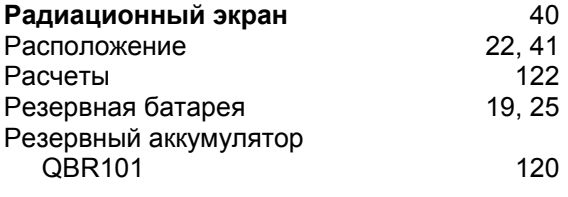

# $\mathbf c$

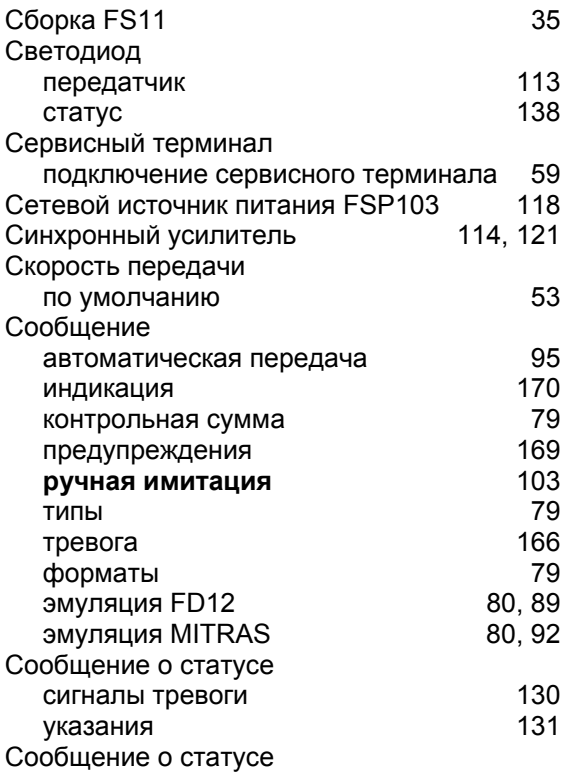

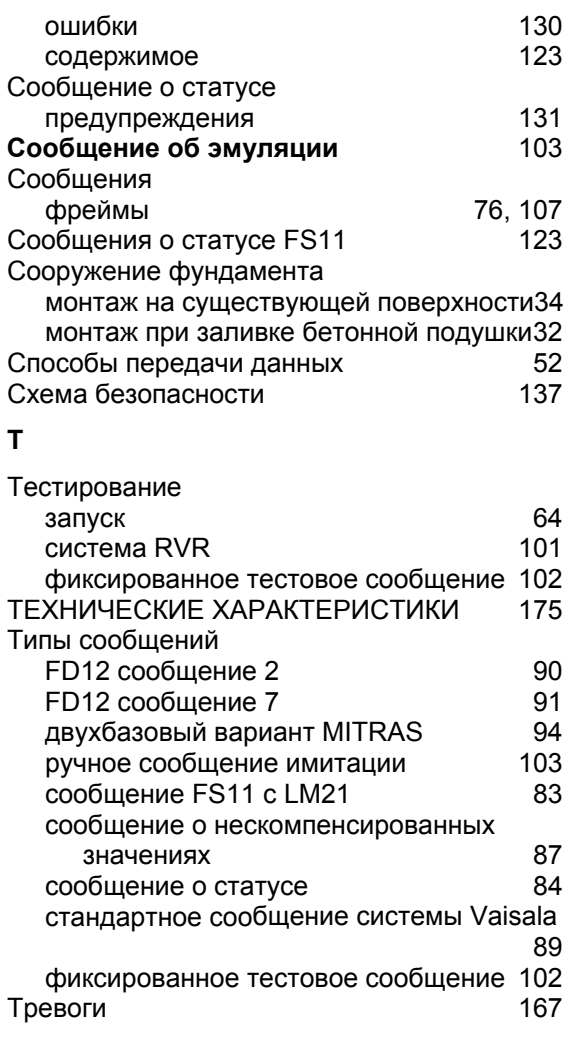

#### $\mathbf{y}$

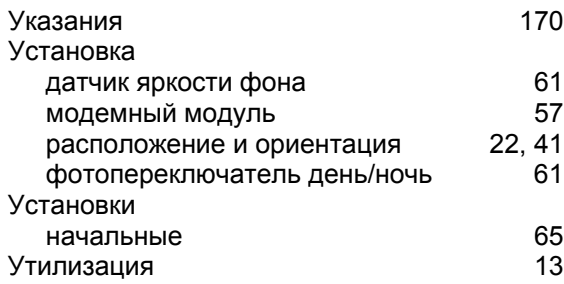

#### $\Phi$

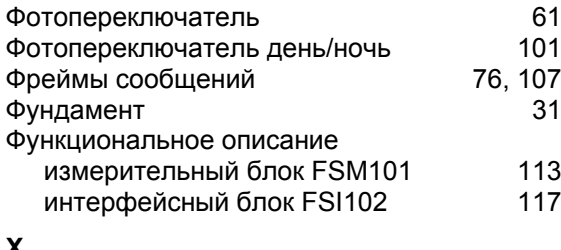

#### X

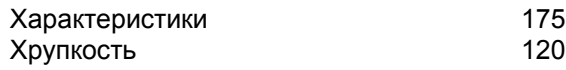

Ш

Шаблонные пластины

## $\mathbf{3}$

148

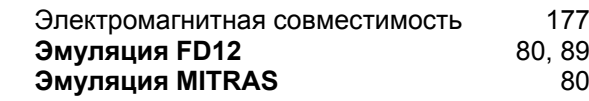

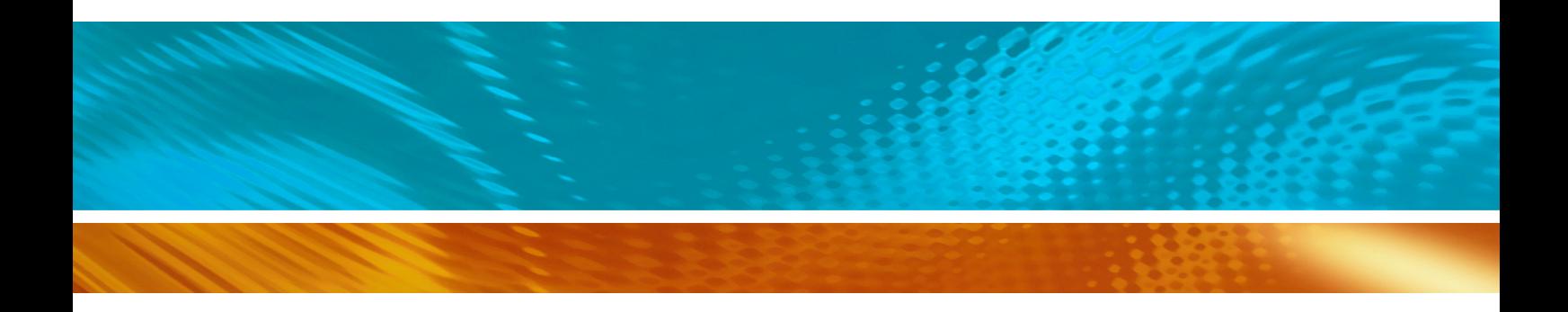

www.vaisala.com